### Комитет образования и науки администрации г. Новокузнецка Муниципальное автономное учреждение дополнительного образования «Детско-юношеский центр «Орион» (МАУ ДО «ДЮЦ «Орион»)

Программа рассмотрена и рекомендована к утверждению педагогическим советом муниципального автономного учреждения дополнительного образования «Детско-юношеский центр «Орион» Протокол № 4 от «30» мая 2023 г.

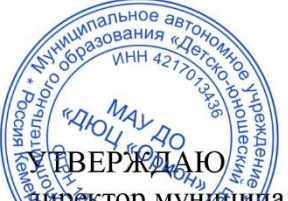

айректор муницииального автономного учреждения дополнительного образования «Детеко-юношеский центр «Орион» В.Л. Сафонов (Варт) Приказ № 79/8 от «30» мая 2023 г.

#### **Дополнительная общеобразовательная общеразвивающая программа «КомпАС»**

Тематическая направленность: техническая Возраст учащихся: 5 – 18 лет Срок реализации: 12 лет обучения

> Разработчик: Жуков Владимир Владимирович, педагог дополнительного образования МАУ ДО «ДЮЦ «Орион»

Новокузнецкий городской округ, 2023г.

# **СОДЕРЖАНИЕ**

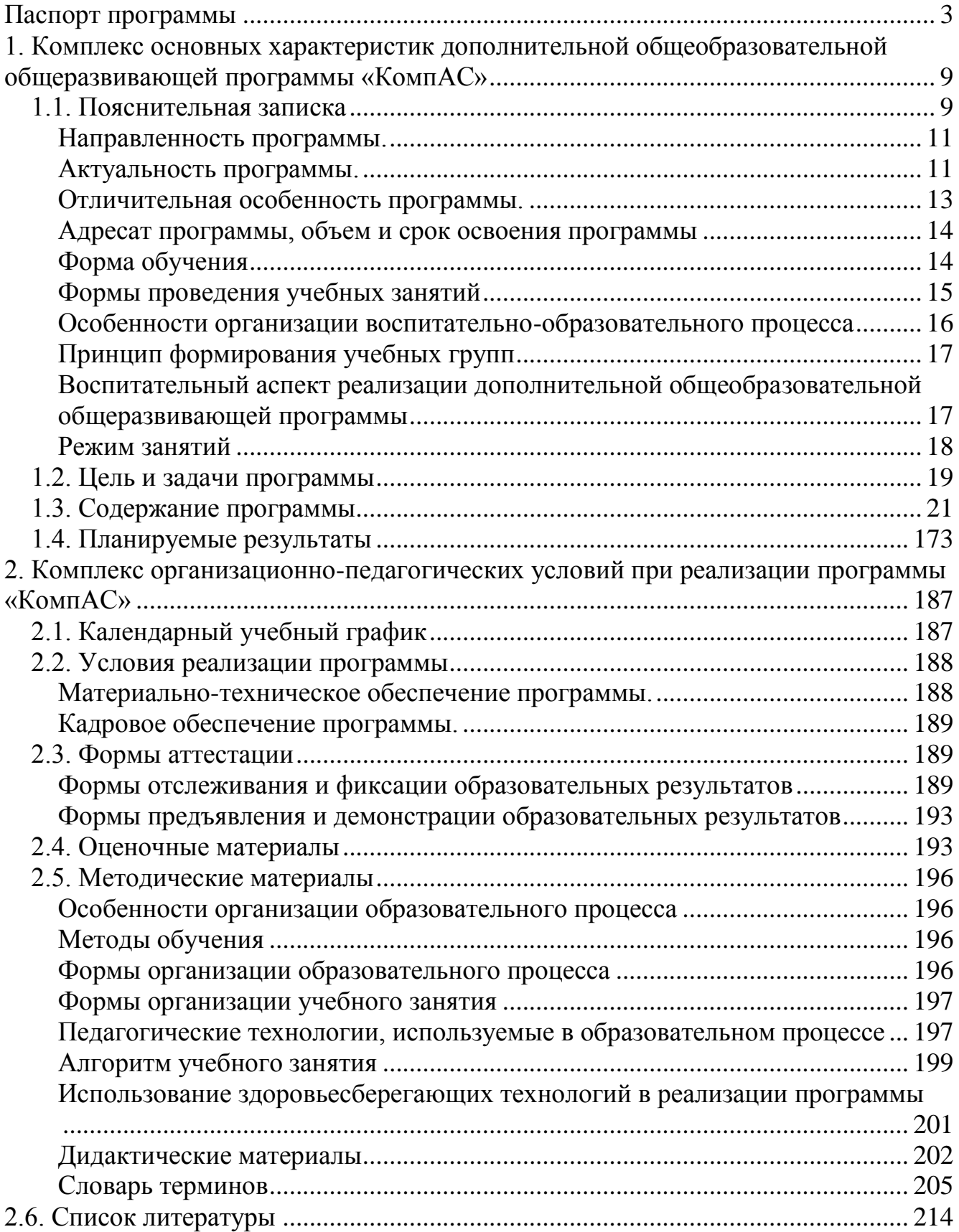

<span id="page-2-0"></span>*Наименование программы:*

Дополнительная общеобразовательная общеразвивающая программа «КомпАС» *Разработчик программы:*

Жуков Владимир Владимирович, педагог дополнительного образования

#### *Образовательная направленность:*

Техническая

#### *Цель программы:*

формирование у учащихся навыков работы с персональным компьютером и программным обеспечением, готовности активно жить и действовать современном информационном обществе на базе новейших информационных технологий.

*Задачи программы:*

#### **Обучающие задачи программы:**

- сформировать единую систему понятий, связанных с созданием, получением, обработкой, интерпретацией и хранением информации;
- систематизировать, закрепить и углубить базовые знания и умения по информационным технологиям;
- сформировать навыки работы в различных издательских системах, использовать электронные таблицы;
- показать основные приемы эффективного использования информационных ресурсов Интернет.

### **Воспитательные задачи программы:**

- сформировать культуру работы в сети Интернет (общение, поиск друзей и нужной информации, соблюдение авторских прав, содержание Web страницы согласно целям ее создания);
- содействовать профессиональной ориентации и самоопределению учеников;
- способствовать формированию культуры коллективной проектной деятельности учащихся при реализации общих информационных проектов.

### **Развивающие задачи программы:**

- мотивировать к изучению наук информационно-технического цикла: информатики (программирование и автоматизированные системы управления) и математики;
- ориентировать на инновационные технологии и методы организации практической деятельности в сфере информатики;
- развить коммуникативные навыки и творческие способности учащихся в процессе проектно-исследовательской деятельности;
- развивать предпрофессиональные навыки работы с компьютером;
- вырабатывать представления учащихся о возможностях информационных технологий;
- продолжить развитие мелкой моторики, зрительного восприятия, переключения внимания, объёма запоминаемого материала через выполнение компьютерных заданий, игр, тренажеров;
- способствовать развитию мыслительной деятельности: операции анализа и

синтеза; обобщения и сравнения; абстрагирования и умозаключения, выявление главной мысли.

*Возраст учащихся:*

от 5 до 18 лет

*Год разработки программы:*

2011 год, корректировка 2023

# *Сроки реализации программы:*

модуль-вектор «Вундеркинд» 1 год обучения;

модуль-вектор «Компьютерная Азбука» 2 года обучения;

модуль-вектор «Проектная информатика в Цифровой среде» 4 года обучения;

модуль-вектор «Основы информационных технологий. Креативное программирование» 1 года обучения;

модуль-вектор «Визуальное программирование» 1 год обучения;

модуль-вектор «Школа компьютерной грамотности» 4 года обучения;

модуль-вектор «Школа компьютерной грамотности для детей с особенностями в развитии» 4 года обучения;

модуль-вектор «Социальная практика», 36 академических часов по каждому направлению.

модуль-вектор «Программирование Python» 1 год обучения;

### *Прогнозируемые результаты:*

- − Личностные результаты учащихся:
	- формирование ответственного отношения к учению, готовности и способности, учащихся к саморазвитию и самообразованию;
	- развитие самостоятельности, личной ответственности за свои поступки;
	- мотивация детей к познанию, творчеству, труду;
	- формирование осознанного, уважительного и доброжелательного отношения к другому человеку;
	- формирование коммуникативной компетентности в общении и сотрудничестве со сверстниками в процессе разных видов деятельности;
	- развитие социальной активности и гражданского самосознания.
- Метапредметные результаты учащихся:
	- формирование умения самостоятельно определять цели своего обучения, ставить и формулировать для себя новые задачи в учёбе и познавательной деятельности;
	- формирование умения самостоятельно планировать пути достижения целей, осознанно выбирать наиболее эффективные способы решения учебных и познавательных задач;
	- формирование умения понимать причины успеха/неуспеха учебной деятельности;
	- овладение различными способами поиска информации в соответствии с поставленными задачами;
	- формирование умения излагать свое мнение и аргументировать свою точку зрения, готовность слушать собеседника и вести диалог;
	- формирование и развитие компетентности в области использования

информационно-коммуникационных технологий.

- − Предметные результаты учащихся:
	- формирование умений и навыков работы с информацией и применение их в практической деятельности и повседневной жизни;
	- формирование умения создавать завершенные проекты с использованием изученных компьютерных сред и предполагающих поиск необходимой информации;
	- овладение способами оценки информации с позиций интерпретации её свойств человеком или автоматизированной системой (достоверность, объективность, полнота, актуальность и т. п.);
	- формирование знаний о выборе программных средств, предназначенных для работы с информацией данного вида и адекватных поставленной задаче;
	- развитие навыков построения функциональных схем основных устройств компьютера;
	- определение основополагающих характеристик современного персонального коммуникатора, компьютера, суперкомпьютера; понимание функциональных схем их устройства;
	- развитие интереса к обучению, владение здоровьесберегающими технологиями при работе с техникой.

### *Нормативно-правовое обеспечение программы:*

- Конвенция о правах ребенка (принята резолюцией 44/25 Генеральной Ассамблеи от 20 ноября 1989 года);
- Конституция РФ;
- Федеральный закон Российской Федерации от 29.12.2012 №273-ФЗ «Об образовании в Российской Федерации;
- Национальный проект «Образование» (паспорт утвержден президиумом Совета при Президенте Российской Федерации по стратегическому развитию и национальным проектам (протокол от 24 декабря 2018 г.  $\mathbb{N}$  16);
- Указ Президента РФ от 29.05.2017 г. № 240 «Об объявлении в Российской Федерации Десятилетия детства»;
- Федеральный закон Российской Федерации от 14.07.2022г. №261-ФЗ «О российском движении детей и молодежи»;
- Указ Президента РФ от 21.07.2020 г. № 474 «О национальных целях развития Российской Федерации на период до 2030 года»;
- Указ Президента РФ от 09.11.2022 г. № 809 «Об утверждении Основ государственной политики по сохранению и укреплению традиционных российских духовно-нравственных ценностей»;
- Концепция развития дополнительного образования детей в Российской Федерации// Распоряжение Правительства Российской Федерации от 31.03.2022 №678-р;
- Распоряжение Правительства РФ от 29.05.2015 г. № 996-р «Об утверждении Стратегии развития воспитания в Российской Федерации на период до 2025 года»;
- Приоритетный проект «Доступное дополнительное образование для детей», утвержден президиумом Совета при Президенте Российской Федерации по стратегическому развитию и приоритетным проектам (протокол от 30 ноября 2016 г. № 11);
- Распоряжение Минпросвещения России от 21 июня 2021 г. № Р-126 «Об утверждении ведомственной целевой программы «Развитие дополнительного образования детей, выявление и поддержка лиц, проявивших выдающиеся способности»;
- Федеральный проект «Успех каждого ребенка» (утвержден на заседании проектного комитета по национальному проекту «Образование» 07.12.2018 г., протокол № 3);
- Проект ранней профессиональной ориентации школьников 6–11 классов «Билет в будущее»;
- Основы государственной молодежной политики в РФ на период до 2025 года (распоряжение Правительства РФ от 29.11.2014 г. № 2403-р);
- «Об утверждении санитарных правил СП 2.4.3648-20 «Санитарноэпидемиологические требования к организациям воспитания и обучения, отдыха и оздоровления детей и молодежи»// Постановление Главного государственного санитарного врача Российской Федерации от 28.09.2020 № 28;
- Порядок применения организациями, осуществляющими образовательную деятельность, электронного обучения, дистанционных образовательных технологий при реализации образовательных программ // Приказ Министерства образования и науки Российской Федерации от 23.08.2017 №816;
- Порядок организации и осуществления образовательной деятельности по дополнительным общеобразовательным программам // Приказ Министерства просвещения Российской Федерации от 27.07.2022г. № 629;
- Приказ Минтруда России от 05.05.2018 № 298н «Об утверждении профессионального стандарта «Педагог дополнительного образования детей и взрослых»;
- Письмо Минобрнауки России от 18.11.2015 № 09-3242 «О направлении информации» (вместе с «Методическими рекомендациями по проектированию дополнительных общеразвивающих программ (включая разноуровневые программы)»);
- Методические рекомендации по реализации дополнительных общеобразовательных программ с применением электронного обучения и дистанционных образовательных технологий (Приложение к письму Министерства просвещения РФ от 31 января 2022 г. N1ДГ 245/06);
- Методические рекомендации «Об использовании государственных символов Российской Федерации при обучении и воспитании детей и молодежи в образовательных организациях, а также организациях отдыха детей и их оздоровления» (Письмо Минпросвещения России от 15.04.2022 № СК-295/06);
- Закон об образовании Кемеровской области № 86-ОЗ (в ред. Закона Кемеровской области от 14.11.2018 N 83-ОЗ), принят Советом народных депутатов Кемеровской области 3 июля 2013 года;
- Государственная программа Кемеровской области «Развитие системы образования Кузбасса» на 2014-2025 годы (в ред. Постановлений Коллегии Администрации Кемеровской области от 17.12.2018 N 579) утвержденная постановлением Коллегии Администрации Кемеровской области от 4 сентября 2013 г. № 367;
- Региональная стратегия развития воспитания «Я Кузбассовец!» в Кемеровской области – Кузбассе на период до 2025 года;
- Комплексная программа социально-экономического развития города Новокузнецка до 2025 года (утверждена решением Новокузнецкого городского Совета народных депутатов от 28.12.2010г. N 16/230 «О принятии Комплексной программы социально-экономического развития города Новокузнецка до 2025 г.»);
- Постановление администрация г. Новокузнецка «Об утверждении Положения о персонифицированном дополнительном образовании детей на территории Новокузнецкого городского округа и определении уполномоченного органа по внедрению системы персонифицированного финансирования дополнительного образования детей на территории Новокузнецкого городского округа (от 24.07.2019 №130);
- Локальные акты Центра: Устав, Учебный план, Правила внутреннего трудового распорядка, инструкции по технике безопасности.

### *Методическое обеспечение программы:*

Данная программа может быть эффективно реализована во взаимосвязи методического обеспечения программы и материально-технических условий. Методическое обеспечение программы включает в себя:

- дополнительную общеобразовательную программу;
- календарно-тематическое планирование занятий по программе;
- авторское методическое пособие «Формирование информационнокоммуникационных компетентностей у детей с различными образовательными потребностями на занятиях по информатике в учреждении дополнительного образования»;
- сборник тестов и заданий для диагностики результативности обучения учащихся;
- дидактические материалы (печатные пособия таблицы, плакаты, фотографии; видеофильмы, мультимедийные материалы, компьютерные программные средства);
- разработки занятий в рамках программы;
- комплекс физминуток;
- методическую и учебную литература;
- Интернет-ресурсы.

*Материальное обеспечение программы:*

- IBM PC совместимы компьютеры на базе архитектуры х86 не позднее 2008 года выпуска;
- программное обеспечение:
	- операционная система Windows (Linux c предустановленным Wine);
	- офисные пакеты Microsoft Office и Open Office;
	- графический пакет Adobe Creative Suite или аналог;
	- графический пакет CorelDraw Graphics Suite или аналог;
	- различные утилиты и мини-приложения;
	- пакет «Вундеркинд»;
	- пакет «Маленький гений»;
	- пакет «Роботландия»;
	- пакет «Информатика»;
	- пакет «Формы и цвета»;
	- браузер Google Chrome;
	- антивирус Касперского;
	- архиваторы 7zip, WinRar;
	- компоненты Windows Live;
	- Smart Notebook 11.
- технические средства обучения: интерактивная доска Smartboard, проектор, цифровые фотокамеры, цифровые видеокамеры, система обработки звука, цветной и черно-белый принтеры, сканеры, микрофоны, наушники, телевизионная панель, штативы;
- рабочие столы, стулья;
- маркерная доска для планирования проектов;
- расходные материалы (компакт-диски, бумага, картриджи, маркеры);
- Usb-flash накопители.

# *Рецензенты:*

**Внутренняя рецензия**: Баютова О. Е., руководитель структурного подразделения МАУ ДО «ДЮЦ «Орион» г. Новокузнецк

**Внешняя рецензия:** Чопик О.А., профессор кафедры пенитенциарной психологии и пенитенциарной педагогики ФКОУВО Кузбасский институт ФСИН России, доктор педагогических наук, доцент

### <span id="page-8-0"></span>**1. Комплекс основных характеристик дополнительной общеобразовательной общеразвивающей программы «КомпАС»**

### <span id="page-8-1"></span>**1.1. Пояснительная записка**

Дополнительная общеобразовательная общеразвивающая программа «КомпАС» разработана согласно требованиям следующих нормативных документов:

- Конвенция о правах ребенка (принята резолюцией 44/25 Генеральной Ассамблеи от 20 ноября 1989 года);
- Конституция РФ;
- Федеральный закон Российской Федерации от 29.12.2012 №273-ФЗ «Об образовании в Российской Федерации;
- Национальный проект «Образование» (паспорт утвержден президиумом Совета при Президенте Российской Федерации по стратегическому развитию и национальным проектам (протокол от 24 декабря 2018 г. № 16);
- Указ Президента РФ от 29.05.2017 г. № 240 «Об объявлении в Российской Федерации Десятилетия детства»;
- Федеральный закон Российской Федерации от 14.07.2022г. №261-ФЗ «О российском движении детей и молодежи»;
- Указ Президента РФ от 21.07.2020 г. № 474 «О национальных целях развития Российской Федерации на период до 2030 года»;
- Указ Президента РФ от 09.11.2022 г. № 809 «Об утверждении Основ государственной политики по сохранению и укреплению традиционных российских духовно-нравственных ценностей»;
- Концепция развития дополнительного образования детей в Российской Федерации// Распоряжение Правительства Российской Федерации от 31.03.2022 №678-р;
- Распоряжение Правительства РФ от 29.05.2015 г. № 996-р «Об утверждении Стратегии развития воспитания в Российской Федерации на период до 2025 года»;
- Приоритетный проект «Доступное дополнительное образование для детей», утвержден президиумом Совета при Президенте Российской Федерации по стратегическому развитию и приоритетным проектам (протокол от 30 ноября 2016 г. № 11);
- Распоряжение Минпросвещения России от 21 июня 2021 г. № Р-126 «Об утверждении ведомственной целевой программы «Развитие дополнительного образования детей, выявление и поддержка лиц, проявивших выдающиеся способности»;
- Федеральный проект «Успех каждого ребенка» (утвержден на заседании проектного комитета по национальному проекту «Образование» 07.12.2018 г., протокол № 3);
- Проект ранней профессиональной ориентации школьников 6–11 классов «Билет в будущее»;
- Основы государственной молодежной политики в РФ на период до 2025 года (распоряжение Правительства РФ от 29.11.2014 г. № 2403-р);
- «Об утверждении санитарных правил СП 2.4.3648-20 «Санитарноэпидемиологические требования к организациям воспитания и обучения, отдыха и оздоровления детей и молодежи»// Постановление Главного государственного санитарного врача Российской Федерации от 28.09.2020 № 28;
- Порядок применения организациями, осуществляющими образовательную деятельность, электронного обучения, дистанционных образовательных технологий при реализации образовательных программ // Приказ Министерства образования и науки Российской Федерации от 23.08.2017 №816;
- Порядок организации и осуществления образовательной деятельности по дополнительным общеобразовательным программам // Приказ Министерства просвещения Российской Федерации от 27.07.2022г. № 629;
- Приказ Минтруда России от 05.05.2018 № 298н «Об утверждении профессионального стандарта «Педагог дополнительного образования детей и взрослых»;
- Письмо Минобрнауки России от 18.11.2015 № 09-3242 «О направлении информации» (вместе с «Методическими рекомендациями по проектированию дополнительных общеразвивающих программ (включая разноуровневые программы)»);
- Методические рекомендации по реализации дополнительных общеобразовательных программ с применением электронного обучения и дистанционных образовательных технологий (Приложение к письму Министерства просвещения РФ от 31 января 2022 г. N1ДГ 245/06);
- Методические рекомендации «Об использовании государственных символов Российской Федерации при обучении и воспитании детей и молодежи в образовательных организациях, а также организациях отдыха детей и их оздоровления» (Письмо Минпросвещения России от 15.04.2022 № СК-295/06);
- Закон об образовании Кемеровской области № 86-ОЗ (в ред. Закона Кемеровской области от 14.11.2018 N 83-ОЗ), принят Советом народных депутатов Кемеровской области 3 июля 2013 года;
- Государственная программа Кемеровской области «Развитие системы образования Кузбасса» на 2014-2025 годы (в ред. Постановлений Коллегии Администрации Кемеровской области от 17.12.2018 N 579) утвержденная постановлением Коллегии Администрации Кемеровской области от 4 сентября 2013 г. № 367;
- Региональная стратегия развития воспитания «Я Кузбассовец!» в Кемеровской области – Кузбассе на период до 2025 года;
- Комплексная программа социально-экономического развития города Новокузнецка до 2025 года (утверждена решением Новокузнецкого городского Совета народных депутатов от 28.12.2010г. N 16/230 «О принятии Комплексной

программы социально-экономического развития города Новокузнецка до 2025  $(\Gamma,\mathcal{W})$ ;

- Постановление администрация г. Новокузнецка «Об утверждении Положения о персонифицированном дополнительном образовании детей на территории Новокузнецкого городского округа и определении уполномоченного органа по внедрению системы персонифицированного финансирования дополнительного образования детей на территории Новокузнецкого городского округа (от 24.07.2019 №130);
- Локальные акты Центра: Устав, Учебный план, Правила внутреннего трудового распорядка, инструкции по технике безопасности.

#### <span id="page-10-0"></span>**Направленность программы.**

Программа разрабатывалась в соответствии с методическими рекомендациями по проектированию дополнительных общеобразовательных общеразвивающих программ Министерства образования и науки РФ и включает результаты осмысления собственного педагогического опыта. *Данная программа имеет техническую направленность.* 

#### <span id="page-10-1"></span>**Актуальность программы.**

Вступив в 21 век, человечество определило для себя новый вектор развития – информационные технологии. Результатом этого выбора стало формирование «развивающегося» общества. Благодаря появлению различных современных способов развития креативности личности, современное дополнительное образование позволяет эффективно организовать обучение детей новым информационным технологиям с учетом уровня уже имеющихся знаний учащихся. Программа «КомпАС» направлена на создание условий для развития личности ребенка, развития мотивации к познанию и творчеству.

В соответствии с Федеральной программой развития образования и парадигмой модернизации российского образования обучение информатике и информационным технологиям должно реализовываться как в школе, так и в организациях дополнительного образования. При этом цели обучения информатике, сформулированные в Федеральном государственном образовательном стандарте общего образования, прежде всего, ориентированы на формирование начальной компьютерной грамотности, элементов информационной культуры, а уже затем на развитие познавательных интересов, интеллектуальных и творческих способностей в информационной деятельности. Приоритетной целью дополнительного образования является всестороннее развитие личности ребенка, умеющего работать с необходимыми в повседневной жизни вычислительными и информационными системами, базами данных и электронными таблицами, персональными компьютерами и информационными сетями. Человек информационного общества приобретает не только новые инструменты деятельности, но и (это главное) новое видение мира.

Сформированные при обучении по программе «КомпАС» знания, умения и компетенции станут арсеналом искусства проектирования в широком смысле этого слова, которые включают богатый набор комбинаторных и логических задач на выявление закономерностей, инструментарий машинной графики и компьютерной музыки, прикладные задачи подготовки текстов, средства работы с прикладными информационными системами - базами данных, электронными таблицами, компьютерными коммуникационными и настольными издательствами.

Прямо и косвенно программа «КомпАС» работает на гуманизацию образования. Рассматривая разнообразные информационные процессы, данная программа позволяет учащимся изучать структуры литературных и музыкальных произведений, видеть в компьютерном рисунке не только типовые элементы графической информации, но и выразительные средства, и содержательное наполнение.

Программный инструментарий курса вместе с многообразием форм учебного процесса призваны обеспечить исследовательскую и творческую его направленность, которые способствуют формированию первых навыков проведения, оформления и защиты учебного исследования. Средствами редакторов информации, баз данных, издательских систем учащиеся проводят мероприятия, печатают стенгазеты, выпускают сборники сочинений, организуют вернисажи, общаются в сети, создают сайты.

На занятиях учащиеся изучают основные устройства компьютера, стандартное программное обеспечение, методы решения практических задач с помощью программного обеспечения. Овладение компьютером способствует развитию у учащихся компетенций, которые помогут им в дальнейшей профессиональной деятельности:

- четкость и системность мышления и делового общения;
- умение раскладывать поставленную задачу на подзадачи;
- умение четко планировать свои действия и последовательно достигать результата по разработанному плану.

Процесс обучения осуществляется в групповой форме, а также в процессе реализации индивидуальных образовательных маршрутов. Данная программа позволяет использовать дистанционные образовательные технологии. Умение работать в группе, этика и организация коллективного труда воспитываются у учащихся во время работы над совместными проектами, которые завершают изучение больших тем. Под контролем педагога учащиеся разбивают общий проект на подзадачи, и каждый из учеников отвечает за свою часть. Педагог назначает руководителя проекта, который координирует работу других учащихся и отвечает за весь проект. Если подзадачи распределены между участниками проекта правильно, то даже самые слабые учащиеся получают достаточный стимул для работы и моральное удовлетворение.

Данный курс также рассчитан на детей с особенностями в развитии, подразумевает инклюзивное обучение.

Программа «КомпАС» вошла в базу данных XI Всероссийского конкурса дополнительных общеобразовательных программ, размещенных на официальном сайте конкурса.

**Дополнительная общеобразовательная общеразвивающая программа включает компоненты, обеспечивающие формирование функциональной грамотности учащихся.**

### <span id="page-12-0"></span>**Отличительная особенность программы.**

Основной особенностью программы является ориентация на формирование ИКК у учащихся с разными образовательными потребностями (без отклонения в развитии и дети с сохранным интеллектом и задержкой в развитии), обеспечении непрерывности развития личности в процессе осуществления преемственности обучения информационным технологиям на протяжении периода формирования и социального становления учащихся. Преемственность программы базируется на сохранении и последовательном обогащении тематики программы по модулям от 1-го к последующим годам обучения, качественном обновлении и последовательном развитии учебно-воспитательного процесса на основе содержания образовательных потребностей учащихся; непрерывности и преемственности организации образовательного процесса. В ходе реализации программы создаются условия для включения родителей и/или законных представителей, учащихся как активных субъектов воспитательнообразовательнного процесса, что наиболее значимо при организации инклюзивного обучения.

Таким образом, отличительными особенностями программы являются:

- возможности использования индивидуальных маршрутов для учащихся, в том числе и для одаренных учеников;
- обеспечении инклюзивного обучения;
- использовании нетрадиционных форм организации образовательного процесса: проектная деятельность, участие в конкурсах, олимпиадах, в том числе и всероссийского уровня;
- использовании элементов дистанционных образовательных технологий, при проведении занятий с участием детей с ограниченными возможностями здоровья.

### **Реализация программы направлена на формирование и развитие творческих способностей детей и/или удовлетворение их индивидуальных потребностей в интеллектуальном, нравственном и физическом совершенствовании, формирование культуры здорового и безопасного образа жизни, укрепление здоровья за рамками основного образования**

Реализация образовательной программы **НЕ** нацелена на достижение предметных результатов освоения основной образовательной программы начального и(или) основного и(или) среднего общего образования, предусмотренных федеральными государственными образовательными стандартами основного общего образования

#### **Социальная значимость программы заключается** в:

- формировании и развитии творческих способностей учащихся;
- удовлетворении индивидуальных потребностей учащихся в интеллектуальном развитии;
- формирование культуры здорового и безопасного образа жизни;
- выявлении, развитии и поддержку талантливых учащихся;
- профессиональной ориентацию учащихся;
- создании и обеспечении необходимых условий для личностного развития, профессионального самоопределения;
- социализации и адаптацию учащихся к жизни в обществе.

#### <span id="page-13-0"></span>**Адресат программы, объем и срок освоения программы**

Программа «КомпАС» разработана для детей 5-18 лет. Условиями отбора детей в объединение является желание заниматься деятельностью, связанной с информационными технологиями. Программа учитывает психофизические и возрастные особенности учащихся и предполагает шесть модулей-векторов развития:

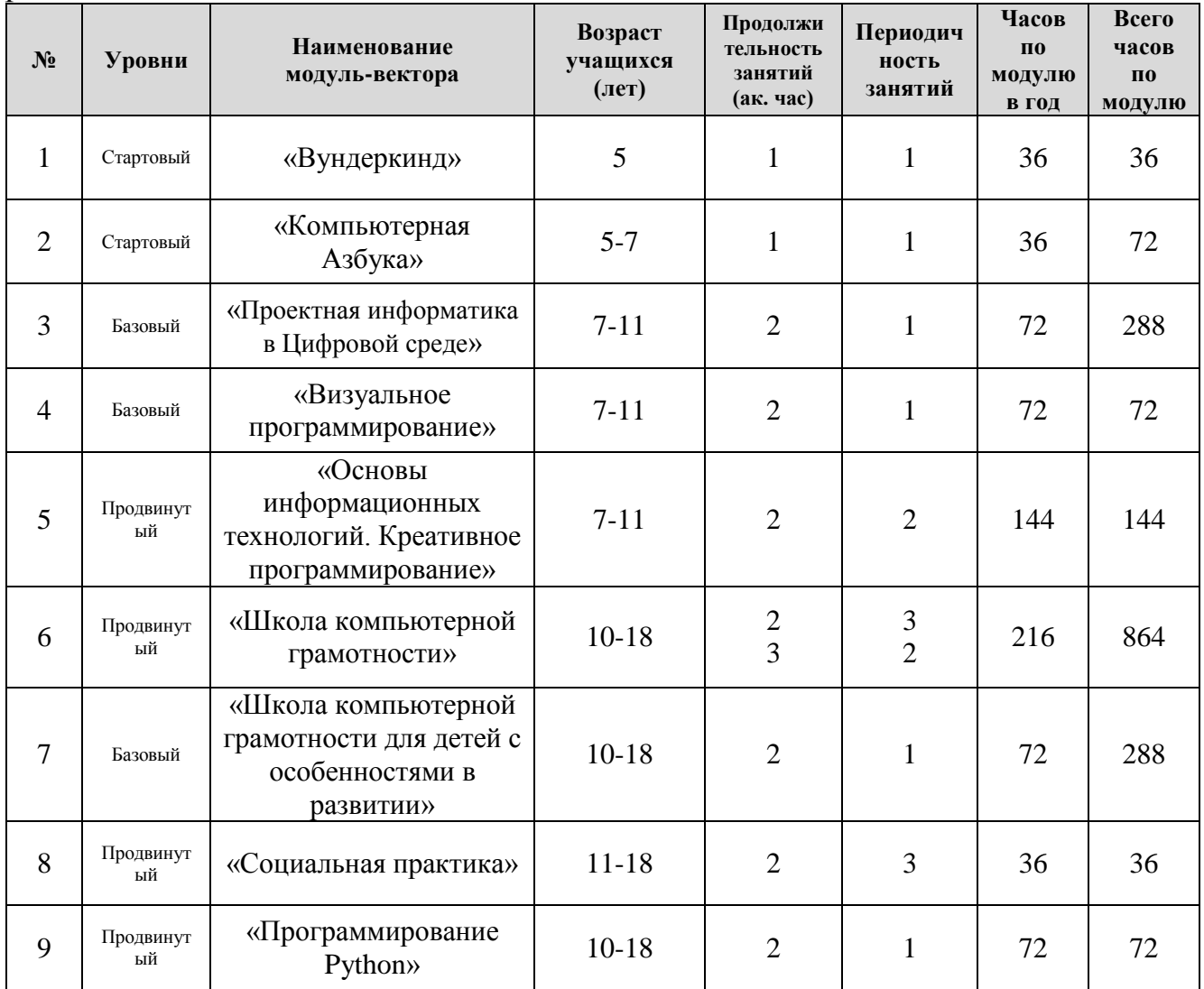

Итогом обучения по каждому модулю-вектору, каждого учебного года предполагает выполнение проектного задания, реализуемого с помощью изучаемых технологий.

### <span id="page-13-1"></span>**Форма обучения**

Форма обучения – очная.

Занятия проводятся с использованием различных *форм организации учебной деятельности* (групповая, фронтальная, индивидуальная, индивидуальная дистанционная, групповая дистанционная). Реализация дополнительной общеобразовательной общеразвивающей программы предусматривает

возможность использования дистанционных образовательных технологий и электронного обучения в соответствии с Порядком применения организациями, осуществляющими образовательную деятельность, электронного обучения, дистанционных образовательных технологий при реализации образовательных программ, утвержденным приказом Министерства образования и науки Российской Федерации от 23 августа 2017 г. № 816, локально-нормативными актами МАУ ДО «ДЮЦ «Орион».

#### <span id="page-14-0"></span>**Формы проведения учебных занятий**

Разнообразные формы обучения и типы занятий создают условия для развития познавательной активности, повышения интереса детей к обучению.

*Типы занятий:* изучение новой информации, занятия по формированию новых умений, обобщение и систематизация изученного, практическое применение знаний, умений, комбинированные занятия, контрольно-проверочные занятия.

Процесс обучения осуществляется в групповой форме, а также в процессе реализации индивидуальных образовательных маршрутов. Данная программа позволяет использовать дистанционные образовательные технологии. Умение работать в группе, этика и организация коллективного труда воспитываются у учащихся во время работы над совместными проектами, которые завершают изучение больших тем. Под контролем педагога учащиеся разбивают общий проект на подзадачи, и каждый из учеников отвечает за свою часть. Педагог назначает руководителя проекта, который координирует работу других учащихся и отвечает за весь проект. Если подзадачи распределены между участниками проекта правильно, то даже самые слабые учащиеся получают достаточный стимул для работы и моральное удовлетворение

Обучение программным продуктам носит исключительно практикоориентированный характер и строится на потребностях в конкретных знаниях, возникающих у ребенка при выполнении практических заданий. Дети получают возможность использовать компьютер в качестве инструмента для выполнения самых разных работ.

Важнейшим аспектом программы является обучение навыкам самостоятельной работы учащихся, в том числе поиску необходимой для выполнения заданий информации. На занятиях создаются условия для того, чтобы ребенок не боялся исследовать возможности компьютера, совершать ошибки, делать выбор. Обучение выполнению заданий основано на строгом алгоритме – планирование, работа над заданием, проверка, обсуждение. Работа над заданием ведется по определенному алгоритму (шагам), сочетающему поиск нужной информации, работу с компьютером, выбор наиболее подходящих вариантов и инструментов, творчество и дополнительные возможности.

В основу заданий и проектов включены темы местного сообщества, окружающего ребенка жизненного пространства – школы, двора, микрорайона, города. Содержание итоговых проектов учащихся носит социальный характер, в которых они учатся видеть и помогать решать проблемы местного сообщества. В защите проектов, как правило, принимают участие родители, педагоги, руководители.

Навыки работы с программными продуктами, полученные при выполнении практических заданий, являются универсальными и легко переносятся на

выполнение самых разнообразных работ по любому предмету. Умение находить необходимую информацию позволяет детям самостоятельно продолжать знакомство с ресурсами и использовать их при выполнении работ более сложного уровня за рамками данной программы.

Специальные упражнения, открывающие работу с каждой новой компьютерной технологией, помогают ученику научиться самостоятельно знакомиться с ее возможностями, не прибегая к чьей-либо помощи, не бояться сделать ошибку, получить удовольствие от новых открытий.

В рамках реализации программы занятия могут быть организованы в дистанционном режиме:

- занятия различных форм, мастер-классы, видеоконференции;
- творческие студии, мастерские и конкурсы с дистанционным представлением выполненных учащимися работ;
- чемпионаты по программированию, робототехнике и другим дисциплинам в области гуманитарных, информационных технологий.

#### <span id="page-15-0"></span>**Особенности организации воспитательно-образовательного процесса**

Программа рассчитана на реализацию в условиях учреждения дополнительного образования.

Программа рассчитана на детей в возрасте от 5 до 18 лет на основе разноуровневого подхода в соответствии с модулями программы.

Разноуровневость программы реализует право каждого ребёнка на овладение компетенциями, знаниями и умениями в индивидуальном темпе, объёме и сложности.

*Стартовый уровень*. Предполагает использование и реализацию общедоступных и универсальных форм организации материала, и минимальную сложность предлагаемого для освоения содержания программы.

*Базовый уровень.* Предполагает использование и реализацию таких форм организации материала, которые допускают освоение специализированных знаний и языка, гарантированно обеспечивают трансляцию общей и целостной картины, в рамках содержательно-тематического направления программы.

*Продвинутый уровень*. Предполагает использование форм организации материала, обеспечивающих доступ к сложным (возможно узкоспециализированным) и нетривиальным разделам в рамках содержательно-тематического направления программы. Также предполагает углубленное изучение содержания программы и доступ к около профессиональным и профессиональным знаниям в рамках содержательно-тематического направления программы.

Каждый учащийся имеет право на доступ к любому из представленных уровней, которое реализуется через организацию условий и процедур оценки изначальной готовности учащегося к освоению содержания и материала заявленного уровня.

Наполняемость групп 1 года обучения –15 человек, 2 года обучения – 12-15 человек, 3 года обучения – 12-15 человек, 4 года обучения – 12-15 человек. По окончании модуля-вектора учащиеся переводятся на 1 год обучения следующего

модуля-вектора. Зачисление детей в группы производится по возрастным характеристикам и результатам собеседования с педагогом. Для учащихся с особенностями в развитии зачисление производится по результатам психологопедагогического тестирования, количество человек в группе может быть уменьшено. Для учащихся с девиантным поведением и остаточными явлениями поражения ЦНС необходима справка от детского врача с допуском к занятиям.

*Допуск к занятиям производится только после обязательного проведения и закрепления инструктажа по технике безопасности по соответствующим инструкциям.*

При проведении занятий строго соблюдаются санитарно-гигиенические нормы, время выполнения заданий на компьютере, проводятся физкультминутки и динамические паузы, обязательна перемена между занятиями.

На занятия допускаются родители (законные представители) учащихся с ограниченными возможностями.

Программа «КомпАС» позволяет осуществлять перевод учащихся с одного модуля-вектора на другой в связи:

- с усвоением соответствующего модуля;
- по медицинским показаниям здоровья;
- по результатам психолого-педагогического тестирования;
- по результатам промежуточных диагностик.

При фактическом отсутствии учащегося на занятиях по состоянию здоровья или иным причинам, применяются дистанционные образовательные технологии и дистанционные формы организации образовательной деятельности. Основной целью реализации ДООП с использованием дистанционных образовательных технологий является предоставление возможности получения доступного, качественного и эффективного образования всем категориям учащихся независимо от места их проживания, возраста, социального положения с учетом индивидуальных образовательных потребностей и на основе персонализации учебного процесса.

#### <span id="page-16-0"></span>**Принцип формирования учебных групп**

Формирование учебных групп объединения осуществляется на добровольной основе.

По окончании модуля программы учащийся получает справку по запросу родителей.

#### <span id="page-16-1"></span>**Воспитательный аспект реализации дополнительной общеобразовательной общеразвивающей программы**

Воспитательная деятельность является неотъемлемой частью воспитательнообразовательного процесса в ходе реализации дополнительной общеобразовательной общеразвивающей программы. План воспитательной работы детского объединения составляется педагогом дополнительного образования – руководителем объединения на каждый учебный год с учетом Программы воспитания центра, общих традиционных мероприятий и направленности детского объединения. Воспитательная работа направлена сознательное овладение

учащимися социальным и культурным опытом, формирование у них социальнозначимых ценностей и социально-адекватных способов поведения через включение в образовательную и культурно-досуговую деятельность.

Воспитательная деятельность осуществляется при активном взаимодействии с родителями с целью усиления их роли в становлении и развитии личности ребенка. Это способствует повышению удовлетворенности родителей созданными условиями для творческого развития личности ребенка и его достижениями; активизации участия родителей в подготовке и проведении мероприятий как для детского объединения, так и общеорганизационных.

Реализация воспитательной составляющей дополнительной общеобразовательной общеразвивающей программы позволяет обеспечить позитивные межличностные отношения в группе учащихся, развитие и обогащение совместной деятельности, оптимизацию общения участников детско-взрослого сообщества.

В связи с актуализацией воспитательного компонента в дополнительных общеобразовательных программах для формирования эмоционально-ценностного отношения к государственной символике рекомендуется включать в массовые мероприятия с участием обучающихся и мероприятия в рамках реализации воспитательной работы образовательной организации, проведение торжественных мероприятий с использованием государственных символов Российской Федерации.

Включение в содержание программы знакомство с государственными символами России обеспечивает формирование гражданской идентичности, гражданских качеств, способствует формированию социально ответственной личности.

#### <span id="page-17-0"></span>**Режим занятий**

Организация занятий по модуль-векторам осуществляется следующим образом:

- 1. Модуль «Вундеркинд» объединяет учащихся в возрасте 5 лет, занятия проводятся 1 раз в неделю, продолжительностью 1 академический час, рассчитан на 1 год обучения.
- 2. Модуль «Компьютерная Азбука» объединяет учащихся в возрасте 5-7 лет, занятия проводятся 1 раз в неделю, продолжительностью 1 академический час, рассчитан на 2 года обучения.
- 3. Модуль «Проектная информатика в Цифровой среде», объединяет учащихся в возрасте 7-11 лет, занятия проходят 1 раз в неделю, продолжительностью 2 академических часа, рассчитан на 4 года обучения.
- 4. Модуль «Школа компьютерной грамотности», объединяет учащихся в возрасте 10-18 лет, занятия проходят 3 раза в неделю по 2 академических часа (либо 2 раза в неделю по 3 академических часа), рассчитан на 4 года обучения.
- 5. Модуль «Школа компьютерной грамотности для детей с особенностями в развитии» объединяет учащихся с особенностями в развитии в возрасте 10-18 лет с сохранным интеллектом, занятия организуются 1 либо 2 раза в неделю, продолжительностью 2 академических часа, рассчитан на 4 года обучения.
- 6. Модуль «Социальная практика» объединяет учащихся в возрасте 11-18 лет, занятия проходят 3 раза в неделю по 2 академических часа, рассчитан на 36

академических часов. Включает 7 направлений социальных практик профессиональной ориентации и самоопределения учащихся и здоровьесбережение.

Занятия для учащихся 5-7 лет проводятся из расчета 1 академический час – 25 минут. Занятия для учащихся 7-10 лет из расчета 1 академический час – до 45 минут. Занятия для учащихся 11-18 лет проводятся из расчета 1 академический час – 45 минут. При проведении 2х и 3х часовых занятий обязательны перемены, продолжительностью не менее 5 минут. Обязательны физкультминутки, динамические паузы.

### <span id="page-18-0"></span>**1.2. Цель и задачи программы**

**Основная цель программы** – формирование у учащихся навыков работы с персональным компьютером и программным обеспечением, готовности активно жить и действовать в современном информационном обществе на базе новейших информационных технологий.

### **Обучающие задачи программы:**

- сформировать единую систему понятий, связанных с созданием, получением, обработкой, интерпретацией и хранением информации;
- систематизировать, закрепить и углубить базовые знания и умения по информационным технологиям;
- сформировать навыки работы в различных издательских системах, использовать электронные таблицы;
- показать основные приемы эффективного использования информационных ресурсов Интернет.

### **Воспитательные задачи программы:**

- сформировать культуру работы в сети Интернет (общение, поиск друзей и нужной информации, соблюдение авторских прав, содержание Web страницы согласно целям ее создания);
- содействовать профессиональной ориентации и самоопределению учеников;
- способствовать формированию культуры коллективной проектной деятельности учащихся при реализации общих информационных проектов.

#### **Развивающие задачи программы:**

- мотивировать к изучению наук информационно-технического цикла: информатики (программирование и автоматизированные системы управления) и математики;
- ориентировать на инновационные технологии и методы организации практической деятельности в сфере информатики;
- развить коммуникативные навыки и творческие способности учащихся в процессе проектно-исследовательской деятельности;
- развивать предпрофессиональные навыки работы с компьютером;
- вырабатывать представления учащихся о возможностях информационных технологий;
- продолжить развитие мелкой моторики, зрительного восприятия,

переключения внимания, объёма запоминаемого материала через выполнение компьютерных заданий, игр, тренажеров;

 способствовать развитию мыслительной деятельности: операции анализа и синтеза; обобщения и сравнения; абстрагирования и умозаключения, выявление главной мысли.

### <span id="page-20-0"></span>**1.3. Содержание программы**

### **Модуль-вектор «Вундеркинд»**

**Цель модуля:** развитие мотивационной сферы ребенка, интеллектуальных творческих способностей, личностных качеств личности.

### **Обучающие задачи:**

- начать формирование первоначальных знаний о компьютере, универсальных возможностях его использования как средства обучения;
- начать формирование у детей универсальных учебных действий при работе с компьютером;
- научить пользоваться готовыми программами;
- знать название и назначение основных частей компьютера;
- знать названия и назначение некоторых дополнительных устройств;
- уметь пользоваться мышкой и клавишами пробел, курсоры, Enter в некоторых программах.

#### **Воспитательные задачи:**

- начать прививать культуру общения с компьютером, воспитание нравственноответственного отношения к компьютерам и информационным системам;
- вызвать интерес и создать положительное эмоциональное отношение детей к вычислительной технике.
- воспитывать трудолюбие, терпение, аккуратность;
- воспитывать ответственное отношение к своему здоровью и безопасному обращению с компьютерной техникой;
- воспитывать уверенность в своих силах;
- формировать доброжелательность, уважение к труду, внимательное отношение к товарищам и старшим.

### **Развивающие задачи:**

- развивать творческие способности, фантазии, воображение;
- развивать память, внимание, мышление;
- развивать коммуникативные способности;
- воспитывать умение слушать и слышать окружающих;
- воспитывать партнерские отношения между ребенком и взрослым;
- развитие мелкой моторики в процессе выполнения игровых компьютерных заданий.

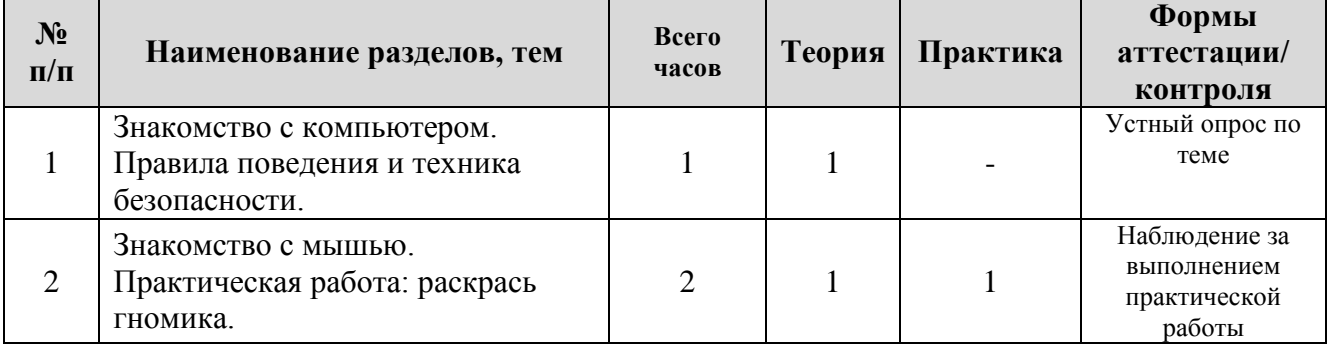

#### **Учебно-тематический план по программе модуля «Вундеркинд»**

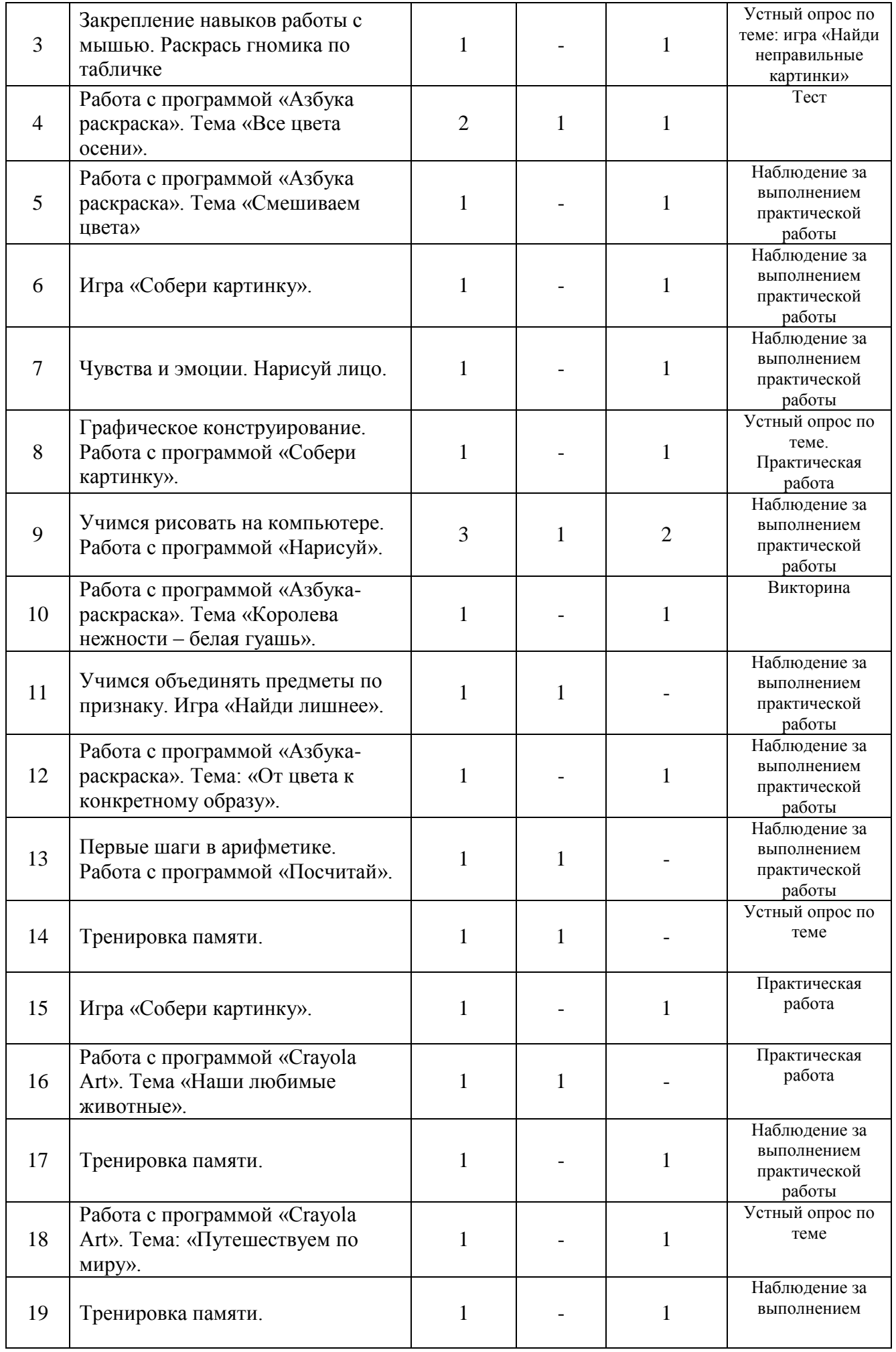

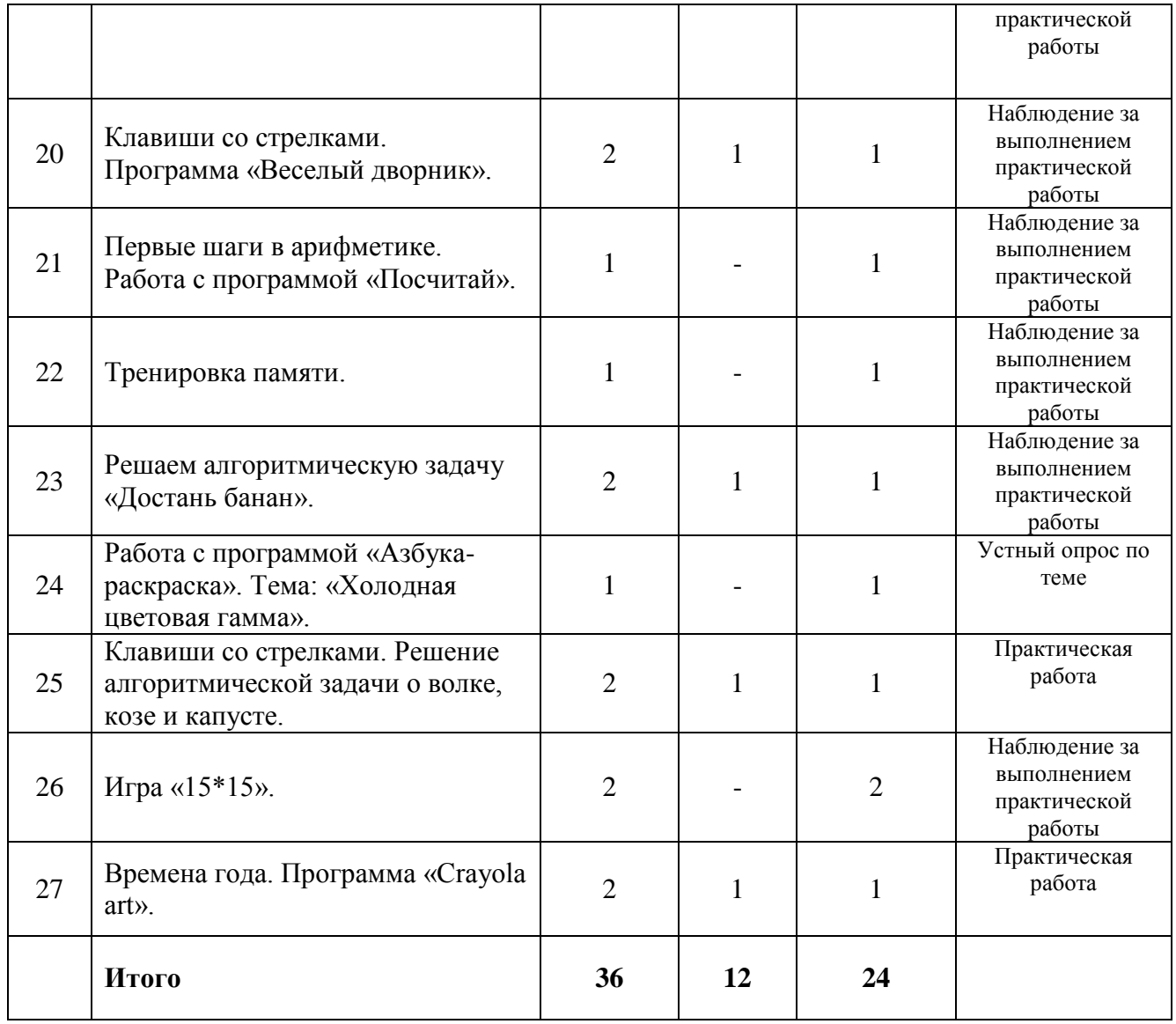

**Содержание учебно-тематического плана по программе модуля «Вундеркинд»**

**Тема 1. Знакомство с компьютером. Правила поведения и техника безопасности.**

**Теория:** Компьютеры вокруг нас. Знакомство с правилами поведения и техники безопасности.

### **Тема 2. Знакомство с мышью. Практическая работа: раскрась гномика.**

**Теория:** Манипулятор «Мышь» - устройство управления персональным компьютером. Указатель «Курсор». Виды указателей. Назначение левой кнопки мыши.

**Практика:** Работа в программе-раскраске «Раскрась Гномика». Выполнение упражнений, направленных на управление курсором на экране и использование левой клавиши мыши.

### **Тема 3. Закрепление навыков работы с мышью. Раскрась гномика по табличке.**

**Практика:** Работа в программе-раскраске «Раскрась Гномика». Выполнение упражнений, направленных на управление курсором на экране и использование левой клавиши мыши. Закрепление навыков работы с мышью. Практическая работа «Раскрась гномика по образцу». Операции сравнения.

### **Тема 4. Работа с программой «Азбука раскраска». Тема «Все цвета осени».**

**Теория:** Беседа о временах года. Сравнение явных признаков каждого времени года. Время года – осень, её характерные цвета. Использование «осенних цветов» в окружающих предметах.

**Практика:** Работа в программе-раскраске «Азбука раскраска». Выполнение упражнений, направленных на управление курсором на экране и использование левой клавиши мыши. Выбор цветов. Позиционирование курсора на экране. Работа с простейшим меню.

# **Тема 5. Работа с программой «Азбука раскраска». Тема «Смешиваем цвета».**

**Практика:** Работа в программе-раскраске «Азбука раскраска». Операция смешивания цветов. Получение коричневого, травяного и серого цветов. Заливка полученным цветом. Выполнение упражнений, направленных на управление курсором на экране и использование левой клавиши мыши. Выбор цветов. Позиционирование курсора на экране. Работа с простейшим меню.

### **Тема 6. Игра «Собери картинку».**

**Практика:** Работа в программе «Собери картинку». Выполнение упражнений, направленных на управление курсором на экране и использование левой клавиши мыши. Операция «перетаскивание». Позиционирование курсора на экране. Знакомство с формой и наполнением. Треугольники.

### **Тема 7. Чувства и эмоции. Нарисуй лицо.**

**Практика:** Работа в программе «Малыш». Операция «перетаскивание». Выполнение упражнений, направленных на управление курсором на экране и использование левой клавиши мыши. Позиционирование курсора на экране. Знакомство с элементами человеческого лица. Сопоставление внешнего вида лица человека с его эмоциями.

### **Тема 8. Графическое конструирование. Работа с программой «Собери картинку».**

**Практика:** Работа в программе «Собери картинку». Операция «перетаскивание». Основные геометрические фигуры: треугольники, квадраты, овалы. Простейшее меню. Выход из программы.

#### **Тема 9. Учимся рисовать на компьютере. Работа с программой «Нарисуй».**

**Теория:** Программы для творчества на компьютере. Виды курсоров. Общие правила рисования с использованием персонального компьютера.

**Практика:** Работа в программе «Нарисуй». Выполнение упражнений, направленных на выбор элементов в простейшем меню. Рисование карандашом и геометрической фигурой. Рисование штампом. Создание рисунков «Цветы», «Дом», «Корабль».

### **Тема 10. Работа с программой «Азбука-раскраска». Тема «Королева нежности – белая гуашь».**

**Практика:** Работа в программе-раскраске «Азбука раскраска». Операция смешивания цветов. Получение светлых оттенков. Заливка полученным цветом. Выполнение упражнений, направленных на управление курсором на экране и использование левой клавиши мыши. Позиционирование курсора на экране. Уменьшение размера раскрашиваемых элементов.

### **Тема 11. Учимся объединять предметы по признаку. Игра «Найди лишнее».**

**Теория:** Признаки предметов: форма, размер, цвет. Объединение предметов по общему признаку. Знакомство с понятием «Множество».

**Практика:** Работа в программе «Найди лишнее». Определение «лишнего» предмета из множества по определенному признаку.

### **Тема 12. Работа с программой «Азбука-раскраска». Тема: «От цвета к конкретному образу».**

**Практика:** Работа в программе-раскраске «Азбука раскраска». Операция смешивания цветов. Получение светлых и темных оттенков. Заливка полученным цветом. Выполнение упражнений, направленных на управление курсором на экране и использование левой клавиши мыши. Позиционирование курсора на экране. Уменьшение размера раскрашиваемых элементов.

### **Тема 13. Первые шаги в арифметике. Работа с программой «Посчитай».**

**Теория:** Арифметика. Операция сложения и ее графическое обозначение. Суммирование графических объектов: шариков, бабочек, карандашей. Групповая работа с программой «Посчитай».

### **Тема 14. Тренировка памяти.**

**Теория:** Память человека и для чего она нужна. Игра «Кого не хватает». Игра «Запомни». Игра «Снежный ком». Групповая работа с программой «Теремок».

### **Тема 15. Игра «Собери картинку».**

**Практика:** Работа в программе «Собери картинку». Операция «перетаскивание». Сложные геометрические фигуры. Составление сложных фигур из более простых. Развитие логического мышления. Простейшее меню. Выход из программы.

#### **Тема 16. Работа с программой «Crayola Art». Тема «Наши любимые животные».**

**Теория:** Беседа о домашних и диких животных: отличия и сходства. Знакомство с интерфейсом программы Crayola Art. Формы указателей. Система меню. Выбор элементов меню. Знакомство с понятием «Палитра».

### **Тема 17.Тренировка памяти.**

**Практика:** Работа в программе «Теремок: домашние животные». Тренировка и развитие памяти. Уровень запоминания – 2 объекта.

# **Тема 18.Работа с программой «Crayola Art». Тема: «Путешествуем по миру».**

**Практика:** Работа в программе «**Crayola Art**». Выбор в системе меню. Работа с палитрой красок. Работа правой и левой клавишей мыши. Закраска элементов изображения текущим и предшествующим цветом.

### **Тема 19.Тренировка памяти.**

**Практика:** Работа в программе «Запомни». Тренировка и развитие памяти. Уровень запоминания – 2 объекта. Запоминание парных объектов.

### **Тема 20. Клавиши со стрелками. Программа «Веселый дворник».**

**Теория:** Знакомство с устройством ввода информации – клавиатурой. Клавиши курсора, пробел, ввод.

**Практика:** Работа в программе «Веселый дворник». Кратковременное и длительное нажатие на клавишу. Управление персонажем при помощи клавиатуры.

#### **Тема 21. Первые шаги в арифметике. Работа с программой «Посчитай». Практика:** Суммирование графических объектов. Самостоятельная работа с программой «Посчитай».

### **Тема 22. Тренировка памяти.**

**Практика:** Работа с программой «Мастер». Запоминание произвольных парных графических элементов. Выбор одинаковых объектов.

### **Тема 23. Решаем алгоритмическую задачу «Достань банан».**

**Теория:** Задача «Ханойская башня». Правила решения задачи. Варианты выполнения задания за произвольное количество ходов.

**Практика:** Работа с программой «Достань банан». Уровень сложности – 3: решение задачи совместно с учащимися. Уровень сложности – 4: самостоятельная работа.

### **Тема 24. Работа с программой «Азбука-раскраска». Тема: «Холодная цветовая гамма».**

**Практика:** Работа в программе-раскраске «Азбука раскраска». Операция смешивания цветов. Использование «холодных» цветов. Заливка полученным цветом. Выполнение упражнений, направленных на управление курсором на экране и использование левой клавиши мыши. Позиционирование курсора на экране. Уменьшение размера раскрашиваемых элементов.

### **Тема 25. Клавиши со стрелками. Решение алгоритмической задачи о волке, козе и капусте.**

**Теория:** Задача о волке, козе и капусте. Постановка и способы решения. Групповая работа по нахождению решения задачи.

**Практика:** Работа в программе «Алгоритмика». Работа с устройством ввода – клавиатурой. Клавиши со стрелками как управляющий элемент. Решение задачи.

### **Тема 26.Игра «15х15».**

**Практика:** Работа в программе «Пятнашка». Работа с устройством ввода – мышь. Перетаскивание объектов. Знакомство с графическим представлением цифр.

### **Тема 27.Времена года. Программа «Crayola art».**

**Теория:** Времена года. Повторение. Цветовая гамма для каждого времени года.

**Практика:** Работа в программе «**Crayola Art**». Выбор в системе меню. Работа с палитрой красок. Работа правой и левой клавишей мыши. Закраска элементов изображения текущим и предшествующим цветом. Раскраска «Времена года».

### *Прогнозируемые результаты:*

### **Учащийся знает:**

- − что такое компьютер и универсальные возможности его использования как средство обучения, проектирования, изображения, вычисления, редактирования, развлечения;
- − названия и назначение основных частей компьютера (монитор, клавиатура, системный блок, мышь);
- − знает названия и назначение некоторых дополнительных устройств (принтер, сканер, колонки, наушники, микрофон).

# **Учащийся умеет:**

- − пользоваться готовыми программами;
- − пользоваться мышкой и клавишами пробел, курсоры, Enter в некоторых программах;
- − пользоваться системой меню в программах;
- − использовать компьютер как средство получения новых знаний, развития разнообразных видов мышления.

# **У учащегося сформированы:**

- − универсальные учебные действия при работе с компьютером;
- − начато формирование алгоритмического мышления;
- − развивается образное мышление и наблюдательность;
- − развивается стремление к самообразованию;
- − развивается воображение, смекалка, изобретательность;
- − развивается интерес к поисковой творческой деятельности.

# **Модуль-вектор «Компьютерная азбука»**

**Цель модуля:** формирование интеллектуальных и личностных качеств, предпосылок учебной деятельности у детей дошкольного возраста путем изучения основ информатики.

#### **Образовательные задачи**:

- Познакомить с компьютером (дать детям представление об универсальных возможностях использования компьютера как средства обучения, проектирования, изображения, вычисления, редактирования, развлечения).
- Начать формирование и развитие логического мышления и пространственного воображения в оптимальные сроки;
- Начать формирование алгоритмического подхода к решению задач;
- Вызвать интерес и создать положительное эмоциональное отношение детей к вычислительной технике.

#### **Воспитательные задачи:**

- Воспитывать ценностное отношение к собственному труду, труду других людей и его результатам;
- Приобщать к правилам безопасного для человека и окружающего мира поведения при использовании компьютерной техники;
- Подготовить ребенка к занятиям в школьном коллективе;

# **Развивающие:**

- Развивать познавательный интерес и познавательные способности на основе включенности в познавательную деятельность средствами информационных технологий;
- Развивать мелкую моторику;
- Развивать представления учащихся о возможностях информационных технологий.

### **Учебно-тематический план по программе модуля «Компьютерная азбука» 1 год обучения**

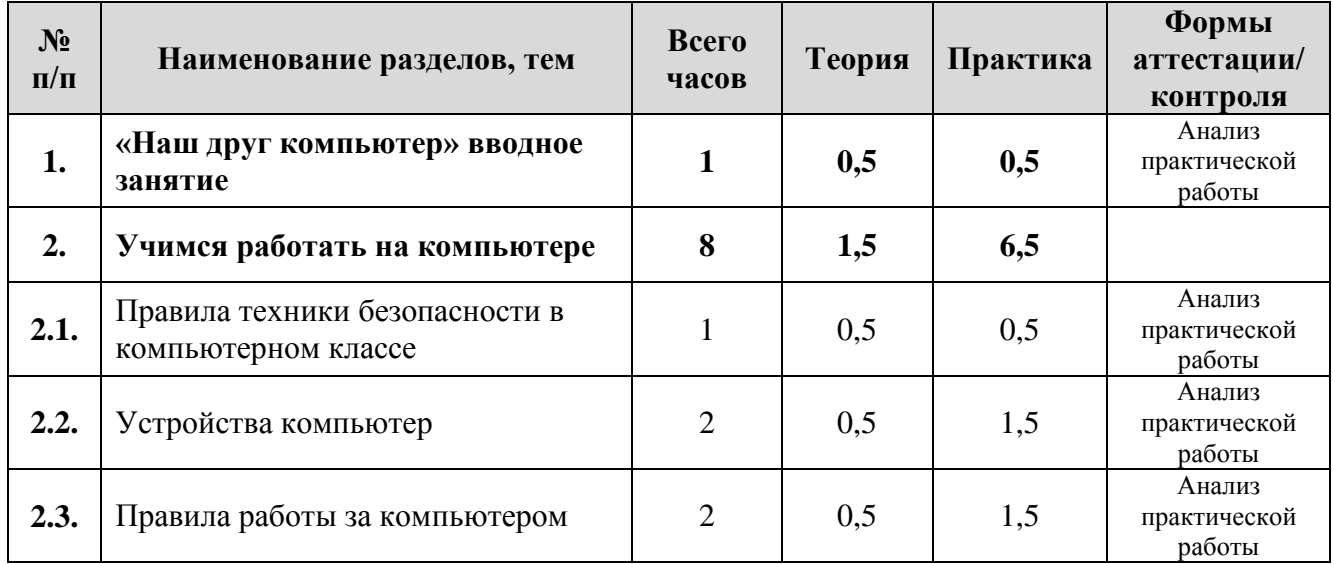

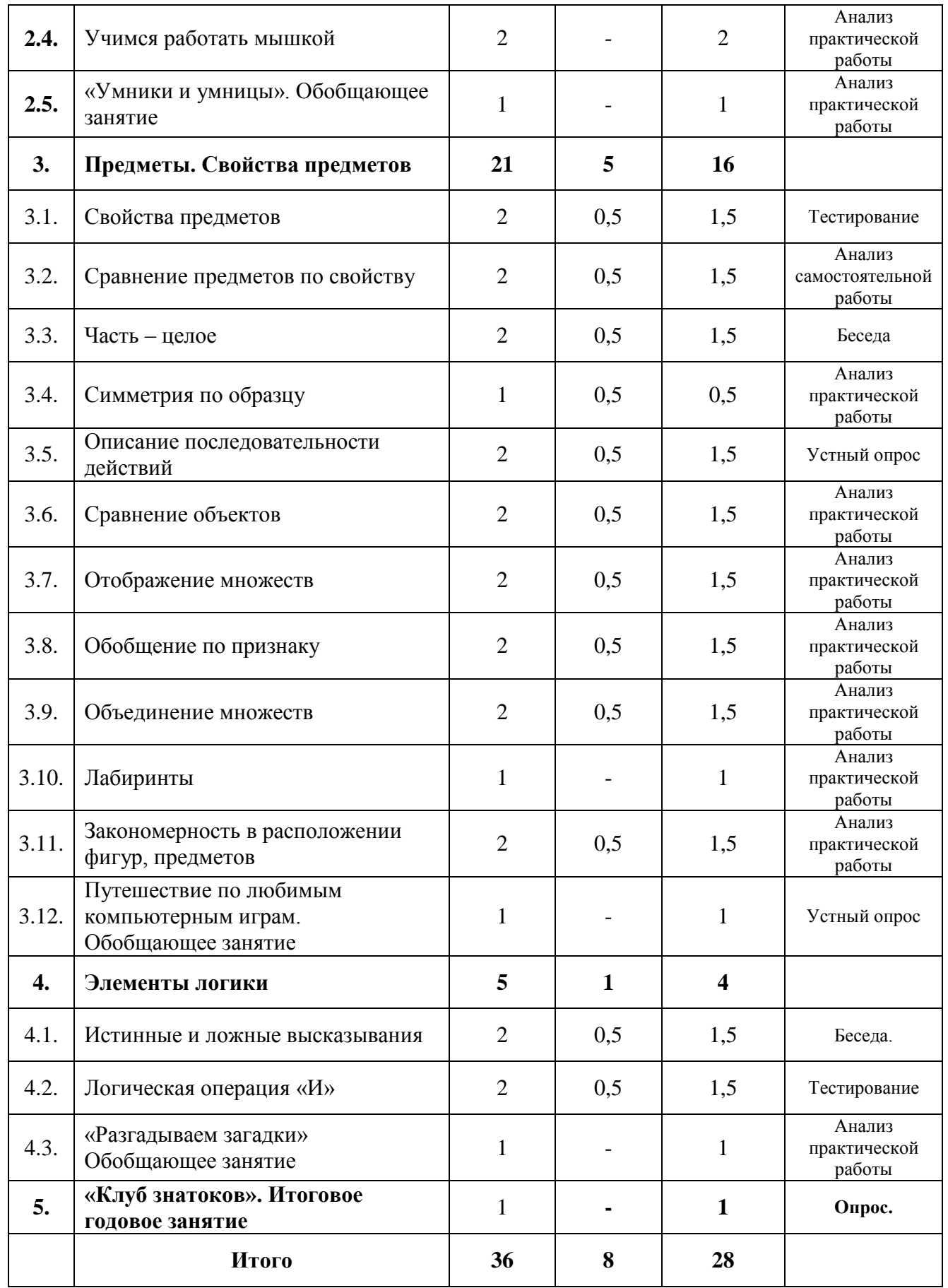

### **Содержание учебно-тематического плана по программе модуля «Компьютерная азбука» 1 год обучения**

#### **Раздел 1. «Наш друг компьютер» вводное занятие.**

**Теория:** Что такое компьютер. История создания компьютера. Бабушки и прабабушки компьютера. Для чего нужен компьютер и в чем он помогает людям.

**Практика:** Игры на знакомство «Снежный ком», «Мое имя», «Здравствуй, это я!». Демонстрация возможностей компьютера.

#### **Раздел 2. Учимся работать на компьютере.**

#### **Тема 2.1. Правила техники безопасности в компьютерном классе.**

**Теория:** Правила ТБ при работе на ПК, правила поведения в кабинете информатики. Действия в случае пожара. Презентация о правилах поведения в компьютерном классе.

**Практика:** Работа с планом эвакуации учащихся из кабинета и учреждения.

#### **Тема 2.2.Устройства компьютера.**

**Теория:** Состав компьютера. Монитор. Системный блок. Клавиатура. Мышь. Их назначение. Дополнител Наблюдение за выполнением практической работы ьные устройства компьютера. Презентация «Устройство компьютера». **Практика:** Программа «Информатика 1-2»

#### **Тема 2.3. Правила работы за компьютером.**

**Теория:** Правила работы за компьютером.

**Практика:** Клавиатура. Мышь. Разновидности щелчков мышью. Упражнения в их выполнении. Правильная посадка за компьютером. Работа с программой «Учимся пользоваться мышкой».

### **Тема 2.4. Учимся работать мышкой.**

**Практика:** Игры на внимание: «Снежный ком», «Повтори за мной движение», «Ночь», «Угадайка». Практическая работа за компьютером с программой «Учимся пользоваться мышкой», «Информатика 1-2» - раздел «Учимся работать мышкой», «Раскрась картинку по образцу».

### **Тема 2.5. «Умники и умницы». Обобщающее занятие.**

**Практика:** Викторина «Умники и умницы» (командное соревнование на лучшего знатока правил техники безопасности и устройства компьютера). Работа с программами «Учимся пользоваться мышкой», «Информатика 1-2» - раздел «Учимся работать мышкой», «Раскрась картинку по образцу».

#### **Раздел 3.Предметы. Свойства предметов.**

#### **Тема 3.1.Свойства предметов.**

**Теория:** Свойства предметов. Выделение признаков предметов. **Практика:** Называем предметы с заданным признаком. Выделение из группы предметов подгруппы с заданным признаком. Решаем задачи-шутки. Работа с программой «Маленький гений» - раздел «Свойства предметов», с программой «Собери картинку» пакета Вундеркинд.

#### **Тема 3.2. Сравнение предметов по свойству.**

**Теория:** Сравнение предметов по признаку. Признаки «мягкое» и «твердое». Сравнение по различным свойствам. Развитие воображения.

**Практика:** Игра «Теремок» (инсценировка сказки на новый лад). Подвижная игра «Разбегалочки». Разбиение на подгруппы.Работа с программами «Маленький гений», «Собери картинку» пакета Вундеркинд.

#### **Тема 3.3. Часть – целое.**

**Теория:** Целое. Часть как элемент целого. Состав целого из нескольких частей. Последовательность событий. Части сюжета.

**Практика:** Инсценировка сказки «Репка». Задание: расставь части сказки по местам. Игры на развитие воображения. Задачи-шутки. Подвижная игра «Паровозик». Работа с программами «Веселые моторы», «Азбука-раскраска» пакета «Вундеркинд».

#### **Тема 3.4. Симметрия по образцу.**

**Теория:** Геометрические фигуры. Предметы. Названия предметов и фигур. Понятие симметрии.

**Практика:** Симметрия в окружающем мире. Составление симметричного узора. Игра «Зеркало». Задания «Раскрась симметричный предмет по образцу», «Нарисуй симметрично фигуры»». Работа с программами «Информатика 1-2» - раскрась по образцу, «Маленький гений».

#### **Тема 3.5.Описание последовательности действий.**

**Теория:** Последовательность действий, заданная графически. Последовательность действий и состояний в природе.

**Практика:** «Расставь номера по порядку», подвижная игра «Повтори движение». Игра «Сочини загадку». Работа с программой «Веселые моторы» - исследование программы по заданию «Что надо сделать?».

#### **Тема 3.6.Сравнение объектов.**

**Теория:** Объекты. Сходство. Отличие. Поиск и выделение отличий.

**Практика:** «Найди отличия». Графический диктант по клеточкам. Работа с программой «Веселые моторы» - исследуй программу и выясни, что нужно сделать.

#### **Тема 3.7. Отображение множеств.**

**Теория:** Объекты. Сходство. Отличие. Поиск и выделение отличий.

**Практика:** Игра с мячом «Назови первую букву слова». Игра «Слово на букву». Задания на листочках «Раздай подарки», «Раздели поровну». Подвижная игра «Разбегалочки». Работа с программой «Веселые моторы» задание «Выложи по клеточкам».

#### **Тема 3.8. Обобщение по признаку.**

**Теория:** Сравнение предметов по заданному признаку. Признак «функция предмета» (на примере функции «издавать звуки»). Полезные и вредные стороны предметов. Выделение предметов с группой заданных свойств.

**Практика:** Игра «Сравнение предметов по признаку «Издавать звуки». Работа на листочках: Выделение предметов с группой заданных свойств. Выделение полезных и вредных сторон предметов. Работа с программой «Найди лишнего» научно-методического комплекса «Роботландия».

### **Тема 3.9. Объединение множеств.**

**Теория:** Объекты, их свойства. Объединение множеств по определенному признаку.

**Практика:** Игры с мячом «Рыба, птица, зверь», «Цветок, дерево, фрукт, овощ». Игра «Назови множество». Задания в тетради «Назови множества», «Объедини множества». Работа с программой «Информатика 1-2», раздел «Множества».

# **Тема 3.10. Лабиринты.**

**Практика:** Лабиринты. Поиск всех возможных вариантов решения. Поиск и определение наикратчайшего пути. Задания в тетради «Выйди из лабиринта». Работа с программой «Crayola Art 2» - найди выход из лабиринта.

### **Тема 3.11. Закономерность в расположении фигур, предметов.**

**Теория:** Сравнение объектов. Игры на развитие памяти. Подвижная игра «Перестановки».

**Практика:** Задания в тетради: «Продолжи ряд», «Найди закономерность». Игра «Выложи узор» с шестью фигурами одного цвета.

Диктант по клеточкам. Работа с программой «Бусы» научно-методического комплекса «Роботландия», «Маленький гений».

### **Тема 3.12. Путешествие по любимым компьютерным играм. Обобщающее занятие.**

**Практика:** Выполнение заданий, демонстрация умений и навыков работы с изученными программами для родителей. Программы «Маленький гений», «Веселые моторы», «Информатика 1-2», «Роботландия», «Учимся пользоваться мышкой».

### **Раздел 4. Элементы логики.**

#### **Тема 4.1. Истинные и ложные высказывания.**

**Теория:** Игра «Правда – неправда». Понятия «истинное и ложное высказывание».

**Практика:** Подвижная игра на формирование понятия «Функция». Работа в тетрадях: раскрась правду, вычеркни неправильные рисунки. Подвижная игра «Наоборот». Зарядка «Наоборот». Работа с программами «Азбукараскраска», «Мозаика» научно-методического комплекса «Роботландия».

### **Тема 4.2. Логическая операция «И».**

**Теория:** Игра «Отгадай животное по двум признакам». Схема «Суша-иморе». Разложи животных на схеме.

**Практика:** Работа в тетрадях: разложи по признакам в мешочки.

Игра «Море волнуется» (формирование понятия «функция»). Диктант по клеточкам. Работа с программой «Информатика 1-2».

#### **Тема 4.3. «Разгадываем загадки» Обобщающее занятие.**

**Практика:** Разгадывание логических загадок. Загадки на смекалку. Работа с программами «Информатика 1-2», «Маленький гений», «Веселые моторы».

#### **Раздел 5. «Клуб знатоков». Итоговое годовое занятие.**

**Практика:** Обобщение знаний по курсу обучения. «Клуб знатоков» принимает гостей – родителей. Демонстрация полученных знаний для родителей.

# **Учебно-тематический план по программе модуля «Компьютерная азбука» 2 год обучения**

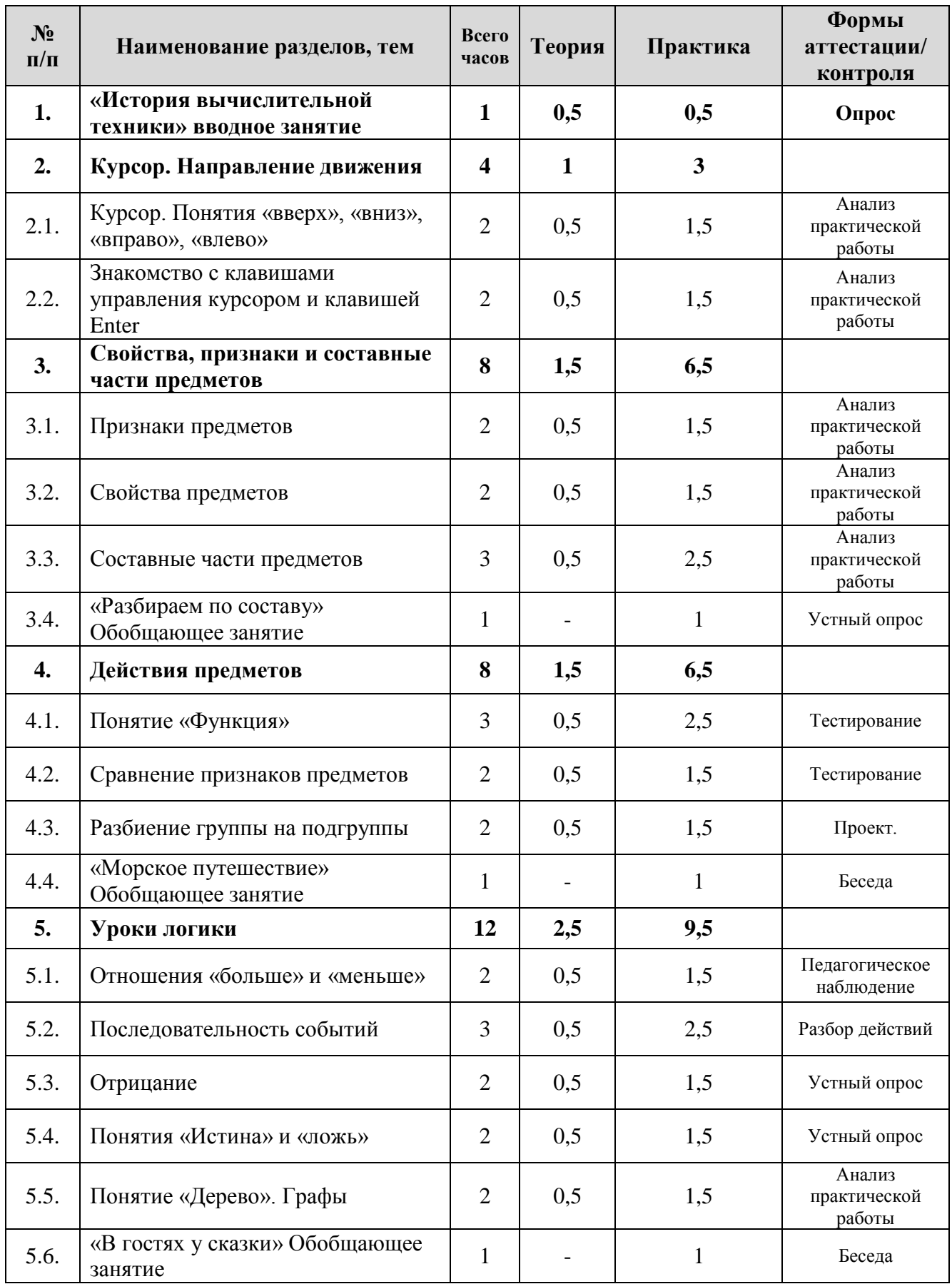

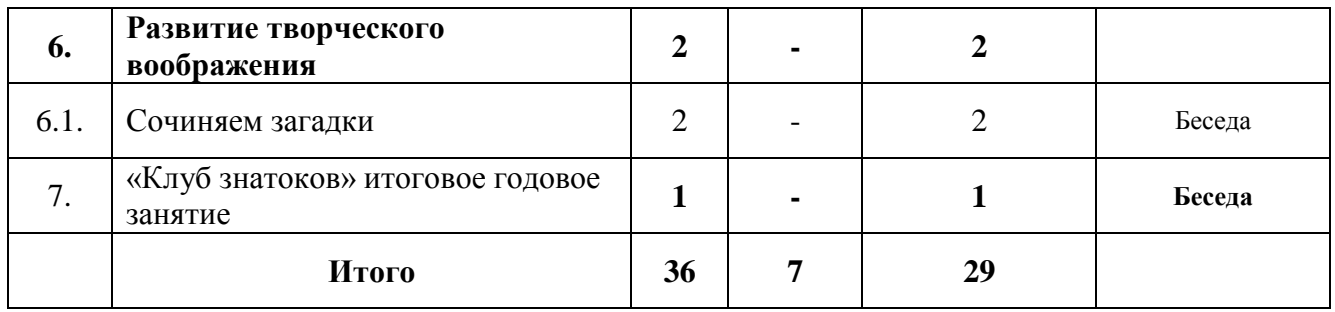

### **Содержание учебно-тематического плана по программе модуля «Компьютерная азбука» 2 год обучения**

#### **Раздел 1. «История вычислительной техники» вводное занятие**

**Теория:** Правила поведения в компьютерном классе. Техника безопасности. Действия в случае пожара. История развития вычислительной техники. Возникновение счета. Счетные устройства. Состав персонального компьютера. Информация.

**Практика:** Работа с программой «Компьютер и его устройство» научнометодического комплекса «Роботландия».

#### **Раздел 2. Курсор. Направление движения.**

#### **Тема 2.1. Курсор. Понятия «вверх», «вниз», «вправо», «влево».**

**Теория:** Курсор. Назначение курсора. Различные формы курсора в программах. Направления движения.

**Практика:** Игра «Управляй роботом». Диктант по клеточкам.

Работа с программами «Собери картинку», «Открой пару» на развитие памяти.

#### **Тема 2.2. Знакомство с клавишами управления курсором и клавишей Enter.**

**Теория:** Клавиши управления курсором, их назначение. Главная исполняющая клавиша. Клавиша Пробел. Их назначение.

**Практика:** Игра «Управляй роботом». Подвижная игра «Разбегалочки». Диктант по клеточкам. Работа с программой «Курсор» научнометодического комплекса «Роботландия».

#### **Раздел 3. Свойства, признаки и составные части предметов.**

### **Тема 3.1. Признаки предметов.**

**Теория:** Классификация предметов по признакам: цвету, форме, размеру. Названия предметов.

**Практика:** Игры «Назови цвет», «Бывает-не бывает», «Что какого цвета, формы». Загадки-шутки. Выполнение заданий в тетради. Работа с палочками (составь фигуру, преобразуй фигуру). Работа с программой «Веселые моторы» на развитие памяти, внимания.

#### **Тема 3.2. Свойства предметов.**

**Теория:** Основные свойства предметов. Выполнение заданий «Опиши предмет», «Сравни предметы».

**Практика:** Игры «Угадай предмет», «Бывает-не бывает»

Загадки – шутки. Диктант по клеточкам. Работа с программой «Собери картинку» с использованием клавиш управления курсором, клавиш пробел, Enter.

#### **Тема 3.3. Составные части предметов.**

**Теория:** Состав предметов. Задание «Из чего состоит предмет». Игра «Угадай предмет».

**Практика:** Задания в тетради. Игра «Нарисуй предмет». Загадки, задачишутки. Работа с программой «Силуэт» научно-методического комплекса «Роботландия»

#### **Тема 3.4. «Разбираем по составу» Обобщающее занятие.**

**Практика:** Самостоятельная работа в тетрадях– выполнение комплекса заданий по теме «свойства, признаки и составные части предмета». Самостоятельная работа на компьютере с программой «Силуэт».

#### **Раздел 4. Действия предметов.**

#### **Тема 4.1. Понятие «Функция»**

**Теория:** Функция предмета (оставлять след, открываться –закрываться, летать). Предметы, способные оставлять след. Сравнение предметов по признаку «оставлять след». Польза и вред этой функции. Соотнесение элементов двух множеств. Сравнение признаков предметов.

Задания на внимание и сообразительность.

**Практика:** Исследовательские задания на компьютере: «Азбука-раскраска» - смешиваем краски и получаем новые цвета; «Веселые моторы» - выложи узор.

#### **Тема 4.2. Сравнение признаков предметов.**

**Теория:** Сравнение предметов по признаку (мягкое, твердое). Выделение главного признака предмета. Выделение подгруппы с заданным признаком. Расставление событий в правильной последовательности. Сравнение предметов по различным признакам. Соотношение элементов двух групп между собой. Разделение группы на подгруппы по определенному признаку. **Практика:** Диктант по клеточкам. Игры на развитие внимания.

Исследовательское задание на компьютере: «Изучаем графический редактор. Инструменты.»

#### **Тема 4.3. Разбиение группы на подгруппы.**

**Теория:** Разбиение группы предметов на подгруппы с заданными признаками. Вводное понятие «Алгоритм». Сказка про Ивана-Царевича и Василису Прекрасную. Описание последовательности действий в сказке.
**Практика:** Выполнение заданий в тетради: «Раздели по признакам». Знакомство с понятием координата. Практическая работа на компьютере: Игра «Морской бой».

#### **Тема 4.4. «Морское путешествие» Обобщающее занятие.**

**Практика:** Самостоятельная работа в тетради – выполнение комплекса заданий по теме «Действия предметов». Самостоятельная работа на компьютере с программой «Морской бой».

#### **Раздел 5. Уроки логики.**

#### **Тема 5.1. Отношения «больше» и «меньше».**

**Теория:** Понятия «больше» и «меньше». Сравнение группы предметов по количеству.

**Практика:** Игры «Прыгни больше (меньше), «Угадайка», «Закончи предложение». Задачи-шутки, загадки. Диктант по клеточкам.

Пословицы и поговорки со словами «больше», «меньше». Задание на компьютере: выложи картинку по координатам (Пакет «Информатика 3-4»)

#### **Тема 5.2. Последовательность событий.**

**Теория:** Цепочки превращений. Игры «Кем (чем) будет?..», «Кем (чем) был?…».

**Практика:** Задания в тетрадях: что из этого получится?

Задание «Придумай продолжение». Задание «Продолжи сказку».

Исследовательское задание на компьютере «Инструменты графического редактора»

### **Тема 5.3. Отрицание.**

**Теория:** Упорядочивание предмета по определенному признаку. Формулирование отрицания. Слово НЕ. Разрешающие и запрещающие знаки.

**Практика:** Подвижная игра «Помоги строителям». Задачи на внимание и сообразительность. Диктант по клеточкам. Работа с программой «Маленький гений».

#### **Тема 5.4. Понятия «Истина» и «ложь».**

**Теория:** Истина и ложь. Истинные высказывания и ложные высказывания. Игра «Правда и неправда».

**Практика:** Подвижная игра «Море волнуется». Задания в тетради: определи, что правда, а что неправда. Игра «Исправь ошибку». Работа с программой «Маленький гений»

### **Тема 5.5. Понятие «Дерево». Знакомство с понятием «Графы».**

**Теория:** Знакомство с направлением. Ввод базового понятия графа.

**Практика:** Игра «Выращивание дерева». Задание в тетради: Выращивание шариков на дереве. Игра «найди на дереве». Игра «Угадай, что загадали». Загадки, задачи-шутки. Граф «Животные». Игра «Угадай кого загадали». Работа с программой «Силуэт».

## **Тема 5.6. «В гостях у сказки» Обобщающее занятие.**

**Практика:** Путешествие в компьютерную сказку с выполнением логический заданий. Программа «Приключение Тилли и Вилли».

#### **Раздел 6. Развитие творческого воображения.**

#### **Тема 6.1. Сочиняем загадки.**

**Практика:** Правила составления загадок. Игра «на что похоже». Составляем загадки. Учимся отгадывать загадки. Программа «Отгадай загадки».

### **Раздел 7. «Клуб знатоков». Итоговое годовое занятие.**

**Практика:** Обобщение знаний по курсу обучения. «Клуб знатоков» принимает гостей – родителей. Демонстрация полученных знаний для родителей.

#### **Прогнозируемые результаты:**

### **Учащийся знает:**

- − об информационно-культурном пространстве;
- − что такое компьютер и универсальные возможности его использования как средство обучения, проектирования, изображения, вычисления, редактирования, развлечения;
- − названия и назначение основных частей компьютера (монитор, клавиатура, системный блок, мышь);
- − знает названия и назначение некоторых дополнительных устройств (принтер, сканер, колонки, наушники, микрофон).
- − заложена пропедевтика понятий "ось симметрии", " множество", "координатная плоскость";

#### −

## **Учащийся умеет:**

- − пользоваться готовыми программами;
- − пользоваться мышкой и клавишами пробел, курсоры, Enter в некоторых программах;
- − пользоваться системой меню в программах;
- − использовать компьютер как средство получения новых знаний, развития разнообразных видов мышления.

### **У учащегося сформированы:**

- − универсальные учебные действия при работе с компьютером;
- − начато формирование логического мышления и пространственного воображения; алгоритмического подхода к решению поставленной задачи
- − развивается образное мышление и наблюдательность;
- − развивается стремление к самообразованию;
- − развивается воображение, смекалка, изобретательность;
- − развивается интерес к поисковой творческой деятельности;
- − интерес и положительное эмоциональное отношение детей к вычислительной технике

## **Модуль-вектор «Проектная информатика в Цифровой среде»**

**Цель модуля:** формирование базовых навыков использования персонального компьютера в своей деятельности путем развития алгоритмического и системного мышления.

## **Образовательные задачи:**

- сформировать умения проведения анализа действительности для построения информационных моделей и их изображения с помощью какого-либо системноинформационного языка;
- начальное освоение инструментальных компьютерных сред для работы с информацией разного вида (тексты, изображения, анимированные изображения, схемы предметов, сочетания различных видов информации в одном информационном объекте);
- научить созданию завершённых проектов с использованием освоенных инструментальных компьютерных сред;
- ознакомить со способами организации и поиска информации;
- научить созданию завершённых проектов, предполагающих организацию (в т.ч. каталогизацию) значительного объема неупорядоченной информации;
- научить созданию завершённых проектов, предполагающих поиск необходимой информации.

### **Воспитательные задачи:**

- воспитать интерес к процессу обучения;
- сформировать культуру проектной деятельности при реализации информационных проектов.

## **Развивающие задачи:**

- развить коммуникативные навыки общения в коллективе;
- развивать творческие способности детей в процессе проектноисследовательской деятельности;
- развивать познавательный интерес и познавательные способности на основе включенности в познавательную деятельность;
- развивать представления учащихся о возможностях информационных технологий.

#### **Учебно-тематический план по программе модуля «Проектная информатика в Цифровой среде» 1 год обучения**

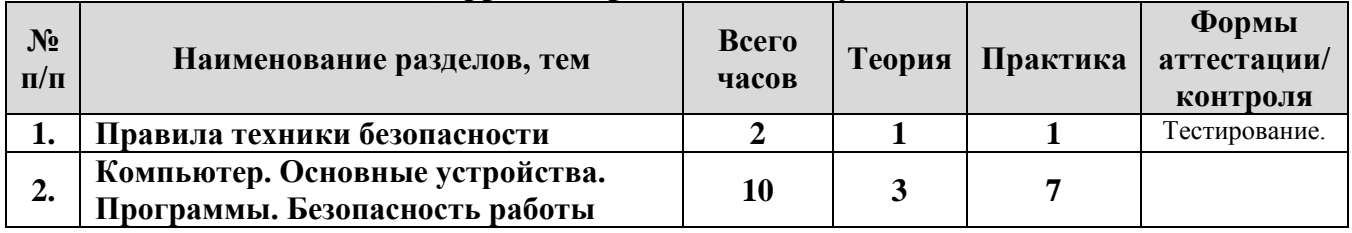

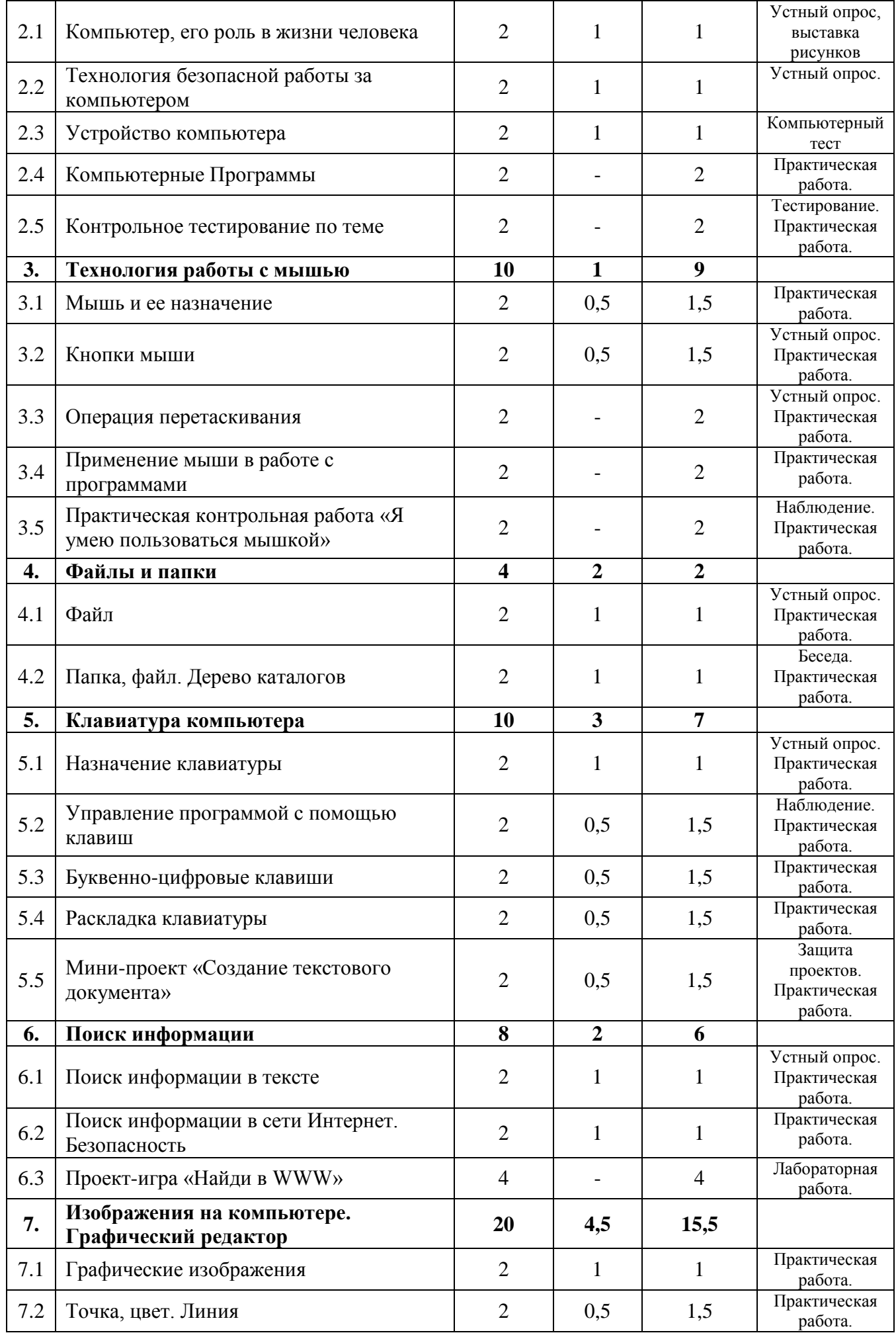

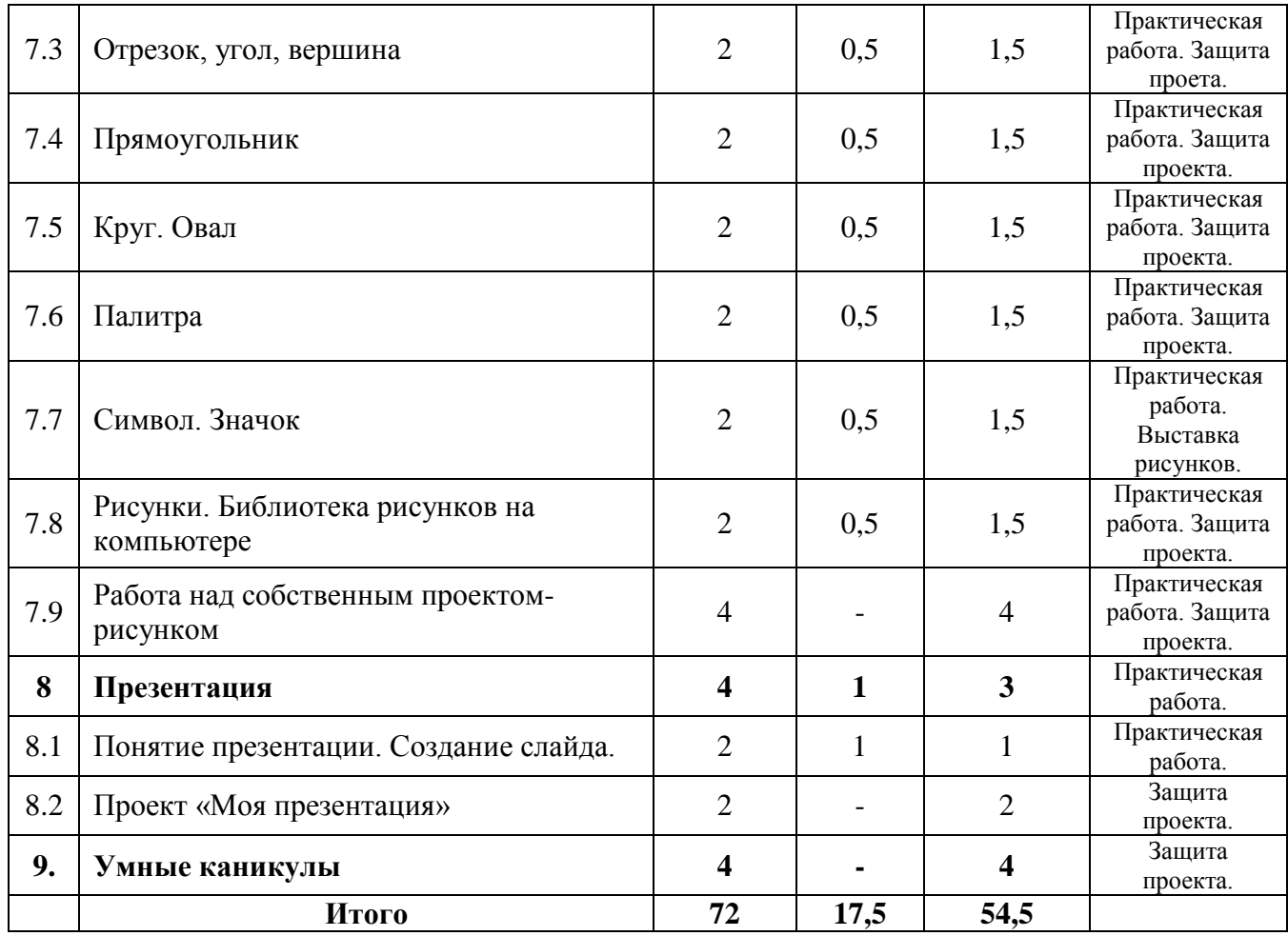

#### **Содержание учебно-тематического плана по программе модуля «Проектная информатика в Цифровой среде» 1 год обучения**

#### **Раздел 1. Правила техники безопасности.**

**Теория:** Техника безопасности. Правила поведения в компьютерном классе. Экскурсия по зданию. План эвакуации.

**Практика:** Самостоятельная работа – тест «Техника безопасности в компьютерном классе».

## **Раздел 2. Компьютер. Основные устройства. Программы. Безопасность работы.**

#### **Тема 2.1. Компьютер, его роль в жизни человека.**

**Теория:** История вычислительной техники. История развития счета. Счетные приспособления и механизмы. Развитие вычислительной техники. Использование компьютера в современном мире.

**Практика:** Практическая работа: сочинение «Компьютер будущего».

#### **Тема 2.2. Технология безопасной работы за компьютером.**

**Теория:** Знакомство с технологиями безопасной работы на компьютере. Оборудование кабинета как материальная ценность. Оборудование как источник опасности. Правила поведения в компьютерном классе. Организация рабочего пространства, осанка. Взаимодействие с

педагогом.Завершение работы. Рабочее пространство. Осанка. Физкультминутки. Упражнения для глаз.

**Практика:** Практическая работа: просмотр фильма о безопасной работе за компьютером.

#### **Тема 2.3. Устройство компьютера.**

**Теория:** Основные устройства: системный блок, монитор, мышь, клавиатура, и их назначение. Дополнительные устройства: принтер, сканер, их назначение.

**Практика:** Практическая работа за компьютером: работа с программой «Компьютер»

#### **Тема 2.4. Компьютерные программы.**

**Теория:** Понятие компьютерной программы. Примеры программ. Виды программ. Управление программами.

**Практика:** Практическая работа за компьютером: Работа с программой «Информатика 1-2»

#### **Тема 2.5. Контрольное тестирование по теме.**

**Практика:** Практическая работа за компьютером: Работа с программой «Информатика 1-2», глава «Устройство компьютера» Тест с выбором ответов по изученной теме.

#### **Раздел 3. Технология работы с мышью.**

#### **Тема 3.1. Мышь и ее назначение.**

**Теория:** Мышь-устройство ввода информации. История создания мыши. Назначение компьютерной мыши- перемещении курсора. Курсор, его виды. **Практика:** Отработка навыка по перемещению курсора мыши. Работа с программой «Информатика 1-2».

#### **Тема 3.2. Кнопки мыши.**

**Теория:** Кнопки мыши левая, правая, колесико. Назначение. Щелчок. Двойной щелчок. Рисование мышкой.

**Практика:** Работа с программой «Азбука-раскраска».

### **Тема 3.3. Операция перетаскивания**.

**Практика:** Перетаскивание объектов. Прокрутка. Линейки прокрутки. Работа в книжке-раскраске.

#### **Тема 3.4. Применение мыши в работе с программами.**

**Практика:** Практическая работа за компьютером: программы «Информатика 1-2», «Азбука-раскраска», книжка-раскраска.

## **Тема 3.5. Контрольная работа «Я умею пользоваться мышкой».**

**Практика:** Выполнение заданий с использованием мышки.

## **Тема 4.1. Файл.**

**Теория:** Способы хранения информации на компьютере. Понятие файла. Имя файла. Тип файла.

**Практика:** Создание и сохранение файла.

## **Тема 4.2. Папка, файл. Дерево каталогов.**

**Теория:** Назначение папки (каталога). Структура хранения информации в компьютере. Путь.

**Практика:** Поиск файла, папки по заданному пути.

## **Раздел 5. Клавиатура компьютера.**

## **Тема 5.1. Назначение клавиатуры.**

**Теория:** Клавиатура - устройство ввода информации. Назначение клавиш. Деление клавиатуры на зоны. Расположение рук. Клавиатурные тренажеры. **Практика:** Клавиатурный тренажер

### **Тема 5.2. Управление программой с помощью клавиш.**

**Теория:** Клавиши со стрелками. Клавиша Enter. Клавиша Esc. Назначение. Использование в программах.

**Практика:** Клавиатурный тренажер, программы «Морской бой», «Мудрый крот».

### **Тема 5.3. Буквенно-цифровые клавиши.**

**Теория:** Зона буквенно-цифровых клавиш. Клавиша Shift. Ввод текста. Заглавные буквы. Клавиша Caps Lock. Пробел. **Практика:** Набор текста. Сохранение.

### **Тема 5.4. Раскладка клавиатуры.**

**Теория:** Английские буквы. Переключение в режим английских букв. **Практика:** Набор английских слов, английского алфавита. Сохранение.

## **Тема 5.5. Мини-проект «Создание текстового документа».**

**Теория:** Работа с текстом как элемент творчества.

**Практика:** Темы для проекта: «Анкета», «Расписание уроков», «Любимое стихотворение», «Сказка», «Мой двор», «Малая Родина».

## **Раздел 6. Поиск информации.**

### **Тема 6.1. Поиск информации в тексте.**

**Теория:** Назначение поиска. Примеры. Поиск фразы в большом тексте. Способы поиска слова. Основные правила составления запроса для поиска фразы, а также распространенные параметры поиска.

**Практика:** Поиск информации, замена.

### **Тема 6.2. Поиск информации в сети Интернет. Безопасность.**

**Теория:** Безопасность и правила поиска. Поисковые системы. Правила составления запроса для поиска. Сохранение информации.

**Практика:** Поиск и сохранение информации на заданную тему. Темы для поиска: «История моего города», «Название моей улицы», «Домашние животные», «Моя фамилия».

## **Тема 6.3. Проект-игра «Найди в WWW».**

**Практика:** Индивидуальные соревнования в нахождении ответов на заданные вопросы с помощью сети Интернет. Оформление найденной информации в текстовом документе. Сохранение документа.

## **Раздел 7. Изображения на компьютере. Графический редактор.**

### **Тема 7.1. Графические изображения.**

**Теория:** Программы для создания изображений. Виды графики. Примеры графических изображений.

**Практика:** Поиск графических изображений.

### **Тема 7.2. Точка, цвет. Линия.**

**Теория:** Точка, рисование точки, кисть, цвет кисти. Точка на бумаге и точка на компьютере. Истории про маленькие точки. Чеканка. Маска к празднику. Украшение маски точками. Что такое «маленький» объект? Ночное небо. Природа и пространство. Капля в море. Линия - «подруга» линейки. Линия без линейки. Прямая и кривая. Где люди используют прямые и кривые линии. Прямые линии в природе. Природа - отличный строитель. Рисунки травинки и паутинки, узор снежинки. «Пути-дороги». Карта России. Задание «Рентген». Каркас для куклы Буратино. Линии разной толщины. Деревья. **Практика:** Микропроект «Узор снежинки». Микропроект «Природа и пространство».

### **Тема 7.3. Отрезок, угол, вершина.**

**Теория:** Поиграем в альпинистов. Рисование горы. Картина «Горные вершины спят во тьме ночной». Нарисуйте дорожку муравья.

**Практика:** Нарисуйте карту путешествия муравья на компьютере. Задание «Лестница». Задание «Защитные колючки». Задание «Листья-колючки». Микропроект «Растения с колючками»

### **Тема 7.4. Прямоугольник.**

**Теория:** Экран компьютера. Городская стена с башнями на компьютере. **Практика:** Задание «Мой двор». Задание «Поезд». Задание «Березовая роща». Задание «Кристалл». Микропроект «Башня», «Кристалл».

### **Тема 7.5. Круг. Овал.**

**Теория:** Круглые предметы. Рисование круга. Колесо.

**Практика:** Нарисуйте на экране компьютера арену цирка. Плакат «Дружат дети всей Земли». Задание «Конфетти». Задание «Колобок». Задание «Мяч».

Задание «Плоды». Задание «Телескоп». Задание «Голубая планета». Плакат «Вкусная азбука». «Персонажи сказки «Чиполлино». Микропроект «Герои сказки». Микропроект «Голубая планета»

#### **Тема 7.6. Графика. Палитра.**

**Теория:** Инструменты компьютерного рисования. «Линия», «Прямоугольник», «Круг» («Овал»), «Кисть», «Карандаш». Палитра - набор красок.

**Практика:** Задание-конкурс: нарисуйте и раскрасьте на компьютере «Моя конфета». Конкурс «Мой портрет». Микропроект «Тарелочка».

#### **Тема 7.7. Символ. Значок.**

**Теория:** Символы. Значок. Значок на компьютере. Значки в компьютерной библиотеке.

**Практика:** Задание-конкурс «Медаль». Придумай и изобрази свой значок. Микропроект «Символы для прогноза погоды». Микропроект «Мой режим дня»

#### **Тема 7.8. Рисунки. Библиотека рисунков на компьютере.**

**Теория:** Рассказ по рисунку о профессиях. Инструменты в компьютерном виде. Компьютер - наш рабочий стол. Задание «Профессия». **Практика:** Микропроект «Профессии моих родителей»

#### **7.9. Работа над собственным проектом-рисунком.**

**Практика:** Работа над собственным проектом. Защита проекта. Выставка проектов для родителей. Обмен опытом.

#### **Раздел 8. Презентация.**

#### **Тема 8.1. Понятие презентации. Создание слайда.**

**Теория:** Понятие презентации. Назначение. Примеры. Программа для создания презентаций. Слайд. Ввод текста. Вставка картинки, фотографии. Изменение размера картинки. Просмотр. Сохранение файла. **Практика: С**оздание слайда презентации.

#### **Тема 8.2. Проект «Моя презентация»**

**Теория:** Выбор темы для проекта и материалов. Темы для проектов: «Моя семья», «Планеты солнечной системы», «Мой лучший друг», «Мои увлечения», «Домашние животные»

**Практика:** Работа над собственным проектом. Защита проекта. Выставка проектов для родителей. Обмен опытом.

#### **Раздел 9. Умные каникулы «Классная киностудия»**

**Практика:** Составление плана видеоролика. Подборка аудио, видео и фото материалов. Добавление фото и видеоматериалов в проект. Добавление титров. Добавление эффектов и переходов. Добавление звука в проект. Сохранение проекта в виде фильма. Защита проекта.

## **Учебно-тематический план по программе модуля «Проектная информатика в Цифровой среде» 2 год обучения**

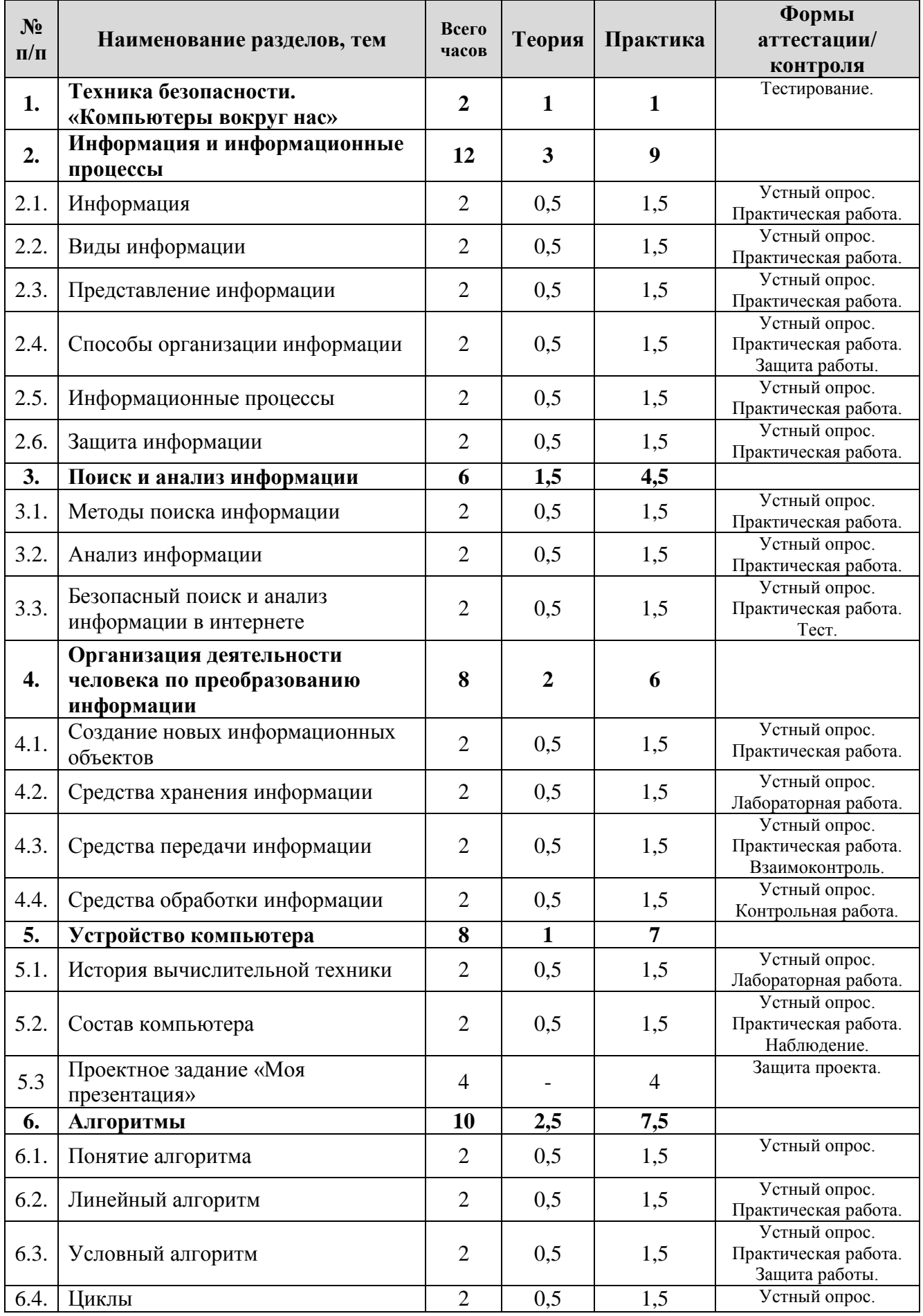

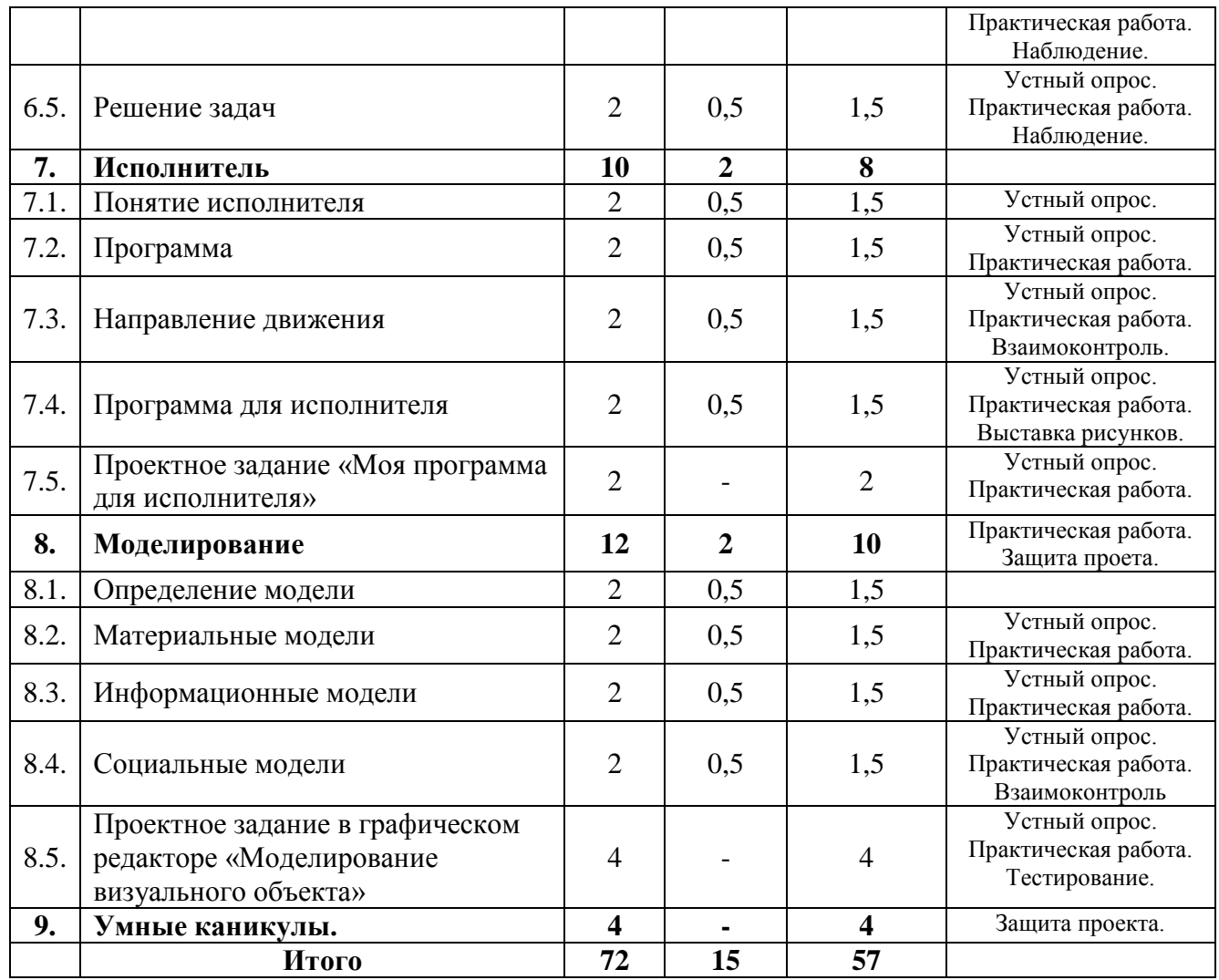

**Содержание учебно-тематического плана по программе модуля «Проектная информатика в Цифровой среде» 2 год обучения**

#### **Раздел 1. Техника безопасности. «Компьютеры вокруг нас».**

**Теория:** Техника безопасности. Правила поведения в компьютерном классе. План эвакуации.

**Практика:** Самостоятельная работа – тест «Техника безопасности в компьютерном классе».

#### **Раздел 2. Информация и информационные процессы.**

#### **Тема 2.1. Информация.**

**Теория:** Что такое информация, примеры информации, обмен информацией. Рассказ о себе. Сбор сведений о собеседнике. Сбор информации о своей семье, о бабушке и дедушке.

**Практика:** Заполнение таблицы в текстовом редакторе.

#### **Тема 2.2. Виды информации**

**Теория:** Поступление информации об окружающем мире. Органы чувств. Виды информации: зрительная, слуховая, обонятельная, вкусовая, тактильная. Устройства, помогающие человеку усилить восприятие

информации (бинокль, микроскоп, термометр, радар, противопожарный датчик).

**Практика:** Раскрашивание компьютерного рисунка.

## **Тема 2.3. Представление информации.**

**Теория:** Свойства информации. Полнота. Приемник информации. Актуальность информации. Полезность информации. **Практика:** Программа «Информатика 1-2».

## **Тема 2.4. Способы организации информации.**

**Теория:** Карта, таблица, граф, каталог, графика. Граф семьи. Каталог домашней библиотеки.

**Практика:** Граф семьи в графическом редакторе.

### **Тема 2.5. Информационные процессы.**

**Теория:** Источник, приемник информации. Канал связи. Симметрия. Сжатие информации, передача половины информации. Симметричные узоры. **Практика:** Графический редактор. Симметричные изображения (функция отразить).

### **Тема 2.6. Защита информации.**

**Теория:** Игра «Создание телевизионной передачи». Этапы. Информационные процессы. Защита авторских прав.

**Практика:** Разработка сценария мультфильма (текстовый, графический редакторы).

## **Раздел 3. Поиск и анализ информации.**

## **Тема 3.1. Методы поиска информации.**

**Теория:** Школьное расписание. Поиск информации. Методы поиска: наблюдение, общение, чтение, просмотр, прослушивание. Сходство, различие.

**Практика:** Программа «Информатика 1-2»

### **Тема 3.2. Анализ информации.**

**Теория:** Дорожные знаки. Пиктограммы. Значки программ на Рабочем столе. Значки компьютер, корзина, папка, файл.

**Практика:** Графический редактор: создаем пиктограммы.

## **Тема 3.3. Безопасный поиск и анализ информации в интернете.**

**Теория:** Правила безопасного выхода в интернет. Поисковые системы. Правила задания поиска.

**Практика:** Поиск информации на заданную тему.

### **Раздел 4. Организация деятельности человека по преобразованию информации.**

### **Тема 4.1. Создание новых информационных объектов.**

**Теория:** Покупка железнодорожного билета. Библиотека, шифр книги, электронная база данных книг библиотеки, электронные базы данных библиотек России, мира. Сайт, адрес сайта.

**Практика:** Работа с сайтом, адрес, страница, информация на странице.

#### **Тема 4.2. Средства хранения информации.**

**Теория:** Информация на орнаменте, пиктограммы. Современные средства хранения информации: книги, диски, жесткий диск компьютера, сайт Интернета.

**Практика:** Работа с сайтом, адрес, страница, информация на странице.

#### **Тема 4.3. Средства передачи информации.**

**Теория:** Общение людей друг с другом с древних времен: звуки, жесты, мимика, барабан, гонг, труба. Современные средства передачи: разговор, радиопередача, телевидение, телефон, почта, SMS-сообщение, электронная открытка, E-mail.

**Практика: С**оздание почтового ящика, отправка письма другу.

#### **Тема 4.4. Средства обработки информации.**

**Теория:** Счеты, арифмометр, логарифмическая линейка, калькулятор, компьютер. Цифры арабские, римские. Виды информации, которые можно обрабатывать с помощью компьютера: звуковая, числовая, графическая, текстовая, видео.

**Практика:** Работа с текстовым файлом.

#### **Раздел 5. Устройство компьютера.**

#### **Тема 5.1. История вычислительной техники.**

**Теория:** История вычислительной техники от первых компьютеров до наших дней.

**Практика:** Поиск информации в сети интернет по теме занятия.

#### **Тема 5.2. Состав компьютера.**

**Теория:** Состав компьютера: основные и дополнительные устройства. Назначение. Передача, обработка, хранение электронной информации. Компьютер будущего.

**Практика:** Тренажер «Компьютер», программа «Информатика 1-2» (состав ПК).

#### **Тема 5.3. Проектное задание «Моя презентация».**

**Практика:** Создание презентации на предложенные темы: «Состав ПК», «История создания ПК», «Компьютер будущего»

#### **Раздел 6. Алгоритмы.**

#### **Тема 6.1. Понятие алгоритма.**

**Теория:** Порядок следования событий. Последовательность действий. Определение алгоритма. Составление алгоритма. Сюжет сказки в виде алгоритма.

**Практика:** Задания в текстовом редакторе на составление алгоритма. Задача о волке, козе и капусте.

#### **Тема 6.2. Линейный алгоритм.**

**Теория:** Понятие линейного алгоритма.

**Практика:** Работа в графическом редакторе: нарисуй рисунок по заданному алгоритму. Задача о перестановке колец ханойской башни.

#### **Тема 6.3. Условный алгоритм.**

**Теория:** Выбор пути в русской народной сказке. Определение условного алгоритма. Значки для изображения алгоритмов: начало, конец, действие, условие. Блок-схема.

**Практика:** Сказка с условием (УМК Роботлдандия).

#### **Тема 6.4. Циклы.**

**Теория:** Повторения действий в сказках. Сказочные циклы. Блок-схема. Решение задач.

**Практика:** Алгоритм «Конюх».

#### **Тема 6.5. Решение задач.**

**Теория:** Способы решения универсальных задач. **Практика:** Задачи о переливании, перестановки колец ханойской башни.

#### **Раздел 7. Исполнитель.**

#### **Тема 7.1. Понятие исполнителя.**

**Теория:** Определение исполнителя. Примеры исполнителя. Диктант по клеточкам.

**Практика:** Исполнитель Машинист.

#### **Тема 7.2. Программа.**

**Теория:** Система команд исполнителя. Определение программы. Исполнитель Квадратик.

**Практика:** Решение задач Машиниста.

#### **Тема 7.3. Направление движения.**

**Теория:** Вверх, вниз, вправо, влево. Диктант по клеточкам. **Практика:** Рисование орнамента в графическом редакторе.

#### **Тема 7.4. Программа для исполнителя.**

**Теория:** Робот-исполнитель, система команд. Написание программы для Робота.

**Практика:** Информатика 1-2, исполнитель Транспортер.

#### **Тема 7.5. Проектное задание «Моя программа для исполнителя».**

**Практика:** Исполнитель Транспортер, написание программ для исполнителя. Защита проекта.

#### **Раздел 8. Моделирование.**

#### **Тема 8.1. Определение модели.**

**Теория:** Пугало – модель человека. Объекты окружающего мира и их модели: Земля – глобус, паутина – сеть, лес-сад, стрекоза-вертолет. **Практика:** Моделирование бабочки в графическом редакторе.

#### **Тема 8.2. Материальные модели.**

**Теория:** Сказочные и реально существующие модели. Назначение моделирования.

**Практика:** Моделирование визуального объекта в графическом редакторе.

#### **Тема 8.3. Информационные модели.**

**Теория:** Пиктограммы. Отличие информационной модели от материальной. Смайлики.

**Практика:** Создание сообщения с помощью смайликов.

#### **Тема 8.4. Социальные модели.**

**Теория:** Определение социальной модели. Социальный процесс или явление. Примеры.

**Практика:** Электронная переписка.

#### **Тема 8.5. Проектное задание в графическом редакторе «Моделирование визуального объекта».**

#### **Раздел 9. Умные каникулы «Классная киностудия»**

**Практика:** Составление плана видеоролика. Подборка аудио, видео и фото материалов. Добавление фото и видеоматериалов в проект. Добавление титров. Добавление эффектов и переходов. Добавление звука в проект. Сохранение проекта в виде фильма. Защита проекта.

## **Учебно-тематический план по программе модуля «Проектная информатика в Цифровой среде» 3 год обучения**

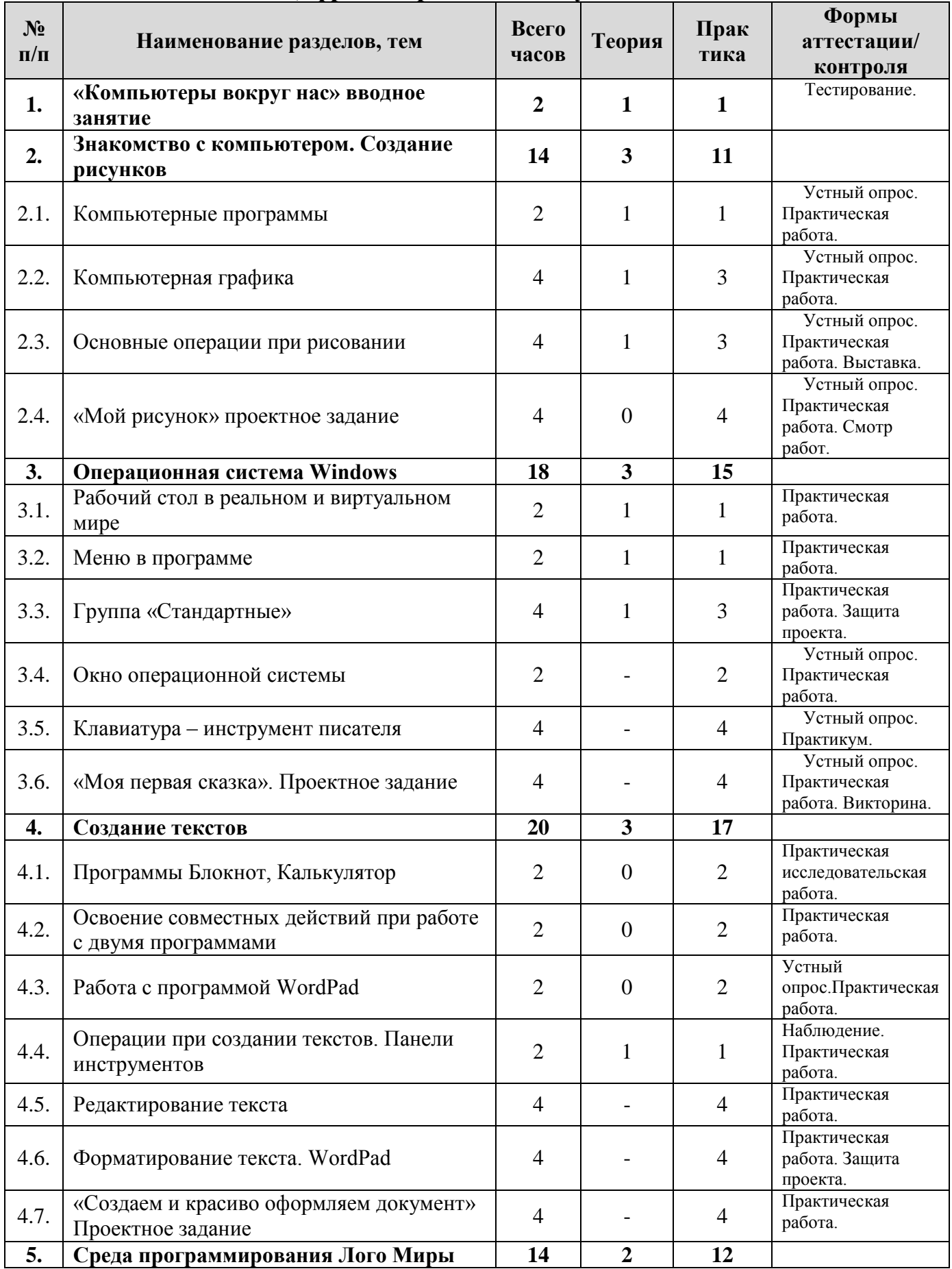

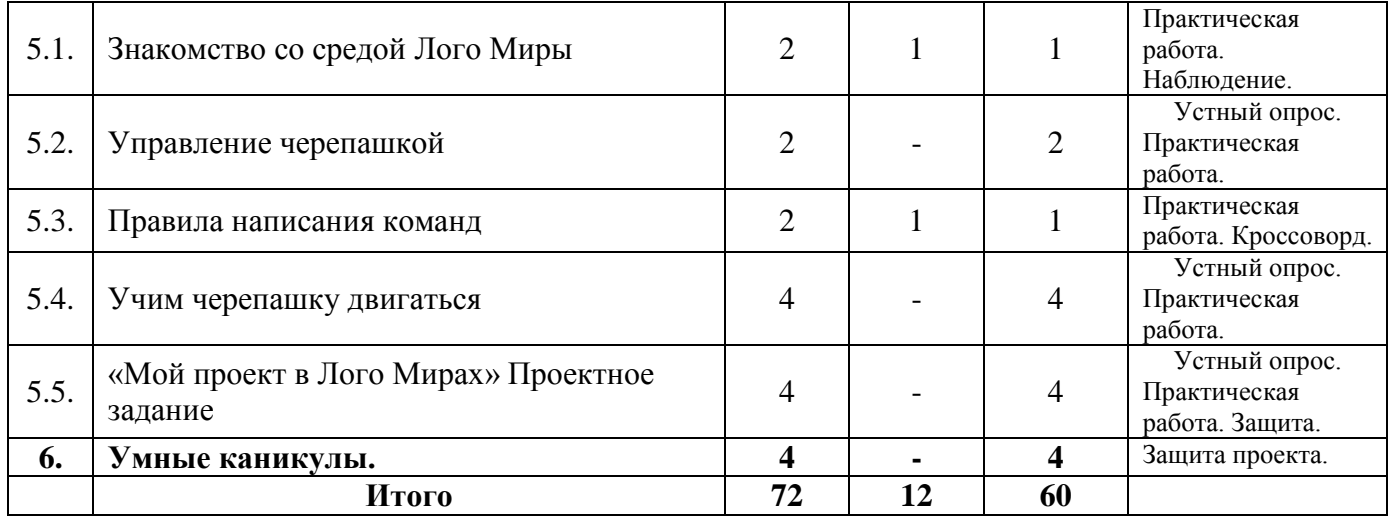

### **Содержание учебно-тематического плана по программе модуля «Проектная информатика в Цифровой среде» 3 год обучения**

#### **Раздел 1. «Компьютеры вокруг нас» вводное занятие.**

**Теория:** Техника безопасности. Правила поведения в компьютерном классе. Компьютеры вокруг нас. Профессии, связанные с информатикой. Основные устройства компьютера. Игра «Снежный ком».

**Практика:** Самостоятельная работа – тест «Техника безопасности в компьютерном классе.

#### **Раздел 2. Знакомство с компьютером. Создание рисунков.**

#### **Тема 2.1. Компьютерные программы.**

**Теория:** Компьютерные программы. Операционная система. Рабочий стол. Компьютерная мышь. Клавиатура. Включение и выключение компьютера. Запуск программы. Завершение выполнения программы.

**Практика:** Лабораторная работа «Учимся пользоваться мышкой».

#### **Тема 2.2. Компьютерная графика.**

**Теория:** Компьютерная графика. Примеры графических редакторов. Панель инструментов графического редактора.

**Практика:** Лабораторная работа «Панель инструментов графического редактора. Настройки редактора»

#### **Тема 2.3. Основные операции при рисовании.**

**Теория:** Основные операции при рисовании: рисование и стирание точек, линий, фигур.

**Практика:** Лабораторная работа «Рисуем на заданную тему»

#### **Тема 2.4. «Мой рисунок» проектное задание.**

**Практика:** Придумать рисунок, предназначенный для какой-либо цели, и создавать его при помощи компьютера.

## **Раздел 3. Операционная система Windows.**

## **Тема 3.1. Рабочий стол.**

**Теория:** Рабочий стол в реальном и виртуальном мире. Знакомство с объектами Рабочего стола. Освоение действий с объектами рабочего стола (указать, выделить, переместить).

**Практика:** Лабораторная работа «Рабочий стол. Объекты.»

## **Тема 3.2. Меню.**

**Теория:** Меню. Возможность выбора. Графический интерфейс. Использование меню для выбора элементов. Кнопка Пуск. Запуск стандартных программ из Главного меню.

**Практика:** Практикум: Лабораторная работа «Главное меню Windows». «Настройки Рабочего стола»

## **Тема 3.3. Группа «Стандартные».**

**Теория:** Знакомство с организацие типовых приложений операционной системы. Группа «Стандартные». Блокнот. Калькулятор. Окно программы. Назначение программ.

**Практика:** Лабораторная работа «Исследование группы Стандартные».

## **Тема 3.4. Окно операционной системы.**

**Практика:** Окно. Элементы окна. Виды окон. Основные действия с окнами. Фронтальная практическая работа «Операции с окнами».

### **Тема 3.5. Клавиатура – инструмент писателя.**

**Практика:** Клавиатура – инструмент писателя. Знакомство с алфавитноцифровыми и служебными клавишами. Набор и редактирование текста. Основные правила набора текста. Лабораторная работа «Набор текста».

### **Тема 3.6. «Моя первая сказка». Проектное задание.**

**Практика:** Создание собственной сказки в тестовом и графическом редакторе на заданные темы.

### **Раздел 4. Создание текстов.**

## **Тема 4.1. Программы Блокнот, Калькулятор.**

**Практика:** Программа Блокнот. Строка меню. Вставка и удаление пустых строк. Действия с фрагментом текста. Калькулятор – помощник математиков. Выполнение арифметических действий на калькуляторе. Практическая работа «Действия с фрагментом текста».

## **Тема 4.2. Освоение совместных действий при работе с двумя программами.**

**Практика:** Практическая работа «Посчитай на калькуляторе и запиши в блокнот». Лабораторная работа «Открытка на память».

## **Тема 4.3. Работа с программой WordPad.**

**Практика:** Работа с программой WordPad. Меню. Операции при создании текстов. Набор текста. Ввод заглавных букв. Ввод букв латинского и русского алфавита. Лабораторная работа «Ввод русских и латинских букв».

#### **Тема 4.4. Операции при создании текстов. Панели инструментов.**

**Теория:** Операции при создании текстов. Создание, сохранение и открытие текстовых документов. Панели инструментов (стандартная, форматирование). Ввод простого текста. Сохранение файла. **Практика:** Лабораторная работа «Ввод текста. Сохранение документа».

**Тема 4.5. Редактирование текста.**

**Практика:** Редактирование текста. Удаление, копирование, вставка, перенос. Практическая работа «Отредактируй текст по заданию».

#### **Тема 4.6. Форматирование текста. WordPad.**

**Практика:** Форматирование (оформление) текста. Шрифт и его параметры. Организация текста. Практическая работа «Оформи текст по образцу».

#### **Тема 4.7. «Создаем и красиво оформляем документ» Проектное задание.**

**Практика:** При выполнении проектных заданий учащиеся будут создавать текстовый документ, используя форматирование текста.

#### **Раздел 5. Среда программирования Лого Миры.**

### **Тема 5.1. Знакомство со средой Лого Миры.**

**Теория:** Знакомство со средой Лого Миры. запуск программы. основные объекты интерфейса. Черепашка.

**Практика:** Лабораторная работа «Основные объекты интерфейса Лого Миров»

### **Тема 5.2. Управление черепашкой.**

**Практика:** Управление черепашкой из Поля команд. Исследование размеров рабочего поля. Способы задания команд черепашке. Лабораторная работа «Управление черепашкой».

#### **Тема 5.3. Правила написания команд.**

**Теория:** Рисование фигур. Команды. Правила написания команд. **Практика:** Практическая работа «Рисование геометрических фигур».

### **Тема 5.4. Учим черепашку двигаться.**

**Практика:** Черепашка меняет облик. Освоение работы с Полем форм. Учим черепашку двигаться. Лабораторная работа «Создание сюжета «Движение». Практическая работа «Движение паучка».

#### **Тема 5.5. «Мой проект в Лого-Мирах» Проектное задание.**

**Практика:** Создание собственного проекта: Паучок, Птица в клетке, Пчела у букета, Спортивная площадка.

## **Раздел 6. Умные каникулы «Классная киностудия»**

**Практика:** Составление плана видеоролика. Подборка аудио, видео и фото материалов. Добавление фото и видеоматериалов в проект. Добавление титров. Добавление эффектов и переходов. Добавление звука в проект. Сохранение проекта в виде фильма. Защита проекта.

## **Учебно-тематический план по программе модуля «Проектная информатика в Цифровой среде» 4 год обучения**

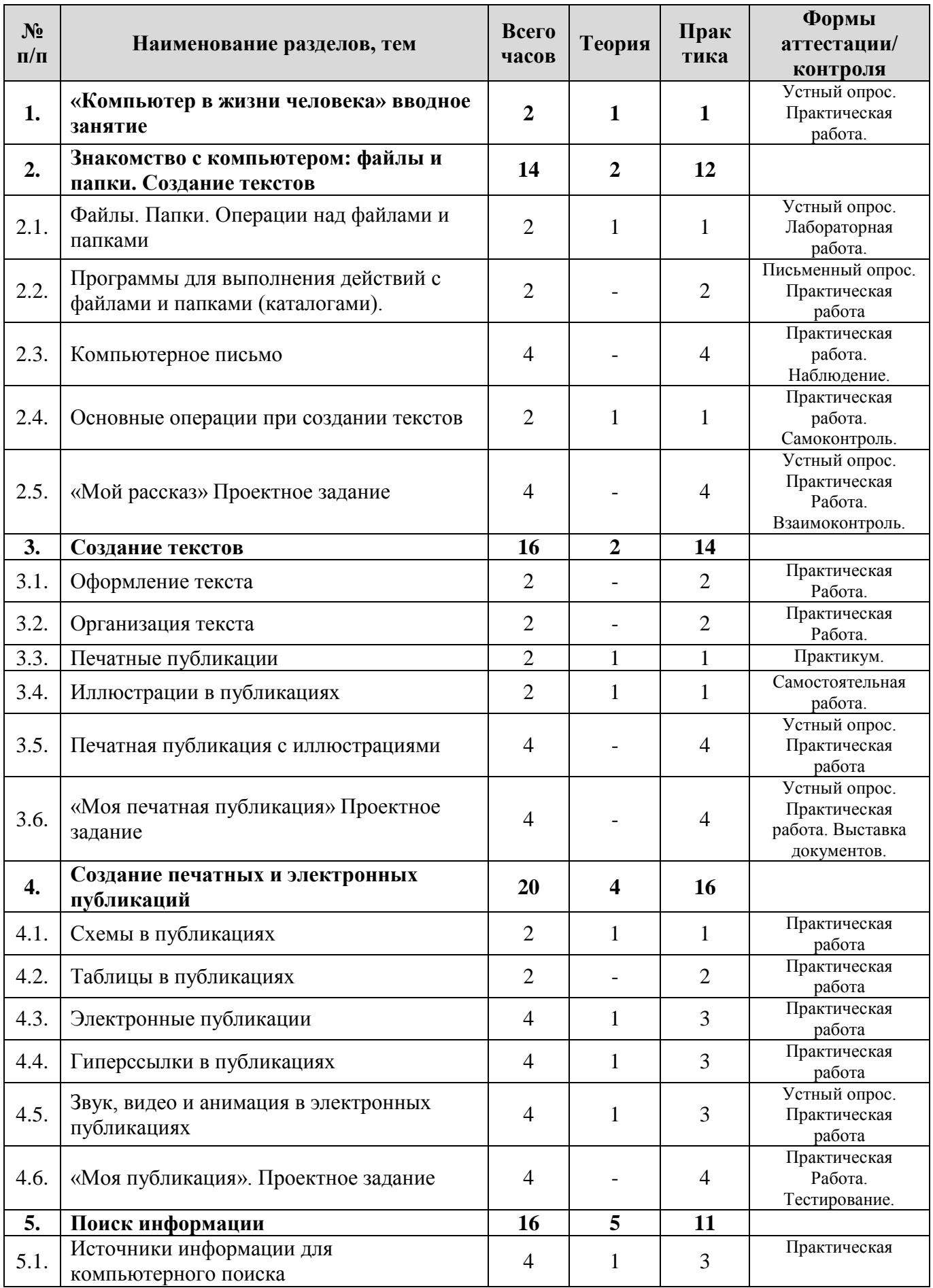

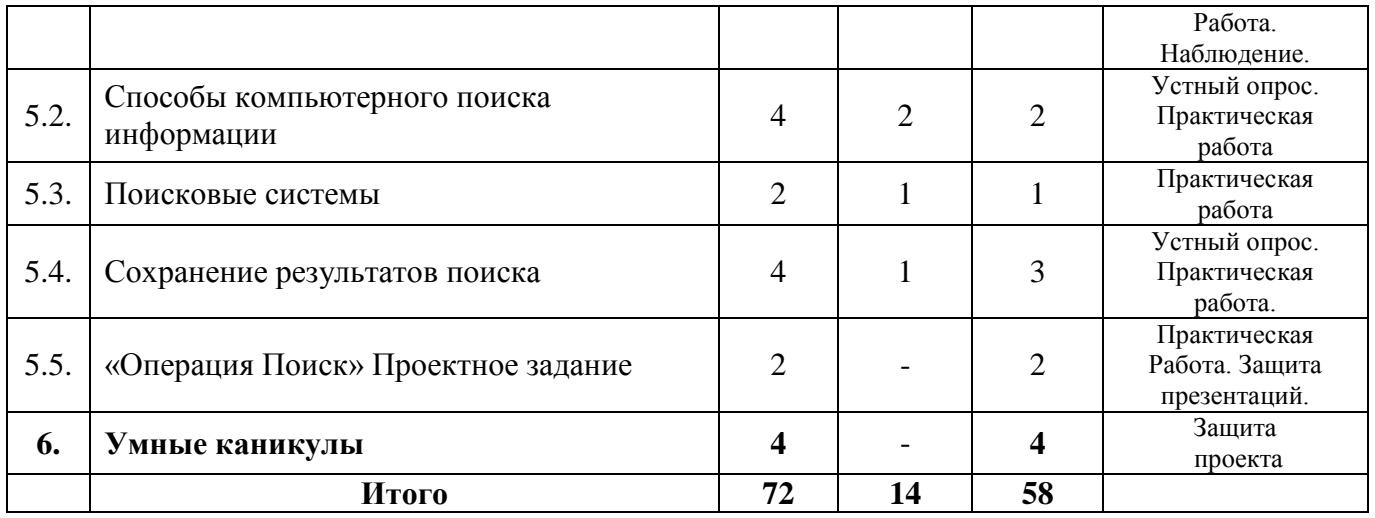

## **Содержание учебно-тематического плана по программе модуля «Проектная информатика в Цифровой среде» 4 год обучения**

#### **Раздел 1. Компьютер в жизни человека. Вводное занятие.**

**Теория:** Техника безопасности. Правила поведения в компьютерном классе. Компьютеры в жизни человека. История вычислительной техники. Устройство компьютера. Состав системного блока. Два вида памяти компьютера. Дополнительные устройства.

**Практика:** Лабораторная работа: Дополни схему устройства персонального компьютера.

### **Раздел 2.Знакомство с компьютером: файлы и папки (каталоги). Создание текстов.**

### **Тема 2.1. Файлы. Папки. Операции над файлами и папками.**

**Теория:** Файлы. Папки (каталоги). Имя файла. Размер файла. Сменные носители. Полное имя файла. Операции над файлами и папками (каталогами): создание папок, копирование файлов и папок, перемещение файлов и каталогов (папок), удаление файлов и каталогов (папок).

**Практика:** Лабораторная работа «Файлы, папки. Операции с файлами и папками».

### **Тема 2.2. Программы для выполнения действий с файлами и папками (каталогами).**

**Практика:** Примеры программ для выполнения действий с файлами и папками (каталогами). Практическая работа «Операции с файлами».

#### **Тема 2.3. Компьютерное письмо.**

**Практика:** Компьютерное письмо. Клавиатурные тренажеры. Текстовые редакторы. Примеры клавиатурных тренажеров и текстовых редакторов. Правила клавиатурного письма. Клавиатурный тренажер. Набор текста.

#### **Тема 2.4. Основные операции при создании текстов.**

**Теория:** Основные операции при создании текстов: набор текста, перемещение курсора, ввод заглавных букв, ввод букв латинского алфавита, сохранение, открытие и создание новых текстов, выделение текста, вырезание, копирование и вставка текста. Сохранение документа. **Практика:** Лабораторная работа: «Набор текста. Форматирование текста».

#### **Тема 2.5. «Мой рассказ». Проектное задание.**

**Практика:** При выполнении проектных заданий учащиеся будут создавать текстовый документ, используя форматирование текста.

#### **Раздел 3. Создание текстов.**

#### **Тема 3.1. Оформление текста.**

**Практика:** Примеры оформления текста. Оформление текста. Выбор шрифта, размера, цвета и начертания символов. Лабораторная работа «Оформи текст по образцу»

#### **Тема 3.2. Организация текста.**

**Практика:** Организация текста. Заголовок, подзаголовок, основной текст. Выравнивание абзацев. Самостоятельная работа «Оформи текст красиво!»

#### **Тема 3.3. Печатные публикации.**

**Теория:** Печатные публикации. Виды печатных публикаций. Книга – печатная публикация. Текстовые редакторы. Настольные издательские системы. Примеры текстовых редакторов и настольных издательских систем. **Практика:** Создание печатной публикации.

#### **Тема 3.4. Иллюстрации в публикациях.**

**Теория:** Примеры иллюстраций в публикациях. Сканирование иллюстраций. Декоративные шрифты. Порядок вставки иллюстрации.

**Практика:** Лабораторная работа по карточке: «Создание публикации с иллюстрациями»

#### **Тема 3.5. Печатная публикация с иллюстрациями.**

**Практика:** Практическая самостоятельная работа «Публикация с иллюстрациями»

#### **Тема 3.6 «Моя печатная публикация» Проектное задание.**

**Практика:** Учащиеся создают печатную публикацию с иллюстрациями. Защита проекта.

#### **Раздел 4. Создание печатных и электронных публикаций.**

#### **Тема 4.1. Схемы в публикациях.**

**Теория:** Схемы в публикациях. Некоторые виды схем: схемы отношений, схемы, отражающие расположение и соединение предметов, схемы, отражающие происходящие изменения, порядок действий.

**Практика:** Лабораторная работа: «Публикация со схемой».

## **Тема 4.2. Таблицы в публикациях.**

**Практика:** Таблица. Состав таблиц. Столбцы и строки. Ячейка. Таблицы в публикациях. Виды таблиц. Лабораторная работа «Создание публикации с таблицей».

#### **Тема 4.3. Электронные публикации.**

**Теория:** Виды электронных публикаций: презентации, электронные учебники и энциклопедии, справочные системы, страницы сети Интернет. Примеры программ для создания электронных публикаций.

**Практика:** Лабораторная работа «Создание электронной публикации по образцу».

#### **Тема 4.4. Гиперссылки в публикациях.**

Гиперссылка. Вставка гиперссылки в публикацию. **Практика:** Создание электронной публикации с гиперссылками.

#### **Тема 4.5. Звук, видео и анимация в электронных публикациях.**

**Теория:** Вставка звуков и музыки в электронные публикации. Порядок действий при создании электронной публикации. Подготовка презентаций. **Практика:** Практическая работа: «Создание презентации с использованием звука, видео, анимации».

#### **Тема 4.6. «Моя публикация». Проектное задание.**

Создание электронной публикации. Защита проекта.

### **Раздел 5. Поиск информации.**

#### **Тема 5.1. Источники информации для компьютерного поиска.**

**Теория:** Источники информации для компьютерного поиска: Компакт-диски CD («си-ди») или диски DVD («ди-ви-ди»), сеть Интернет, постоянная память своего компьютера.

**Практика:** Лабораторная работа «Поиск информации на диске».

#### **Тема 5.2. Способы компьютерного поиска информации.**

**Теория:** Способы компьютерного поиска информации: просмотр подобранной по теме информации, поиск файлов с помощью файловых менеджеров, использование средств поиска в электронных изданиях, использование специальных поисковых систем.

**Практика:** Практическая работа «Поиск информации в поисковых системах». Практическая работа «Поиск файлов и папок»

### **Тема 5.3. Поисковые системы.**

**Теория:** Примеры программ для локального поиска и поисковые системы в сети Интернет. Поисковые запросы.

**Практика:** Практическая работа «Поисковый запрос в сети Интернет».

#### **Тема 5.4. Сохранение результатов поиска.**

**Теория:** Уточнение запросов на поиск информации. Сохранение результатов поиска. Поиск изображений. Сохранение найденных изображений. **Практика:** Практическая работа «Поиск и сохранение изображений».

## **Тема 5.5. «Операция Поиск» Проектное задание.**

**Практика:** Проектное задание по поиску информации на заданную тему и использование найденной информации для создания публикации. Защита проекта.

#### **Раздел 9. Умные каникулы «Классная киностудия»**

**Практика:** Составление плана видеоролика. Подборка аудио, видео и фото материалов. Добавление фото и видеоматериалов в проект. Добавление титров. Добавление эффектов и переходов. Добавление звука в проект. Сохранение проекта в виде фильма. Защита проекта.

#### **Прогнозируемые результаты:**

По окончании обучения обучающиеся демонстрируют сформированные умения и навыки работы с информацией и применяют их в практической деятельности и повседневной жизни.

#### **Учащийся знает:**

- − что такое компьютер и универсальные возможности его использования как средство обучения, проектирования, изображения, вычисления, редактирования, развлечения;
- − названия и назначение основных частей компьютера (монитор, клавиатура, системный блок, мышь);
- − знает названия и назначение дополнительных устройств (принтер, сканер, колонки, наушники, микрофон).
- − основные характеристики информационных объектов;
- − понятия множества, целого, части целого;
- − информационные, социальные, материальные модели;
- − принцип хранения информации в персональном компьютере;
- − понятия «форматирование текста» и «редактирование текста»;
- − понятие гиперссылки;
- − понятие алгоритм и исполнитель;
- − простые циклические алгоритмы и ветвления.

#### **Учащийся умеет:**

- − пользоваться готовыми программами;
- − пользоваться мышкой и клавиатурой;
- − уверенно вводить текст с помощью клавиатуры;
- − пользоваться системой меню в программах;
- − использовать компьютер как средство получения новых знаний, развития разнообразных видов мышления;
- − осуществлять поиск информации в словарях, справочниках энциклопедиях, библиотеках;
- − производить поиск по заданному условию;

−

- − работать в системе подготовки презентаций;
- − готовить к защите и защищать небольшие проекты по заданной теме;
- − использовать информацию для построения умозаключений;
- − составлять и исполнять несложные алгоритмы;
- − создавать свои источники информации информационные проекты (сообщения, небольшие сочинения, графические работы).

#### **У учащегося сформированы:**

- − универсальные учебные действия при работе с компьютером;
- − начато формирование алгоритмического мышления;
- − развивается образное мышление и наблюдательность;
- − развивается стремление к самообразованию;
- − развивается воображение, смекалка, изобретательность;
- − развивается интерес к поисковой творческой деятельности.

### **Модуль-вектор «Визуальное программирование»**

**Цель модуля -** формирования алгоритмического мышления, творческого и познавательного потенциала учащегося через обучение основам программирования с использованием различных визуальных сред.

### **Обучающие задачи:**

- овладеть навыками составления алгоритмов;
- овладеть понятиями "объект", "событие", "управление", "обработка событий";
- изучить функциональность работы основных алгоритмических конструкций;
- сформировать представление о профессии "программист";
- сформировать навыки разработки, тестирования и отладки несложных программ;
- познакомить с понятием проекта и алгоритмом его разработки;
- сформировать навыки разработки проектов: интерактивных историй, интерактивных игр, мультфильмов, интерактивных презентаций.

#### **Развивающие задачи:**

- способствовать развитию критического, системного, алгоритмического и творческого мышления;
- развивать внимание, память, наблюдательность; познавательный интерес;
- развивать умение работать с компьютерными программами и дополнительными источниками информации;
- развивать навыки планирования проекта, умение работать в группе.
- содействовать повышению привлекательности науки, научно-технического творчества для подрастающего поколения.

### **Воспитательные задачи:**

- содействовать воспитанию положительного отношения к информатике и ИКТ;
- воспитывать самостоятельность и формировать умение работать в малой группе, коллективе;
- формировать умение демонстрировать результаты своей работы.
- воспитание нравственно-ответственного отношения к компьютерам и информационным системам;
- вызвать интерес и создать положительное эмоциональное отношение детей к вычислительной технике.
- воспитывать ответственное отношение к своему здоровью и безопасному обращению с компьютерной техникой;
- воспитывать уверенность в своих силах;
- воспитывать доброжелательность, уважение к труду, внимательное отношение к товарищам и старшим.

### **Учебно-тематический план по программе "Визуальное программирование"**

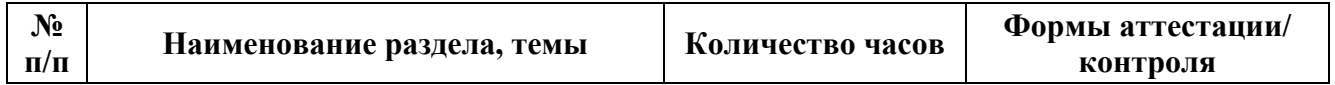

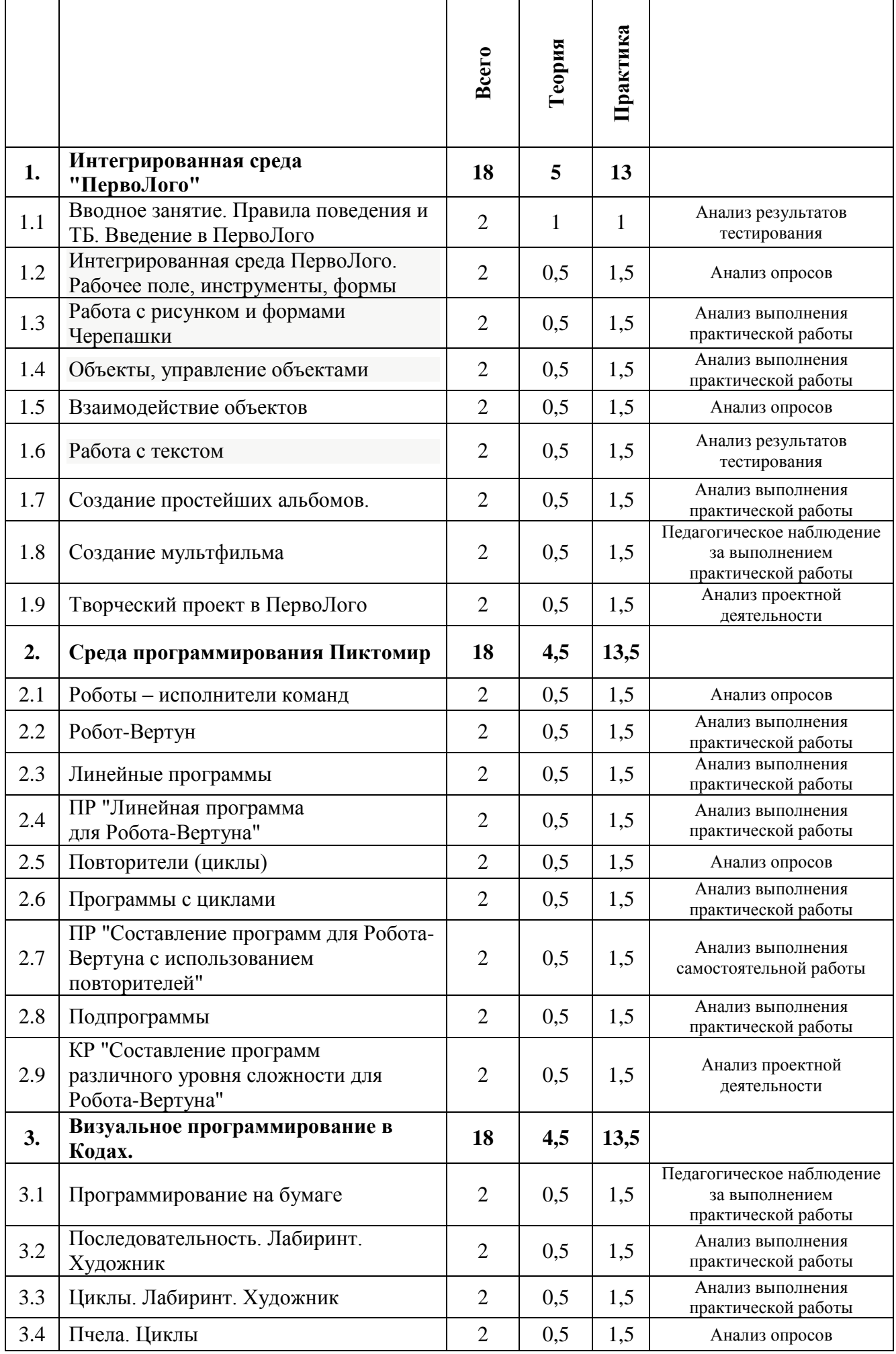

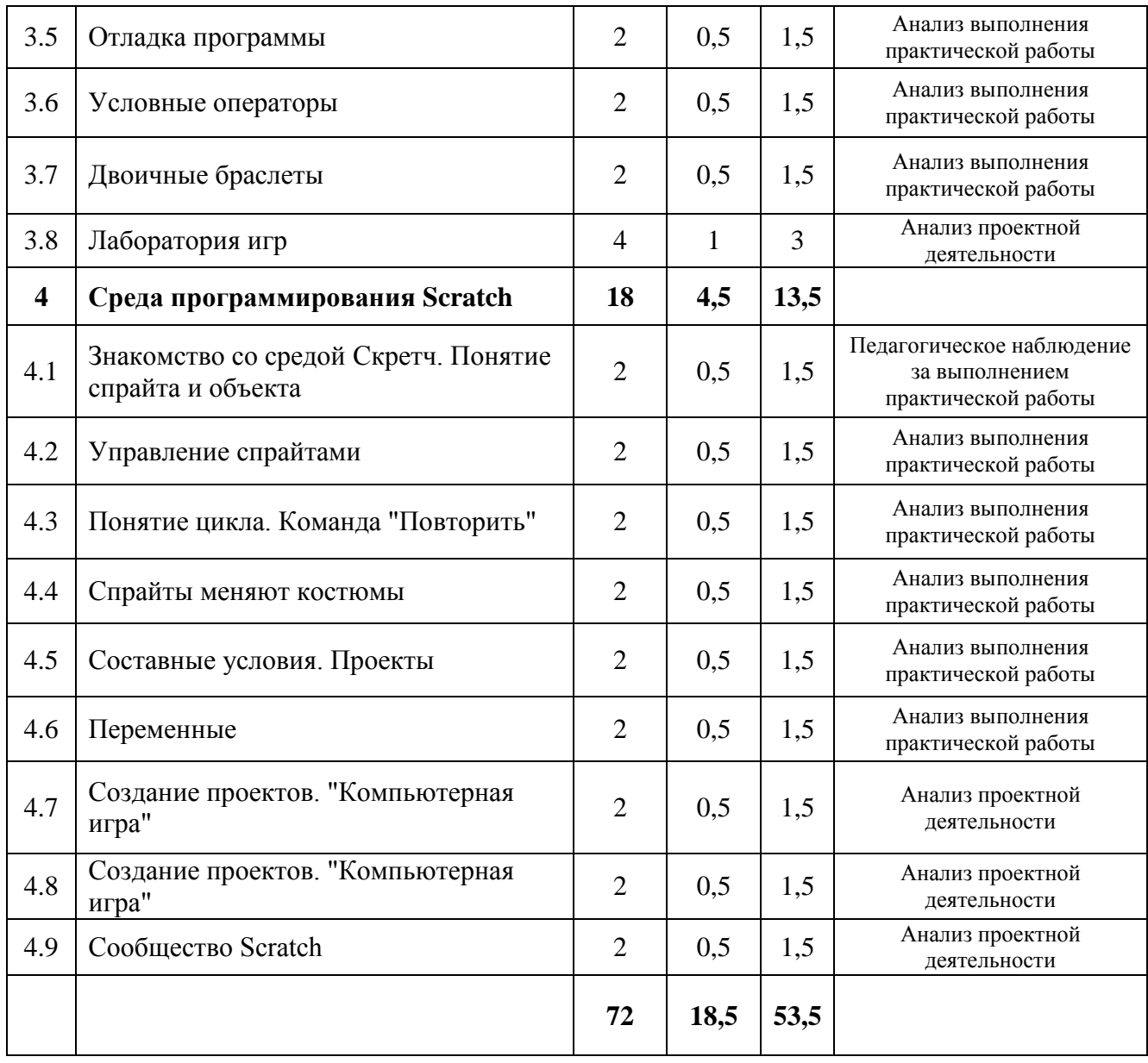

## **Содержание учебно-тематического плана по программе "Визуальное программирование"**

## **Раздел 1. Интегрированная среда "ПервоЛого"**

## **Тема 1.1 Вводное занятие. Правила поведения и ТБ. Введение в ПервоЛого.**

**Теория.** Основные правила поведения в компьютерном классе. Основные правила работы за компьютером. Выбор пункта *Новый* в меню *Альбома*. (Если в открытом альбоме есть несохраненные изменения, то ПервоЛого предложит сохранить изменения. Если в параметрах программы указан шаблон, то новый альбом будет копией шаблона). Элементы рабочего поля: альбом, редактор, текст, листы, мелочь, помощь, главный герой среды – черепашка.

**Практика.** Знакомство с меню *Альбом: Новый, Открой, Запиши, Сохрани, Сохрани как, Страница* и т.д.

## **Тема 1.2 Интегрированная среда ПервоЛого. Рабочее поле, инструменты, формы**

**Теория**. Функции правой части окна программы (закладки). Наборов команд: команды черепашки, оглавление альбома, команды управления черепашкой, мультимедиа. Использование клеток из набора. Оглавление (добавить новый лист). Этапы проекта: (исследовательский этап, технологический этап).

**Практика.** Оформление проекта "Подводный мир". Технологический этап выполнения проекта. Защита собственных проектов учащихся. Просмотр формы черепашки, с помощью щелчка на соответствующей закладке.

### **Тема 1.3 Работа с рисунком и формами Черепашки.**

**Теория.** Способы создания новой формы. Выполнение учебных действий под руководством учителя. Рисование новой формы с помощью Рисовалки, использование уже имеющейся картинки, сформированной в другой программе, отсканированной картинки или фотографии.

**Практика**. Оформление проекта "Круговорот воды в природе". Оформление проекта "Детская площадка". Выделение части рисунка подходящего размера. Выбор объектов, конструирование сюжета. Защита собственных проектов учащихся.

## **Тема 1.4 Объекты, управление объектами**

**Теория.** Общее представление о 22-х основных командах. Изучение правила выполнения команд "Увеличься", "Уменьшись" "Иди", "Повернись", "Опусти перо", "Подними перо", "Измени перо", "Вылей краску", "Сотри рисунок", "Покажись-Спрячься", "Перед всеми - Позади всех" и наблюдение результата выполнения команд. Изучение материала, подготовленного учащимися для оформления проекта "В зоопарке".

**Практика.** Оформление проекта "В зоопарке". Выбор объектов, конструирование сюжета. Защита собственных проектов учащихся. Изучение правил выполнения команд "Домой", "Замри-отомри", "Светофор", "Сообщи", "Выключи всё", и наблюдение за результатами выполнения этих команд. Изучение алгоритма добавления новой команды. Отработка умения добавлять новую команду.

Отработка умения отменять выполнение команды. Выполнение технологических операций по оформлению проекта с использованием инструментов ПервоЛого. Защита проектов учащихся.

## **Тема 1.5 Взаимодействие объектов.**

**Теория.** Изучение алгоритма добавления команды в цепочку команд. Изучение алгоритма удаления команды из цепочки команд. Изучение алгоритма копирования команды. Изучение алгоритма изменения параметров команды в цепочке. Изучение использования кнопки пошагового выполнения для создания длинных цепочек команд. Ознакомление с технологической операцией выполнения команды бесконечное число раз.

**Практика**. Выбор сюжета, сочинение, редактирование сказки про черепашку. Создание мультфильма по собственному сюжету сказки с использованием инструментов ПервоЛого. Представление мультфильма

### **Тема 1.6 Работа с текстом**

**Теория**. Изучение алгоритма редактирования текстовой записи. Ознакомление с технологией обработки графических объектов. Ознакомление с технологией работы с текстовым окном.

**Практика.** Освоение технологической операции по изменению размера, цвета текста в текстовом окне. Сканер как устройство для ввода информации в память компьютера. Возможность сканера.

#### **Тема 1.7 Создание простейших альбомов.**

**Теория**. Освоение технологических операций по оглавлению альбома. Оглавление альбома, щелкните по закладке Блокнот в Закладках. Освоение технологических операций по добавлению и удалению листов в альбоме. Изучение способов вставления готовых файлов в свой альбом.

**Практика.** Подготовка материала к мультимедийному проекту "Скоро лето". Выполнение технологических операций, предусмотренных технологическим процессом с использованием инструментов ПервоЛого. Представление собственного проекта учащимися.

### **Тема 1.8 Создание мультфильма**

**Теория**. Изучение государственных символов РФ. Повторение изученных команд и операций.

**Практика**. Выбор сюжета, сочинение, редактирование истории. Связанной с символикой РФ. Создание мультфильма по сюжету с использованием инструментов ПервоЛого. Представление мультфильма.

### **Тема 1.9 Творческий проект в ПервоЛого.**

**Теория**. Повторение изученных команд и операций.

**Практика**. Выбор сюжета, сочинение, редактирование истории. Создание мультфильма по собственному сюжету с использованием инструментов ПервоЛого. Представление мультфильма.

### **Раздел 2. Среда программирования Пиктомир**

## **Тема 2.1 Роботы – исполнители команд**

**Теория.** Знакомство с понятиями формализация алгоритма, исполнители, система команд исполнителя. Различия в системах команд разных исполнителей. **Практика.** Решение задач на составление линейного алгоритма.

## **Тема 2.2 Робот-Вертун**

**Теория.** Знакомство с понятиями программа, алгоритм, начальное положение исполнителя. Кто такие программисты?

**Практика**. Знакомство с интерфейсом и основными командами среды программирования ПиктоМир. ПР "Знакомство с программой ПиктоМир"

## **Тема 2.3 Линейные программы.**

**Теория**. Знакомство с линейными программами, с понятиями следующая команда, предыдущая команда, оптимальная программа.

**Практика**. Игра "Робот – Садовник". Решение задач среды "Пиктомир"

## **Тема 2.4 "Линейная программа для Робота-Вертуна"**

**Теория.** Разбор решения задач прошлых занятий.

**Практика**. Практические задания на составление линейной программы в среде программирования ПиктоМир.

## **Тема 2.5 Повторители (циклы)**

**Теория**. Знакомство с программами с заданным числом повторений. **Практика.** Решение задач вертуна с циклом.

## **Тема 2.6 Программы с циклами. Игра "Робот – Садовник 2"**

**Теория.** Использования циклов с количеством шагов от 1 до 6.

**Практика.** Выполнение заданий на сокращение длины программы за счет использования циклов с количеством шагов от 1 до 6.

## **Тема 2.7 ПР "Составление программ для Робота-Вертуна с использованием циклов"**

**Теория.** Программа с циклом. Отладка. Знакомство с

понятием транслятор программ.

**Практика**. Практические задания на составление программы с циклами в среде программирования ПиктоМир.

## **Тема 2.8 Подпрограммы**

**Теория**. Знакомство с понятием подпрограмма, правилами использования подпрограмм в основной программе в среде программирования ПиктоМир **Практика**. Выполнение заданий на программирования изображения букв русского алфавита с использованием подпрограмм в среде программирования ПиктоМир

## **Тема 2.9 КР "Составление программ различного уровня сложности для Робота-Вертуна"**

**Теория.** Повторение изученных команд исполнителя

## **Практика**. Составление программ для Робота-вертуна. Защита

## **Раздел 3. Визуальное программирование в Кодах.**

## **Тема 3.1 Программирование на бумаге.**

**Теория.** Диктанты по клеточкам. Алгоритм. Программа. Алгоритм рисования фигуры. Бумажные самолетики

**Практика.** Выполнение заданий на выполнение и составление алгоритмов. Прохождение этапов 1,2 на сайте code.org.

## **Тема 3.2 Последовательность. Лабиринт. Художник.**

**Теория.** Линейный алгоритм. Блоки. Место сбора блоков. Постановка задачи. Интерфейс программы. Отладка исправление ошибок. **Практика.** Прохождение этапов 3,4 на сайте code.org.

## **Тема 3.3 Циклы. Лабиринт. Художник.**

**Теория.** Зацикливание. Новый блок Повторить … раз, его использование. **Практика.** Прохождение этапов 5,6,7 на сайте code.org.

### **Тема 3.4 Пчела. Циклы.**

**Теория.** Повторение основных команд. Разбор решения задач. Исправление ошибок.

**Практика.** Прохождение этапов 8,9 на сайте code.org.

### **Тема 3.5 Отладка программы.**

**Теория.** Повторение основных команд. Разбор решения задач. Исправление ошибок.

**Практика.** Прохождение этапов 10,11 на сайте code.org.

### **Тема 3.6 Условные операторы.**

**Теория.** Блок Повторить если, Блок Если… выполнить. **Практика.** Прохождение 12 этапа на сайте code.org.

## **Тема 3.7 Двоичные браслеты.**

**Теория.** Создание браслетов в виде двоичного представления первой буквы своего имени. Данные представляются и хранятся несколькими способами. **Практика.** Прохождение этапа 14 на сайте code.org.

### **Тема 3.8.Лаборатория игр.**

**Теория.** "Порхающий код", Команда "При нажатии на мышку", присоединение блока к блоку "при нажатии",

**Практика.** Прохождение этапов 16,17 на сайте code.org.

## **Тема 3.9 Лаборатория игр.**

**Теория.** Повторение изученных команд.

**Практика.** Прохождение этапа 17 на сайте code.org. Представление и защита проекта.

## **Раздел 4. Среда программирования Scratch**

## **Тема 4.1 Знакомство со средой Скретч. Понятие спрайта и объекта.**

**Теория**. Знакомство со средой Скретч. Понятие спрайта и объекта. Создание и редактирование спрайтов и фонов для сцены. Пользуемся помощью Интернета. **Практика.** Поиск, импорт и редакция спрайтов и фонов из Интернет.

## **Тема 4.2 Управление спрайтами.**

**Теория.** Управление спрайтами: команды Идти, Повернуться на угол, Опустить перо, Поднять перо, Очистить.

Координатная плоскость. Точка отсчета, оси координат, единица измерения расстояния, абсцисса и ордината. Навигация в среде Скретч. Определение координат спрайта. Команда Идти в точку с заданными координатами.

**Практика.** Создание проекта "Кругосветное путешествие Магеллана". Команда Плыть в точку с заданными координатами. Режим презентации.

## **Тема 4.3 Понятие цикла. Команда Повторить**

**Теория.** Понятие цикла. Команда Повторить. Рисование узоров и орнаментов.

Конструкция Всегда. Создание проектов "Берегись автомобиля!" и "Гонки по вертикали". Команда Если край, оттолкнуться. Ориентация по компасу. Управление курсом движения. Команда Повернуть в направлении.

**Практика**. Проект "Полет самолета"

## **Тема 4.4 Спрайты меняют костюмы**

**Теория.** Спрайты меняют костюмы. Анимация. Соблюдение условий. Сенсоры. Блок Если. Управляемый стрелками спрайт.

**Практика.** Создание проектов "Осьминог", "Девочка, прыгающая через скакалку" и "Бегущий человек". Создание мультипликационного сюжета "Кот и птичка". Создание мультипликационного сюжета с Кот и птичка" (продолжение). Создание коллекции игр: "Лабиринт", "Кружащийся котенок". Пополнение коллекции игр: "Опасный лабиринт".

## **Тема 4.5 Составные условия. Проекты**

**Теория.** Составные условия. Циклы с условием. Запуск спрайтов с помощью мыши и клавиатуры. Самоуправление спрайтов. Обмен сигналами. Блоки Передать сообщение и Когда я получу сообщение.

**Практика.** Проекты на выбор учащихся "Хождение по коридору", "Слепой кот", "Тренажер памяти" Датчик случайных чисел. Проекты "Разноцветный экран", "Хаотичное движение", "Кошки-мышки", "Вырастим цветник".

Проект "Будильник". Проекты "Переодевалки" и "Дюймовочка".

Проекты "Лампа" и "Диалог". Доработка проектов "Магеллан", "Лабиринт". Датчики. Проекты "Котенок-обжора", "Презентация".

## **Тема 4.6 Переменные.**

**Теория.** Переменные. Их создание. Использование счетчиков. Проект Ввод переменных. Ввод переменных с помощью рычажка. Список как упорядоченный набор однотипной информации. Создание списков. Добавление и удаление элементов, Поиграем со словами. Строковые константы и переменные, Операции со строками

Создание тестов — с выбором ответа и без.

**Практика.** "Голодный кот". Проект "Цветы". Доработка проекта "Лабиринт" запоминание имени лучшего игрока. Проекты "Цветы" (вариант 2), "Правильные многоугольники. Проекты "Гадание", "Назойливый собеседник" Создание игры "Угадай слово"

## **Тема 4.7 Создание проектов. "Компьютерная игра".**

**Теория.** Повторение изученных операторов. **Практика.** Создание проектов по собственному замыслу

# **Тема 4.8 Создание проектов. "Компьютерная игра".**

**Теория.** Повторение изученных операторов.

**Практика.** Создание проектов по собственному замыслу

## **Тема 4.9 WEB 2.0. Сообщество Scratch. Регистрация на сайте. Публикация проектов Scratch.**

**Теория.** Что такое сообщество. Регистрация. Публикция. **Практика.** Регистрация на сайте. Публикация проектов Scratch.

## **Требования к знаниям и умениям, которые должен приобрести учащийся в процессе занятий по модулю**

## **Учащиеся должны знать:**

- понятие алгоритм;
- основные понятия объектного программирования: "объект", "событие", "управление", "обработка событий";
- функциональность работы основных алгоритмических конструкций;
- понятие "проект" и алгоритм его разработки;
- основные этапы разработки проектов, интерактивных историй, интерактивных игр, мультфильмов, интерактивных презентаций.

## **Учащиеся должны уметь:**

- составлять алгоритм;
- составлять основные алгоритмические конструкции в интегрированной среде ПервоЛого, в программе "Пиктомир", на визуальном языке "Scratsh";
- производить отладку основных алгоритмических конструкций в интегрированной среде ПервоЛого, в программе "Пиктомир", на визуальном языке "Scratsh";
- составлять и планировать проект и разрабатывать алгоритм его разработки в интегрированной среде ПервоЛого, в программе "Пиктомир", на визуальном языке "Scratsh";
- разрабатывать интерактивные истории, интерактивные игры, мультфильмы, интерактивные презентации в интегрированной среде ПервоЛого, на визуальном языке "Scratsh";
- самостоятельно составить алгоритм решения задачи, создать формы для разработанного сюжета, "оживить" созданные формы и в результате воплотить в жизнь творческий проект в интегрированной мультимедийной среде.

# **Модуль-вектор «Основы информационных технологий. Креативное программирование»**

**Цель модуля:** формировать алгоритмическое мышление, познавательные и творческие способности обучающихся в процессе освоения информационнокоммуникационных технологий и основ программирования.

# **Обучающие задачи:**

- обучить правилам охраны труда при работе за компьютером;
- обучить работе с операционной системой Windows, с файловой структурой компьютера;
- обучить принципам создания растровых и векторных рисунков;
- сформировать навыки работы в текстовом редакторе, навыки редактирования и форматирования текста;
- сформировать навыки обработки числовой информации, навыки работы в числовом редакторе;
- сформировать навыки работы с поисковыми системами в Интернете;
- сформировать навыки работы с почтовыми службами;
- сформировать навыки работы с мультимедиа технологиями;
- познакомить с принципами программирования и основными алгоритмическими конструкциями.
- познакомить с понятием переменной в программировании;
- познакомить с основными операциями с переменными в программировании.

# **Воспитательные задачи:**

- сформировать культуру работы в сети Интернет (общение, поиск друзей и нужной информации, соблюдение авторских прав, содержание Web страницы согласно целям ее создания);
- содействовать профессиональной ориентации и самоопределению учеников;
- способствовать формированию культуры коллективной проектной деятельности учащихся при реализации общих информационных проектоввоспитывать умение бесконфликтно и продуктивно общаться и работать в коллективе.

# **Развивающие задачи:**

- развивать самостоятельность и способность учащихся решать творческие и изобретательские задачи;
- развивать эстетического чувства и художественной инициативы учащихся средствами графического дизайна
- развивать художественно-проектную компетенцию в области графического дизайна и компьютерной графики в условиях современного производства;
- ориентировать на инновационные технологии и методы организации практической деятельности в сфере информатики;
- развить коммуникативные навыки и творческие способности учащихся в процессе проектно-исследовательской деятельности;
- развивать предпрофессиональные навыки работы с компьютером;
- вырабатывать представления учащихся о возможностях информационных технологий;
- продолжить развитие мелкой моторики, зрительного восприятия, переключения внимания, объёма запоминаемого материала через выполнение компьютерных заданий, игр, тренажеров;
- способствовать развитию мыслительной деятельности: операции анализа и синтеза; обобщения и сравнения; абстрагирования и умозаключения, выявление главной мысли.

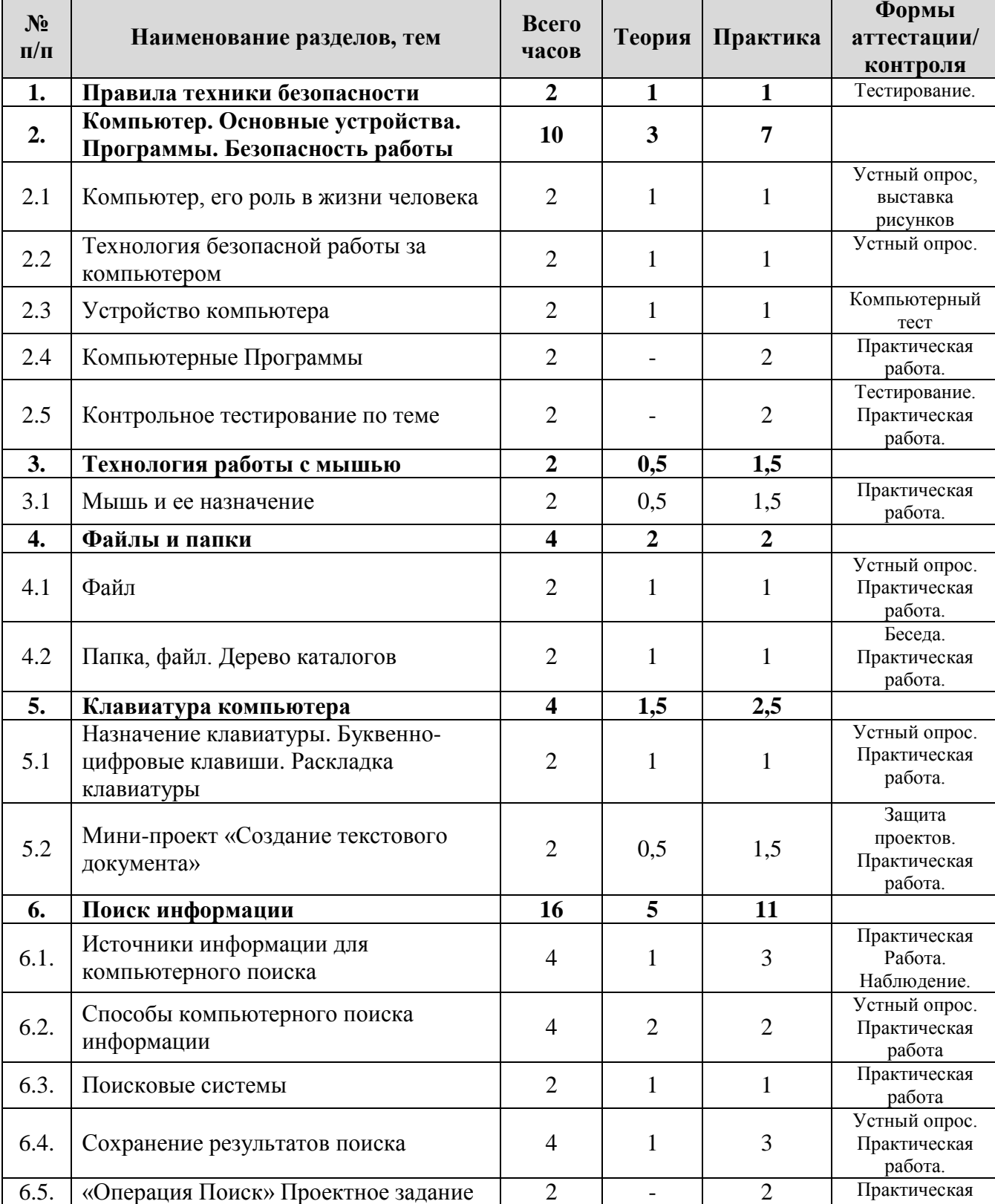

# **Учебно-тематический план по программе «Основы информационных технологий. Креативное программирование»**

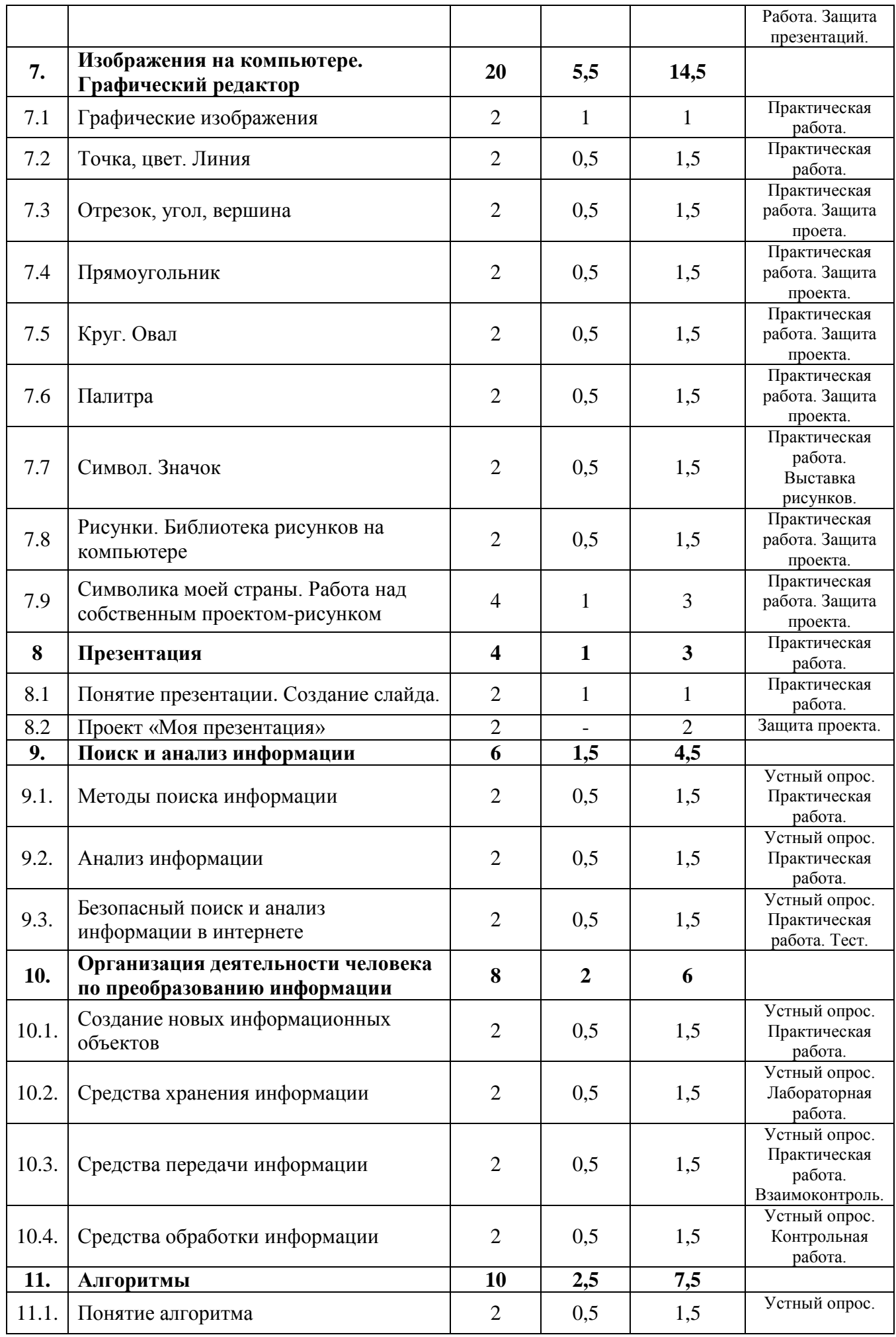

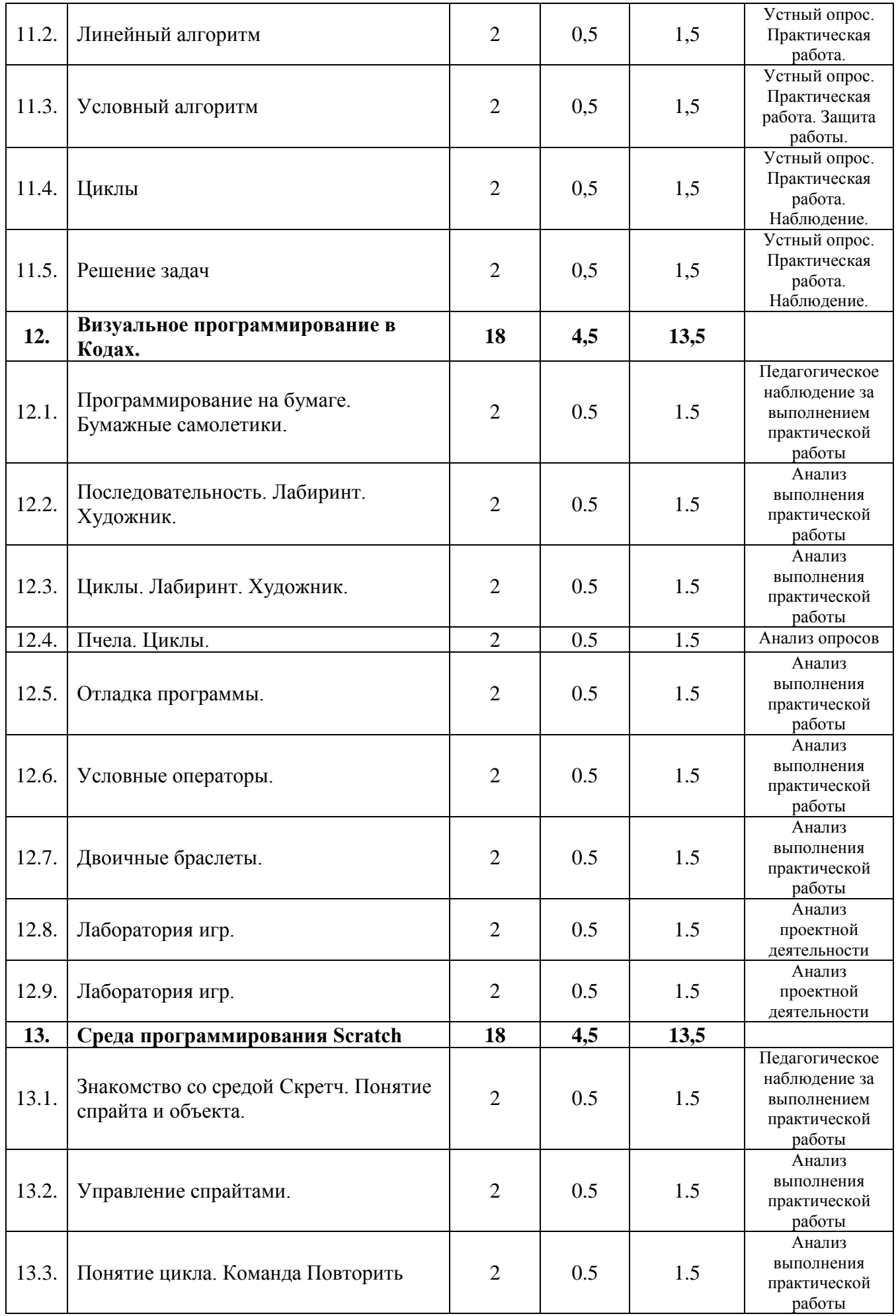

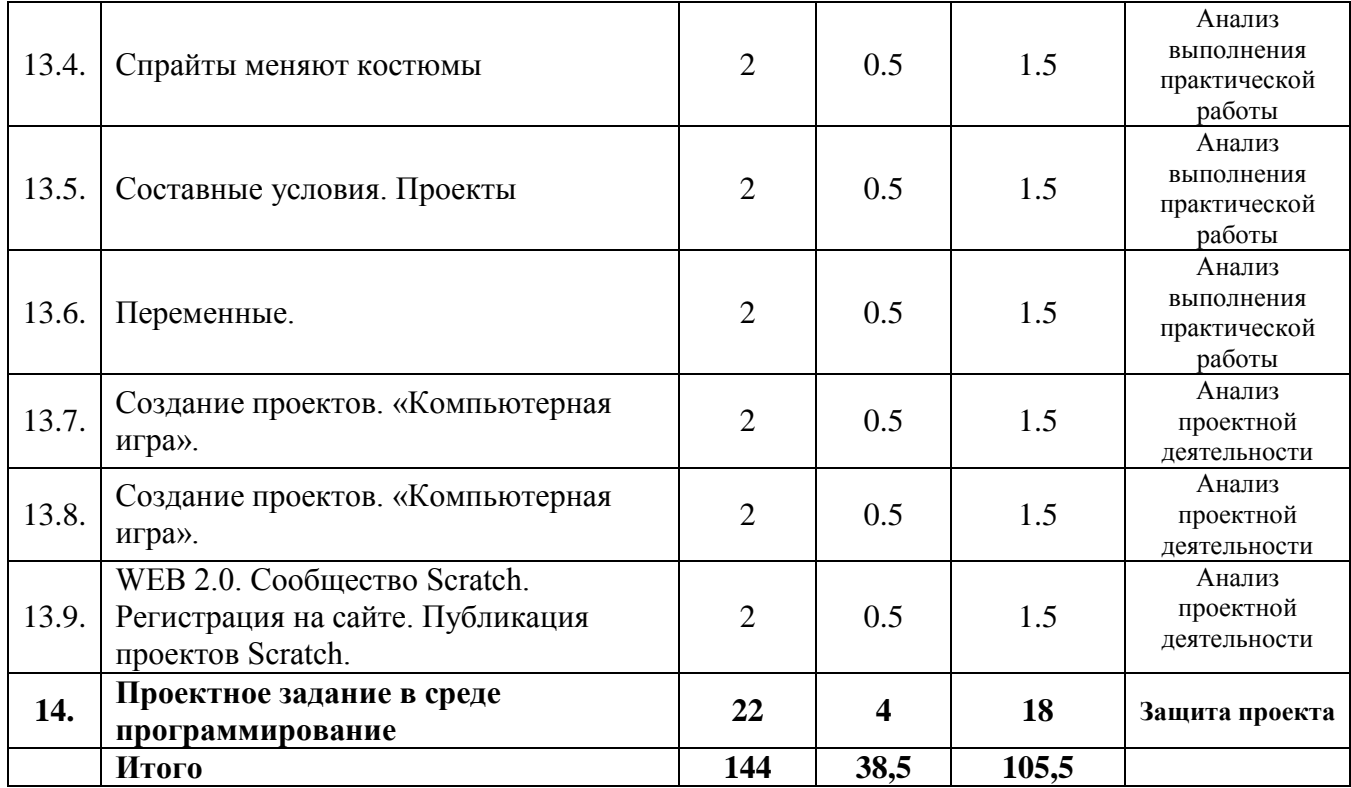

# **Содержание учебно-тематического плана модуля-вектора: «Основы информационных технологий. Креативное программирование»**

#### **Раздел 1. Правила техники безопасности.**

**Теория:** Техника безопасности. Правила поведения в компьютерном классе. Экскурсия по зданию. План эвакуации.

**Практика:** Самостоятельная работа – тест «Техника безопасности в компьютерном классе».

# **Раздел 2. Компьютер. Основные устройства. Программы. Безопасность работы.**

## **Тема 2.1. Компьютер, его роль в жизни человека.**

**Теория:** История вычислительной техники. История развития счета. Счетные приспособления и механизмы. Развитие вычислительной техники. Использование компьютера в современном мире.

**Практика:** Практическая работа: сочинение «Компьютер будущего».

#### **Тема 2.2. Технология безопасной работы за компьютером.**

**Теория:** Знакомство с технологиями безопасной работы на компьютере. Оборудование кабинета как материальная ценность. Оборудование как источник опасности. Правила поведения в компьютерном классе. Организация рабочего пространства, осанка. Взаимодействие с педагогом.Завершение работы. Рабочее пространство. Осанка. Физкультминутки. Упражнения для глаз.

**Практика:** Практическая работа: просмотр фильма о безопасной работе за компьютером.

#### **Тема 2.3. Устройство компьютера.**

**Теория:** Основные устройства: системный блок, монитор, мышь, клавиатура, и их назначение. Дополнительные устройства: принтер, сканер, их назначение.

**Практика:** Практическая работа за компьютером: работа с программой «Компьютер»

#### **Тема 2.4. Компьютерные программы.**

**Теория:** Понятие компьютерной программы. Примеры программ. Виды программ. Управление программами.

**Практика:** Практическая работа за компьютером: Работа с программой «Информатика 1-2»

#### **Тема 2.5. Контрольное тестирование по теме.**

**Практика:** Практическая работа за компьютером: Работа с программой «Информатика 1-2», глава «Устройство компьютера»

Тест с выбором ответов по изученной теме.

# **Раздел 3. Технология работы с мышью.**

# **Тема 3.1. Мышь и ее назначение.**

**Теория:** Мышь-устройство ввода информации. История создания мыши. Назначение компьютерной мыши- перемещении курсора. Курсор, его виды. Кнопки мыши левая, правая, колесико. Назначение. Щелчок. Двойной щелчок. Рисование мышкой. Перетаскивание объектов. Прокрутка. Линейки прокрутки. Работа в книжке-раскраске.

**Практика:** Отработка навыка по перемещению курсора мыши. Работа с программой «Информатика 1-2». Работа с программой «Азбука-раскраска».

#### **Раздел 4. Файлы и папки.**

#### **Тема 4.1. Файл.**

**Теория:** Способы хранения информации на компьютере. Понятие файла. Имя файла. Тип файла.

**Практика:** Создание и сохранение файла.

#### **Тема 4.2. Папка, файл. Дерево каталогов.**

**Теория:** Назначение папки (каталога). Структура хранения информации в компьютере. Путь.

**Практика:** Поиск файла, папки по заданному пути.

#### **Раздел 5. Клавиатура компьютера.**

#### **Тема 5.1. Назначение клавиатуры. Буквенно-цифровые клавиши.**

**Теория:** Клавиатура - устройство ввода информации. Назначение клавиш. Деление клавиатуры на зоны. Расположение рук. Зона буквенно-цифровых клавиш. Клавиша Shift. Ввод текста. Заглавные буквы. Клавиша Caps Lock. Пробел. Клавиатурные тренажеры. Английские буквы. Переключение в режим английских букв.

**Практика:** Клавиатурный тренажер. Набор текста. Набор английских слов, английского алфавита. Сохранение.

#### **Тема 5.2. Мини-проект «Создание текстового документа».**

**Теория:** Работа с текстом как элемент творчества.

**Практика:** Темы для проекта: «Анкета», «Расписание уроков», «Любимое стихотворение», «Сказка», «Мой двор», «Малая Родина».

#### **Тема 6.1. Источники информации для компьютерного поиска.**

**Теория:** Источники информации для компьютерного поиска: Компакт-диски CD («си-ди») или диски DVD («ди-ви-ди»), сеть Интернет, постоянная память своего компьютера.

**Практика:** Лабораторная работа «Поиск информации на диске».

#### **Тема 6.2. Способы компьютерного поиска информации.**

**Теория:** Способы компьютерного поиска информации: просмотр подобранной по теме информации, поиск файлов с помощью файловых менеджеров, использование средств поиска в электронных изданиях, использование специальных поисковых систем.

**Практика:** Практическая работа «Поиск информации в поисковых системах». Практическая работа «Поиск файлов и папок»

# **Тема 6.3. Поисковые системы.**

**Теория:** Примеры программ для локального поиска и поисковые системы в сети Интернет. Поисковые запросы.

**Практика:** Практическая работа «Поисковый запрос в сети Интернет».

## **Тема 6.4. Сохранение результатов поиска.**

**Теория:** Уточнение запросов на поиск информации. Сохранение результатов поиска. Поиск изображений. Сохранение найденных изображений. **Практика:** Практическая работа «Поиск и сохранение изображений».

## **Тема 5.5. «Операция Поиск» Проектное задание.**

**Практика:** Проектное задание по поиску информации на заданную тему и использование найденной информации для создания публикации. Защита проекта.

#### **Раздел 7. Изображения на компьютере. Графический редактор.**

#### **Тема 7.1. Графические изображения.**

**Теория:** Программы для создания изображений. Виды графики. Примеры графических изображений.

**Практика:** Поиск графических изображений.

#### **Тема 7.2. Точка, цвет. Линия.**

**Теория:** Точка, рисование точки, кисть, цвет кисти. Точка на бумаге и точка на компьютере. Истории про маленькие точки. Чеканка. Маска к празднику. Украшение маски точками. Что такое «маленький» объект? Ночное небо. Природа и пространство. Капля в море. Линия - «подруга» линейки. Линия без линейки. Прямая и кривая. Где люди используют прямые и кривые линии. Прямые линии в природе. Природа - отличный строитель. Рисунки травинки и паутинки, узор снежинки. «Пути-дороги». Карта России. Задание «Рентген». Каркас для куклы Буратино. Линии разной толщины. Деревья. **Практика:** Микропроект «Узор снежинки». Микропроект «Природа и пространство».

#### **Тема 7.3. Отрезок, угол, вершина.**

**Теория:** Поиграем в альпинистов. Рисование горы. Картина «Горные вершины спят во тьме ночной». Нарисуйте дорожку муравья.

**Практика:** Нарисуйте карту путешествия муравья на компьютере. Задание «Лестница». Задание «Защитные колючки». Задание «Листья-колючки». Микропроект «Растения с колючками»

# **Тема 7.4. Прямоугольник.**

**Теория:** Экран компьютера. Городская стена с башнями на компьютере. **Практика:** Задание «Мой двор». Задание «Поезд». Задание «Березовая роща». Задание «Кристалл». Микропроект «Башня», «Кристалл».

# **Тема 7.5. Круг. Овал.**

**Теория:** Круглые предметы. Рисование круга. Колесо.

**Практика:** Нарисуйте на экране компьютера арену цирка. Плакат «Дружат дети всей Земли». Задание «Конфетти». Задание «Колобок». Задание «Мяч». Задание «Плоды». Задание «Телескоп». Задание «Голубая планета». Плакат «Вкусная азбука». «Персонажи сказки «Чиполлино». Микропроект «Герои сказки». Микропроект «Голубая планета»

# **Тема 7.6. Графика. Палитра.**

**Теория:** Инструменты компьютерного рисования. «Линия», «Прямоугольник», «Круг» («Овал»), «Кисть», «Карандаш». Палитра - набор красок.

**Практика:** Задание-конкурс: нарисуйте и раскрасьте на компьютере «Моя конфета». Конкурс «Мой портрет». Микропроект «Тарелочка».

# **Тема 7.7. Символ. Значок.**

**Теория:** Символы. Значок. Значок на компьютере. Значки в компьютерной библиотеке.

**Практика:** Задание-конкурс «Медаль». Придумай и изобрази свой значок. Микропроект «Символы для прогноза погоды». Микропроект «Мой режим дня»

# **Тема 7.8. Рисунки. Библиотека рисунков на компьютере.**

**Теория:** Рассказ по рисунку о профессиях. Инструменты в компьютерном виде. Компьютер - наш рабочий стол. Задание «Профессия». **Практика:** Микропроект «Профессии моих родителей»

# **7.9. Символика моей страны. Работа над собственным проектомрисунком.**

**Теория:** Изучение государственных символов РФ. Флаг, герб, гимн Российской федерации. Символика КУЗБАССА. Символика Новокузнецк.

**Практика:** Работа над собственным проектом. Защита проекта. Выставка проектов для родителей. Обмен опытом.

# **Раздел 8. Презентация.**

# **Тема 8.1. Понятие презентации. Создание слайда.**

**Теория:** Понятие презентации. Назначение. Примеры. Программа для создания презентаций. Слайд. Ввод текста. Вставка картинки, фотографии. Изменение размера картинки. Просмотр. Сохранение файла. **Практика: С**оздание слайда презентации.

## **Тема 8.2. Проект «Моя презентация»**

**Теория:** Выбор темы для проекта и материалов. Темы для проектов: «Моя семья», «Планеты солнечной системы», «Мой лучший друг», «Мои увлечения», «Домашние животные»

**Практика:** Работа над собственным проектом. Защита проекта. Выставка проектов для родителей. Обмен опытом.

#### **Раздел 9. Поиск и анализ информации.**

#### **Тема 9.1. Методы поиска информации.**

**Теория:** Школьное расписание. Поиск информации. Методы поиска: наблюдение, общение, чтение, просмотр, прослушивание. Сходство, различие.

**Практика:** Программа «Информатика 1-2»

## **Тема 9.2. Анализ информации.**

**Теория:** Дорожные знаки. Пиктограммы. Значки программ на Рабочем столе. Значки компьютер, корзина, папка, файл.

**Практика:** Графический редактор: создаем пиктограммы.

#### **Тема 9.3. Безопасный поиск и анализ информации в интернете.**

**Теория:** Правила безопасного выхода в интернет. Поисковые системы. Правила задания поиска.

**Практика:** Поиск информации на заданную тему.

## **Раздел 10. Организация деятельности человека по преобразованию информации.**

#### **Тема 10.1. Создание новых информационных объектов.**

**Теория:** Покупка железнодорожного билета. Библиотека, шифр книги, электронная база данных книг библиотеки, электронные базы данных библиотек России, мира. Сайт, адрес сайта.

**Практика:** Работа с сайтом, адрес, страница, информация на странице.

#### **Тема 10.2. Средства хранения информации.**

**Теория:** Информация на орнаменте, пиктограммы. Современные средства хранения информации: книги, диски, жесткий диск компьютера, сайт Интернета.

**Практика:** Работа с сайтом, адрес, страница, информация на странице.

#### **Тема 10.3. Средства передачи информации.**

**Теория:** Общение людей друг с другом с древних времен: звуки, жесты, мимика, барабан, гонг, труба. Современные средства передачи: разговор, радиопередача, телевидение, телефон, почта, SMS-сообщение, электронная открытка, E-mail.

**Практика: С**оздание почтового ящика, отправка письма другу.

# **Тема 10.4. Средства обработки информации.**

**Теория:** Счеты, арифмометр, логарифмическая линейка, калькулятор, компьютер. Цифры арабские, римские. Виды информации, которые можно обрабатывать с помощью компьютера: звуковая, числовая, графическая, текстовая, видео.

**Практика:** Работа с текстовым файлом.

# **Раздел 11. Алгоритмы.**

# **Тема 11.1. Понятие алгоритма.**

**Теория:** Порядок следования событий. Последовательность действий. Определение алгоритма. Составление алгоритма. Сюжет сказки в виде алгоритма.

**Практика:** Задания в текстовом редакторе на составление алгоритма. Задача о волке, козе и капусте.

# **Тема 11.2. Линейный алгоритм.**

**Теория:** Понятие линейного алгоритма.

**Практика:** Работа в графическом редакторе: нарисуй рисунок по заданному алгоритму. Задача о перестановке колец ханойской башни.

# **Тема 11.3. Условный алгоритм.**

**Теория:** Выбор пути в русской народной сказке. Определение условного алгоритма. Значки для изображения алгоритмов: начало, конец, действие, условие. Блок-схема.

**Практика:** Сказка с условием (УМК Роботлдандия).

# **Тема 11.4. Циклы.**

**Теория:** Повторения действий в сказках. Сказочные циклы. Блок-схема. Решение задач.

**Практика:** Алгоритм «Конюх».

# **Тема 11.5. Решение задач.**

**Теория:** Способы решения универсальных задач. **Практика:** Задачи о переливании, перестановки колец ханойской башни.

# **Раздел 12. Визуальное программирование в Кодах.**

# **Тема 12.1. Программирование на бумаге. Бумажные самолетики.**

**Теория.** Диктанты по клеточкам. Алгоритм. Программа. Алгоритм рисования фигуры.

**Практика.** Выполнение заданий на выполнение и составление алгоритмов. Прохождение этапов 1,2 на сайте code.org.

# **Тема 12.2. Последовательность. Лабиринт. Художник.**

**Теория.** Линейный алгоритм. Блоки. Место сбора блоков. Постановка задачи. Интерфейс программы. Отладка исправление ошибок. **Практика.** Прохождение этапов 3,4 на сайте code.org.

# **Тема 12.3. Циклы. Лабиринт. Художник.**

**Теория.** Зацикливание. Новый блок Повторить … раз, его использование. **Практика.** Прохождение этапов 5,6,7 на сайте code.org.

# **Тема 12.4. Пчела. Циклы.**

**Теория.** Повторение основных команд. Разбор решения задач. Исправление ошибок.

**Практика.** Прохождение этапов 8,9 на сайте code.org.

# **Тема 12.5. Отладка программы.**

**Теория.** Повторение основных команд. Разбор решения задач. Исправление ошибок.

**Практика.** Прохождение этапов 10,11 на сайте code.org.

# **Тема 12.6. Условные операторы.**

**Теория.** Блок Повторить если, Блок Если… выполнить. **Практика.** Прохождение 12 этапа на сайте code.org.

# **Тема 12.7. Двоичные браслеты.**

**Теория.** Создание браслетов в виде двоичного представления первой буквы своего имени. Данные представляются и хранятся несколькими способами. **Практика.** Прохождение этапа 14 на сайте code.org.

# **Тема 12.8. Лаборатория игр.**

**Теория.** «Порхающий код», Команда «При нажатии на мышку», присоединение блока к блоку «при нажатии»,

**Практика.** Прохождение этапов 16,17 на сайте code.org.

# **Тема 12.9. Лаборатория игр.**

**Теория.** Повторение изученных команд.

**Практика.** Прохождение этапа 17 на сайте code.org. Представление и защита проекта.

# **Раздел 13. Среда программирования Scratch**

# **Тема 13.1. Знакомство со средой Скретч. Понятие спрайта и объекта.**

**Теория**. Знакомство со средой Скретч. Понятие спрайта и объекта. Создание и редактирование спрайтов и фонов для сцены. Пользуемся помощью Интернета.

**Практика.** Поиск, импорт и редакция спрайтов и фонов из Интернет.

# **Тема 13.2. Управление спрайтами.**

**Теория.** Управление спрайтами: команды Идти, Повернуться на угол, Опустить перо, Поднять перо, Очистить.

Координатная плоскость. Точка отсчета, оси координат, единица измерения расстояния, абсцисса и ордината. Навигация в среде Скретч. Определение координат спрайта. Команда Идти в точку с заданными координатами.

**Практика.** Создание проекта «Кругосветное путешествие Магеллана». Команда Плыть в точку с заданными координатами. Режим презентации.

## **Тема 13.3. Понятие цикла. Команда Повторить**

**Теория.** Понятие цикла. Команда Повторить. Рисование узоров и орнаментов.

Конструкция Всегда. Создание проектов «Берегись автомобиля!» и «Гонки по вертикали». Команда Если край, оттолкнуться. Ориентация по компасу. Управление курсом движения. Команда Повернуть в направлении.

**Практика**. Проект «Полет самолета»

## **Тема 13.4. Спрайты меняют костюмы**

**Теория.** Спрайты меняют костюмы. Анимация. Соблюдение условий. Сенсоры. Блок Если. Управляемый стрелками спрайт.

**Практика.** Создание проектов «Осьминог», «Девочка, прыгающая через скакалку» и «Бегущий человек». Создание мультипликационного сюжета «Кот и птичка». Создание мультипликационного сюжета с Кот и птичка» (продолжение). Создание коллекции игр: «Лабиринт», «Кружащийся котенок». Пополнение коллекции игр: «Опасный лабиринт».

# **Тема 13.5. Составные условия. Проекты**

**Теория.** Составные условия. Циклы с условием. Запуск спрайтов с помощью мыши и клавиатуры. Самоуправление спрайтов. Обмен сигналами. Блоки Передать сообщение и Когда я получу сообщение.

**Практика.** Проекты на выбор учащихся «Хождение по коридору», «Слепой кот», «Тренажер памяти» Датчик случайных чисел. Проекты «Разноцветный экран», «Хаотичное движение», «Кошки-мышки», «Вырастим цветник».

Проект «Будильник». Проекты «Переодевалки» и «Дюймовочка».

Проекты «Лампа» и «Диалог». Доработка проектов «Магеллан», «Лабиринт». Датчики. Проекты «Котенок-обжора», «Презентация».

# **Тема 13.6 Переменные.**

**Теория.** Переменные. Их создание. Использование счетчиков. Проект Ввод переменных. Ввод переменных с помощью рычажка. Список как упорядоченный набор однотипной информации. Создание списков. Добавление и удаление элементов, Поиграем со словами. Строковые константы и переменные, Операции со строками

Создание тестов — с выбором ответа и без.

**Практика.** «Голодный кот». Проект «Цветы». Доработка проекта «Лабиринт» — запоминание имени лучшего игрока. Проекты «Цветы» (вариант 2), «Правильные многоугольники. Проекты «Гадание», «Назойливый собеседник» Создание игры «Угадай слово»

# **Тема 13.7. Создание проектов. «Компьютерная игра».**

**Теория.** Повторение изученных операторов. **Практика.** Создание проектов по собственному замыслу

#### **Тема 13.8. Создание проектов. «Компьютерная игра».**

**Теория.** Повторение изученных операторов. **Практика.** Создание проектов по собственному замыслу

# **Тема 13.9. WEB 2.0. Сообщество Scratch. Регистрация на сайте. Публикация проектов Scratch.**

**Теория.** Что такое сообщество. Регистрация. Публикция.

**Практика.** Регистрация на сайте. Публикация проектов Scratch.

# **Раздел 14. Проектное задание в среде программирование.**

**Теория:** Проект – работа команды. Распределение ролей. Выбор кейса.

**Практика:** Выполнение проектной работы «Создание программы». Выбор темы проектной работ. Подготовка структуры. Подбор информации. Оформление. Представление работы. Защита работы.

#### **Модуль-вектор «Школа компьютерной грамотности»**

**Цель модуля:** формирование у обучающихся навыков работы с персональным компьютером и программным обеспечением через систему проектирования деятельности.

## **Обучающие задачи:**

 сформировать единую систему понятий, связанных с созданием, получением, обработкой, интерпретацией и хранением информации;

 систематизировать, закрепить и углубить знания и умения по информационным технологиям;

 научить работать в различных издательских системах, использовать электронные таблицы;

 показать основные приемы эффективного использования информационных ресурсов Интернет;

- научить работать в средах разработки программного обеспечения;
- познакомить с основами дизайна и компьютерной графики;
- научить разрабатывать и реализовывать учебные проекты.

# *Воспитательные е задачи:*

- Развить творческие способности обучающихся;
- профессиональная ориентация и самоопределение ребенка;
- Развить коммуникативные навыки и чувство толерантности;

 сформировать культуру работы в сети Internet (общение, поиск друзей и нужной информации, соблюдение авторских прав, содержание Web - страницы, согласно целям ее создания);

 сформировать культуру коллективной проектной деятельности при реализации общих информационных проектов.

# *Развивающие задачи:*

 развивать познавательный интерес и познавательные способности на основе включенности в познавательную деятельность;

развивать профессиональные навыки работы с компьютером;

 развивать представления учащихся о возможностях информационных технологий;

 развивать творческие способности детей в процессе проектноисследовательской деятельности.

#### **Учебно-тематический план по программе модуля «Школа компьютерной грамотности» 1 год обучения (по 2 часа 3 раза в неделю)**

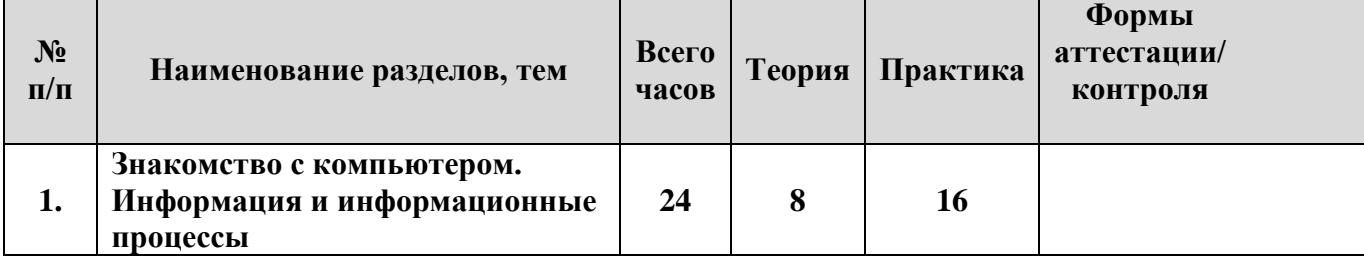

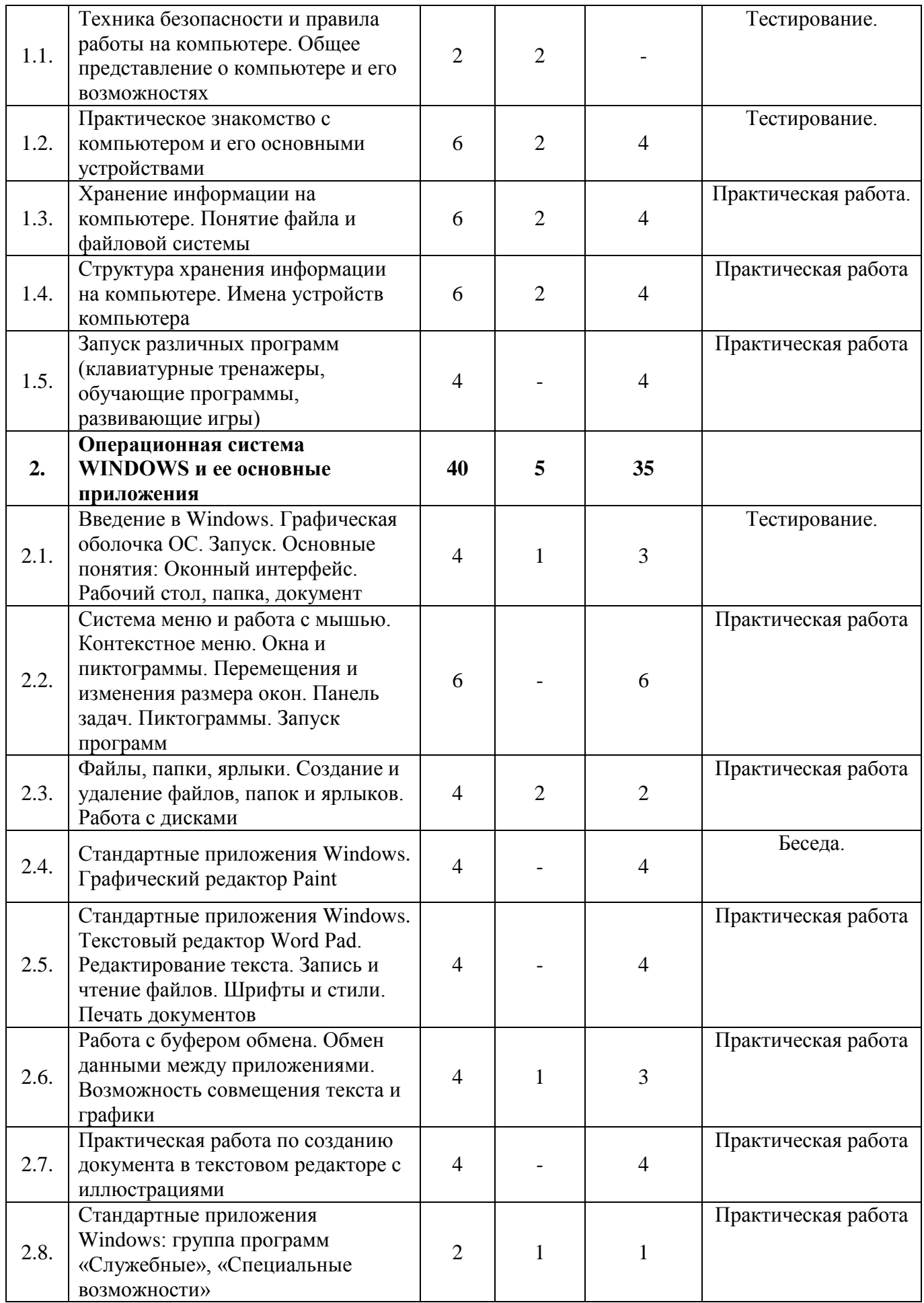

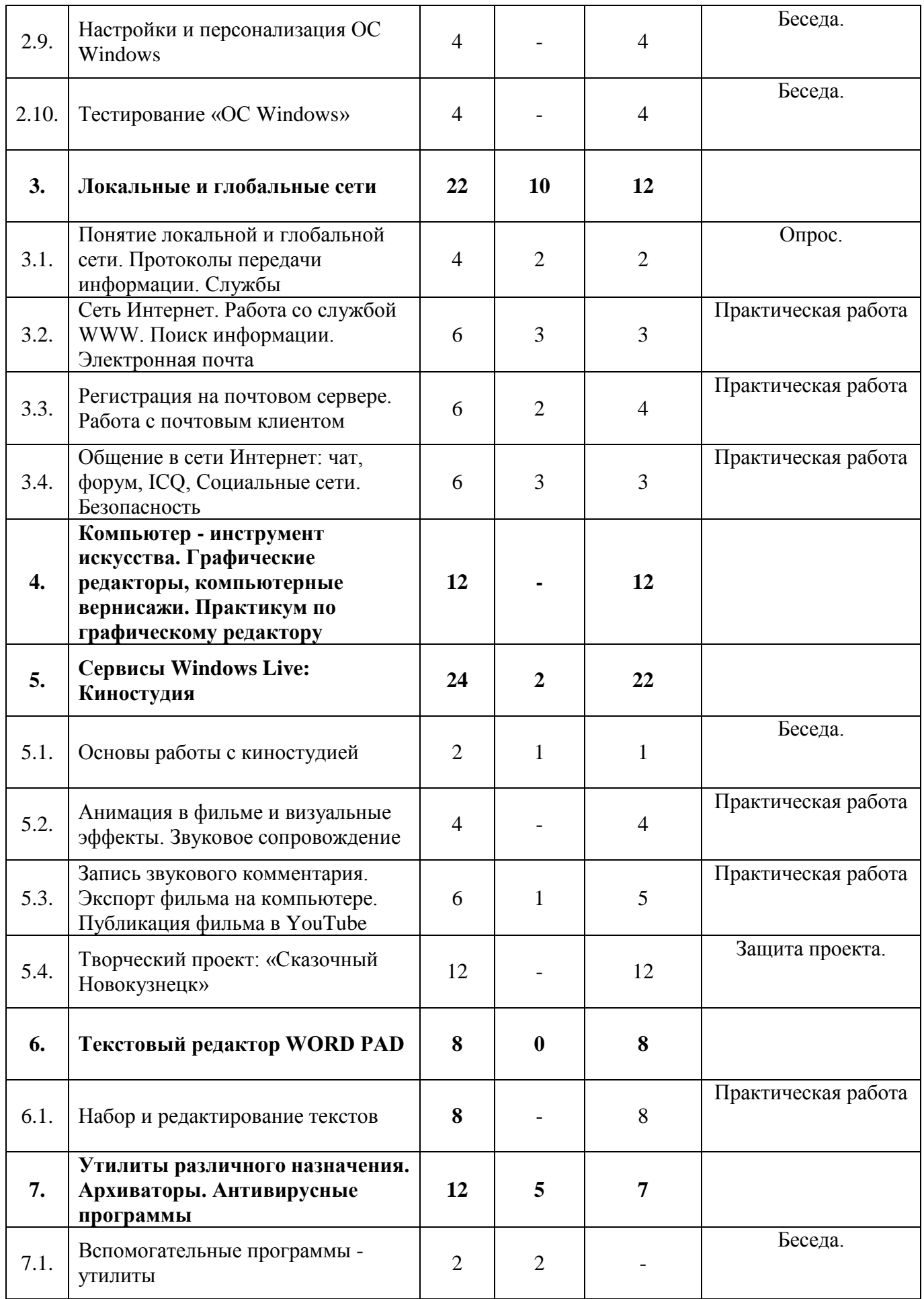

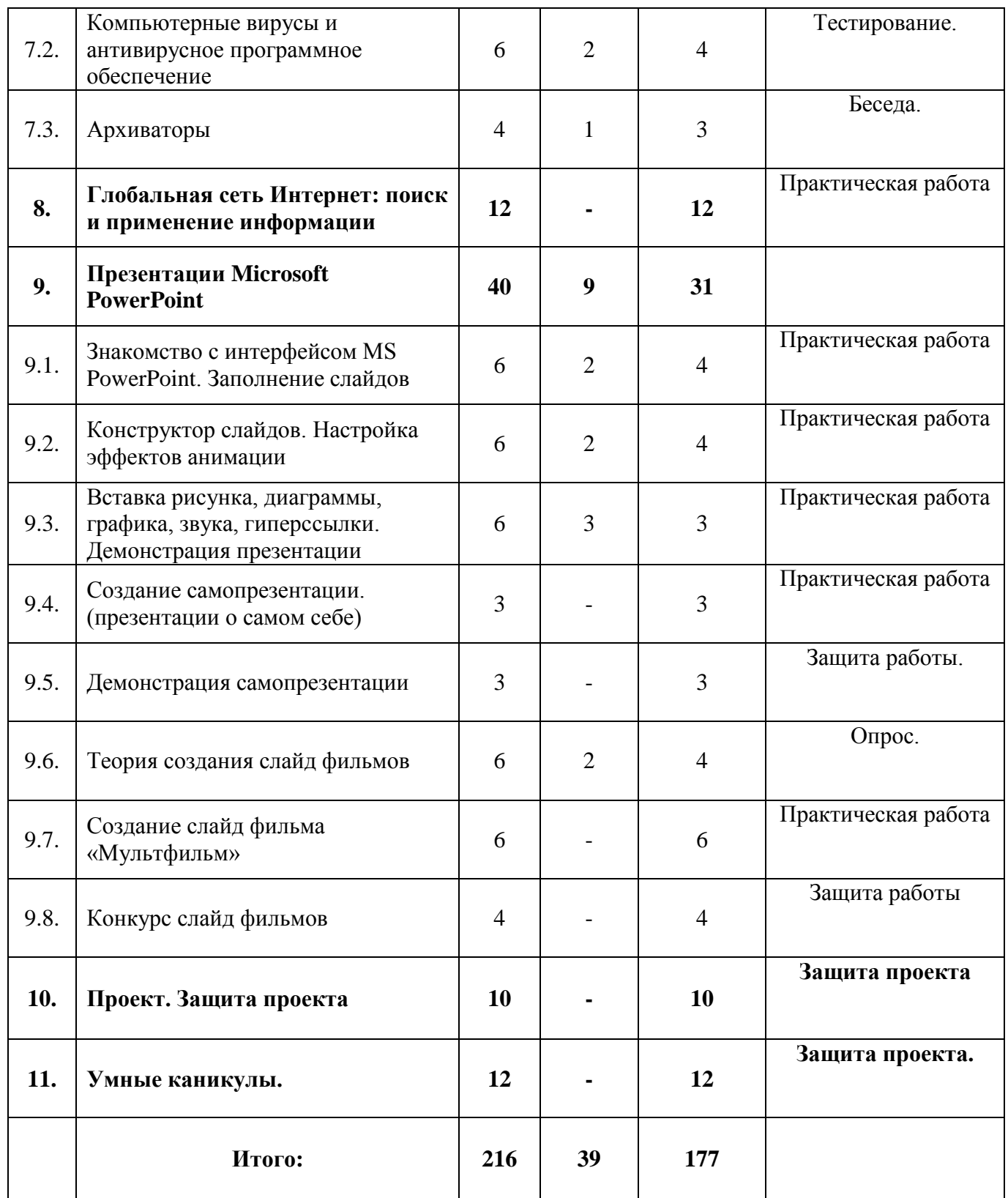

# **Учебно-тематический план по программе модуля «Школа компьютерной грамотности» 1 год обучения (3 часа 2 раза в неделю)**

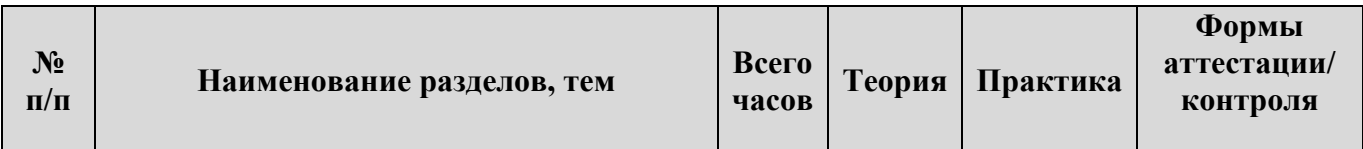

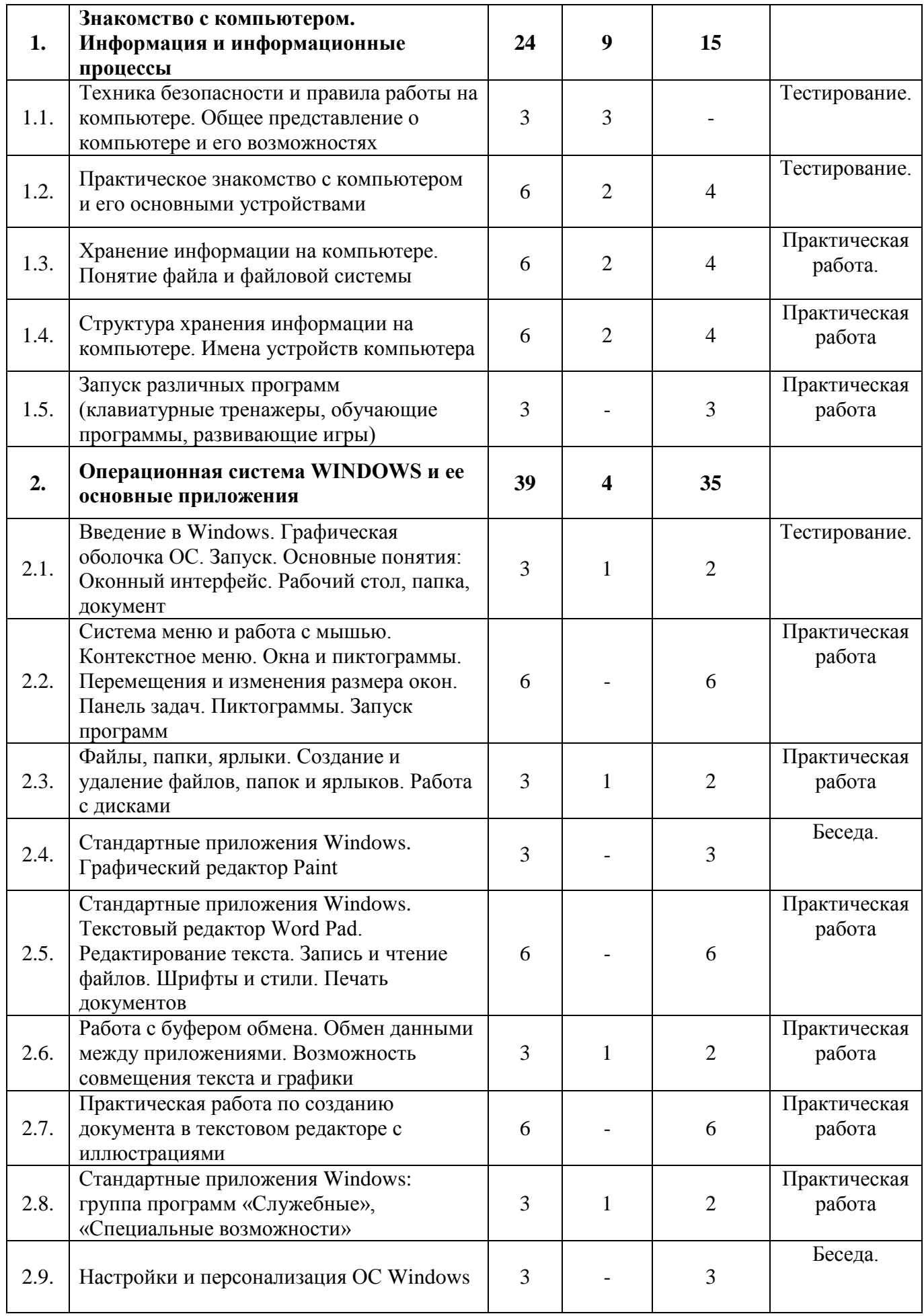

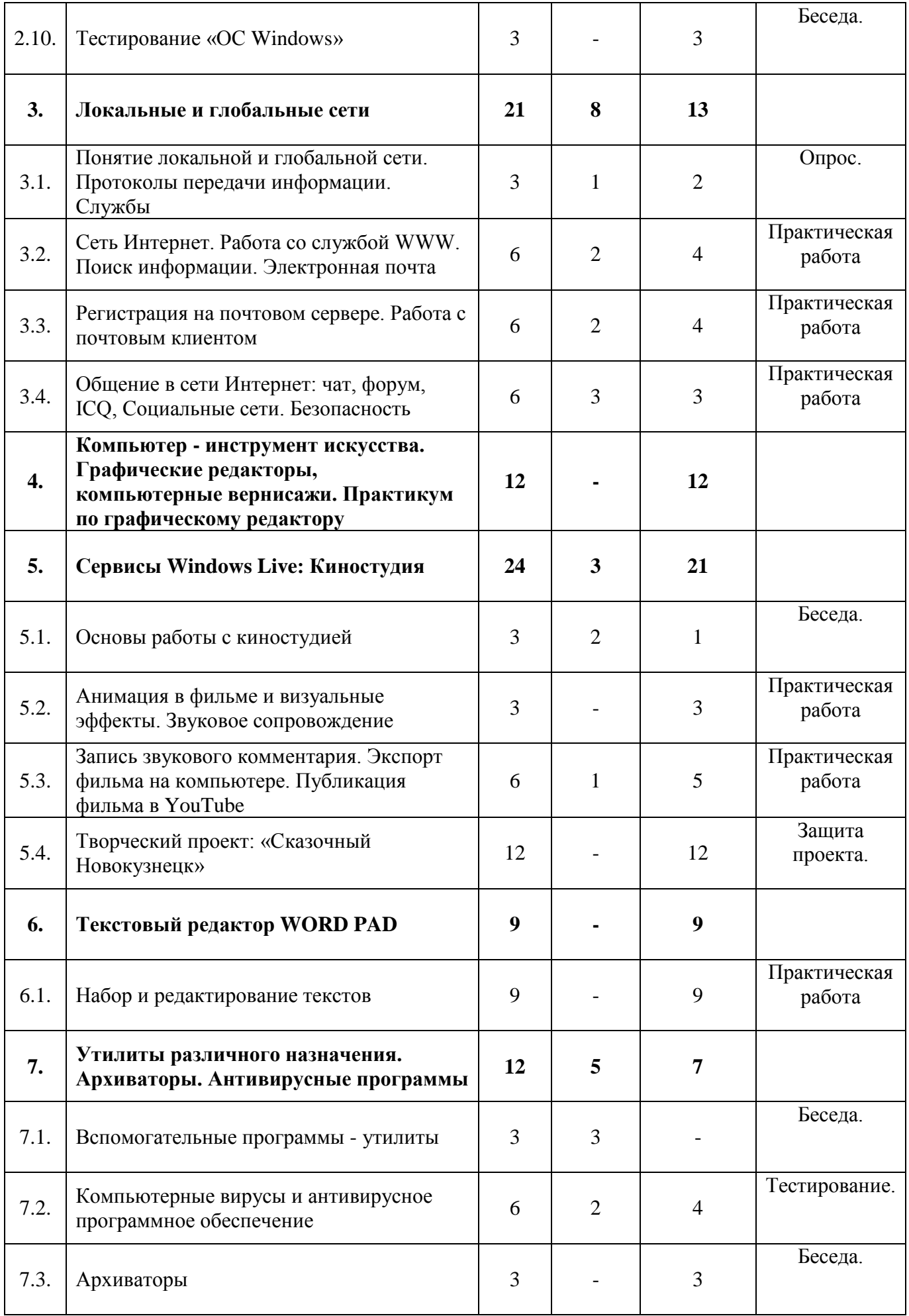

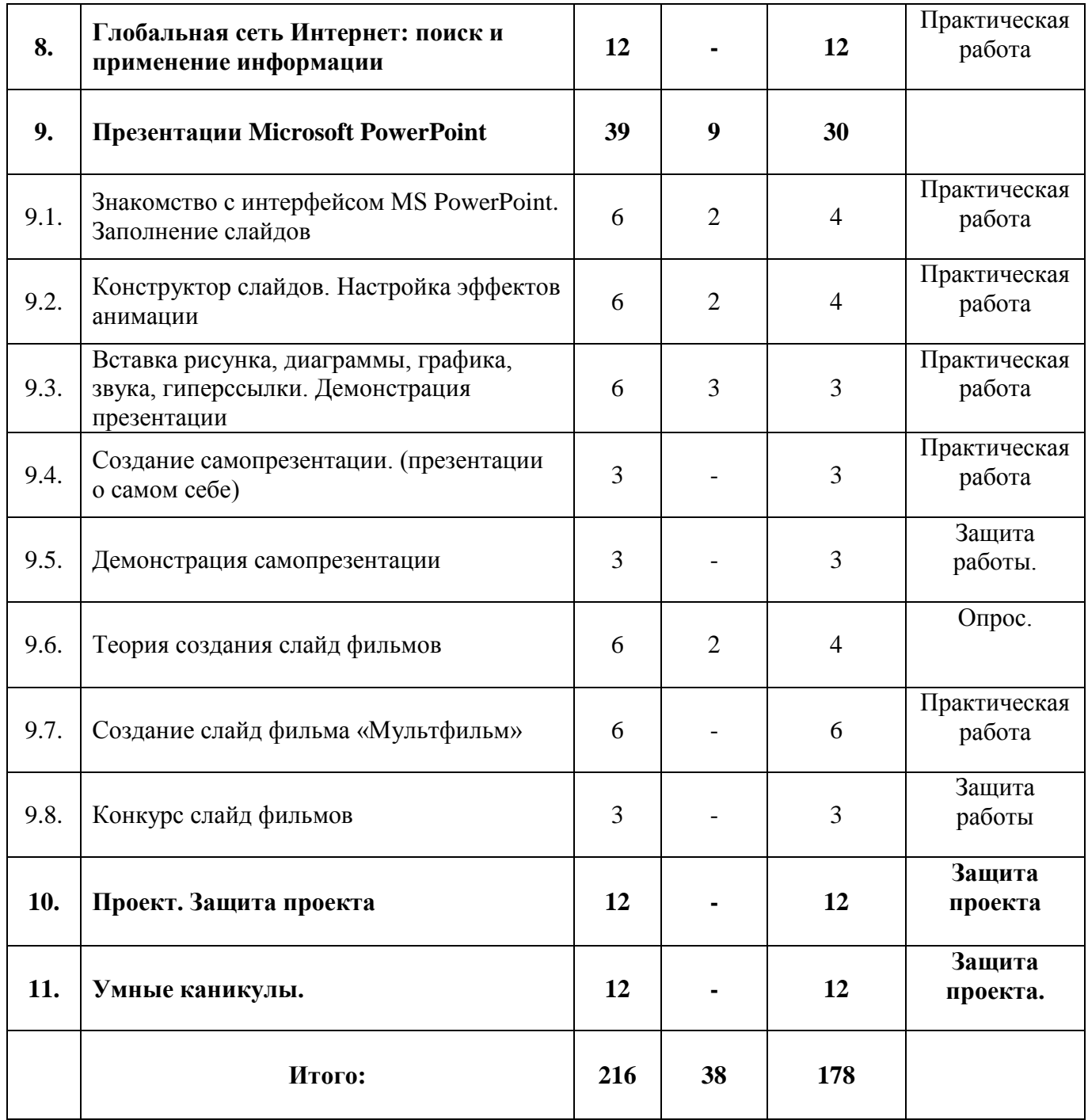

**Содержание учебно-тематического плана по программе модуля «Школа компьютерной грамотности» 1 год обучения**

**Раздел 1. Знакомство с компьютером. Информация и информационные процессы.** 

**Тема 1.1. Техника безопасности и правила работы на компьютере. Общее представление о компьютере и его возможностях.**

**Теория:** Организация работы группы в течение года. Знакомство с техникой безопасности при работе в компьютерном классе. Краткий исторический обзор развития вычислительной техники в мире. Значение компьютера в современном обществе и его возможности в различных сферах деятельности. Особенности современного этапа развития вычислительной техники.

*Оборудование и дидактические материалы:* презентация «Правила работы в компьютерном классе», журнал инструктажа учащихся по охране труда и технике безопасности, презентация «История развития вычислительной техники».

# **Тема 1.2. Практическое знакомство с компьютером и его основными устройствами.**

**Теория:** Повторение техники безопасности. Виды компьютеров. Основные компоненты персонального компьютера, ноутбука, планшета (системный блок, монитор, клавиатура). Назначение компонентов с позиции информационных процессов: ввод, вывод, обработка и хранение. Основные компоненты системного блока. Их назначение и характеристики. Понятие совместимости компонентов.

**Практика:** Выбор оптимальных компонентов в составе системного блока. Знакомство с реальными элементами: центральный процессор, материнская плата, оперативная память, жесткий диск, видеоадаптер, привод для чтения компакт дисков, блок питания. Система охлаждения и коммутации. Выбор совместимых компонентов для сбора системного блока. Размещение компонентов внутри системного блока. Проверка работоспособности системы. Порты и их назначение.

*Оборудование и дидактические материалы:* презентация «Правила работы в компьютерном классе», презентация «Состав системного блока», видеоролик «Как это работает: Центральный процессор», видеоролик «Как это работает: жесткий диск».

# **Тема 1.3. Хранение информации на компьютере. Понятие файла и файловой системы.**

**Теория:** Информация в окружающем мире. Виды информации. Носители информации. Представление информации в электронном виде. Понятие бита и байта. Единицы измерения информации. Хранение информации в компьютере. Понятие фала и его основные характеристики: имя, расширение, дата и время создания, размер, атрибуты (read only, archive, system, hidden). Файловая система, как способ упорядоченного хранения файлов. Понятия «Каталог», «Директория», «Папка». Иерархия хранения информации в операционных системах «Windows», «Unix».

**Практика:** Сопоставление видов информации. Выполнение творческого задания «Носитель информации». Перевод информации из текста в последовательность байт с использованием таблицы ASCI (обратная операция). Работа с единицами измерения информации. Создание простых имен фалов с расширениями по заранее подготовленным заданиям. Определение количества информации в файлах, предложенных учащимся. Работа с программой калькулятор. Запись количества информации в различных вариантах – байтах, килобайтах, мегабайтах и т.д.

Выполнение заданий, направленных на изучение области применения полученной информации.

*Оборудование и дидактические материалы:* презентация «Информация вокруг нас», таблица символов ASCI. Схема перевода единиц измерения информации.

**Тема 1.4. Структура хранения информации на компьютере. Имена устройств компьютера.**

**Теория:** Внешние и внутренние носители информации в персональном компьютере. Понятие корневого каталога или корневого уровня. Обобщение модели дерева каталогов в Windows и Unix системах. Путь до объекта. Понятие файла и процесса в Unix системах. Имена типовых устройств в персональных компьютерах, используемых типовыми операционными системами.

**Практика:** Создание графического представления «дерева каталогов» на бумаге. Выполнение заданий по переходу в иерархической системе дерева каталогов.

*Оборудование и дидактические материалы:* Образцы дерева каталогов на бумажных носителях.

# **Тема 1.5. Запуск различных программ (клавиатурные тренажеры, обучающие программы, развивающие игры).**

**Практика:** Способы запуска программ с локальных носителей. Варианты выхода из программ. Входной тест «Скорость набора текста: русский язык». *Оборудование и дидактические материалы:* персональные компьютеры, подборка программ, расположенных в одной папке на локальном носителе. Тестовое задание «Скорость набора текста р/я».

# **Раздел 2. Операционная система WINDOWS-7 и ее основные приложения.**

# **Тема 2.1. Введение в Windows. Графическая оболочка ОС. Запуск. Основные понятия: Оконный интерфейс. Рабочий стол, папка, документ.**

**Теория:** Понятие операционной системы (ОС). Виды ОС. Назначение и основные функции. ОС Windows. Краткая история Windows.

**Практика:** Этапы загрузки компьютера. Запуск ОС. Графический интерфейс. Основные способы управления ОС. Основные понятия и объекты ОС Windows: «Рабочий стол», «Пиктограмма», «Панель задач», «Окно».

*Оборудование и дидактические материалы:* персональный компьютер с предустановленной ОС Windows.

**Тема 2.2. Система меню и работа с мышью. Контекстное меню. Окна и пиктограммы. Перемещения и изменения размера окон. Панель задач. Пиктограммы. Запуск программ.**

**Практика:** Меню операционной системы. Выбор вариантов в различных меню. Контекстно-зависимое меню: назначение и функции. Работа с пиктограммами на рабочем столе: перемещение, упорядочивание, выравнивание, сортировка. Работа с окнами приложений: изменение размеров, автоматическое упорядочивание, автоматическая привязка к «краям» экрана. Работа с клавиатурой: сочетания клавиш для работы с окнами. Настройка панели задач: расположение на рабочем столе, размер, закрепление приложений, скрытие или отображение системных значков. Выполнение самостоятельной работы №1, №2.

*Оборудование и дидактические материалы:* персональный компьютер с предустановленной ОС Windows, Лабораторная работа №1, Лабораторная работа №2.

# **Тема 2.3. Файлы, папки, ярлыки. Создание и удаление файлов, папок и ярлыков. Работа с дисками.**

**Теория:** Закрепление и расширение понятия «Файл» в операционной системе Windows. Введение понятия «Документ». Сопоставление понятий «Файл» и «Документ». Ввод понятия «Буфер обмена». Операции над файлами и папками в ОС Windows: создание, удаление, переименование, копирование, перемещение. Резервное копирование на внешние носители информации.

**Практика:** Работа с элементом «Компьютер». Жесткие диски и устройства со съемными носителями. Работа с флэш-накопителями. Создание папок, документов, ярлыков на рабочем столе и флэш-накопителе. Выполнение задания на построение дерева каталогов. Выполнение операций копирования и перемещения объектов на одном или нескольких носителях информации. Определение размера информации в папке. Выполнение творческого задания - «Моя семья», построение семейного дерева в виде папок и файлов. Закрепление понятия папка, файл.

*Оборудование и дидактические материалы:* персональный компьютер с предустановленной ОС Windows, флэш-накопитель объемом 2Гб. Лабораторная работа №3, Лабораторная работа №4.

#### **Тема 2.4. Стандартные приложения Windows. Графический редактор Paint.**

**Практика:** Знакомство с группой программ «Стандартные». Знакомство с графическим редактором Paint и его возможностями. Построение графических примитивов. Кисти и их назначение. Заливка цветом области. Шрифты и стили. Размер текста.

*Оборудование и дидактические материалы:* персональный компьютер с предустановленной ОС Windows, флэш-накопитель объемом 2Гб., графический редактор Paint из группы приложений «Стандартные». Набор схематических рисунков, для выполнения упражнений с инструментами редактора.

**Тема 2.5. Стандартные приложения Windows. Текстовый редактор Word Pad. Редактирование текста. Запись и чтение файлов. Шрифты и стили. Печать документов.** 

**Практика:** Знакомство с текстовым редактором Word Pad. Набор и редактирование текста. Запись и чтение файлов. Выполнение простейшего форматирования: изменение шрифты, начертания, размера. Установка выравнивания. Выполнение лабораторной работы на редактирование и форматирование текста - «Козьма Прутков». Печать документов на принтере. *Оборудование и дидактические материалы:* персональный компьютер с предустановленной ОС Windows, флэш-накопитель объемом 2Гб., текстовый редактор WordPad из группы приложений «Стандартные», лабораторная работа «Козьма Прутков», принтер и бумага для распечатки работ.

# **Тема 2.6. Работа с буфером обмена. Обмен данными между приложениями. Возможность совмещения текста и графики.**

**Теория:** Закрепление и расширение понятия «Буфер обмена». Ввод понятия «Объект».

**Практика:** Использование элементов графических изображений в текстах. Работа с готовыми изображениями. Составление изображения из частей, используя буфер обмена. Сбор текста в правильной последовательности. Выполнение творческой работы «Новогодняя открытка».

*Оборудование и дидактические материалы:* персональный компьютер с ОС Windows, флэш-накопитель объемом 2Гб. Текстовый и графический редактор, Карточки с итоговым вариантом задания, файлы с разрозненным текстом и графическим изображением.

# **Тема 2.7. Практическая работа по созданию документа в текстовом редакторе с иллюстрациями.**

**Практика:** Использование элементов графических изображений в текстах. Выполнение творческого задания по выбору: «Приглашение на день рождения», «Титульный лист реферата», «Объявление о находке» или по желанию учащихся (обязательным является совмещение текстовой и графической информации, наличие форматирования в документе). Работа представляется группе в печатном варианте на бумажном носителе.

*Оборудование и дидактические материалы:* персональный компьютер с ОС Windows, флэш-накопитель объемом 2Гб. Текстовый и графический редактор. Принтер.

# **Тема 2.8. Стандартные приложения Windows: группа программ «Служебные», «Специальные возможности».**

**Теория:** Служебные приложения как инструмент администрирования операционной системы. Настройка ОС для людей с ограниченными возможностями.

**Практика:** Работа с центром специальных возможностей. Настройка экранного диктора и экранной клавиатуры. Настройка цветового представления Windows. Оптимизация операционной системы. Очистка и дефрагментация диска. Восстановление системы. Планировщик заданий.

Повторение состава системного блока персонального компьютера. Работа с таблицей символов и редактором личных знаков.

*Оборудование и дидактические материалы:* персональный компьютер с ОС Windows.

## **Тема 2.9. Настройки и персонализация ОС Windows.**

**Практика:** Знакомство с типовыми способами персонализации персонального компьютера**.** Работа с «Панелью управления». Добавление и удаление учетных записей пользователей. Ограниченные учетные записи. Устройства и принтеры. Добавление локального и сетевого принтера. Установка оборудования Plug&Play. Работа в составе расширенного рабочего стола.

*Оборудование и дидактические материалы:* персональный компьютер с ОС Windows, 2 монитора для расширения рабочего стола, сетевой и локальный принтер, web-камера, цифровая видеокамера, цифровой фотоаппарат, цифровой аудиоплеер, телефон с USB выходом.

# **Тема 2.10. Тестирование «ОС Windows».**

**Практика:** Проведение итогового тестирования по блоку «Операционная система Windows».

*Оборудование и дидактические материалы:* персональный компьютер с ОС Windows, тестовая оболочка «UTC», тест «Оператор ПК», сетевой клиент, настроенный на обработку результатов тестирования.

#### **Раздел 3. Локальные и глобальные сети.**

# **Тема 3.1. Понятие локальной и глобальной сети. Протоколы передачи информации. Службы.**

**Теория:** Современные локальные сети и принцип их построения. Топография сети. Оборудование для построения локальной сети. Планирование и реализация. Протоколы передачи информации в локальных сетях. Понятия: IP адрес, маска сети, шлюз, DNS-сервер, Настройки ОС Windows для организации домашней сети.

**Практика:** Знакомство с устройствами: маршрутизатор, роутер. Обжим кабеля UTP. Настройка операционной системы Windows, для включение в состав локальной сети.

*Оборудование и дидактические материалы:* персональный компьютер с ОС Windows. Набор из кабелей UTP длиной 1 метр, набор коннекторов и инструментов для обжима кабеля.

**Тема 3.2. Сеть Интернет. Работа со службой WWW. Поиск информации. Электронная почта.** 

**Теория:** Объединение локальных сетей. Глобальная сеть Интернет. Топология Сети Интернет. Способы подключения к сети Интернет и необходимое оборудование. Служба «World Wide Web». Программное обеспечение для работы в сети Интернет. Принцип работы электронной почты.

**Практика:** Браузеры: Internet Explorer, Google Chrome. Интерфейс. Гиперссылка. Адрес сайта. Поисковые системы: Google, Yandex, Bing. Правила формирования запросов. Поиск конкретизированной информации. Опции поиска. Выполнение работы по поиску информации. *Оборудование и дидактические материалы:* персональный компьютер с ОС Windows и предустановленным программным обеспечением: Internet Explorer, Google Chrome. Задание по поиску информации «Найди свой ответ в WWW».

# **Тема 3.3. Регистрация на почтовом сервере. Работа с почтовым клиентом.**

**Практика:** Регистрация на почтовом сервере Google. Работа с электронной почтой через web-интерфейс. Отправка писем. Почтовый адрес электронной почты. Контакты. Работа с программами-органайзерами. Настройка почтовых клиентов: «Почта Windows», Microsoft Outlook.

*Оборудование и дидактические материалы:* персональный компьютер с ОС Windows и предустановленным программным обеспечением: Internet Explorer, Google Chrome, Windows Live, Microsoft Outlook.

# **Тема 3.4. Общение в сети Интернет: чат, форум, ICQ, Социальные сети. Безопасность.**

**Теория:** Безопасность в сети Интернет. Правила использования и передачи информации в сети. Возрастные ограничения ресурсов. Безопасный поиск. Системы общения в сети: форум, чат, icq, социальные сети.

**Практика:** Регистрация на сайте дюцорион.рф. Работа на форуме, выбор пользовательских данных, аватара, никнейма. Создание и темы на форуме, добавление сообщений, общение в режиме онлайн. Работа с программой iChat. Регистрация в системе icq. Облачные технологии. Работа с google+.

*Оборудование и дидактические материалы:* персональный компьютер с ОС Windows и предустановленным программным обеспечением: Internet Explorer, Google Chrome. Дистрибутив ICQ.

# **Раздел 4. Компьютер - инструмент искусства. Графические редакторы, компьютерные вернисажи. Практикум по графическому редактору.**

**Практика:** Простейшие операции с графической информацией. Кисть курсор и палитра. Представление об инструментарии в графическом редакторе. Многообразие курсоров как форма инструментария. Управление курсором, Разновидности инструментов. Откатка и накатка. Инструменты Художника. Режимы. Прямоугольники. Овалы. Ластик. Лейка. Алгоритмы закраски и заливки. Надписи. Линза. Штампы, Копирование и перемещение. Надписи. Координаты. Дисковые операции в графическом редакторе. Понятие формата. Вывод графической информации на принтер.

*Оборудование и дидактические материалы:* персональный компьютер с ОС Windows. Бумажное пособие «Практикум в графическом редакторе».

# **Раздел 5. Сервисы Windows Live: Киностудия.**

# **Тема 5.1. Основы работы с киностудией.**

**Теория:** Знакомство с киностудией. Интерфейс программы. Ленточный интерфейс.

**Практика:** Импорт фото и видео файлов в проект. Монтажный стол. Нарезка видео. Увеличение и уменьшение элементов видео. Кадрирование. Поворот изображения. Создание комбинированного фильма «Мой край родной».

*Оборудование и дидактические материалы:* персональный компьютер с ОС Windows, Киностудия Windows Live, набор фотографических изображений с изображением города Новокузнецк, набор клипов с кадрами города Новокузнецка и Кемеровской области.

# **Тема 5.2. Анимация в фильме и визуальные эффекты. Звуковое сопровождение.**

**Практика:** Применение анимационных эффектов между сценами. Настройка эффектов. Применение визуализации сцены. Добавление в фильм звуковой дорожки. Создание комбинированного фильма «Мой край родной». *Оборудование и дидактические материалы:* персональный компьютер с ОС Windows, Киностудия Windows Live, набор фотографических изображений с изображением города Новокузнецк, набор клипов с кадрами города Новокузнецка и Кемеровской области. Набор звуковых файлов.

# **Тема 5.3. Запись звукового комментария. Экспорт фильма на компьютере. Публикация фильма в YouTube.**

**Практика:** Запись собственной звуковой дорожки с использованием микрофона. Работа с программой «Звукозапись». Создание комбинированного фильма «Мой край родной». Экспорт фильма. Презентация готового проекта группе.

*Оборудование и дидактические материалы:* персональный компьютер с ОС Windows, проводной микрофон, Киностудия Windows Live, набор фотографических изображений с изображением города Новокузнецк, набор клипов с кадрами города Новокузнецка и Кемеровской области. Набор звуковых файлов.

# **Тема 5.4. Творческий проект: «Сказочный Новокузнецк».**

**Практика:** Формирование мини-групп из учащихся. Выполнение группового творческого задания с использованием фото и видеокамеры на тему «Сказочный Новокузнецк». Защита работы. Презентация фильма на локальной системе видео оповещения.

*Оборудование и дидактические материалы:* персональный компьютер с ОС Windows,проводной микрофон, фотоаппарат, видеокамера, смартфон, Киностудия Windows Live, Набор звуковых файлов.

# **Раздел 6. Текстовый редактор WORD PAD.**

# **Тема 6.1. Набор и редактирование текстов.**

**Практика:** Набор и редактирование текстов на русском и английском языке. Выполнение форматирования в документе по образцу. Добавление маркированных и нумерованных списков. Установка параметров страницы.

Печать документа на принтере. Выполнение лабораторных работ: «Стихотворение», «Мой реферат», «Анкета», «Доклад по истории Кемеровской области». Творческая работа «Моя биография». Тест «Скорость набора текста: английский (немецкий) язык».

*Оборудование и дидактические материалы:* персональный компьютер с ОС Windows. Лабораторные работы по теме.

# **Раздел 7. Утилиты различного назначения. Архиваторы. Антивирусные программы.**

# **Тема 7.1. Вспомогательные программы - утилиты.**

**Теория:** Понятие утилит. Их назначение и способы применения. Классификация сервисного программного обеспечения. Бесплатные и платные утилиты.

*Оборудование и дидактические материалы:* интерактивная доска и разработка «Сервисное программное обеспечение»

#### **Тема 7***.***2. Компьютерные вирусы и антивирусное программное обеспечение**

**Теория:** Понятие вируса. Разновидности вирусов, их классификация. Нежелательное программное обеспечение. Способы борьбы с вирусами. Классификация антивирусного программного обеспечения. Системы комплексной защиты. Антивирусные программы: Microsoft Security Essentials, Антивирус Касперского.

**Практика:** Знакомство с Антивирусные программы: Microsoft Security Essentials, Антивирус Касперского. Установка антивируса и его настройка. Проверка носителей информации. Информационная безопасность. Бесплатные утилиты для диагностики и лечения от компьютерных вирус и SMS-блокеров.

*Оборудование и дидактические материалы:* персональный компьютер ОС Windows, дистрибутивы антивирусных программ, графические изображения SMS-блокеров. Ссылки на «опасные» сайты

# **Тема 7***.***3. Архиваторы.**

**Теория:** Сжатие информации в современных информационных системах. Применение программных и аппаратных средств сжатия информации. Сжатие с потерей качества и область его применения. Файловые Архиваторы.

**Практика:** Знакомство с программами сжатия информации. Сжатие звуковой, графической информации. Файловый архиватор WinRar. Файловый архиватор 7zip. Выполнение практических заданий, направленных на архивацию и разархивацию информации пользователя. Защита информации в архивных фалах. Опции архивации. Самораспаковывающиеся архивы.

*Оборудование и дидактические материалы:* персональный компьютер ОС Windows, дистрибутивы архиваторов WinRar, 7Zip.

## **Раздел 8. Глобальная сеть Интернет: поиск и применение информации.**

**Практика:** Работа в глобальной сети Интернет. Поиск и выборка информации. Формирование конкретизированных запросов. Использование различных поисковых систем. Использование сервиса поиска по изображению. Авторское право. Выбор источника информации. Способы определения «правдивости» информации. Проверка полученной информации. Игра-соревнование «Найди свой ответ в WWW».

*Оборудование и дидактические материалы:* персональный компьютер с ОС Windows, браузеры Internet-Explorer, Google Chrome, файл-формы с заданиями по поиску информации в сети интернет.

## **Раздел 9. Презентации Microsoft PowerPoint.**

# **Тема 9.1. Знакомство с интерфейсом MS PowerPoint. Заполнение слайдов.**

**Теория:** Запуск программы. Ознакомление с правилами заполнения слайдов.

**Практика:** Фронтальная практическая работа: знакомство с окном программы MS PowerPoint. Использование изученных правил на практике. *Оборудование и дидактические материалы:* персональный компьютер с ОС Windows, пакет Microsoft Office или аналог, браузеры Internet-Explorer, Google Chrome.

#### **Тема 9.2. Конструктор слайдов. Настройка эффектов анимации.**

**Теория:** Использование конструктора слайдов для создания презентации. Изучение правил настройки эффектов анимации.

**Практика:** Применение изученного материала на практике.

Применение изученного материала на практике.

*Оборудование и дидактические материалы:* персональный компьютер с ОС Windows, пакет Microsoft Office или аналог, браузеры Internet-Explorer, Google Chrome.

# **Тема 9.3. Вставка рисунка, диаграммы, графика, звука, гиперссылки. Демонстрация презентации.**

**Теория:** Вставка рисунка, диаграммы, графика, звука, гиперссылок при создании презентации. Демонстрация презентации.

**Практика:** Применение изученного материала на практике. *Оборудование и дидактические материалы:* персональный компьютер с ОС Windows, пакет Microsoft Office или аналог, браузеры Internet-Explorer, Google Chrome. Набор заранее подготовленных изображений на различную тематику.

# **Тема 9.4. Создание самопрезентации. (презентации о самом себе).**

**Практика:** *Н*аучить использовать сканер для перевода информации в цифровой вид. Составление презентации о себе по изученным правилам.

*Оборудование и дидактические материалы:* персональный компьютер с ОС Windows, пакет Microsoft Office или аналог, браузеры Internet-Explorer, Google Chrome.Планшетный сканер и предустановленное программное обеспечение для работы со сканером.

#### **Тема 9.5. Демонстрация самопрезентации.**

**Практика:** Демонстрация созданных презентаций для родителей. Конкурс презентаций.

*Оборудование и дидактические материалы:* персональный компьютер с ОС Windows, пакет Microsoft Office.Интерактивная доска, проектор.

## **Тема 9.6. Теория создания слайд фильмов.**

**Теория:** Объяснение материала по созданию слайд фильмов на примере создания слайд фильма «Новое поколение».

**Практика:** Применение изученного материала на практике.

*Оборудование и дидактические материалы:* персональный компьютер с ОС Windows, пакет Microsoft Office.Интерактивная доска, проектор. Образцы презентаций с использованием мультипликационной анимации.

## **Тема 9.7. Создание слайд фильма «Мультфильм».**

**Практика:** Создание слайд фильмов «Мультфильм» в группах (3- 4 чел.): выбор темы, сбор информации, создание слайд фильма.

*Оборудование и дидактические материалы:* персональный компьютер с ОС Windows, пакет Microsoft Office или аналог, браузеры Internet-Explorer, Google Chrome.Планшетный сканер и предустановленное программное обеспечение для работы со сканером. Цифровой фотоаппарат.

#### **Тема 9.8. Конкурс слайд фильмов.**

**Практика:** Создание жюри из родителей учащихся. Просмотр всех созданных слайд фильмов. Выбор лучшего.

*Оборудование и дидактические материалы:* персональный компьютер с ОС Windows. Цифровой фотоаппарат.

#### **Раздел 10. Проект. Защита проекта.**

**Практика:** Выбор тематики проекта. Планирование проекта. Выбор ресурсов. Выбор среды исполнения. Защита проекта. Реализация проекта. Представление результатов.

*Оборудование и дидактические материалы:* персональный компьютер с ОС Windows, пакет Microsoft Office, Компоненты Windows Live. Фотоаппарат, видеокамера, принтер, сканер, интерактивная доска, проектор. Перечень примерных тем для выполнения проекта.

#### **Раздел 11. Умные каникулы.**

**Практика:** Создание анимационного фильма с использованием фрагментов готовых фильмов, авторских фото и видео материалов. Защита проекта.

#### **Прогнозируемые результаты**

**Учащиеся первого года обучения должны знать:** правила ТБ, иметь представление о возможностях ПК. Знать назначение клавиш, основные части ПК и их назначение; единицы измерения информации; принцип хранения информации на персональном компьютере; понятие операционной системы. Иметь понятия о различных версиях ОС и их основных элементах. Знать основные приложения операционных систем, их назначение и области использования. Иметь сформированные понятия "компьютерный вирус" и "классификация вирусов". Владеть теоретическими основами способов диагностики компьютера. Знать основы форматирования объектов. Иметь представление о классе программ "Презентации".

**Учащиеся первого года обучения должны уметь: р**аботать с основными устройствами персонального компьютера. Определять тип информации внутри файла по его расширению, понимать и определять нахождение файла или каталога по дереву, писать путь до файла или каталога, работать с обучающими программами. Работать с базовыми функциями операционных систем. Работать с файловой системой компьютера и информацией пользователя, хранимой в персональном компьютере. Создавать рисунки в графическом редакторе, используя разнообразные инструменты. Создавать текстовый документ, используя разные шрифты и стили, сохранять и загружать документ, распечатывать документ. Использовать буфер обмена для обмена данными между приложениями. Создавать иллюстрированный документ. Работать в сети, производить поиск информации, работать с электронной почтой. Общаться в сети, соблюдая правила общения и безопасности в сети. Создать и редактировать мини-фильмы, оформлять фильм переходами, создавать заголовок. Пользоваться шкалой времени. Добавлять звуковую дорожку к мини-фильму. Испльзовать базовые функции архиваторов. Определять наличие компьютерного вируса в компьютере, использовать программные продукты для "лечения" компьютера от "вирусов". Работать в сети интернет и пользоваться основными поисковыми системами. Создавать и редактировать презентации. Разрабатывать и организовывать проектную деятельность. Продвигать проект.

# **Учебно-тематический план по программе модуля «Школа компьютерной грамотности» 2 год обучения (по 2 часа 3 раза в неделю)**

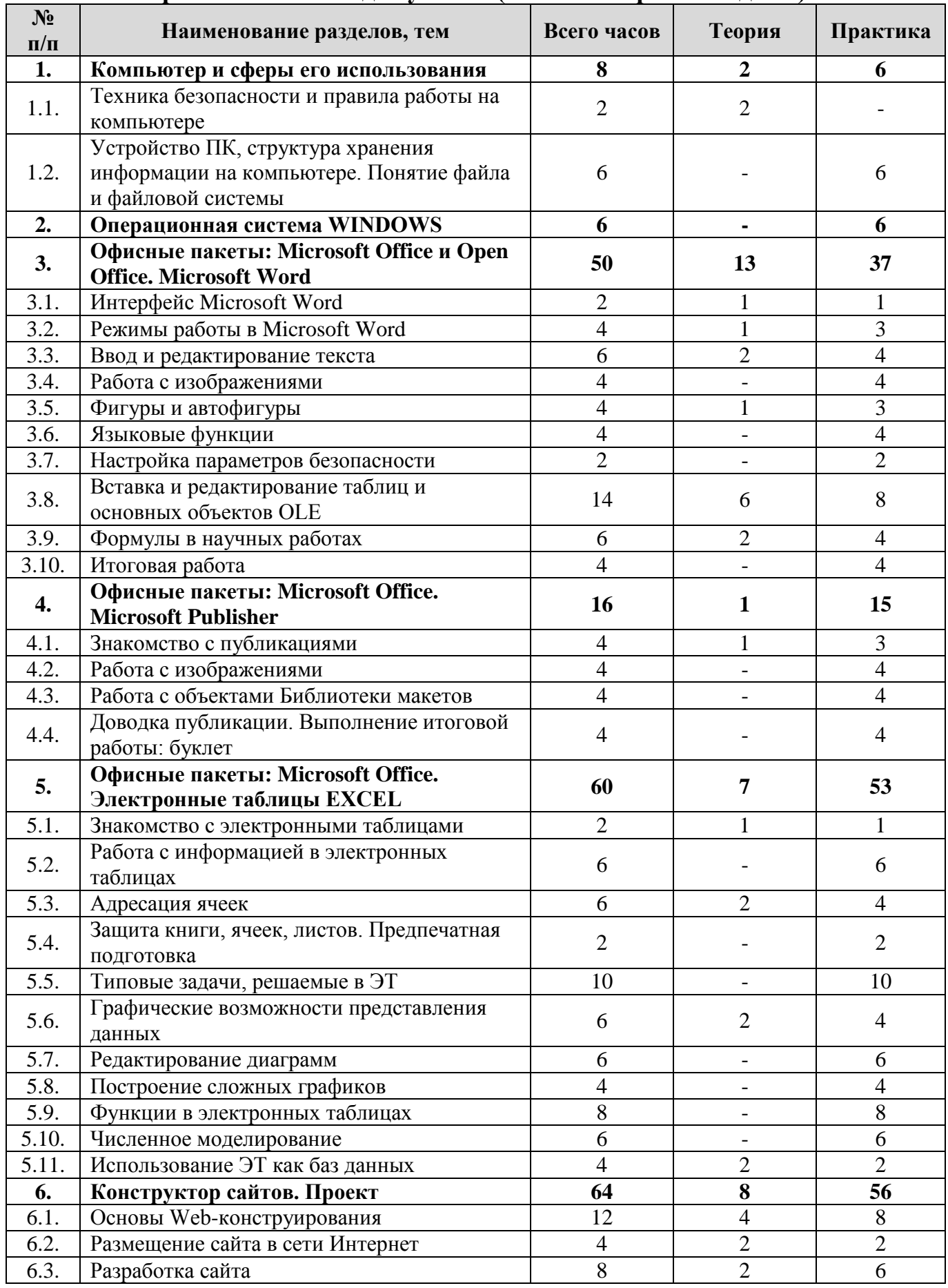

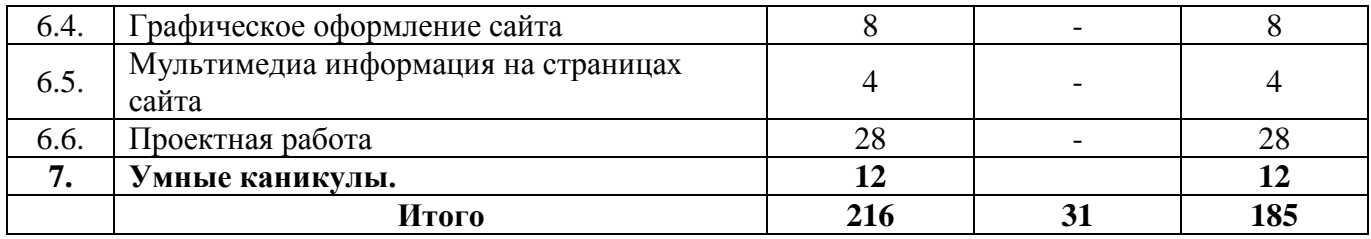

# **Учебно-тематический план по программе модуля «Школа компьютерной грамотности» 2 год обучения (по 3 часа 2 раза в неделю)**

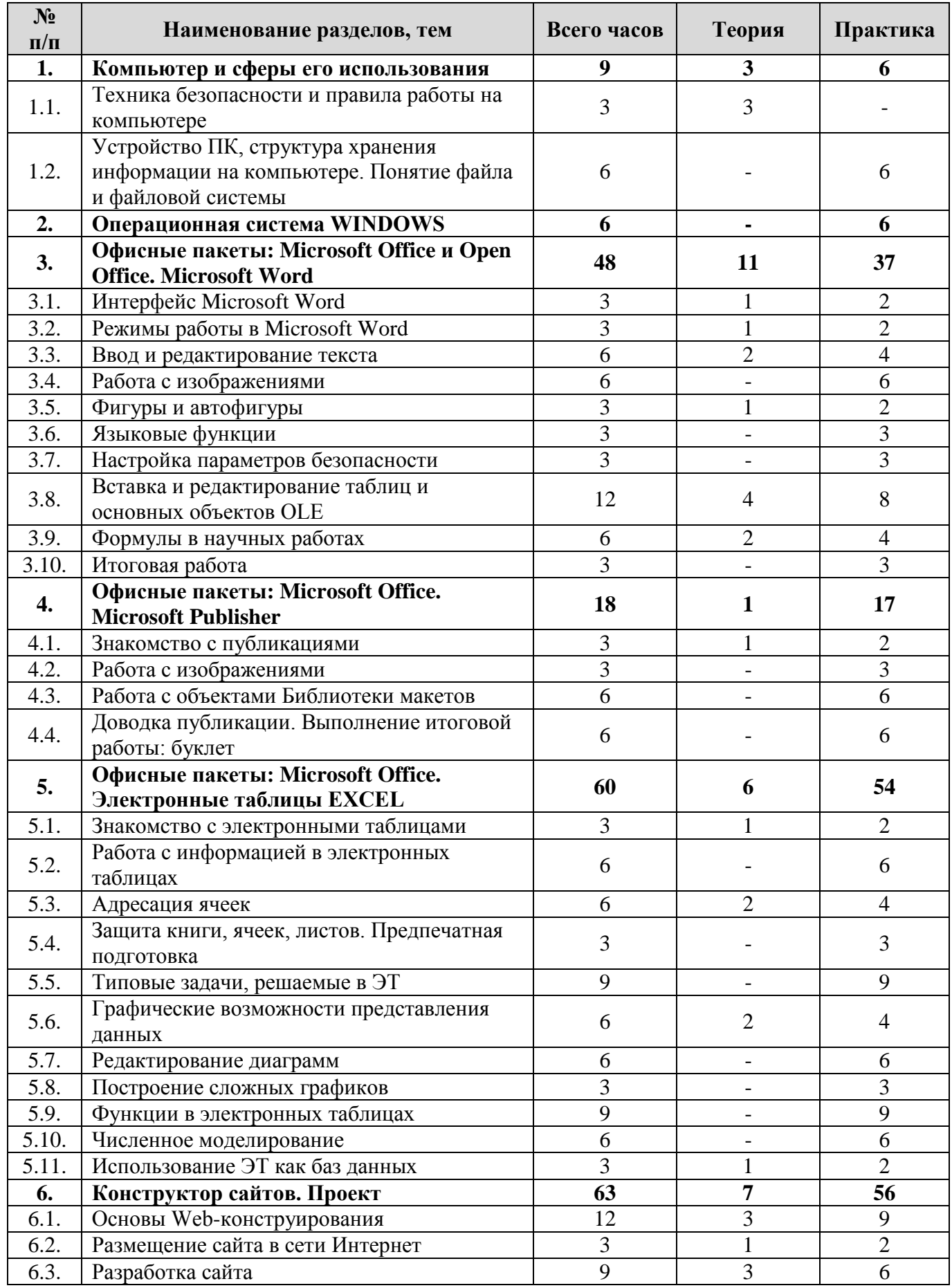
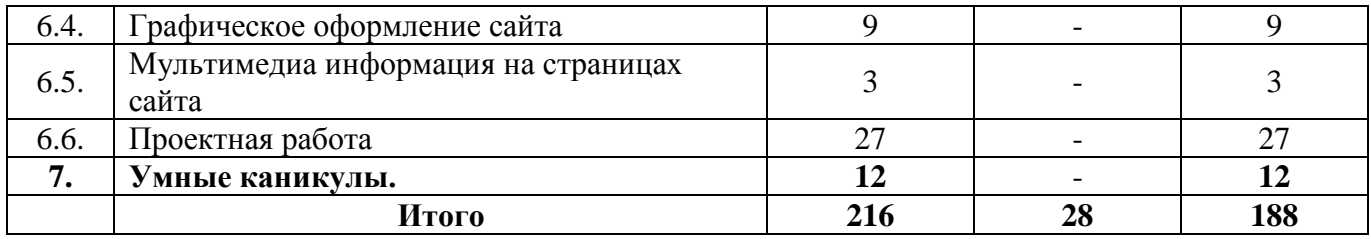

**Содержание учебно-тематического плана по программе модуля «Школа компьютерной грамотности» 2 год обучения**

### **Раздел 1. Компьютер и сферы его использования.**

#### **Тема 1.1. Техника безопасности и правила работы на компьютере.**

**Теория:** Организация работы группы в течение года. Знакомство с техникой безопасности при работе в компьютерном классе. Обзор изменений в компьютерной сфере, связанной с появлением новых технических средств. *Оборудование и дидактические материалы:* презентация «Правила работы в компьютерном классе», журнал инструктажа учащихся по охране труда и технике безопасности. Фотографии новинок в мире компьютерных технологий.

### **Тема 1.2. Устройство ПК, структура хранения информации на компьютере. Понятие файла и файловой системы**.

**Практика:** Повторение устройств персонального компьютера. Работа с интернет-магазинами. Выполнение творческой работы в Power Point: «Компьютер моей мечты». Работа над ошибками. Выполнение исследовательской работы: «Файловые системы различных операционных систем». Круглый стол «Мой компьютер».

*Оборудование и дидактические материалы:* персональный компьютер с ОС Windows, Microsoft Office PowerPoint, сеть Internet, перечень проверенных интернет-магазинов.

#### **Раздел 2. Операционная система WINDOWS.**

**Практика:** Расширение базовых навыков работы в пользовательском интерфейсе. Закрепление умения настройки и персонализации ОС.

*Оборудование и дидактические материалы:* персональный компьютер с ОС Windows.

# **Раздел 3. Офисные пакеты: Microsoft Office и Open Office. Microsoft Word**

## **Тема 3.1. Интерфейс Microsoft Word.**

**Теория:** Знакомство с составом пакета офисных программ. Их назначение. Производители офисных пакетов. Преимущества и недостатки.

**Практика:** Фронтальная практическая работа. Интерфейс Microsoft Word. Основные элементы интерфейса. Лента и вкладки, группы. Возможность скрытия и отображения ленты, отображение ленты при различных размерах окна Microsoft Word, основные возможности настройки ленты.

*Оборудование и дидактические материалы:* персональный компьютер с ОС Windows, пакет Microsoft Office или Open Office.

#### **Тема 3.2. Режимы работы в Microsoft Word .**

**Теория:** Повторение интерфейсных элементов окна Microsoft Office Word.

**Практика:** Кнопка «Офис». Установка полей, абзацных отступов, шрифта. Заголовки и оглавление. Использование стилей и тем. Выполнение практической работы.

*Оборудование и дидактические материалы:* персональный компьютер с ОС Windows, пакет Microsoft Office или Open Office. Заготовки текстов для работы с элементами форматирования.

#### **Тема 3.3. Ввод и редактирование текста.**

**Теория:** Типовые клавиши для работы с текстом. Сочетания клавиш. Основные сочетания для работы с быстрым форматированием. Формат документа. Совместимость приложений и форматов.

**Практика:** Ввод и редактирование текста. Передвижение по тексту. Выделение участков текста и дополнительные возможности редактирования. Форматирование текста. Автозамена.

Вставка разрыва страницы, колонтитулов и номеров страниц. Экспрессблоки и их применение. Сохранение документа. Форматы сохранения. Открытие документа.

*Оборудование и дидактические материалы:* персональный компьютер с ОС Windows, пакет Microsoft Office или Open Office. Заготовки текстов на английском и русском языке с различными наборами служебных символов.

### **Тема 3.4. Работа с изображениями.**

**Практика: Работа с изображениями.** Использование графических изображений в документе. Альтернативные способы вставки графических изображений. Редактирование изображений.

*Оборудование и дидактические материалы:* персональный компьютер с ОС Windows, пакет Microsoft Office или Open Office. Заготовки изображений различной тематики и форматов (jpg, wmf)

## **Тема 3.5. Фигуры и автофигуры.**

**Теория:** Графические возможности пакета Office. Единый интерфейс меню PowerPoint и Word. Свойства и редактирование графических объектов.

**Практика:** Фигуры и автофигуры. Цвет и фон изображения. Прозрачность цвета. Удаление фона рисунка. Редактирование линий. Градиентная заливка. Художественные эффекты. Использование функции обрезки рисунка. Изменение размеров рисунка. Вставка снимка экрана.

*Оборудование и дидактические материалы:* персональный компьютер с ОС Windows, пакет Microsoft Office или Open Office. Заготовки изображений различной тематики и форматов.

## **Тема 3.6. Языковые функции.**

**Практика:** Проверка правописания в документе. Проверка орфографии. Автоматическая проверка орфографии. Работа с функцией Тезаурус и использование словарей. Рецензирование. Просмотр сводки об исправлениях.

*Оборудование и дидактические материалы:* персональный компьютер с ОС Windows, пакет Microsoft Office или Open Office. Заготовки текстов с ошибками.

### **Тема 3.7. Настройка параметров безопасности.**

**Практика:** Настройка параметров безопасности. Добавление цифровой подписи. Удаление цифровых подписей и невидимые подписи. Сертификаты. Защита паролем и ограничение на редактирование документа. Выход из режима защищенного просмотра. Работа с надежными документами. **Сохранение и печать документов.**

*Оборудование и дидактические материалы:* персональный компьютер с ОС Windows, пакет Microsoft Office или Open Office.

#### **Тема 3.8. Вставка и редактирование таблиц и основных объектов OLE**

**Теория:** Таблица как элемент документа. Понятия строки, столбца, ячейки. Форматирование таблиц. Границы и заливка. Внедрение объектов. Работа с внедренными объектами.

**Практика:** Создание документов: бланков (Фирменный бланк,

бухгалтерские бланки, платежное поручение, авансовый отчет), прайс лист, объявление для расклейки, поздравительной открытки.

*Оборудование и дидактические материалы:* персональный компьютер с ОС Windows, пакет Microsoft Office или Open Office. Лабораторная работа «Вот такая получилась таблица», «Бланк организации», «Платежное поручение», «Авансовый отчет». Образцы объявлений, поздравительных открыток.

#### **Тема 3.9. Формулы в научных работах.**

**Теория:** Знакомство с функциями добавления математических формул в документ. Встроенный редактор формул. Редактор Microsoft Equation. Сходство и различие.

**Практика:** Создание и редактирование формулы. Работа с плавающей панелью и лентой. Выполнение лабораторный работ «Редактор формул».

*Оборудование и дидактические материалы:* персональный компьютер с ОС Windows, пакет Microsoft Office или Open Office. Лабораторная работа «Редактор формул».

## **Тема 3.10. Итоговая работа.**

**Практика:** Выполнение итоговой работы.

*Оборудование и дидактические материалы:* персональный компьютер с ОС Windows, пакет Microsoft Office или Open Office. Итоговое проверочное задание.

## **Раздел 4. Офисные пакеты: Microsoft Office. Microsoft Publisher.**

**Тема 4.1. Знакомство с публикациями.** 

**Теория:** Подготовка печатных изданий с использованием специализированного программного обеспечения.

**Практика:** Использование Каталога публикаций. Работа с наборами макетов. Создание набора личных данных. Создание и редактирование одностраничных публикаций. Создание визитной карточки. Создание фирменного бланка. Создание фирменного конверта. Подготовка публикаций к печати на принтере.

*Оборудование и дидактические материалы:* персональный компьютер с ОС Windows, пакет Microsoft Office.

### **Тема 4.2. Работа с изображениями.**

**Практика:** Создание и редактирование рисунков. Работа с Коллекцией клипов. Работа с текстом. Создание и заполнение текстовых рамок. Художественное оформление текста. Работа с рамками и объектами. Обтекание рисунков текстом. Группировка объектов.

*Оборудование и дидактические материалы:* персональный компьютер с ОС Windows, пакет Microsoft Office.

### **Тема 4.3. Работа с объектами Библиотеки макетов.**

**Практика:** Работа с объектами Библиотеки макетов. Вставка в публикацию заголовка, броской цитаты, новой страницы, других объектов. Создание рекламного объявления. Создание купона. Создание произвольного объекта. *Оборудование и дидактические материалы:* персональный компьютер с ОС Windows, пакет Microsoft Office.

#### **Тема 4.4. Доводка публикации. Выполнение итоговой работы: буклет.**

**Практика:** Создание и редактирование таблиц. Форматирование таблиц. Создание буклета, его заполнение и макетирование. Доводка публикации. Основные принципы работы с многостраничными публикациями. Использование процедуры слияния. Создание с помощью слияния списков адресов и почтовых наклеек. Настройка параметров Publisher. Настройка панелей инструментов.

*Оборудование и дидактические материалы:* персональный компьютер с ОС Windows, пакет Microsoft Office.

## **Раздел 5. Офисные пакеты: Microsoft Office. Электронные таблицы EXCEL.**

#### **Тема 5.1. Знакомство с электронными таблицами.**

**Теория:** Назначение EXCEL. Первое знакомство. Строки столбцы, ячейки, блок, рабочий лист, книга. Запуск. Окно EXCEL. Работа с меню. Ввод текста, чисел, формул.

**Практика:** Интерфейс электронных таблиц. Перемещение по электронной таблице. Листы. Строка состояния. Лента инструментов. Типы информации в ячейке. Ввод текста, чисел, формул.

*Оборудование и дидактические материалы:* персональный компьютер с ОС Windows, пакет Microsoft Office.

### **Тема 5.2. Работа с информацией в электронных таблицах.**

**Практика:** Редактирование содержимого ячейки. Операции со строками, столбцами, блоками (копирование, перемещение, заполнение, удаление, очистка). Функция "Автозаполнения". Завершение работы. Создание таблицы умножения для чисел от 100 до 1000. Создание счета на товар.

*Оборудование и дидактические материалы:* персональный компьютер с ОС Windows, пакет Microsoft Office.Лабораторная работа №1: Работа с данными в ЭТ.

### **Тема 5.3. Адресация ячеек.**

**Теория:** Типы адресаций ячеек. Интервальная адресация. Использование различных типов адресаций ячеек. Работа с несколькими книгами. Оформление таблицы.

**Практика:** Выполнение лабораторной работы по нахождению интервальных значений заданной математической функции. Использование абсолютной, относительной и смешанной адресаций. Оформление работы для электронного просмотра. Шрифтовое оформление текста. Выравнивание. Фон.

*Оборудование и дидактические материалы:* персональный компьютер с ОС Windows, пакет Microsoft Office. Работы учащихся: счет на товар, таблица умножения.

#### **Тема 5.4. Защита книги, ячеек, листов. Предпечатная подготовка.**

**Практика:** Фронтальная работа по защите информации в электронной таблице. Работа по макетированию электронной таблицы. Предпечатная подготовка. Печать больших таблиц. Выполнение лабораторной работы «Школьное расписание занятий»

*Оборудование и дидактические материалы:* персональный компьютер с ОС Windows, пакет Microsoft Office. Принтер. Файл с неформатированным расписанием занятий в школе.

#### **Тема 5.5. Типовые задачи, решаемые в ЭТ.**

**Практика:** Составление штатного расписания. Расчет типовых показателей: ставок, заработной платы, налогов, коэффициентов. Самостоятельная работа «Расчет заработной платы и бюджета коммерческой организации».

*Оборудование и дидактические материалы:* персональный компьютер с ОС Windows, пакет Microsoft Office. Принтер. Самостоятельная работа «Расчет заработной платы и бюджета коммерческой организации».

#### **Тема 5.6. Графические возможности представления данных.**

**Теория:** Знакомство с графическими возможностями EXCEL. Мастер построения диаграмм. Элементы типовой диаграммы. Виды диаграмм и их назначение.

**Практика:** Построение простых диаграмм по числовым данным. Изменение размеров диаграмм. Изменение типа диаграммы. Распечатка диаграммы.

*Оборудование и дидактические материалы:* персональный компьютер с ОС Windows, пакет Microsoft Office. Принтер. Набор таблиц и образцов диаграмм для построения.

#### **Тема 5.7. Редактирование диаграмм.**

**Практика:** Построение простых и сложных диаграмм. Определение интервалов данных. Редактирование диаграммы. Изменение размеров и перемещение элементов диаграммы. Вставка названий. Определение подписей осей. Замена данных в диаграмме. Самостоятельная работа по построению диаграмм.

*Оборудование и дидактические материалы:* персональный компьютер с ОС Windows, пакет Microsoft Office. Принтер. Набор таблиц и образцов диаграмм для построения.

### **Тема 5.8. Построение сложных графиков.**

**Практика:** Построение сложных графиков. Самостоятельная работа по построению графиков.

*Оборудование и дидактические материалы:* персональный компьютер с ОС Windows, пакет Microsoft Office. Цветной принтер. Набор таблиц и образцов диаграмм для построения.

#### **Тема 5.9. Функции в электронных таблицах.**

**Практика:** Использование в электронных таблицах логических функций. Применение функций СЛЧИСЛ, ЦЕЛОЕ, ЕСЛИ, ВПР. Производные функции с логическими выражениями. Выполнение лабораторных работ «Тарификация», «Экзаменационная ведомость», «Оценочный лист».

*Оборудование и дидактические материалы:* персональный компьютер с ОС Windows, пакет Microsoft Office. Цветной принтер. Набор лабораторных работ

## **Тема 5.10. Численное моделирование.**

**Практика:** Использование электронной таблицы для численного моделирования. Расчет стоимости транспортировки угля. Подбор параметра. *Оборудование и дидактические материалы:* персональный компьютер с ОС Windows, пакет Microsoft Office. Электронная таблица «Себестоимость».

## **Тема 5.11. Использование ЭТ как баз данных.**

**Теория:** Введение понятия «База данных». Операции над данными в организованном хранилище.

**Практика:** Сортировка и выборка данных в ЭТ. Связывание нескольких таблиц. Сводные таблицы. Фильтрация данных.

*Оборудование и дидактические материалы:* персональный компьютер с ОС Windows, пакет Microsoft Office. Цветной принтер.

## **Раздел 6. Конструктор сайтов. Проект.**

### **Тема 6.1. Основы Web-конструирования.**

**Теория:** Основы Web-конструирования. Дизайн WEB-страниц и виды сайтов. Основы Web-дизайна. Технологические особенности WEB-дизайна. Профессиональные приемы создания страниц. Правила создания хорошего сайта. Какие бывают сайты в сети Интернет.

**Практика:** Примеры удачных и неудачных решений. Этапы разработки Web-сайта: разработка структуры сайта и принципа навигации, информационная наполняемость, разработка визуальной составляющей сайта, написание кода, тестирование, публикация.

*Оборудование и дидактические материалы:* персональный компьютер с ОС Windows.Сеть Интернет. Подготовленный перечень сайтов организаций

### **Тема 6.2. Размещение сайта в сети Интернет.**

**Теория:** Способы размещения сайта в Интернете. Регистрация адреса. Основные этапы тестирования Web-сайта.

**Практика:** Выгрузка сайта (соглашения и правила). Размещение HTMLдокумента на сервере. Регистрация WEB-сайта на поисковых машинах и тематических каталогах. Размещение и раскрутка сайта на хостингах популярных сайтов. Баннерный обмен, реклама, ссылки.

*Оборудование и дидактические материалы:* персональный компьютер с ОС Windows.Сеть Интернет. Оплаченный хостинг на портале nic.ru. Подготовленный перечень сайтов организаций.

## **Тема 6.3. Разработка сайта.**

**Теория:** Выбор темы и постановка задачи для разработки Web-сайта. Выработка контента (содержимого) WEB-сайта и разработка его структуры. Построение «Резинового сайта». Форум. Обзор ресурсов, связанных с Webдизайном.

**Практика:** Разработка структуры сайта. Выбор основных разделов. Использование расширений сайта. Поиск конструктивных решений.

*Оборудование и дидактические материалы:* персональный компьютер с ОС Windows.Сеть Интернет.

#### **Тема 6.4. Графическое оформление сайта.**

#### **Практика:**

Типовые графические изображения на Web-страницах*.* Графические эффекты. Создание баннера. Сканирование текста и графики. Получение изображений с цифрового фотоаппарата. Средства улучшения изображения. Редактирование полученного изображения. Оптимизация файлов для WEB.

*Оборудование и дидактические материалы:* персональный компьютер с ОС Windows.Сеть Интернет. Графический редактор Paint. Сканер, цифровой фотоаппарат. Picasa. Сервис Google+.

#### **Тема 6.5. Мультимедиа информация на страницах сайта.**

**Практика:** Оформление звуком (и видео). Способы представления звуковой и видео- информации в компьютере, основные характеристики. Форматы звуковых и видео- файлов, их особенности. Добавление Видеоинформации на страничку сайта.

*Оборудование и дидактические материалы:* персональный компьютер с ОС Windows.Сеть Интернет. Графический редактор Paint. Сканер, цифровой фотоаппарат. Picasa. Сервис Google+.

# **Тема 6.6. Проектная работа.**

**Практика:** Выполнение проектной работы «Создание WEB сайта». Выбор темы проектной работ. Подготовка структуры. Подбор информации. Оформление сайта. Заполнение материалами. Представление работы. Защита работы.

*Оборудование и дидактические материалы:* персональный компьютер с ОС Windows.Сеть Интернет. Сканер, цифровой фотоаппарат. Сервис Google+. Набор программ для редактирования звука, видео, изображений.

## **7. Умные каникулы.**

**Практика:** Создание Web-сайта на тему «Лето в моем городе». Защита проекта. Игровые программы.

### **Прогнозируемые результаты**

**Учащиеся второго года обучения должны знать:** назначение, области применения и основные характеристики информационных редакторов - текстовых, графических и музыкальных; иметь представление о файловых системах и связанных с ними понятиях - файл, имя файла, каталог, путь; знать назначение, области применения и основные характеристики прикладных информационных систем – текстовых процессоров, электронных таблиц, издательских систем; принцип проектирования "сверху вниз" и его выражения средствами информатики. Принципы и структуру устройства «Всемирной паутины», формы представления и управления информацией в сети Интернет; Основные принципы веб-дизайна;

**Учащиеся второго года обучения должны уметь:** читать, записывать, хранить и редактировать текстовую информацию, макетировать простые издания; пользоваться инструментарием графических редакторов, делать коллажи компьютерных рисунков; выполнять поиск необходимой информации в базах данных и электронных таблицах, реструктурировать данные; Работать в системе презентаций Power Point. Работать с текстовым процессором Word (Write). Работать с программой Microsoft Publisher. Владеть необходимыми способами проектирования, создания, размещения и обновления веб-страниц; Владеть приемами организации и самоорганизации работы по изготовлению веб - страниц; Осуществлять рефлексивную деятельность, оценивать свои результаты, корректировать дальнейшую деятельность по веб-дизайну. Работать над собственным проектом. Защищать проект.

## **Учебно-тематический план по программе модуля «Школа компьютерной грамотности» 3 год обучения (по 3 часа 2 раза в неделю)**

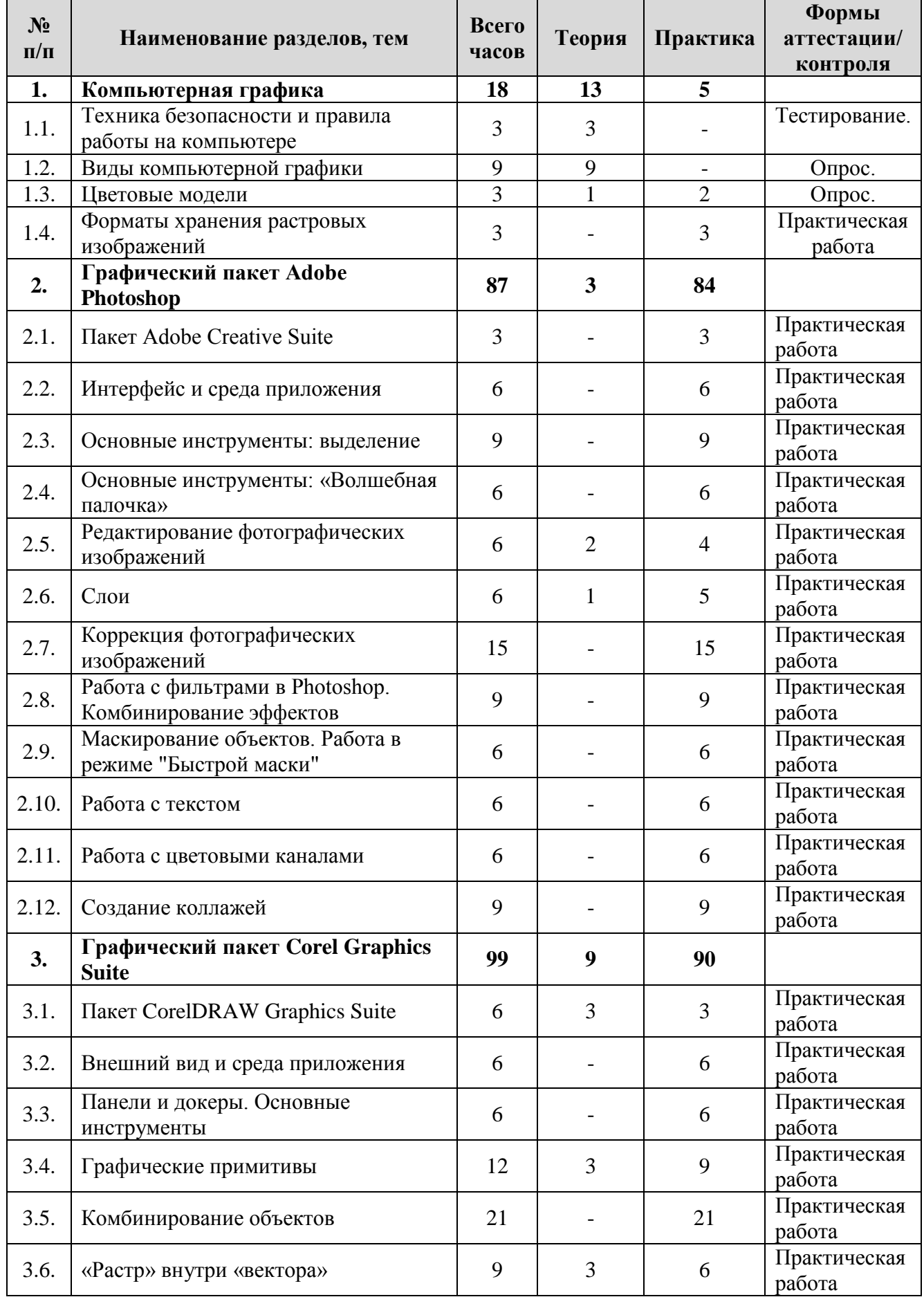

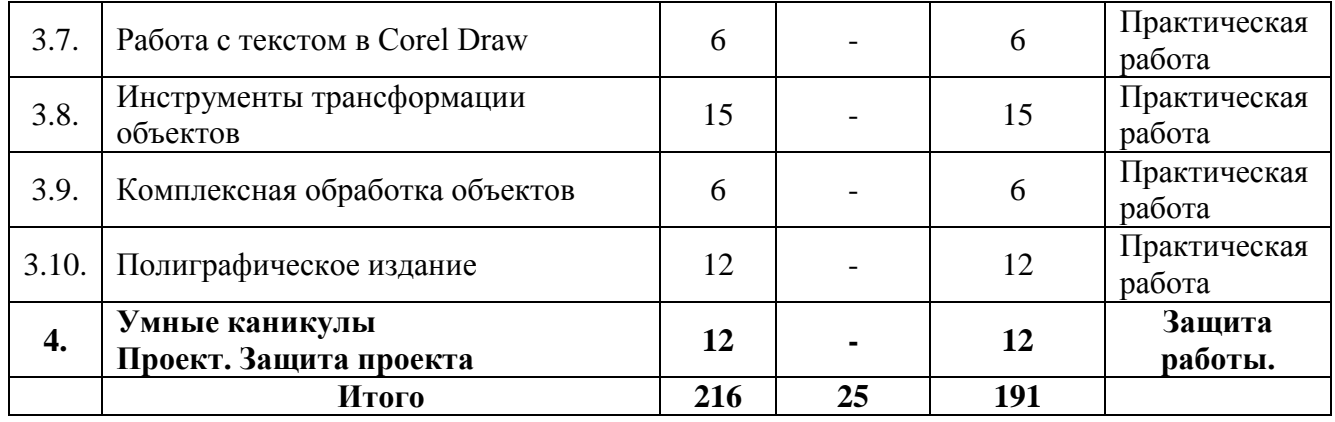

# **Содержание учебно-тематического плана по программе модуля «Школа компьютерной грамотности» 3 год обучения**

## **Раздел 1. Компьютерная графика.**

#### **Тема 1.1. Техника безопасности и правила работы на компьютере.**

**Теория:** Организация работы группы в течение года. Знакомство с техникой безопасности при работе в компьютерном классе. Обзор изменений в компьютерной сфере, связанной с появлением новых технических средств. *Оборудование и дидактические материалы:* презентация «Правила работы в компьютерном классе», журнал инструктажа учащихся по охране труда и технике безопасности. Фотографии новинок в мире компьютерных технологий.

#### **Тема 1.2. Виды компьютерной графики.**

**Теория:** Знакомство понятием компьютерной графики. Виды компьютерной графики. Различия и области применения. Растровая графика и ее элементы. *Оборудование и дидактические материалы:* презентация «Компьютерная графика».

#### **Тема 1.3. Цветовые модели.**

**Теория:** Знакомство с различными способами представления графических изображений в цифровом виде. Назначение цветовых моделей и область их использования. Получение цветов в модели.

**Практика:** Цветовые модели представления изображений. Использование моделей RGB и CMYK при печати. Разбор способов получения нужного цвета. Работа с палитрами. Печать цветопробы из различных специализированных и не специализированных программ.

*Оборудование и дидактические материалы:* презентация «Компьютерная графика». Набор цветовых палитр.

#### **Тема 1.4. Форматы хранения растровых изображений.**

**Практика:** Повторение темы «Архиваторы: сжатие информации с потерей качества». Форматы хранения графических данных. Потеря качества при использовании сжатия. Оптимальные форматы для хранения, публикации и обработки растровой графики.

*Оборудование и дидактические материалы:* презентация «Компьютерная графика». Набор растровых изображений в различных форматах.

#### **Раздел 2. Графический пакет Adobe Photoshop.**

#### **Тема 2.1. Пакет Adobe Creative Suite.**

**Практика:** Основные возможности и назначение Photoshop. *Оборудование и дидактические материалы:* персональный компьютер с ОС Windows или MAC OS, пробная версия пакета Adobe Creative Suite.

#### **Тема 2.2. Интерфейс и среда приложения.**

**Практика:** Внешний вид окна программы. Настройка представления. Работа с меню. Панели инструментов: добавление, удаление, группировка. Организация рабочего места в Photoshop. Быстрые клавиши. Работа с основными панелями. Знакомство с их инструментами и функциями. Положение панелей

*Оборудование и дидактические материалы:* персональный компьютер с ОС Windows или MAC OS, пробная версия пакета Adobe Creative Suite.

# **Тема 2.3. Основные инструменты: выделение.**

**Практика:** Инструменты выделения. Прямоугольное и овальное выделения. Лассо. Полигональное и магнитное лассо. Выполнение лабораторной работы. *Оборудование и дидактические материалы:* персональный компьютер с ОС Windows или MAC OS, пробная версия пакета Adobe Creative Suite. Графические изображения предметов различной формы.

## **Тема 2.4. Основные инструменты: «Волшебная палочка»**

**Практика:** Инструмент "Волшебная палочка". Настройки инструмента. Область применения. Инструмент «Быстрое выделение». Лабораторная работа.

*Оборудование и дидактические материалы:* персональный компьютер с ОС Windows или MAC OS, пробная версия пакета Adobe Creative Suite. Графические изображения предметов различной формы.

## **Тема 2.5. Редактирование фотографических изображений.**

**Теория:** Основные принципы коррекции фотографических изображений. **Практика:** Изменение размера изображения. Обрезка. Трансформация. Перспектива. Поворот изображения. Цветовая коррекция. Перевод изображения из одной цветовой модели в другую. Лабораторная работа.

*Оборудование и дидактические материалы:* персональный компьютер с ОС Windows или MAC OS, пробная версия пакета Adobe Creative Suite. Фотографии города, района, улицы. Растровое изображение Российской символики.

## **Тема 2.6. Слои.**

**Теория:** Понятие слоя в рабочем проекте изображения. Работа с палитрой слоев. Настройки слоя.

**Практика:** Работа со слоями. Палитра "Слои". Принцип и функции слоев. Применение эффектов для слоев. Создание многослойного документа. Индивидуальные настройки слоя. Связывание слоев.

*Оборудование и дидактические материалы:* персональный компьютер с ОС Windows или MAC OS, пробная версия пакета Adobe Creative Suite. Сеть Интернет. Безопасные файловые хостинги.

## **Тема 2.7. Коррекция фотографических изображений.**

**Практика:** Коррекция старых фотографий. Знакомство с инструментами "Лечащая кисть", "Штамп", "Смазывание". Работа по восстановлению цвета на фотографии. Удаление дефектов изображений. Раскраска черно-белых фотографий. Выполнение работы по коррекции и реставрации семейных фотографий.

*Оборудование и дидактические материалы:* персональный компьютер с ОС Windows или MAC OS, пробная версия пакета Adobe Creative Suite. Сеть Интернет. Семейные фотографии учащихся. Цветной принтер.

## **Тема 2.8. Работа с фильтрами в Photoshop. Комбинирование эффектов.**

**Практика:** Применение встроенных фильтров в Photoshop. Повышение резкости. Автоматическое удаление мелких дефектов. Применение артэффектов. Работа с фильтром пластики. Создание инопланетной существа. *Оборудование и дидактические материалы:* персональный компьютер с ОС Windows или MAC OS, пробная версия пакета Adobe Creative Suite. Сеть

Интернет. Современные фотографии учащихся. Цветной принтер.

### **Тема 2.9. Маскирование объектов. Работа в режиме "Быстрой маски".**

**Практика:** Маскирование сложных объектов. Создание коллажей. Выполнение лабораторной работы по коррекции изображения с использованием «Быстрой маски».

*Оборудование и дидактические материалы:* персональный компьютер с ОС Windows или MAC OS, пробная версия пакета Adobe Creative Suite. Сеть Интернет.

#### **Тема 2.10. Работа с текстом.**

**Практика:** Добавление текста в проект. Работа с текстовыми формами. Эффекты текста.

*Оборудование и дидактические материалы:* персональный компьютер с ОС Windows или MAC OS, пробная версия пакета Adobe Creative Suite. Сеть Интернет.

#### **Тема 2.11. Работа с цветовыми каналами.**

**Практика:** Коррекция черно-белых и цветных изображений с использованием корректирующих слоев и цветовых каналов.

*Оборудование и дидактические материалы:* персональный компьютер с ОС Windows или MAC OS, пробная версия пакета Adobe Creative Suite. Сеть Интернет.

## **Тема 2.12. Создание коллажей.**

**Практика:** Выполнение творческих работ на заданную тему.

*Оборудование и дидактические материалы:* персональный компьютер с ОС Windows или MAC OS, пробная версия пакета Adobe Creative Suite. Сеть Интернет.

## **Раздел 3. Графический пакет Corel Graphics Suite.**

#### **Тема 3.1. Пакет CorelDRAW Graphics Suite.**

**Теория:** Основные возможности и назначение пакета. Знакомство с понятием векторной графики и ее элементами. Программа Corel Draw.

*Оборудование и дидактические материалы:* презентация «Векторная графика». Пробная версия CorelDRAW Graphics Suite.

### **Тема 3.2. Внешний вид и среда приложения.**

**Практика:** Знакомство с основными программами пакета. Внешний вид окна программ. Настройка программы CorelDraw.

*Оборудование и дидактические материалы:* Операционная система Windows. Пробная версия CorelDRAW Graphics Suite.

### **Тема 3.3. Панели и докеры. Основные инструменты.**

**Практика:** Использование панелей инструментов и докеров. Настройка докеров. Оптимизация рабочего пространства. Знакомство с основными инструментами. Настройка инструментов. Использование свойства фигуры. Замкнутые фигуры. Кривые.

*Оборудование и дидактические материалы:* Операционная система Windows. Пробная версия CorelDRAW Graphics Suite.

#### **Тема 3.4. Графические примитивы.**

**Теоретическая часть.** Разбиение сложного геометрического объекта на графические примитивы. Приемы и методы.

**Практическая часть.** Использование графических примитивов для построения более сложных объектов. Создание макета гибкого магнитного диска. Создание макета круглых часов со стрелками сложной формы.

*Оборудование и дидактические материалы:* Операционная система Windows. Пробная версия CorelDRAW Graphics Suite. Дискета 3.5' для визуального образца. Фотографии круглых часов с фигурными стрелками. Настенные часы.

## **Тема 3.5. Комбинирование объектов.**

**Практическая часть.** Использование группировки объектов. Формирование сложных объектов из простых. Функции «Объединение», «Пересечение», «Исключение», «Упрощение». Работа с узлами изображения. Рисование «Кривыми». Закрепление свойств объектов. Обрисовка объектов с растрового изображения. Выполнение лабораторных работ направленных на закрепление навыков формирования объектов.

*Оборудование и дидактические материалы:* Операционная система Windows. Пробная версия CorelDRAW Graphics Suite. Лабораторные работы: Эмблема, Дисней. Растрирование изображения сложных объектов.

#### **Тема 3.6. «Растр» внутри «вектора».**

**Теория:** Работа с растровыми изображениями в сочетании с векторной графикой. Внедрение растровых изображений в документ. Проведение аналогии с графическим пакетом Adobe. Эффекты растровых изображений. Контейнеры.

**Практика:** Добавление растровых изображений в векторный документ. Редактирование изображений. Обрезка. Коррекция. Размещение изображения в контейнере.

*Оборудование и дидактические материалы:* Операционная система Windows. Пробная версия CorelDRAW Graphics Suite. Лабораторная работа «Галактика талантов».

### **Тема 3.7. Работа с текстом в Corel Draw.**

**Практика:** Работа с текстом в Corel Draw. Простой и фигурный текст. Преобразование в кривые. Добавление эффектов.

*Оборудование и дидактические материалы:* Операционная система Windows. Пробная версия CorelDRAW Graphics Suite

### **Тема 3.8. Инструменты трансформации объектов.**

**Практика:** Добавление прозрачности, тени, объема к объекту.

Создание полиграфической продукции. Предварительный просмотр и вывод на печать полученного документа. Цветоделение.

*Оборудование и дидактические материалы:* Операционная система Windows. Пробная версия CorelDRAW Graphics Suite.

#### **Тема 3.9. Комплексная обработка объектов.**

**Практика:** Разработка фирменного стиля компании – творческая работа. *Оборудование и дидактические материалы:* Операционная система Windows. Пробная версия CorelDRAW Graphics Suite.

## **Тема 3.10. Полиграфическое издание.**

**Практика:** Создание календарей, визиток, плакатов – лабораторные работы. Печать полиграфической продукции.

*Оборудование и дидактические материалы:* Операционная система Windows. Пробная версия CorelDRAW Graphics Suite. Цветной принтер. Ламинатор. Резак для бумаги.

#### **Раздел 4. Умные каникулы. Проект. Защита проекта.**

**Теория:** Выбор темы проекта. Разработка основных этапов. Способы реализации этапов. Выбор формы защиты.

**Практика:** Разработка комплексной полиграфической продукции: цветовой стиль, символика, бланк организации, баннер, визитка, проспект, календарь.

*Оборудование и дидактические материалы:* Операционная система Windows. Пробная версия CorelDRAW Graphics Suite. Фотоаппарат. Сеть Интернет. Цветной принтер. Ламинатор. Резак для бумаги. Образцы готовой полиграфической продукции.

#### **Прогнозируемые результаты**

**Учащиеся третьего года обучения должны знать:** понятие компьютерной графики; основы растровой графики; цветовые модели представления изображений; форматы хранения растровых и векторных изображений; основные возможности и назначение Photoshop; инструменты, настройки инструментов и области применения. Знать принцип работы и функционирование элемента "слой". Основные возможности и назначение программы Corel Draw; назначение инструментов и докеров, область их применения. Знать технологии создания векторных и растровых изображений.

**Учащиеся третьего года обучения должны уметь:** редактировать фотографические изображения; переводить изображения из одной цветовой модели в другую; Работать с инструментами и их настройками; работать со слоями; применять эффекты для слоев; корректировать старые фотографии; работать с фильтрами в Photoshop; комбинировать эффекты для достижения требуемого результата; работать с текстовой информацией в растровом и векторном формате; маскировать объекты; работать в режиме "Быстрой маски";

корректировать черно-белые изображения; создавать коллажи; использовать графические примитивы для построения более сложных объектов; формировать новые объекты путем наложения и формовки более простых; создавать полиграфическую продукцию.

Работать в команде и индивидуально над проектом.

# **Учебно-тематический план по программе модуля «Школа компьютерной грамотности» 4 год обучения (по 2 часа 3 раза в неделю)**

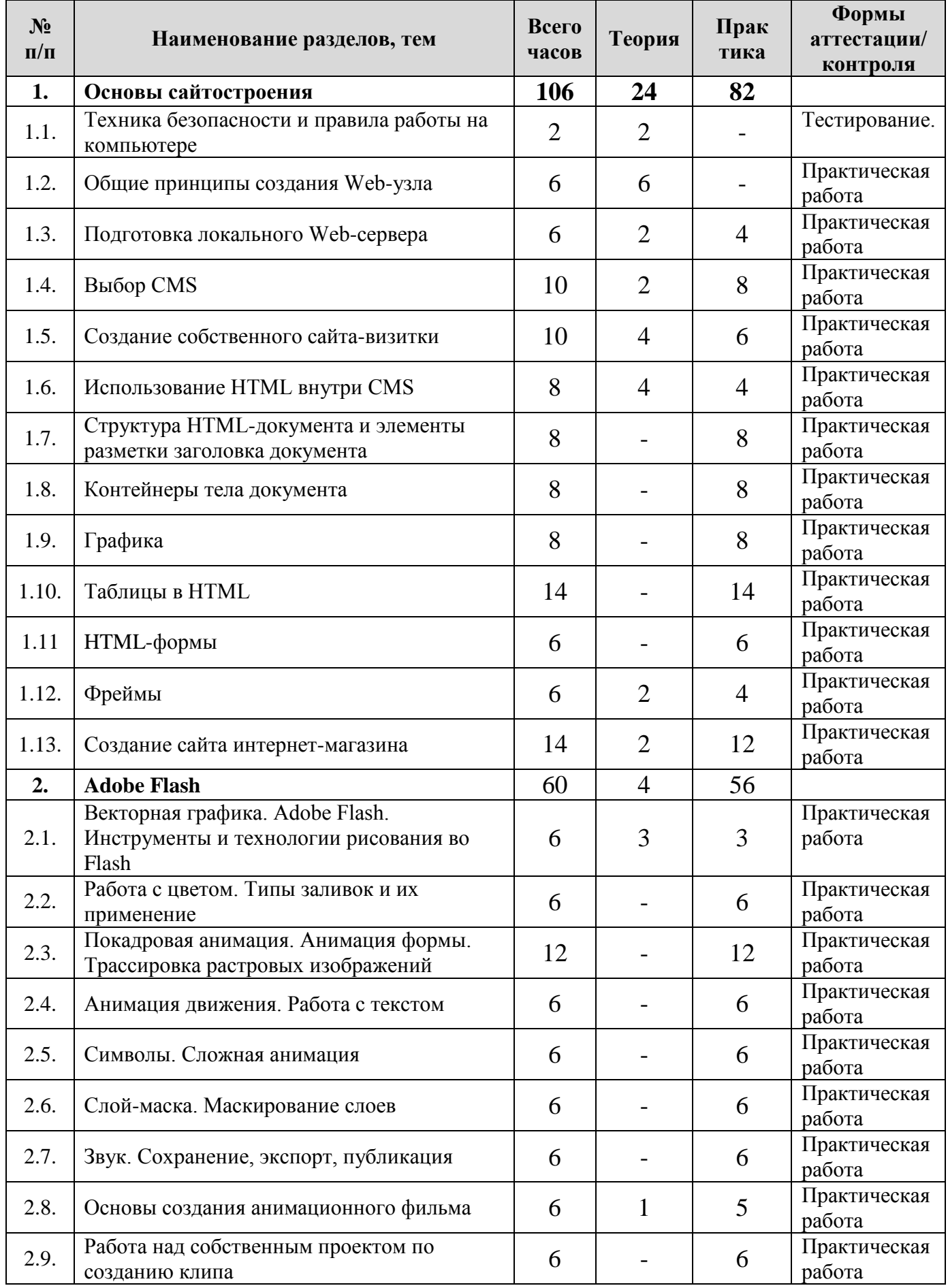

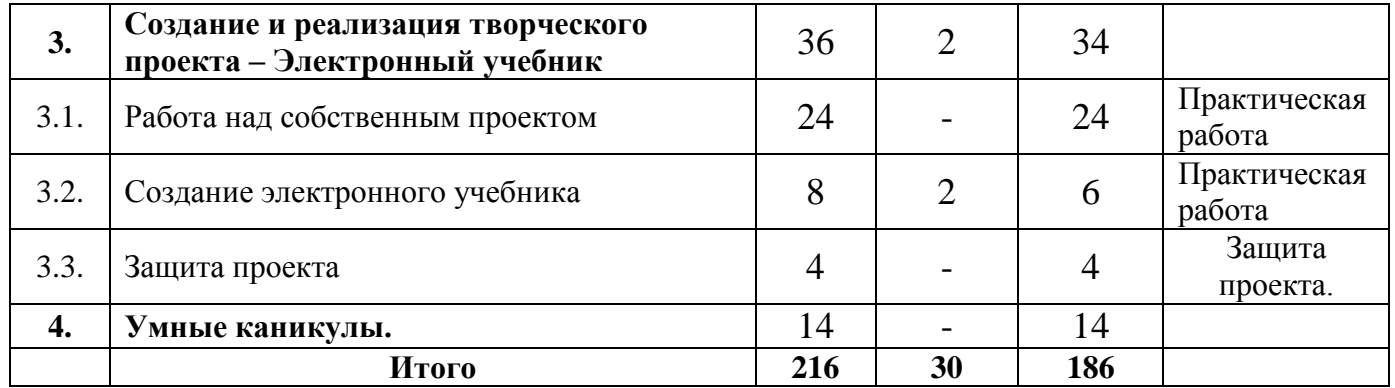

# **Учебно-тематический план по программе модуля «Школа компьютерной грамотности» 4 год обучения (по 3 часа 2 раза в неделю)**

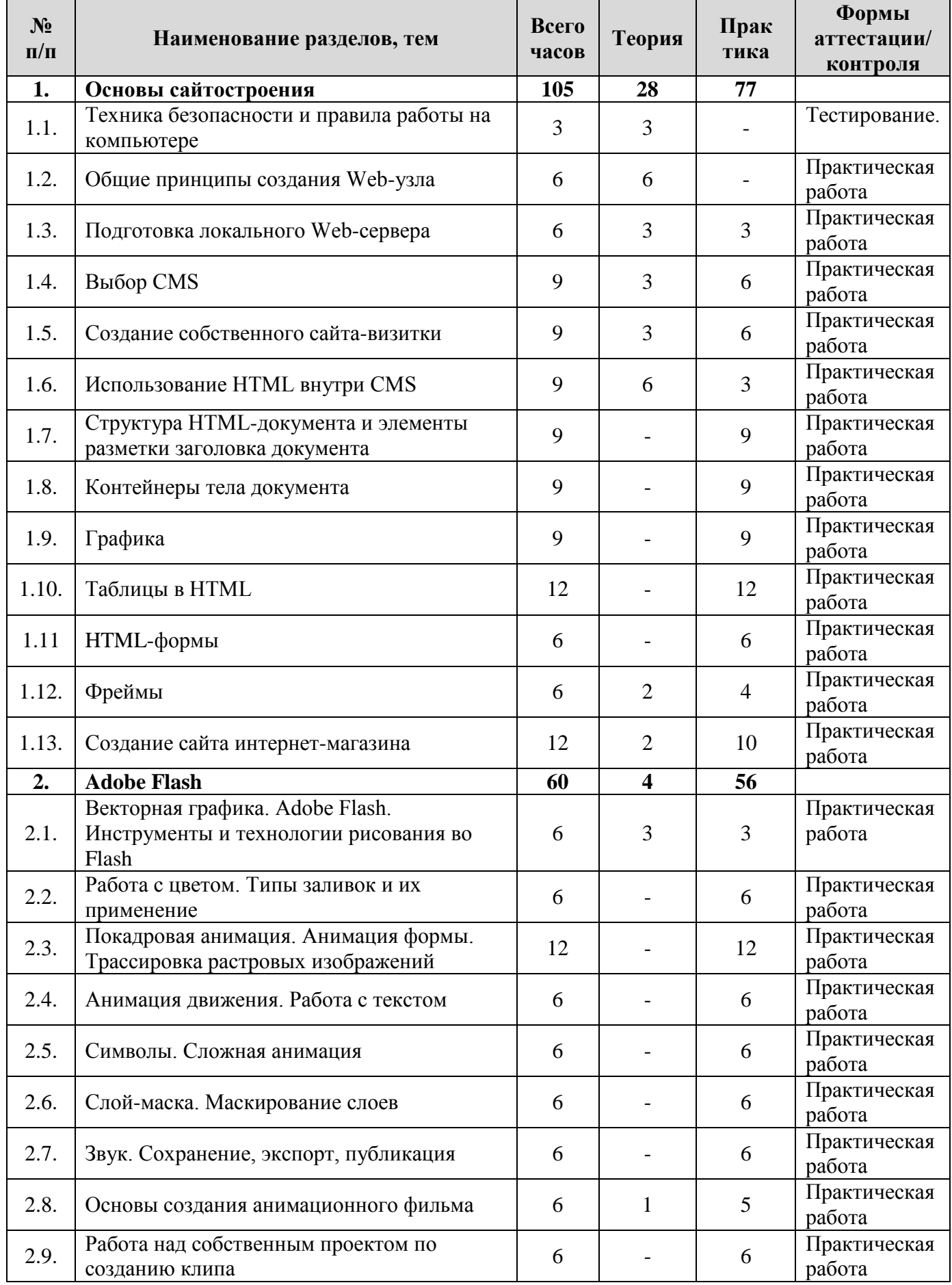

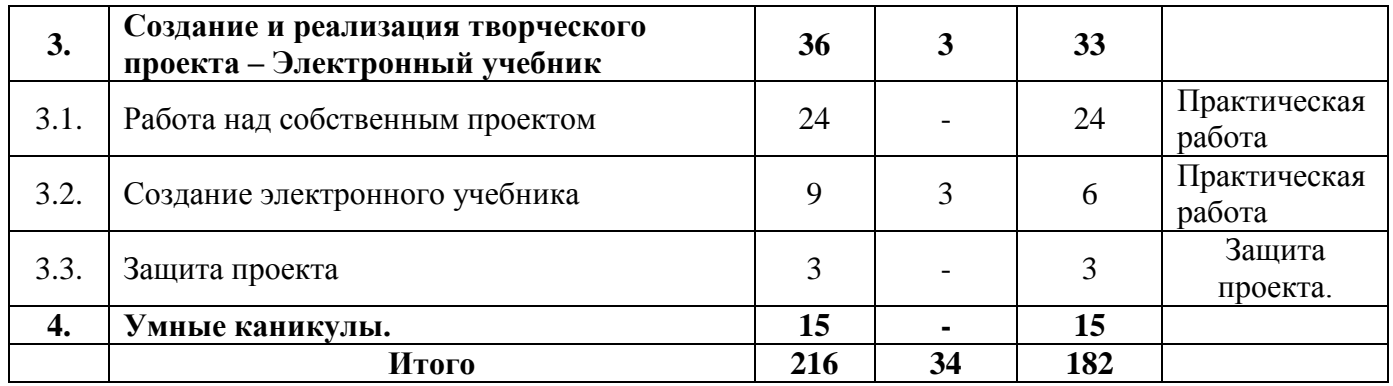

**Содержание учебно-тематического плана по программе модуля «Школа компьютерной грамотности» 4 год обучения**

## **Раздел 1. Основы сайтостроения.**

#### **Тема 1.1. Техника безопасности и правила работы на компьютере.**

**Теория:** Организация работы группы в течение года. Знакомство с техникой безопасности при работе в компьютерном классе. Обзор изменений в компьютерной сфере, связанной с появлением новых технических средств. *Оборудование и дидактические материалы:* презентация «Правила работы в компьютерном классе», журнал инструктажа учащихся по охране труда и технике безопасности. Фотографии новинок в мире компьютерных технологий.

#### **Тема 1.2. Общие принципы создания Web-узла.**

**Теория:** Информация о компании, продуктах и услугах. Информационная поддержка. Новости. Обратная связь. Структура и логотипы. Навигационная панель. Содержание web-узла. Графика и пропускная способность канала. Поддержка серверами провайдера SSI. CGI - сценарии. Кодировка страниц. Способы обновления страниц. Повторение.

*Оборудование и дидактические материалы:* Персональный компьютер, подключенный к локальной сети и сети Интернет. Установленный Webсервер Apache. Установленный пакет MySQL. Установленный пакет PHP. Заготовка «пустого» сайта, на основе системе управления контентом (Content Management System – CMS) E107. Denwer.

#### **Тема 1.3. Подготовка локального Web-сервера.**

**Теория:** Понятие Web-сервера. Бесплатные серверы. Этапы установки и конфигурации сервера.

**Практика:** Фронтальная работа: установка и настройка web-сервера Apache на компьютеры учащихся.

*Оборудование и дидактические материалы:* Персональный компьютер, подключенный к локальной сети и сети Интернет. Дистрибутив web-сервера Apache. Дистрибутив языка PHP. Дистрибутив MySQL.

#### **Тема 1.4. Выбор CMS.**

**Теория:** Бесплатные системы управления контентом сайта. Назначение и отличительные характеристики.

**Практика:** Поиск в сети Интернет бесплатной системы управления контентом. Индивидуальная установка CMS. Стартовая страница. Административная панель. Сходства и различия основных CMS. Сравнение CMS Joomla, E107, WordPress.

*Оборудование и дидактические материалы:* Персональный компьютер, подключенный к локальной сети и сети Интернет. Установленный webсервер Apache с компонентами.

### **Тема 1.5. Создание собственного сайта-визитки.**

**Теория:** Что такое «Сайт-визитка»? Использование типовых инструментов CMS для создания простого сайта. Использование тегов.

**Практика:** Создание сайта-визитки вымышленной фирмы по направлениям деятельности: строительство, образование, коммерция, научная организация, музей и т.д.

*Оборудование и дидактические материалы:* Персональный компьютер, подключенный к локальной сети и сети Интернет. Установленный webсервер Apache с компонентами. Установленная на выбор CMS.

## **Тема 1.6. Использование HTML внутри CMS.**

**Теория:** Вводное занятие в HTML. История развития HTML. Принципы гипертекстовой разметки. Понятие тега. Группы тегов HTML.

**Практика:** Использование HTML при создании и редактировании шаблонов CMS.

*Оборудование и дидактические материалы:* Персональный компьютер, подключенный к локальной сети и сети Интернет. Установленный webсервер Apache с компонентами. Установленная на выбор CMS.

## **Тема 1.7. Структура HTML-документа и элементы разметки заголовка документа.**

**Практика:** Отображение заголовка. Отображение содержания элемента TITLE. Основные контейнеры заголовка. Элемент разметки HEAD. Элемент разметки TITLE. Элемент разметки BASE. Элемент разметки ISINDEX и его применение. Применение атрибута PROMPT. Элемент разметки META. Элемент разметки LINK. Элемент разметки STYLE. Элемент разметки SCRIPT.

*Оборудование и дидактические материалы:* Персональный компьютер, подключенный к локальной сети и сети Интернет. Установленный webсервер Apache с компонентами. Установленная на выбор CMS.

#### **Тема 1.8. Контейнеры тела документа.**

**Практика:** Теги тела документа. Тело документа – контейнер BODY. Теги управления разметкой: заголовки, Атрибут АLIGN, использование тега <ВR>, элемент разметки <NOВR>. Теги управления отображением символов: теги, управляющие формой отображения; теги <ВIG> и <SMALL> — изменение размеров шрифта; верхние и нижние индексы; атрибут SIZЕ; атрибут COLOR. Блоки цитат — элемент <ВLОСKQUOTE>. Создание списков в HTML: неупорядоченные списки — тег <UL>; атрибуты маркеров в ненумерованном списке; упорядоченные списки — тег <OL>; список определений — тег <DL>. Горизонтальные линейки — тег <НR>. Преформатированный вывод — тег <РRЕ>. Применение тега <BLINK>. Комментарии в языке HTML. Гипертекстовые ссылки.

*Оборудование и дидактические материалы:* Персональный компьютер, подключенный к локальной сети и сети Интернет. Установленный webсервер Apache с компонентами. Установленная на выбор CMS.

# **Тема 1.9. Графика.**

**Практика:** Использование графики в HTML. Атрибуты и их аргументы: атрибуты SRC, ALT, ALIGN, USEMAP, BORDER, HSPACE, VSPACE, WIDTH, HEIGHT. Форматы графических фалов. Активные изображения. Изображения в миниатюре.

*Оборудование и дидактические материалы:* Персональный компьютер, подключенный к локальной сети и сети Интернет. Установленный webсервер Apache с компонентами. Установленная на выбор CMS.Набор графических изображений.

# **Тема 1.10. Таблицы в HTML.**

**Практика:** Средства описания таблиц в HTML. Создание таблиц в HTML:создание строки таблицы – тег <TR>; определение ячеек таблицы - тег <ТD>; заголовки столбцов таблицы - тег <ТН>; использование заголовков таблицы - тег <САРТIОN>; атрибут NOWRAP; атрибут СОLSPAN; атрибут ROWSPAN; атрибут WIDТН; применение пустых ячеек; атрибут СЕLLРАDDING; атрибуты АLIGN и VALIGN; атрибут BORDER; атрибут CELLSPACING; атрибут BGCOLOR; атрибут BACKGROUND. Использование таблиц в дизайне страницы.

*Оборудование и дидактические материалы:* Персональный компьютер, подключенный к локальной сети и сети Интернет. Установленный webсервер Apache с компонентами. Установленная на выбор CMS.Набор графических изображений.

# **Тема 1.11. HTML-формы.**

**Практика:** Задание формы — элемент FORM. Определение элементов управления формы — тег <INPUT>: атрибут TYPE=text; атрибут TYPE=checkbox; атрибут TYPE=radio; атрибут TYPE=image; атрибут TYPE=password; атрибут TYPE=reset; атрибут TYPE=submit; атрибут TYPE=hidden. Создание многострочных областей ввода текста — тег <TEXTAREA>: атрибуты COLS, NAME, ROWS. Использование списков в форме — тег <SELECT>: атрибуты MULTIPLE, NAME, SIZE, SELECTED, VALUE.

*Оборудование и дидактические материалы:* Персональный компьютер, подключенный к локальной сети и сети Интернет. Установленный webсервер Apache с компонентами. Установленная на выбор CMS.Набор графических изображений.

## **Тема 1.12. Фреймы.**

**Теория:** Как работают фреймы. Создание простой страницы с фреймами: задание фреймовой структуры; подготовка содержимого фрейма.

**Практика:** Подготовка фрейма MAIN: использование тегов <NOFRAMES> <FRAMESET>. Атрибуты ROWS и COLS. Задание содержимого фрейма – элемент FRAME: атрибуты NAME, MARGINWIDTH, MARGINHEIGHT, SCROLLING, NORESIZE, SRC, TARGET. Вложенные и множественные кадровые структуры.

*Оборудование и дидактические материалы:* Персональный компьютер, подключенный к локальной сети и сети Интернет. Установленный webсервер Apache с компонентами. Установленная на выбор CMS.Набор графических изображений.

### **Тема 1.13. Создание сайта интернет-магазина.**

**Теория:** Сайт с «корзиной». Дополнения для CMS с возможностью организации интернет-магазина. Работа с дополнительными модулями.

**Практика:** Создание практико-ориентированного магазина по сфереам деятельности.

*Оборудование и дидактические материалы:* Персональный компьютер, подключенный к локальной сети и сети Интернет. Установленный webсервер Apache с компонентами. Установленная на выбор CMS.

## **Раздел 2. Adobe Flash.**

## **Тема 2.1. Векторная графика. Adobe Flash. Инструменты и технологии рисования во Flash.**

**Теория:** Векторная графика**.** Характеристика векторной графики**.** История Flash**.** 

**Практика:** Панель "Инструменты". Монтажный стол. Временная шкала. Панель свойств. Знакомство с инструментами. Инструмент "Линия". Инструмент "Прямоугольник". Инструмент "Овал". Инструмент "Многоугольник". Инструмент "Карандаш". Инструмент "Кисть". Инструмент "Ластик". Инструмент "Перо". Инструмент "Спецвыделение" ("Белая стрелка"). Инструмент "Свободное преобразование" и панель "Преобразование". Выравнивание объектов

*Оборудование и дидактические материалы:* Персональный компьютер, подключенный к локальной сети и сети Интернет. Adobe Creative Suite.

#### **Тема 2.2. Работа с цветом. Типы заливок и их применение.**

**Практика:** Инструмент "Чернильница". Инструмент "Ведро с краской". Панели "Цвет" и "Образцы". Инструмент преобразования градиента. Использование импортированных изображений.

*Оборудование и дидактические материалы:* Персональный компьютер, подключенный к локальной сети и сети Интернет. Adobe Creative Suite.

## **Тема 2.3. Покадровая анимация. Анимация формы. Трассировка растровых изображений.**

**Практика:** Введение в компьютерную анимацию. Покадровая анимация. Анимация формы. Применение слоев для создания сложных анимаций. Векторизация растровых изображений. Автоматическая анимация трансформации объекта - анимация формы. Редактирование растровых изображений

*Оборудование и дидактические материалы:* Персональный компьютер, подключенный к локальной сети и сети Интернет. Adobe Creative Suite.

### **Тема 2.4. Анимация движения. Работа с текстом.**

**Практика:** Ввод и форматирование текста. Преобразование текста в рисунок. Анимация движения. Анимация вдоль заданной траектории. Создание анимации движения.

*Оборудование и дидактические материалы:* Персональный компьютер, подключенный к локальной сети и сети Интернет. Adobe Creative Suite.

#### **Тема 2.5. Символы. Сложная анимация.**

**Практика:** Работа с библиотекой и символами. Статические символы и ролики. Редактирование символов. Экземпляры. Редактирование экземпляра символа. Создание сцен и их использование. Применение сцен в фильмах Flash.

*Оборудование и дидактические материалы:* Персональный компьютер, подключенный к локальной сети и сети Интернет. Adobe Creative Suite.

#### **Тема 2.6. Слой-маска. Маскирование слоев.**

**Практика:** Маски, маскирующие и маскируемые слои. Анимированные маски.

*Оборудование и дидактические материалы:* Персональный компьютер, подключенный к локальной сети и сети Интернет. Adobe Creative Suite.

#### **Тема 2.7. Звук. Сохранение, экспорт, публикация.**

**Практика:** Озвучивание анимации. Вставки и синхронизация звуковых дорожек. Публикация фильма. Применение различных форматов.

*Оборудование и дидактические материалы:* Персональный компьютер, подключенный к локальной сети и сети Интернет. Adobe Creative Suite. Микрофон.

#### **Тема 2.8. Основы создания анимационного фильма.**

**Теория:** Подготовка сценария и раскадровки. Понятие монтажа. Фазы производства анимационного фильма. Идея, концепция.

**Практика:** Раскадровка будущей анимации. Монтаж. Технологические приемы монтажа сцен.

*Оборудование и дидактические материалы:* Персональный компьютер, подключенный к локальной сети и сети Интернет. Adobe Creative Suite. Микрофон.

#### **Тема 2.9. Работа над собственным проектом по созданию клипа.**

**Практика:** Проектная работа по созданию анимационного клипа на заданную тему. Защита проекта.

*Оборудование и дидактические материалы:* Персональный компьютер, подключенный к локальной сети и сети Интернет. Adobe Creative Suite. Микрофон. Фотоаппарат. Видеокамера.

### **Раздел 3. Создание и реализация творческого проекта – Электронный учебник.**

### **Тема 3.1. Работа над собственным проектом.**

**Практика:** Планирование деятельности по проекту. Выбор темы. Подбор материалов и подготовка их в цифровой версии. Создание макета учебника в HTML. Заполнение информацией. Проверка работоспособности d браузере.

*Оборудование и дидактические материалы:* Персональный компьютер, подключенный к локальной сети и сети Интернет. Программные пакеты по выбору учащегося. Оборудование по выбору учащегося.

#### **Тема 3.2. Создание электронного учебника.**

**Теория:** Работа с оболочкой электронного публикатора. Свойства публикации. Скин. Авторское право. Защита информации в учебнике.

**Практика:** Публикация электронного учебника. Разработка оболочки и элементов управления. Обкатка.

*Оборудование и дидактические материалы:* Персональный компьютер, подключенный к локальной сети и сети Интернет. Программные пакеты по выбору учащегося. Оборудование по выбору учащегося. Программный комплекс «Электронная публикация».

#### **Тема 3.3. Защита проекта.**

**Практика:** Представление электронного пособия.

*Оборудование и дидактические материалы:* Персональный компьютер, подключенный к локальной сети и сети Интернет. Программные пакеты по выбору учащегося. Оборудование по выбору учащегося. Программный комплекс «Электронная публикация».

#### **Тема 4. Умные каникулы. Создание WEB-сайта.**

#### **Прогнозируемые результаты**

**Учащиеся четвертого года обучения должны знать:** основы web-дизайна, понятие тега и атрибутов тега, структуры гипертекстового документа. Знать основные теги языка HTML и их атрибуты. Знают основные структуры документов

HTML. Имеют представление о анимированных объектах, знают правила размещения объектов на страницах сайта.

**Учащиеся четвертого года обучения должны уметь:** настраивать основные браузеры для макетировании и оптимизации работы интернет страниц. Создавать WEB-страницы с использованием языка HTML. Создавать анимированные изображения в формате Flash. Сопровождать web-документ анимированными компонентами. Работать над собственным проектом по созданию анимированного клипа, web - страницы, интернет-сайта.

## **Модуль-вектор «Школа компьютерной грамотности для детей с особенностями в развитии»**

**Цель модуля:** формирование у учащихся **базовых** навыков работы с персональным компьютером и программным обеспечением игровыми технологиями и практико-ориентированной деятельностью.

#### **Обучающие задачи:**

 начать формировать единую систему понятий, связанных с созданием, получением, обработкой, интерпретацией и хранением информации;

систематизировать знания и умения по информационным технологиям;

 научить работать в различных программных продуктах на уровне «начальный пользователь»;

 показать основные приемы эффективного использования информационных ресурсов Интернет;

познакомить с разработкой и реализацией учебных проектов.

## *Воспитательные е задачи:*

- Развить творческие способности обучающихся;
- пропедевтика профессиональной ориентации и самоопределения ребенка;
- развивать коммуникативные навыки и чувство толерантности;

 начать формирование культуры работы в сети Интернет (общение, поиск друзей и нужной информации, соблюдение авторских прав);

 начать формирование культуры коллективной проектной деятельности при реализации общих информационных и учебных проектов.

#### *Развивающие задачи:*

 развивать познавательный интерес и познавательные способности на основе включенности в познавательную деятельность;

развивать профессиональные навыки работы с компьютером;

 развивать представления учащихся о возможностях информационных технологий;

 развивать творческие способности детей в процессе проектноисследовательской деятельности.

#### **Учебно-тематический план по программе модуля «Школа компьютерной грамотности для детей с особенностями в развитии» 1 год обучения**

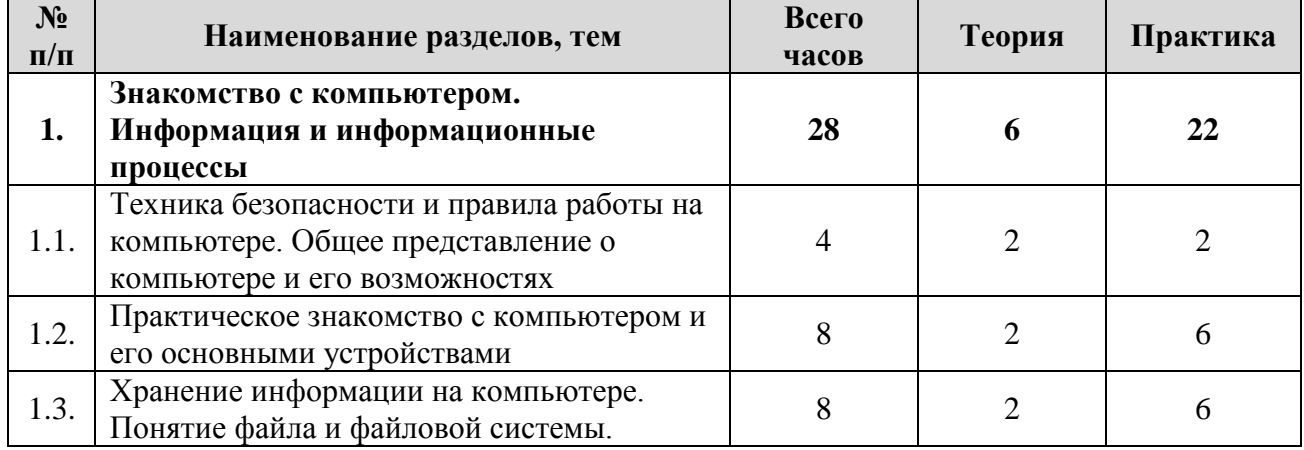

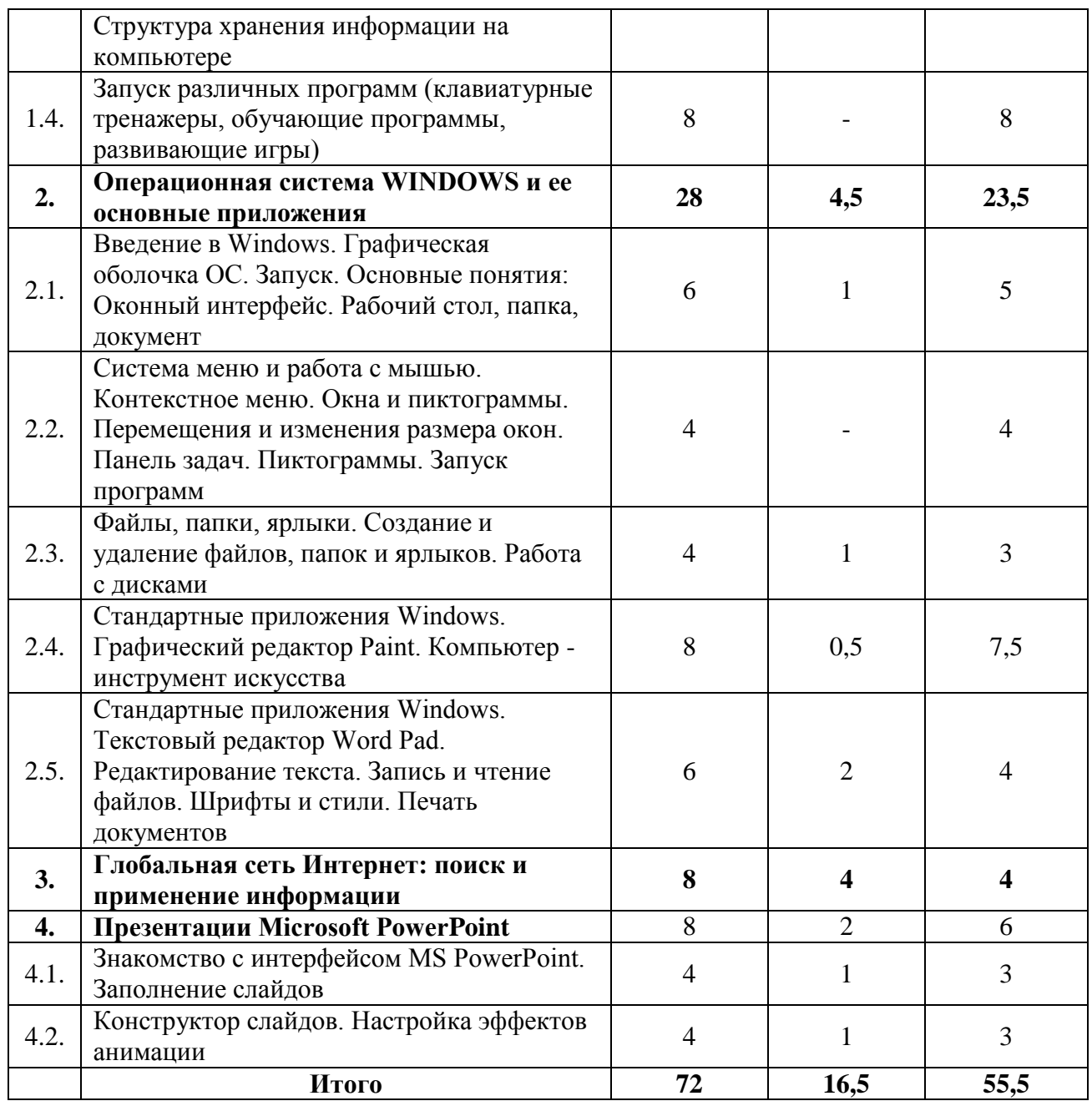

**Содержание учебно-тематического плана по программе модуля «Школа компьютерной грамотности для детей с особенностями в развитии» 1 год обучения**

**Раздел 1.Знакомство с компьютером. Информация и информационные процессы.** 

**Тема 1.1. Техника безопасности и правила работы на компьютере. Общее представление о компьютере и его возможностях.**

**Теория:** Организация работы группы в течение года. Знакомство с техникой безопасности при работе в компьютерном классе. Краткий исторический обзор развития вычислительной техники в мире. Значение компьютера в современном обществе и его возможности в различных сферах деятельности. Особенности современного этапа развития вычислительной техники.

*Оборудование и дидактические материалы:* презентация «Правила работы в компьютерном классе», журнал инструктажа учащихся по охране труда и технике безопасности, презентация «История развития вычислительной техники».

## **Тема 1.2. Практическое знакомство с компьютером и его основными устройствами.**

**Теория:** Повторение техники безопасности. Виды компьютеров. Основные компоненты персонального компьютера, ноутбука, планшета (системный блок, монитор, клавиатура). Назначение компонентов с позиции информационных процессов: ввод, вывод, обработка и хранение. Основные компоненты системного блока. Их назначение и характеристики. Понятие совместимости компонентов.

**Практика:** Выбор оптимальных компонентов в составе системного блока. Знакомство с реальными элементами: центральный процессор, материнская плата, оперативная память, жесткий диск, видеоадаптер, привод для чтения компакт дисков, блок питания. Система охлаждения и коммутации. Выбор совместимых компонентов для сбора системного блока. Размещение компонентов внутри системного блока. Проверка работоспособности системы. Порты и их назначение.

*Оборудование и дидактические материалы:* презентация «Правила работы в компьютерном классе», презентация «Состав системного блока», видеоролик «Как это работает: Центральный процессор», видеоролик «Как это работает: жесткий диск».

# **Тема 1.3. Хранение информации на компьютере. Понятие файла и файловой системы.**

**Теория:** Информация в окружающем мире. Виды информации. Носители информации. Представление информации в электронном виде. Понятие бита и байта. Единицы измерения информации. Хранение информации в компьютере. Понятие фала и его основные характеристики: имя, расширение, дата и время создания, размер, атрибуты (read only, archive, system, hidden). Файловая система, как способ упорядоченного хранения файлов. Понятия «Каталог», «Директория», «Папка». Иерархия хранения информации в операционных системах «Windows», «Unix».

**Практика:** Сопоставление видов информации. Выполнение творческого задания «Носитель информации». Перевод информации из текста в последовательность байт с использованием таблицы ASCI (обратная операция). Работа с единицами измерения информации. Создание простых имен фалов с расширениями по заранее подготовленным заданиям. Определение количества информации в файлах, предложенных учащимся. Работа с программой калькулятор. Запись количества информации в различных вариантах – байтах, килобайтах, мегабайтах и т.д.

Выполнение заданий, направленных на изучение области применения полученной информации.

*Оборудование и дидактические материалы:* презентация «Информация вокруг нас», таблица символов ASCI. Схема перевода единиц измерения информации.

## **Тема 1.4. Запуск различных программ (клавиатурные тренажеры, обучающие программы, развивающие игры).**

**Практика:** Способы запуска программ с локальных носителей. Варианты выхода из программ. Входной тест «Скорость набора текста: русский язык». *Оборудование и дидактические материалы:* персональные компьютеры, подборка программ, расположенных в одной папке на локальном носителе. Тестовое задание «Скорость набора текста р/я».

## **Раздел 2. Операционная система WINDOWS-7 и ее основные приложения.**

# **Тема 2.1. Введение в Windows. Графическая оболочка ОС. Запуск. Основные понятия: Оконный интерфейс. Рабочий стол, папка, документ.**

**Теория:** Понятие операционной системы (ОС). Виды ОС. Назначение и основные функции. ОС Windows. Краткая история Windows.

**Практика:** Этапы загрузки компьютера. Запуск ОС. Графический интерфейс. Основные способы управления ОС. Основные понятия и объекты ОС Windows: «Рабочий стол», «Пиктограмма», «Панель задач», «Окно».

*Оборудование и дидактические материалы:* персональный компьютер с предустановленной ОС Windows.

# **Тема 2.2. Система меню и работа с мышью. Контекстное меню. Окна и пиктограммы. Перемещения и изменения размера окон. Панель задач. Пиктограммы. Запуск программ.**

**Практика:** Меню операционной системы. Выбор вариантов в различных меню. Контекстно-зависимое меню: назначение и функции. Работа с пиктограммами на рабочем столе: перемещение, упорядочивание, выравнивание, сортировка. Работа с окнами приложений: изменение размеров, автоматическое упорядочивание, автоматическая привязка к «краям» экрана. Работа с клавиатурой: сочетания клавиш для работы с окнами. Настройка панели задач: расположение на рабочем столе, размер, закрепление приложений, скрытие или отображение системных значков. Выполнение самостоятельной работы №1, №2.

*Оборудование и дидактические материалы:* персональный компьютер с предустановленной ОС Windows, Лабораторная работа №1, Лабораторная работа №2.

## **Тема 2.3. Файлы, папки, ярлыки. Создание и удаление файлов, папок и ярлыков. Работа с дисками.**

**Теория:** Закрепление и расширение понятия «Файл» в операционной системе Windows. Введение понятия «Документ». Сопоставление понятий «Файл» и «Документ». Ввод понятия «Буфер обмена». Операции над файлами и папками в ОС Windows: создание, удаление, переименование, копирование, перемещение. Резервное копирование на внешние носители информации.

**Практика:** Работа с элементом «Компьютер». Жесткие диски и устройства со съемными носителями. Работа с флэш-накопителями. Создание папок, документов, ярлыков на рабочем столе и флэш-накопителе. Выполнение задания на построение дерева каталогов. Выполнение операций копирования и перемещения объектов на одном или нескольких носителях информации. Определение размера информации в папке. Выполнение творческого задания - «Моя семья», построение семейного дерева в виде папок и файлов. Закрепление понятия папка, файл.

*Оборудование и дидактические материалы:* персональный компьютер с предустановленной ОС Windows, флэш-накопитель объемом 2Гб. Лабораторная работа №3, Лабораторная работа №4.

### **Тема 2.4. Стандартные приложения Windows. Графический редактор Paint.**

**Теория:** Элементы графического редактора. Назанчение и способы использования.

**Практика:** Простейшие операции с графической информацией. Кисть курсор и палитра. Представление об инструментарии в графическом редакторе. Многообразие курсоров как форма инструментария. Управление курсором, Разновидности инструментов. Откатка и накатка. Инструменты Художника. Режимы. Прямоугольники. Овалы. Ластик. Лейка. Алгоритмы закраски и заливки. Надписи. Линза. Штампы, Копирование и перемещение. Надписи. Координаты. Дисковые операции в графическом редакторе. Понятие формата. Вывод графической информации на принтер.

*Оборудование и дидактические материалы:* персональный компьютер с ОС Windows. Бумажное пособие «Практикум в графическом редакторе».

## **Тема 2.5. Стандартные приложения Windows. Текстовый редактор Word Pad. Редактирование текста. Запись и чтение файлов. Шрифты и стили. Печать документов.**

**Практика:** Знакомство с текстовым редактором Word Pad. Набор и редактирование текста. Запись и чтение файлов. Выполнение простейшего форматирования: изменение шрифты, начертания, размера. Установка выравнивания. Выполнение лабораторной работы на редактирование и форматирование текста - «Козьма Прутков». Печать документов на принтере. *Оборудование и дидактические материалы:* персональный компьютер с предустановленной ОС Windows, флэш-накопитель объемом 2Гб., текстовый редактор WordPad из группы приложений «Стандартные», лабораторная работа «Козьма Прутков», принтер и бумага для распечатки работ.

### **Раздел 3. Глобальная сеть Интернет: поиск и применение информации.**

**Практика:** Работа в глобальной сети Интернет. Поиск и выборка информации. Формирование конкретизированных запросов. Использование различных поисковых систем. Использование сервиса поиска по изображению. Авторское право. Выбор источника информации. Способы определения «правдивости» информации. Проверка полученной информации. Игра-соревнование «Найди свой ответ в WWW».

*Оборудование и дидактические материалы:* персональный компьютер с ОС Windows,браузеры Internet-Explorer, Google Chrome, файл-формы с заданиями по поиску информации в сети интернет.

## **Раздел 4. Презентации Microsoft Powerpoint.**

#### **Тема 4.1. Знакомство с интерфейсом MS PowerPoint. Заполнение слайдов.**

**Теория:** Запуск программы. Ознакомление с правилами заполнения слайдов. **Практика:** Фронтальная практическая работа: знакомство с окном программы MS PowerPoint. Использование изученных правил на практике. *Оборудование и дидактические материалы:* персональный компьютер с ОС Windows, пакет Microsoft Office или аналог, браузеры Internet-Explorer, Google Chrome.

#### **4.2. Конструктор слайдов. Настройка эффектов анимации.**

**Теория:** Использование конструктора слайдов для создания презентации. Изучение правил настройки эффектов анимации.

**Практика:** Применение изученного материала на практике.

Применение изученного материала на практике.

*Оборудование и дидактические материалы:* персональный компьютер с ОС Windows, пакет Microsoft Office или аналог, браузеры Internet-Explorer, Google Chrome.

#### **Прогнозируемы результаты**

**Учащиеся первого года обучения должны знать:** правила ТБ, иметь представление о возможностях ПК. Знать назначение клавиш, основные части ПК и их назначение; принцип хранения информации на персональном компьютере; понятие операционной системы. Знать основные приложения операционных систем, их назначение. Знать основы форматирования объектов. Иметь представление о классе программ "Презентации".

**Учащиеся первого года обучения должны уметь:** работать с основными устройствами персонального компьютера. Определять тип информации внутри файла, понимать и определять нахождение файла или каталога по дереву, писать путь до файла или каталога, работать с обучающими программами. Создавать рисунки в графическом редакторе, используя разнообразные инструменты. Создавать текстовый документ, сохранять и загружать документ, распечатывать документ. Использовать буфер обмена для обмена данными между приложениями. Работать в сети интернет и пользоваться основными поисковыми системами. Создавать и редактировать презентации. Разрабатывать и организовывать проектную деятельность. Продвигать проект.

### **Учебно-тематический план по программе модуля «Школа компьютерной грамотности для детей с особенностями в развитии» 2 год обучения**

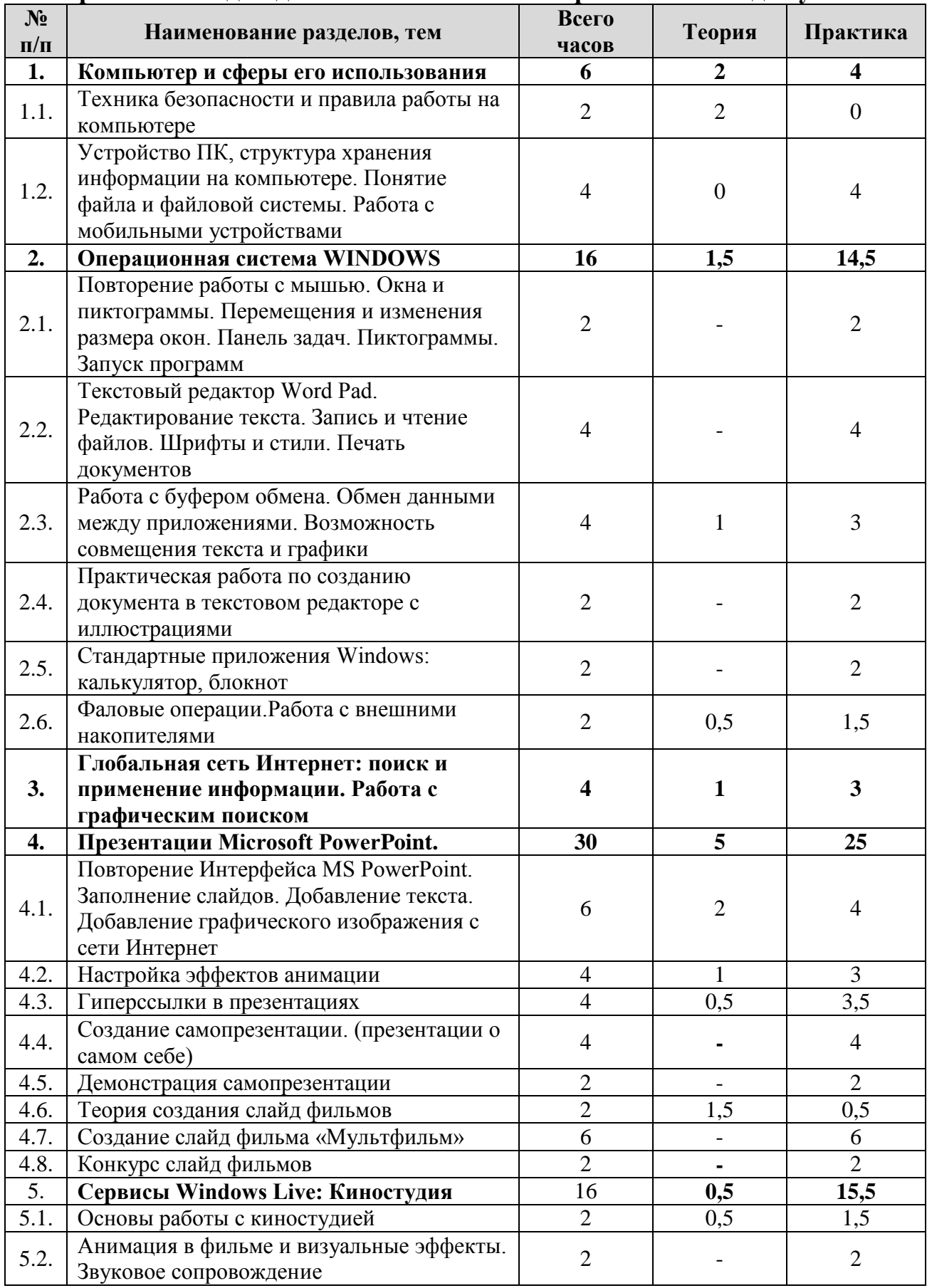

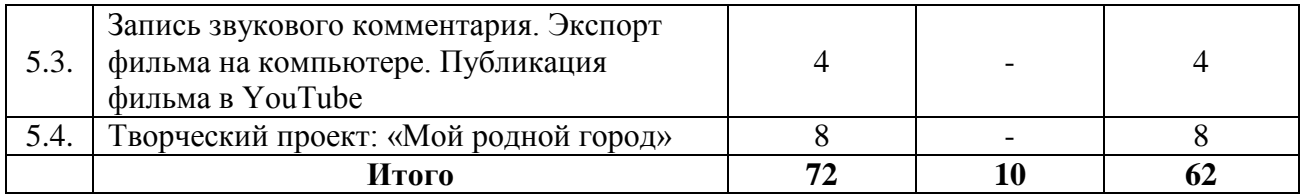

# **Содержание учебно-тематического плана по программе модуля «Школа компьютерной грамотности для детей с особенностями в развитии» 2 год обучения**

### **Раздел 1. Компьютер и сферы его использования.**

### **Тема 1.1. Техника безопасности и правила работы на компьютере.**

**Теория:** Организация работы группы в течение года. Знакомство с техникой безопасности при работе в компьютерном классе. Обзор изменений в компьютерной сфере, связанной с появлением новых технических средств.

*Оборудование и дидактические материалы:* презентация «Правила работы в компьютерном классе», журнал инструктажа учащихся по охране труда и технике безопасности. Фотографии новинок в мире компьютерных технологий.

## **Тема 1.2. Устройство ПК, структура хранения информации на компьютере. Понятие файла и файловой системы**.

**Практика:** Повторение устройств персонального компьютера. Работа с интернет-магазинами. Выполнение творческой работы в Power Point: «Компьютер моей мечты». Работа над ошибками. Выполнение исследовательской работы: «Файловые системы различных операционных систем». Круглый стол «Мой компьютер»

*Оборудование и дидактические материалы:* персональный компьютер с ОС Windows, Microsoft Office PowerPoint, сеть Internet, перечень проверенных интернет-магазинов.

#### **Раздел 2. Операционная система WINDOWS.**

### **Тема 2.1. Повторение работы с мышью. Окна и пиктограммы. Перемещения и изменения размера окон. Панель задач. Пиктограммы. Запуск программ.**

**Практика:** Меню операционной системы. Выбор вариантов в различных меню. Контекстно-зависимое меню: назначение и функции. Работа с пиктограммами на рабочем столе: перемещение, упорядочивание, выравнивание, сортировка. Работа с окнами приложений: изменение размеров, автоматическое упорядочивание, автоматическая привязка к «краям» экрана. Работа с клавиатурой: сочетания клавиш для работы с окнами. Настройка панели задач: расположение на рабочем столе, размер, закрепление приложений, скрытие или отображение системных значков. Выполнение самостоятельной работы №1, №2.

*Оборудование и дидактические материалы:* персональный компьютер с предустановленной ОС Windows, Лабораторная работа №1, Лабораторная работа №2.

# **Тема 2.2. Текстовый редактор WORD PAD. Набор и редактирование текста. Запись и чтение.**

**Практика:** Набор и редактирование текстов на русском и английском языке. Выполнение форматирования в документе по образцу. Добавление маркированных и нумерованных списков. Установка параметров страницы. Печать документа на принтере. Выполнение лабораторных работ: «Стихотворение», «Мой реферат», «Анкета», «Доклад по истории Кемеровской области». Творческая работа «Моя биография». Тест «Скорость набора текста: английский (немецкий) язык».

*Оборудование и дидактические материалы:* персональный компьютер с ОС Windows. Лабораторные работы по теме.

### **Тема 2.3. Работа с буфером обмена. Обмен данными между приложениями. Возможность совмещения текста и графики.**

**Теория:** Закрепление и расширение понятия «Буфер обмена». Ввод понятия «Объект».

**Практика:** Использование элементов графических изображений в текстах. Работа с готовыми изображениями. Составление изображения из частей, используя буфер обмена. Сбор текста в правильной последовательности. Выполнение творческой работы «Новогодняя открытка».

*Оборудование и дидактические материалы:* персональный компьютер с ОС Windows, флэш-накопитель объемом 2Гб. Текстовый и графический редактор, Карточки с итоговым вариантом задания, файлы с разрозненным текстом и графическим изображением.

## **Тема 2.4. Практическая работа по созданию документа в текстовом редакторе с иллюстрациями.**

**Практика:** Использование элементов графических изображений в текстах. Выполнение творческого задания по выбору: «Приглашение на день рождения», «Титульный лист реферата», «Объявление о находке» или по желанию учащихся (обязательным является совмещение текстовой и графической информации, наличие форматирования в документе). Работа представляется группе в печатном варианте на бумажном носителе.

*Оборудование и дидактические материалы:* персональный компьютер с ОС Windows, флэш-накопитель объемом 2Гб. Текстовый и графический редактор. Принтер.

## **Тема 2.5. Стандартные приложения Windows: Блокнот, Калькулятор.**

**Практика:** Программа Блокнот. Строка меню. Вставка и удаление пустых строк. Действия с фрагментом текста. Калькулятор – помощник математиков. Выполнение арифметических действий на калькуляторе. Практическая работа «Действия с фрагментом текста».
*Оборудование и дидактические материалы:* персональный компьютер с ОС Windows, флэш-накопитель объемом 2Гб.

#### **2.6. Файловые операции. Работа с внешними накопителями.**

**Теория:** Закрепление и расширение понятия «Файл» в операционной системе Windows. Введение понятия «Документ». Сопоставление понятий «Файл» и «Документ». Ввод понятия «Буфер обмена». Операции над файлами и папками в ОС Windows: создание, удаление, переименование, копирование, перемещение. Резервное копирование на внешние носители информации.

**Практика:** Работа с элементом «Компьютер». Жесткие диски и устройства со съемными носителями. Работа с флэш-накопителями. Создание папок, документов, ярлыков на рабочем столе и флэш-накопителе. Выполнение задания на построение дерева каталогов. Выполнение операций копирования и перемещения объектов на одном или нескольких носителях информации. Определение размера информации в папке. Выполнение творческого задания - «Моя семья», построение семейного дерева в виде папок и файлов. Закрепление понятия папка, файл.

*Оборудование и дидактические материалы:* персональный компьютер с предустановленной ОС Windows, флэш-накопитель объемом 2Гб. Лабораторная работа №3, Лабораторная работа №4.

#### **Раздел 3. Сеть Интернет. Работа со службой WWW. Поиск информации.**

**Теория:** Глобальная сеть Интернет. Способы подключения к сети Интернет и необходимое оборудование. Служба «World Wide Web». Программное обеспечение для работы в сети Интернет.

**Практика:** Браузеры: Internet Explorer, Google Chrome. Интерфейс. Гиперссылка. Адрес сайта. Поисковые системы: Google. Графический поиск. Правила формирования запросов. Поиск конкретизированной информации. Опции поиска. Выполнение работы по поиску информации.

*Оборудование и дидактические материалы:* персональный компьютер с ОС Windows и предустановленным программным обеспечением: Internet Explorer, Google Chrome. Задание по поиску информации «Найди свой ответ в WWW».

### **Раздел 4. Презентации Microsoft PowerPoint.**

**Тема 4.1. Повторение Интерфейса MS PowerPoint. Заполнение слайдов. Добавление текста. Добавление графического изображения с сети Интернет.**

**Теория:** Интерфейс программы. Добавление на слайд информации: текста и графики.

**Практика:** Создание презентации «Мой родной город».

*Оборудование и дидактические материалы:* персональный компьютер с ОС Windows, пакет Microsoft Office или аналог, браузеры Internet-Explorer, Google Chrome.

#### **Тема 4.2. Настройка эффектов анимации.**

**Теория:** Изучение правил настройки эффектов анимации.

**Практика:** Применение изученного материала на практике.

*Оборудование и дидактические материалы:* персональный компьютер с ОС Windows, пакет Microsoft Office или аналог, браузеры Internet-Explorer, Google Chrome.

#### **Тема 4.3. Гиперссылки в презентациях.**

**Теория:** Понятие гиперссылки. Применение гиперссылок в интернете и презентациях.

**Практика:** Добавление гиперссылок в презентацию. Ссылки на внешние источники.

*Оборудование и дидактические материалы:* персональный компьютер с ОС Windows, пакет Microsoft Office или аналог, браузеры Internet-Explorer, Google Chrome. Набор заранее подготовленных изображений на различную тематику.

#### **Тема 4.4. Создание самопрезентации (презентации о самом себе).**

**Практика:** *Н*аучить использовать сканер для перевода информации в цифровой вид. Составление презентации о себе по изученным правилам.

*Оборудование и дидактические материалы:* персональный компьютер с ОС Windows, пакет Microsoft Office или аналог, браузеры Internet-Explorer, Google Chrome.Планшетный сканер и предустановленное программное обеспечение для работы со сканером.

#### **Тема 4.5. Демонстрация самопрезентации.**

**Практика:** Демонстрация созданных презентаций для родителей. Конкурс презентаций.

*Оборудование и дидактические материалы:* персональный компьютер с ОС Windows, пакет Microsoft Office.Интерактивная доска, проектор.

#### **Тема 4.6. Теория создания слайд фильмов.**

**Теория:** Объяснение материала по созданию слайд фильмов на примере создания слайд фильма «Новое поколение».

**Практика:** Применение изученного материала на практике.

*Оборудование и дидактические материалы:* персональный компьютер с ОС Windows, пакет Microsoft Office.Интерактивная доска, проектор. Образцы презентаций с использованием мультипликационной анимации.

### **Тема 4.7. Создание слайд фильма «Мультфильм».**

**Практика:** Создание слайд фильмов «Мультфильм» в группах (3- 4 чел.): выбор темы, сбор информации, создание слайд фильма.

*Оборудование и дидактические материалы:* персональный компьютер с ОС Windows, пакет Microsoft Office или аналог, браузеры Internet-Explorer, Google Chrome.Планшетный сканер и предустановленное программное обеспечение для работы со сканером. Цифровой фотоаппарат.

### **Тема 4.8. Конкурс слайд фильмов.**

**Практика:** Создание жюри из родителей учащихся. Просмотр всех созданных слайд фильмов. Выбор лучшего.

*Оборудование и дидактические материалы:* персональный компьютер с ОС Windows. Цифровой фотоаппарат.

## **Раздел 5. Сервисы Windows Live: Киностудия.**

### **Тема 5.1. Основы работы с киностудией.**

**Теория:** Знакомство с киностудией. Интерфейс программы. Ленточный интерфейс.

**Практика:** Импорт фото и видео файлов в проект. Монтажный стол. Нарезка видео. Увеличение и уменьшение элементов видео. Кадрирование. Поворот изображения. Создание комбинированного фильма «Мой край родной».

*Оборудование и дидактические материалы:* персональный компьютер с ОС Windows, Киностудия Windows Live, набор фотографических изображений с изображением города Новокузнецк, набор клипов с кадрами города Новокузнецка и Кемеровской области.

## **Тема 5.2. Анимация в фильме и визуальные эффекты. Звуковое сопровождение.**

**Практика:** Применение анимационных эффектов между сценами. Настройка эффектов. Применение визуализации сцены. Добавление в фильм звуковой дорожки. Создание комбинированного фильма «Мой край родной». *Оборудование и дидактические материалы:* персональный компьютер с ОС Windows, Киностудия Windows Live, набор фотографических изображений с изображением города Новокузнецк, набор клипов с кадрами города Новокузнецка и Кемеровской области. Набор звуковых файлов.

## **Тема 5.3. Запись звукового комментария. Экспорт фильма на компьютере. Публикация фильма в YouTube.**

**Практика:** Запись собственной звуковой дорожки с использованием микрофона. Работа с программой «Звукозапись». Создание комбинированного фильма «Мой край родной». Экспорт фильма. Презентация готового проекта группе.

*Оборудование и дидактические материалы:* персональный компьютер с ОС Windows, проводной микрофон, Киностудия Windows Live, набор фотографических изображений с изображением города Новокузнецк, набор клипов с кадрами города Новокузнецка и Кемеровской области. Набор звуковых файлов.

### **Тема 5.4. Творческий проект: «Сказочный Новокузнецк».**

**Практика:** Формирование мини-групп из учащихся. Выполнение группового творческого задания с использованием фото и видеокамеры на тему «Сказочный Новокузнецк». Защита работы. Презентация фильма на локальной системе видео оповещения.

*Оборудование и дидактические материалы:* персональный компьютер с ОС Windows, проводной микрофон, фотоаппарат, видеокамера, смартфон, Киностудия Windows Live, Набор звуковых файлов.

#### **Прогнозируемые результаты**

**Учащиеся второго года обучения должны знать:** правила ТБ, знать основные приложения операционных систем, их назначение. Знать основы форматирования объектов. Принципы и структуру устройства «Всемирной паутины». Иметь представление о классе программ "Презентации". Назначение, области применения и основные характеристики информационных редакторов - текстовых, графических и музыкальных; иметь представление о файловых системах и связанных с ними понятиях - файл, имя файла, каталог, путь;

**Учащиеся второго года обучения должны уметь:** читать, записывать, хранить и редактировать текстовую информацию, макетировать простые документы; пользоваться инструментарием графических редакторов, выполнять поиск необходимой информации. Работать в системе презентаций Power Point. Работать над собственным проектом. Работать с программами создания коротких видеороликов. Презентовать проект. Публиковать в сети Интернет.

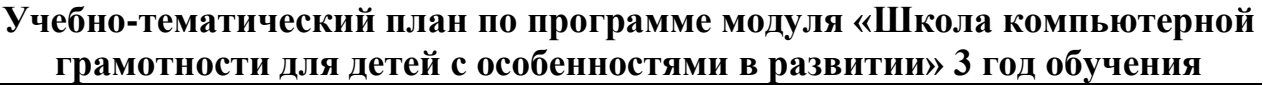

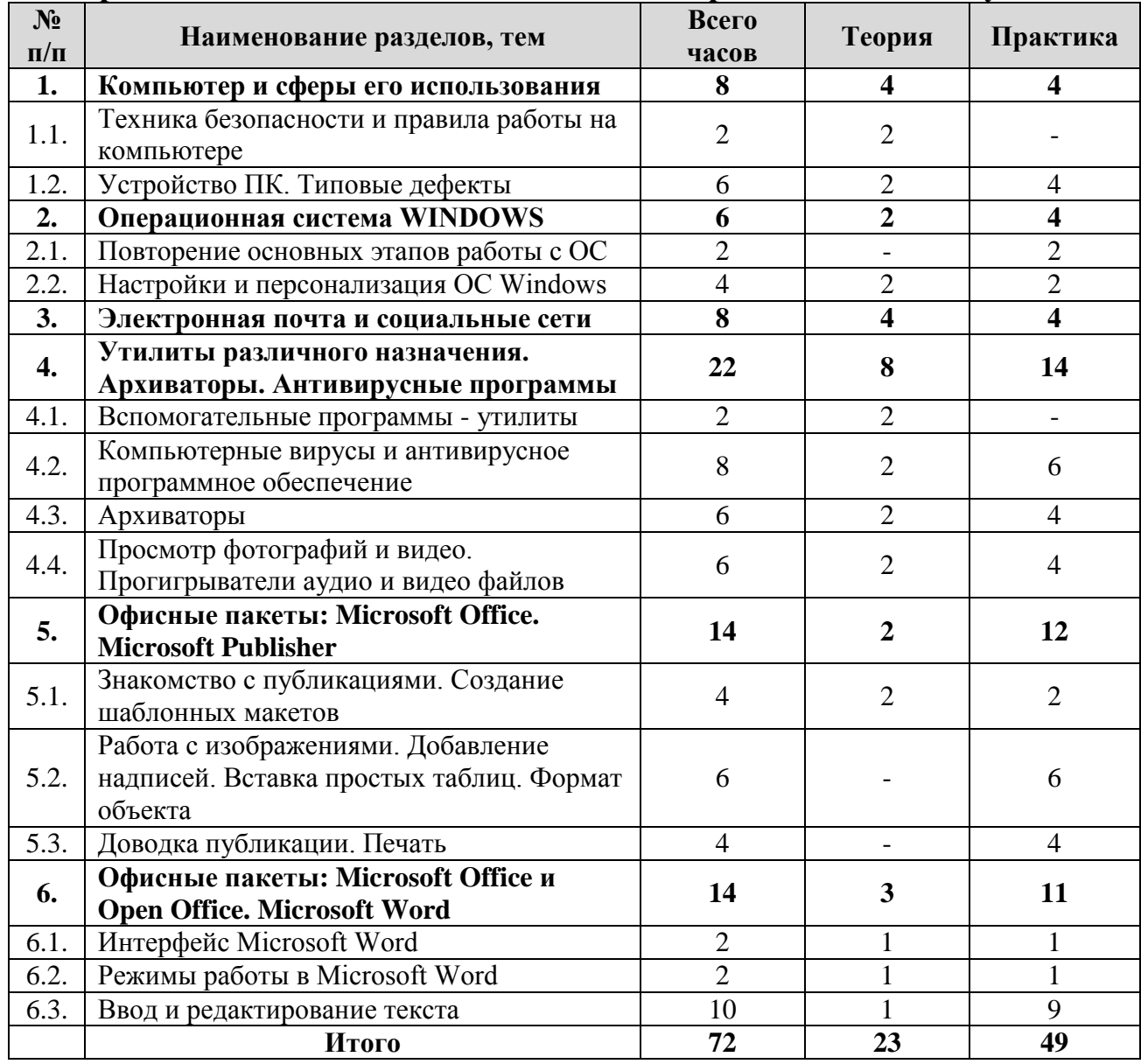

## **Содержание учебно-тематического плана по программе модуля «Школа компьютерной грамотности для детей с особенностями в развитии» 3 год обучения**

## **Раздел 1. Компьютер и сферы его использования.**

**Тема 1.1. Техника безопасности и правила работы на компьютере.** 

**Теория:** Организация работы группы в течение года. Знакомство с техникой безопасности при работе в компьютерном классе. Обзор изменений в компьютерной сфере, связанной с появлением новых технических средств. *Оборудование и дидактические материалы:* презентация «Правила работы в компьютерном классе», журнал инструктажа учащихся по охране труда и технике безопасности. Фотографии новинок в мире компьютерных технологий.

### **Тема 1.2. Устройство ПК. Типовые дефекты**.

**Теория:** Устройства системного блока и типовые неисправности. Приемы диагностики и ремонта.

**Практика:** Повторение устройств персонального компьютера. Устройства системного блока. Разбор компонентов. Выявление неисправного устройства. Замена устройств.

*Оборудование и дидактические материалы:* персональный компьютер с неисправным компонентом, набор для ремонта компьютера. Операционная система Windows, сеть Интернет.

#### **Раздел 2. Операционная система WINDOWS.**

#### **Тема 2.1. Повторение основных этапов работы с ОС.**

**Практика:** Расширение базовых навыков работы в пользовательском интерфейсе. Повторение основных элементов. Работа с устройствами.

*Оборудование и дидактические материалы:* персональный компьютер с ОС Windows.

#### **Тема 2.2. Настройка и персонализация ОС Windows.**

**Теория:** «Тонкая» настройка операционной системы. Специальные возможности. Добавление новых устройств. Профилактика операционной системы.

**Практика:** Проведение настроек системы под пользователя. Включение и отключение базовых функций. Добавление периферийных устройств и их настройка. Работа с системными утилитами.

*Оборудование и дидактические материалы:* персональный компьютер с ОС Windows.

#### **Раздел 3. Электронная почта и социальные сети.**

**Теория:** Безопасность в сети Интернет. Правила использования и передачи информации в сети. Возрастные ограничения ресурсов. Безопасный поиск. Системы общения в сети: форум, чат, icq, социальные сети.

**Практика:** Регистрация на почтовом сервере Google. Работа с электронной почтой через web-интерфейс. Отправка писем. Почтовый адрес электронной почты. Контакты. Работа с программами-органайзерами. Настройка почтовых клиентов: «Почта Windows», Microsoft Outlook. Регистрация на сайте дюцорион.рф. Работа на форуме, выбор пользовательских данных, аватара, никнейма. Создание и темы на форуме, добавление сообщений, общение в режиме онлайн. Работа с программой iChat. Регистрация в системе icq. Облачные технологии. Работа с Google+.

*Оборудование и дидактические материалы:* персональный компьютер с ОС Windows и предустановленным программным обеспечением: Internet Explorer, Google Chrome, Windows Live, Microsoft Outlook. Дистрибутив ICQ.

## **Раздел 4. Утилиты различного назначения. Архиваторы. Антивирусные программы.**

**Тема 4.1. Вспомогательные программы - утилиты.**

**Теория:** Понятие утилит. Их назначение и способы применения. Классификация сервисного программного обеспечения. Бесплатные и платные утилиты.

*Оборудование и дидактические материалы:* интерактивная доска и разработка «Сервисное программное обеспечение»

#### **Тема 4***.***2. Компьютерные вирусы и антивирусное программное обеспечение**

**Теория:** Понятие вируса. Разновидности вирусов, их классификация. Нежелательное программное обеспечение. Способы борьбы с вирусами. Классификация антивирусного программного обеспечения. Системы комплексной защиты. Антивирусные программы: Microsoft Security Essentials, Антивирус Касперского.

**Практика:** Знакомство с Антивирусные программы: Microsoft Security Essentials, Антивирус Касперского. Установка антивируса и его настройка. Проверка носителей информации. Информационная безопасность. Бесплатные утилиты для диагностики и лечения от компьютерных вирус и SMS-блокеров.

*Оборудование и дидактические материалы:* персональный компьютер ОС Windows, дистрибутивы антивирусных программ, графические изображения SMS-блокеров. Ссылки на «опасные» сайты

### **Тема 4***.***3. Архиваторы.**

**Теория:** Сжатие информации в современных информационных системах. Применение программных и аппаратных средств сжатия информации. Сжатие с потерей качества и область его применения. Файловые Архиваторы.

**Практика:** Знакомство с программами сжатия информации. Сжатие звуковой, графической информации. Файловый архиватор WinRar. Файловый архиватор 7zip. Выполнение практических заданий, направленных на архивацию и разархивацию информации пользователя. Защита информации в архивных фалах. Опции архивации. Самораспаковывающиеся архивы.

*Оборудование и дидактические материалы:* персональный компьютер ОС Windows, дистрибутивы архиваторов WinRar, 7Zip.

**Тема 4***.***4. Просмотр фотографий и видео. Проигрыватели аудио и видео файлов.**

**Теория:** Типы и виды проигрывателей. Бесплатные проигрыватели и утилиты просмотра. Основные функции.

**Практика:** Пользовательская установка различных проигрывателей. Установка системы кодеков. Работа с программами просмотра и коррекции фотографических изображений. Работа с интернет-утилитами. Облачные технологии.

*Оборудование и дидактические материалы:* персональный компьютер ОС Windows. Набор видео, аудио проигрывателей. Набор утилит для просмотра фотографий.

### **Раздел 5. Офисные пакеты: Microsoft Office. Microsoft Publisher.**

#### **Тема 5.1. Знакомство с публикациями. Создание шаблонных макетов.**

**Теоретическая часть.** Подготовка печатных изданий с использованием специализированного программного обеспечения.

**Практика:** Использование Каталога публикаций. Работа с наборами макетов. Создание набора личных данных. Создание и редактирование одностраничных публикаций. Создание визитной карточки. Создание фирменного бланка. Создание фирменного конверта. Подготовка публикаций к печати на принтере.

*Оборудование и дидактические материалы:* персональный компьютер с ОС Windows, пакет Microsoft Office.

## **Тема 5.2. Работа с изображениями. Добавление надписей. Вставка простых таблиц. Формат объекта.**

**Практика:** Создание и редактирование рисунков. Работа с Коллекцией клипов. Работа с текстом. Создание и заполнение текстовых рамок. Художественное оформление текста. Работа с рамками и объектами. Обтекание рисунков текстом. Группировка объектов. Работа с объектами Библиотеки макетов. Вставка в публикацию заголовка, броской цитаты, новой страницы, других объектов. Создание рекламного объявления. Создание купона. Создание произвольного объекта.

*Оборудование и дидактические материалы:* персональный компьютер с ОС Windows, пакет Microsoft Office.

### **Тема 5.3. Доводка публикации. Печать.**

**Практика:** Создание буклета, его заполнение и макетирование. Доводка публикации. Основные принципы работы с многостраничными публикациями. Использование процедуры слияния. Создание с помощью слияния списков адресов и почтовых наклеек. Настройка параметров Publisher. Настройка панелей инструментов.

*Оборудование и дидактические материалы:* персональный компьютер с ОС Windows, пакет Microsoft Office.

## **Раздел 6. Офисные пакеты: Microsoft Office и Open Office. Microsoft Word**

### **Тема 3.1. Интерфейс Microsoft Word.**

**Теория:** Знакомство с составом пакета офисных программ. Их назначение. Производители офисных пакетов. Преимущества и недостатки.

**Практика:** Фронтальная практическая работа. Интерфейс Microsoft Word. Основные элементы интерфейса. Лента и вкладки, группы. Возможность скрытия и отображения ленты, отображение ленты при различных размерах окна Microsoft Word, основные возможности настройки ленты.

*Оборудование и дидактические материалы:* персональный компьютер с ОС Windows, пакет Microsoft Office или Open Office.

## **Тема 3.2. Режимы работы в Microsoft Word.**

Повторение интерфейсных элементов окна Microsoft Office Word.

**Практика:** Кнопка «Офис». Установка полей, абзацных отступов, шрифта. Заголовки и оглавление. Использование стилей и тем. Выполнение практической работы.

*Оборудование и дидактические материалы:* персональный компьютер с ОС Windows, пакет Microsoft Office или Open Office. Заготовки текстов для работы с элементами форматирования.

### **Тема 3.3. Ввод и редактирование текста.**

**Теория:** Типовые клавиши для работы с текстом. Сочетания клавиш. Основные сочетания для работы с быстрым форматированием. Формат документа. Совместимость приложений и форматов.

**Практика:** Ввод и редактирование текста. Передвижение по тексту. Выделение участков текста и дополнительные возможности редактирования. Форматирование текста. Автозамена. Вставка разрыва страницы, колонтитулов и номеров страниц. Экспресс-блоки и их применение. Сохранение документа. Форматы сохранения. Открытие документа.

*Оборудование и дидактические материалы:* персональный компьютер с ОС Windows, пакет Microsoft Office или Open Office. Заготовки текстов на английском и русском языке с различными наборами служебных символов.

### **Прогнозируемые результаты**

**Учащиеся третьего года обучения должны знать:** правила ТБ, иметь представление о возможностях ПК. Знать назначение клавиш, основные части ПК и их назначение; единицы измерения информации; принцип хранения информации на персональном компьютере; понятие операционной системы. Иметь понятия о различных версиях ОС и их основных элементах. Знать основные приложения операционных систем, их назначение и области использования. Иметь сформированные понятия "компьютерный вирус" и "классификация вирусов". Знать основы форматирования объектов. Иметь представление о классе программ "Утилиты".

**Учащиеся третьего года обучения должны уметь:** работать с основными устройствами персонального компьютера. Определять тип информации внутри файла по его расширению, понимать и определять нахождение файла или каталога по дереву, писать путь до файла или каталога, работать с обучающими программами. Работать с базовыми функциями операционных систем. Работать с файловой системой компьютера и информацией пользователя, хранимой в персональном компьютере. Создавать текстовый документ, используя разные шрифты и стили, сохранять и загружать документ, распечатывать документ. Использовать буфер обмена для обмена данными между приложениями. Создавать иллюстрированный документ. Использовать базовые функции архиваторов. Определять наличие компьютерного вируса в компьютере, использовать программные продукты для "лечения" компьютера от "вирусов". Создавать и редактировать презентации. Работать с текстовым процессором Word (Write). Работать с программой Microsoft Publisher. Разрабатывать и организовывать проектную деятельность. Продвигать проект.

# **Учебно-тематический план по программе модуля «Школа компьютерной грамотности для детей с особенностями в развитии» 4 год обучения**

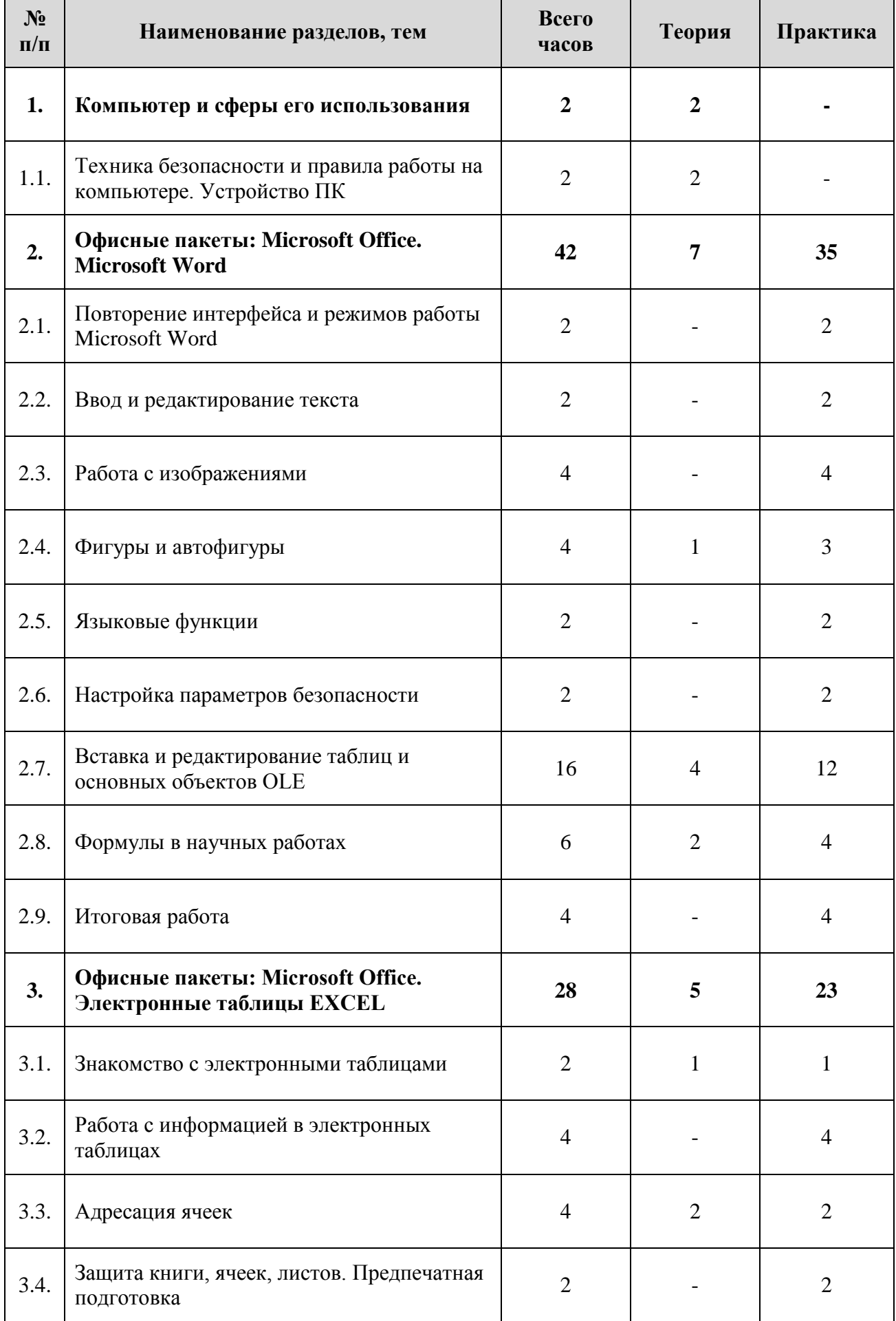

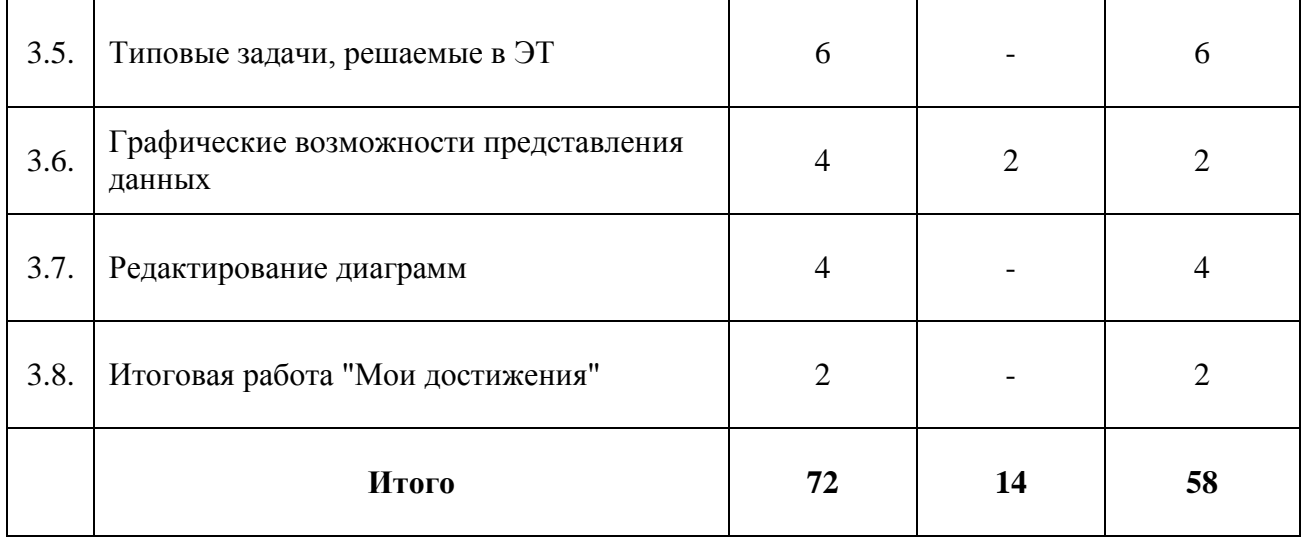

## **Содержание учебно-тематического плана по программе модуля «Школа компьютерной грамотности для детей с особенностями в развитии» 4 год обучения**

**Раздел 1. Компьютер и сферы его использования.** 

## **Тема 1.1. Техника безопасности и правила работы на компьютере. Устройства ПК.**

**Теория:** Организация работы группы в течение года. Знакомство с техникой безопасности при работе в компьютерном классе. Обзор изменений в компьютерной сфере, связанной с появлением новых технических средств. *Оборудование и дидактические материалы:* презентация «Правила работы

в компьютерном классе», журнал инструктажа учащихся по охране труда и технике безопасности. Фотографии новинок в мире компьютерных технологий.

### **Раздел 2. Офисные пакеты: Microsoft Office. Microsoft Word.**

### **Тема 2.1. Повторение интерфейса и режимов работы Microsoft Word.**

**Практика:** Интерфейс Microsoft Word. Основные элементы интерфейса. Лента и вкладки, группы. Возможность скрытия и отображения ленты, отображение ленты при различных размерах окна Microsoft Word, основные возможности настройки ленты. Кнопка «Офис». Установка полей, абзацных отступов, шрифта. Заголовки и оглавление. Использование стилей и тем.

*Оборудование и дидактические материалы:* персональный компьютер с ОС Windows, пакет Microsoft Office или Open Office. Заготовки текстов для работы с элементами форматирования.

## **Тема 2.2. Ввод и редактирование текста.**

**Теория:** Типовые клавиши для работы с текстом. Сочетания клавиш. Основные сочетания для работы с быстрым форматированием. Формат документа. Совместимость приложений и форматов.

**Практика:** Ввод и редактирование текста. Передвижение по тексту. Выделение участков текста и дополнительные возможности редактирования. Форматирование текста. Автозамена.

Вставка разрыва страницы, колонтитулов и номеров страниц. Экспрессблоки и их применение. Сохранение документа. Форматы сохранения. Открытие документа.

*Оборудование и дидактические материалы:* персональный компьютер с ОС Windows, пакет Microsoft Office или Open Office. Заготовки текстов на английском и русском языке с различными наборами служебных символов.

#### **Тема 2.3. Работа с изображениями.**

**Практика: Работа с изображениями.** Использование графических изображений в документе. Альтернативные способы вставки графических изображений. Редактирование изображений.

*Оборудование и дидактические материалы:* персональный компьютер с ОС Windows, пакет Microsoft Office или Open Office. Заготовки изображений различной тематики и форматов (jpg, wmf)

#### **Тема 2.4. Фигуры и автофигуры.**

**Теория:** Графические возможности пакета Office. Единый интерфейс меню PowerPoint и Word. Свойства и редактирование графических объектов.

**Практика:** Фигуры и автофигуры. Цвет и фон изображения. Прозрачность цвета. Удаление фона рисунка. Редактирование линий. Градиентная заливка. Художественные эффекты. Использование функции обрезки рисунка. Изменение размеров рисунка. Вставка снимка экрана.

*Оборудование и дидактические материалы:* персональный компьютер с ОС Windows, пакет Microsoft Office или Open Office. Заготовки изображений различной тематики и форматов.

#### **Тема 2.5. Языковые функции.**

**Практика:** Проверка правописания в документе. Проверка орфографии. Автоматическая проверка орфографии. Работа с функцией Тезаурус и использование словарей. Рецензирование. Просмотр сводки об исправлениях.

*Оборудование и дидактические материалы:* персональный компьютер с ОС Windows, пакет Microsoft Office или Open Office. Заготовки текстов с ошибками.

#### **Тема 2.6. Настройка параметров безопасности.**

**Практика: Настройка параметров безопасности.** Добавление цифровой подписи. Удаление цифровых подписей и невидимые подписи. Сертификаты. Защита паролем и ограничение на редактирование документа. Выход из режима защищенного просмотра. Работа с надежными документами. **Сохранение и печать документов.**

*Оборудование и дидактические материалы:* персональный компьютер с ОС Windows, пакет Microsoft Office или Open Office.

#### **Тема 2.7. Вставка и редактирование таблиц и основных объектов OLE**

**Теория:** Таблица как элемент документа. Понятия строки, столбца, ячейки. Форматирование таблиц. Границы и заливка. Внедрение объектов. Работа с внедренными объектами.

**Практика:** Создание документов: бланков (Фирменный бланк,

бухгалтерские бланки, платежное поручение, авансовый отчет), прайс лист, объявление для расклейки, поздравительной открытки.

*Оборудование и дидактические материалы:* персональный компьютер с ОС Windows, пакет Microsoft Office или Open Office. Лабораторная работа «Вот такая получилась таблица», «Бланк организации», «Платежное поручение», «Авансовый отчет». Образцы объявлений, поздравительных открыток.

#### **Тема 2.8. Формулы в научных работах.**

**Теория:** Знакомство с функциями добавления математических формул в документ. Встроенный редактор формул. Редактор Microsoft Equation. Сходство и различие.

**Практика:** Создание и редактирование формулы. Работа с плавающей панелью и лентой. Выполнение лабораторный работ «Редактор формул».

*Оборудование и дидактические материалы:* персональный компьютер с ОС Windows, пакет Microsoft Office или Open Office. Лабораторная работа «Редактор формул».

### **Тема 2.9. Итоговая работа.**

**Практика:** Выполнение итоговой работы.

*Оборудование и дидактические материалы:* персональный компьютер с ОС Windows, пакет Microsoft Office или Open Office. Итоговое проверочное задание.

### **Раздел 3. Офисные пакеты: Microsoft Office. Электронные таблицы EXCEL.**

#### **Тема 3.1. Знакомство с электронными таблицами.**

**Теория:** Назначение EXCEL. Первое знакомство. Строки столбцы, ячейки, блок, рабочий лист, книга. Запуск. Окно EXCEL. Работа с меню. Ввод текста, чисел, формул.

**Практика:** Интерфейс электронных таблиц. Перемещение по электронной таблице. Листы. Строка состояния. Лента инструментов. Типы информации в ячейке. Ввод текста, чисел, формул.

*Оборудование и дидактические материалы:* персональный компьютер с ОС Windows, пакет Microsoft Office.

#### **Тема 3.2. Работа с информацией в электронных таблицах.**

**Практика:** Редактирование содержимого ячейки. Операции со строками, столбцами, блоками (копирование, перемещение, заполнение, удаление, очистка). Функция "Автозаполнения". Завершение работы. Создание таблицы умножения для чисел от 100 до 1000. Создание счета на товар.

*Оборудование и дидактические материалы:* персональный компьютер с ОС Windows, пакет Microsoft Office.Лабораторная работа №1: Работа с данными в ЭТ.

### **Тема 3.3. Адресация ячеек.**

**Теория:** Типы адресаций ячеек. Интервальная адресация. Использование различных типов адресаций ячеек. Работа с несколькими книгами. Оформление таблицы.

**Практика:** Выполнение лабораторной работы по нахождению интервальных значений заданной математической функции. Использование абсолютной, относительной и смешанной адресаций. Оформление работы для электронного просмотра. Шрифтовое оформление текста. Выравнивание. Фон.

*Оборудование и дидактические материалы:* персональный компьютер с ОС Windows, пакет Microsoft Office. Работы учащихся: счет на товар, таблица умножения.

### **Тема 3.4. Защита книги, ячеек, листов. Предпечатная подготовка.**

**Практика:** Фронтальная работа по защите информации в электронной таблице. Работа по макетированию электронной таблицы. Предпечатная подготовка. Печать больших таблиц. Выполнение лабораторной работы «Школьное расписание занятий»

*Оборудование и дидактические материалы:* персональный компьютер с ОС Windows, пакет Microsoft Office. Принтер. Файл с неформатированным расписанием занятий в школе.

### **Тема 3.5. Типовые задачи, решаемые в ЭТ.**

**Практика:** Составление штатного расписания. Расчет типовых показателей: ставок, заработной платы, налогов, коэффициентов. Самостоятельная работа «Расчет заработной платы и бюджета коммерческой организации».

*Оборудование и дидактические материалы:* персональный компьютер с ОС Windows, пакет Microsoft Office. Принтер. Самостоятельная работа «Расчет заработной платы и бюджета коммерческой организации».

### **Тема 3.6. Графические возможности представления данных.**

**Теория:** Знакомство с графическими возможностями EXCEL. Мастер построения диаграмм. Элементы типовой диаграммы. Виды диаграмм и их назначение.

**Практика:** Построение простых диаграмм по числовым данным. Изменение размеров диаграмм. Изменение типа диаграммы. Распечатка диаграммы.

*Оборудование и дидактические материалы:* персональный компьютер с ОС Windows, пакет Microsoft Office. Принтер. Набор таблиц и образцов диаграмм для построения.

### **Тема 3.7. Редактирование диаграмм.**

**Практика:** Построение простых и сложных диаграмм. Определение интервалов данных. Редактирование диаграммы. Изменение размеров и перемещение элементов диаграммы. Вставка названий. Определение подписей осей. Замена данных в диаграмме. Самостоятельная работа по построению диаграмм.

*Оборудование и дидактические материалы:* персональный компьютер с ОС Windows, пакет Microsoft Office. Принтер. Набор таблиц и образцов диаграмм для построения.

#### **Тема 3.8. Итоговая работа «Мои достижения».**

**Практика:** Создание электронной таблицы с элементами графического оформления.

*Оборудование и дидактические материалы:* персональный компьютер с ОС Windows, пакет Microsoft Office. Цветной принтер.

#### **Прогнозируемые результаты**

**Учащиеся четвертого года обучения должны знать:** назначение, области применения и основные характеристики информационных редакторов - текстовых, графических и музыкальных; иметь представление о файловых системах и связанных с ними понятиях - файл, имя файла, каталог, путь; знать назначение, области применения и основные характеристики прикладных информационных систем – текстовых процессоров, электронных таблиц, издательских систем; принцип проектирования "сверху вниз" и его выражения средствами информатики. Принципы и структуру устройства «Всемирной паутины», формы представления и управления информацией в сети Интернет; Основные принципы электронных таблиц и систематизации информации.

**Учащиеся четвертого года обучения должны уметь:** читать, записывать, хранить и редактировать текстовую информацию, макетировать простые издания; пользоваться инструментарием графических редакторов, делать коллажи компьютерных рисунков; выполнять поиск необходимой информации в базах данных и электронных таблицах, реструктурировать данные; работать в системе презентаций Power Point. Работать с текстовым процессором Word (Write). Работать с электронными таблицами Excel. Владеть приемами организации и самоорганизации работы; осуществлять рефлексивную деятельность, оценивать свои результаты, корректировать дальнейшую деятельность. Работать над собственным проектом. Защищать проект.

# **Модуль-вектор «Социальная практика»**

# **Учебно-тематический план по программе модуля «Социальная практика». Здоровьесбережение**

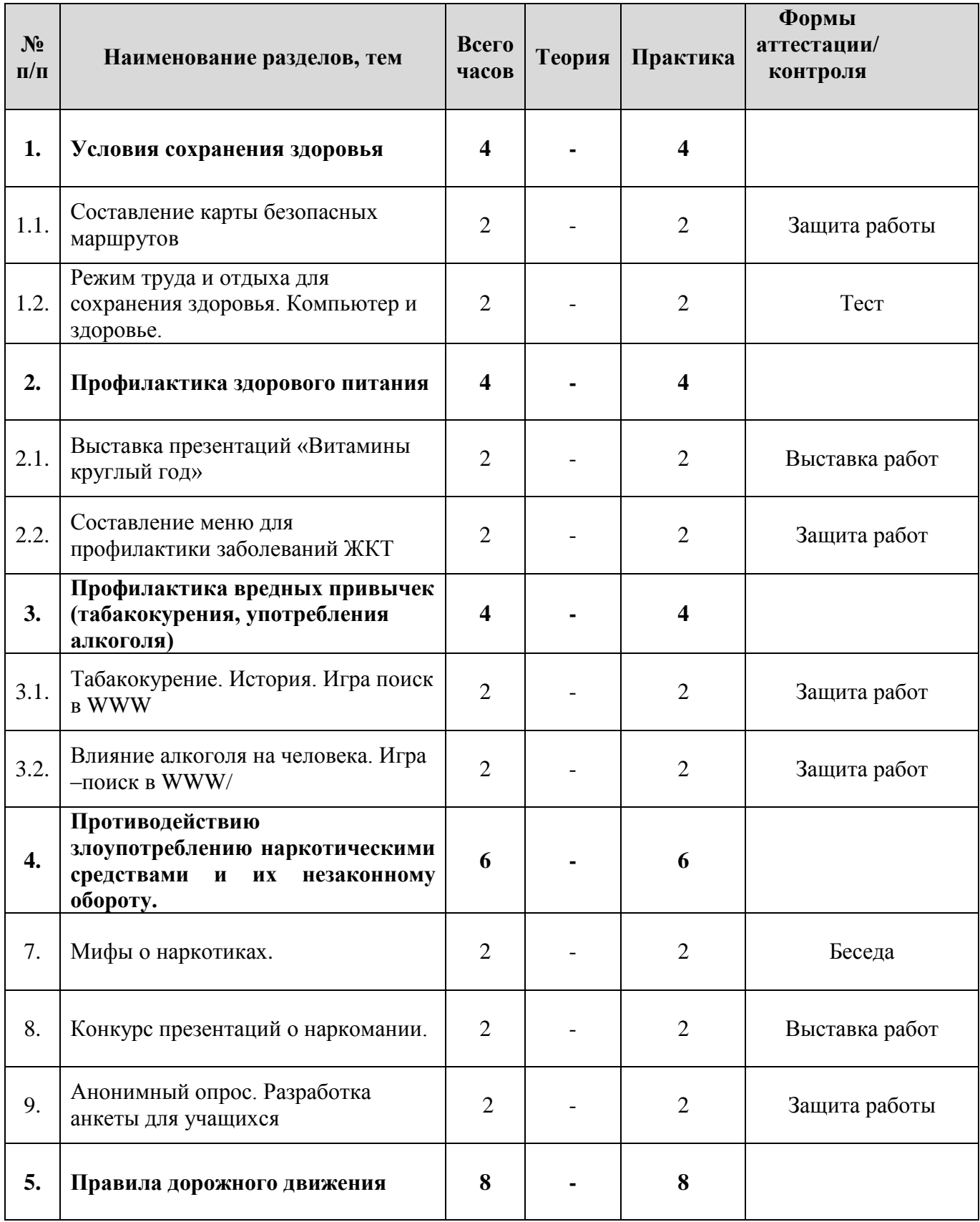

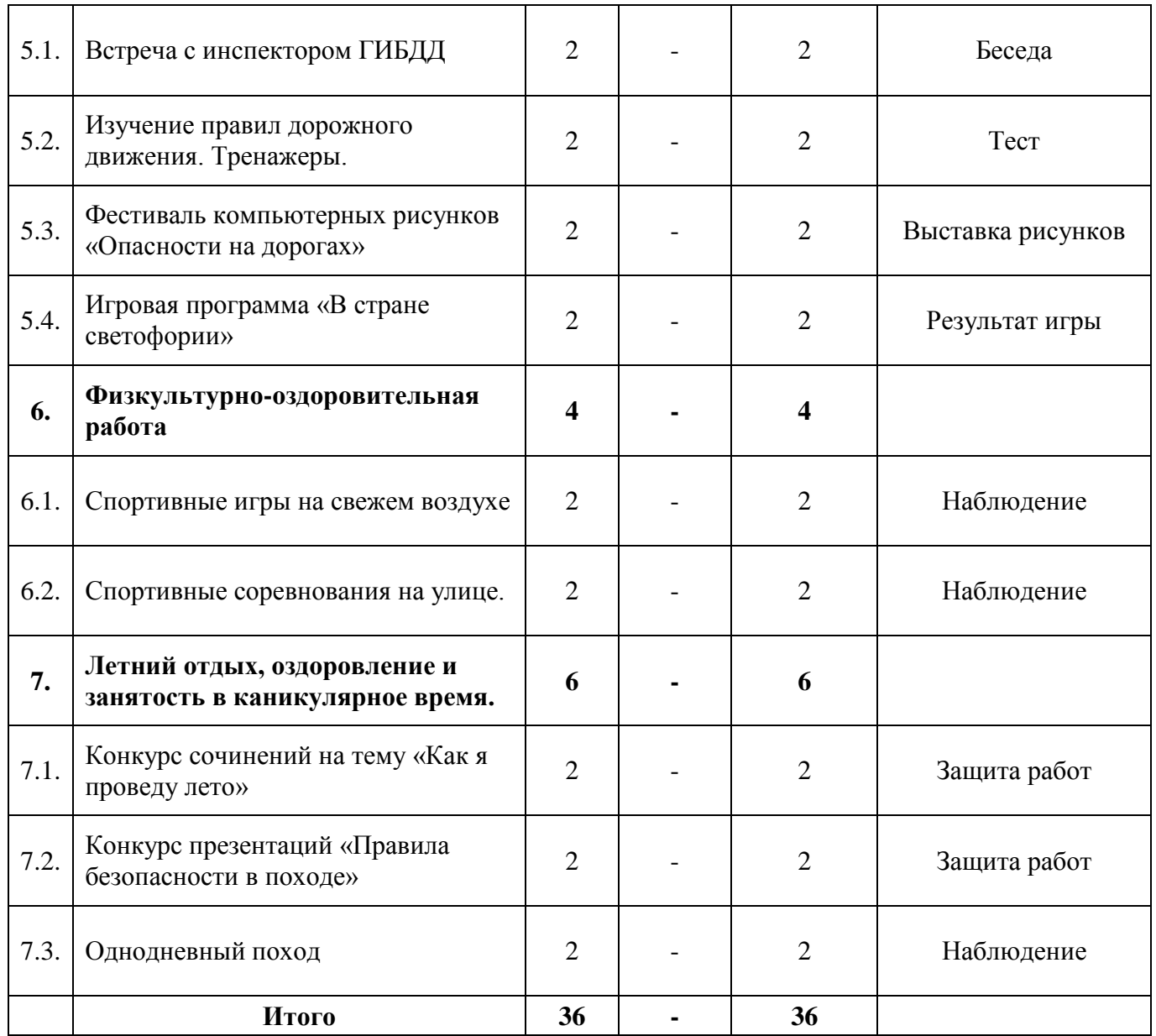

**Содержание учебно-тематического плана по программе модуля «Социальная практика». Здоровьесбережение.**

**Раздел 1. Условия сохранения здоровья.**

#### **Тема 1.1. Составление карты безопасных маршрутов.**

**Практика:** Безопасный маршрут до дома. Условия и опасности. Работа с картой города. Создаем безопасный маршрут. Работа на местности.

### **Тема 1.2. Режим труда и отдыха для сохранения здоровья. Компьютер и здоровье.**

**Практика:** Правильная осанка. Работа с устройствами персонального компьютер. Проведение профилактических бесед с младшими школьниками. Зрение. Подбор комплекса упражнений.

# **Раздел 2. Профилактика здорового питания.**

**Тема 2.1. Выставка презентаций «Витамины круглый год»**

**Практика:** Витамины и минералы. «Полезные» и «Бесполезные» продукты питания. Создание презентаций на тему «Правильное питание». Выступления с докладом в объединениях центра.

#### **Тема 2.2. Составление меню для профилактики заболеваний ЖКТ Практика:** Белки. Жиры. Углеводы. Гастрит – болезнь школьника. Правильное питание. Составление рациона для профилактики заболеваний желудочно-кишечного тракта. Публикация результатов на сайтах образовательных организаций.

**Раздел 3. Профилактика вредных привычек (табакокурения, употребления алкоголя)**

**Тема 3.1. Табакокурение. История. Игра поиск в WWW**

**Практика:** Влияние табака на организм человека. Игра «Найди свой ответ в WWW»

#### **Тема 3.2. Влияние алкоголя на человека. Игра –поиск в WWW Практика:** Влияние алкоголя на организм человека. Игра «Найди свой ответ в WWW»

## **Раздел 4. Противодействию злоупотреблению наркотическими средствами и их незаконному обороту.**

## **Тема 4.1. Мифы о наркотиках.**

**Практика:** Создание социально-значимых плакатов о вреде наркотических веществ.

## **Тема 4.2. Конкурс презентаций о наркомании.**

**Практика:** Создание социально-значимых презентаций о вреде наркотических веществ. Выступление в школе.

## **Тема 4.3. Анонимный опрос. Разработка анкеты для учащихся**

**Практика:** Разработка анкеты для подростков. Проведение анкетирования. Выступление с докладом по статистике в своей школе.

### **Раздел 5. Правила дорожного движения**

## **Тема 5.1. Встреча с инспектором ГИБДД**

**Практика:** Экскурсия в ГИБДД. Круглый стол «Профилактика ДДТТ»

## **Тема 5.2. Изучение правил дорожного движения. Тренажеры.**

**Практика:** Правила дорожного движения. Работа с тренажерами.

## **Тема 5.3. Фестиваль компьютерных рисунков - «Опасности на дорогах».**

**Практика:** Работа с графическими редакторами. Создание рисунков на тему «Опасности на дорогах». Выставка.

## **Тема 5.4. Игровая программа «В стране светофории»**

**Практика:** Подготовка и проведение игровой программы для младщих школьников «В стране светофории»

## **Раздел 6. Физкультурно-оздоровительная работа**

#### **Тема 6.1. Спортивные игры на свежем воздухе.**

**Практика:** Игры народов мира. Проведение игровых мероприятий на свежем воздухе.

#### **Тема 6.2. Спортивные соревнования на улице.**

**Практика:** Спортивные игры. Проведение спортивных мероприятий на свежем воздухе.

#### **Раздел 7. Летний отдых, оздоровление и занятость в каникулярное время.**

## **Тема 7.1. Конкурс сочинений на тему «Как я проведу лето»**

**Практика:** Планирование летнего отдыха и сохранения здоровья. Сочинение «Как я проведу лето»

#### **Тема 7.2. Конкурс презентаций «Правила безопасности в походе»**

**Практика:** Отдых на природе. Опасности и способы предотвращения несчастных случаев. «Осторожно клещ!». Конкурс презентаций.

#### **Тема 7.3. Однодневный поход**

**Практика:** Однодневный поход в район ручья «Водопадный».

## **Модуль-вектор «Программирование Python»**

**Основная цель модуля** – формирование основ знаний о языке программирования, подготовка учащихся к применению современных технологий как инструмента для решения практических технических задач.

#### **Обучающие задачи:**

- сформировать представление об основах программирования в среде Python;
- сформировать навыки грамотной работы в системе программирования Python;
- ознакомить с базовыми понятиями теории алгоритмов при решении математических задач;
- обучить методам решения задач, реализуемым на языке Python;
- сформировать практические навыки решения прикладных задач;
- сформировать навыки поиска информации, работы с технической литературой.

## **Воспитательные задачи:**

- содействовать воспитанию устойчивого интереса к изучению программирования;
- содействовать воспитанию информационной культуры;
- формировать потребность в творческой деятельности, стремление к самовыражению через техническое творчество;
- содействовать воспитанию интереса профессиям, связанным с программированием.

### **Развивающие задачи:**

- развить навыки самостоятельного и творческого подхода к решению задач с помощью средств современной вычислительной техники;
- развить алгоритмическое и логическое мышление учащихся;
- развить творческие способности обучающихся, их потребность в самореализации;

развить интеллектуальные и практические умения, самостоятельно приобретать и применять на практике полученные знания.

### **Учебно-тематический план модуля-вектора "Программирование Python"**

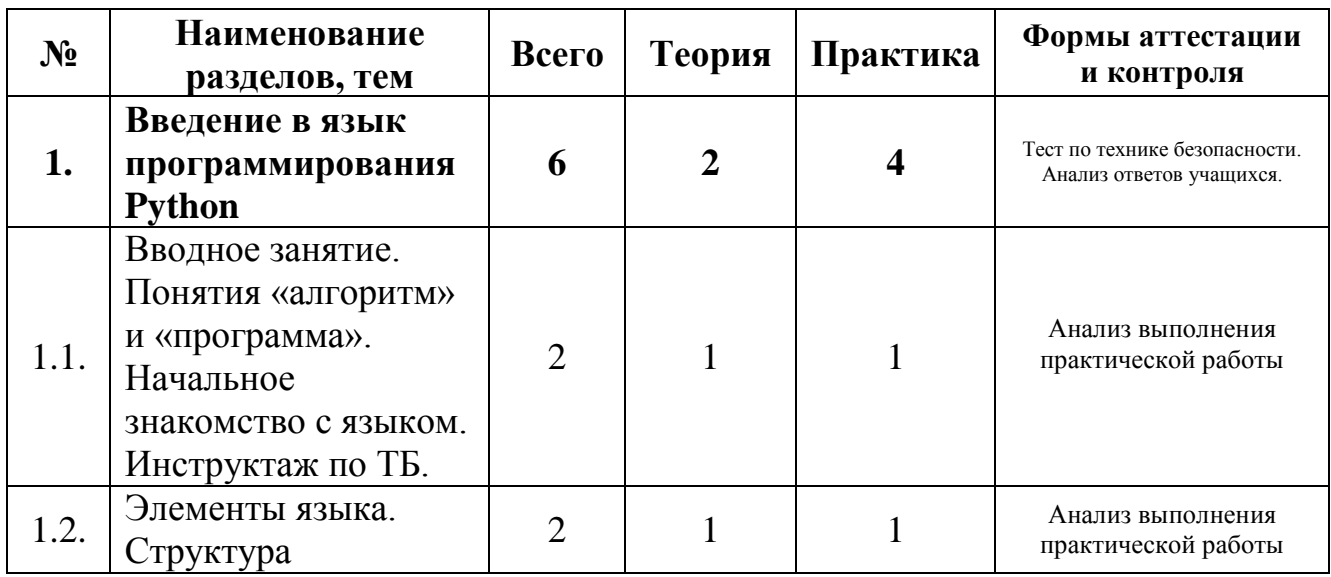

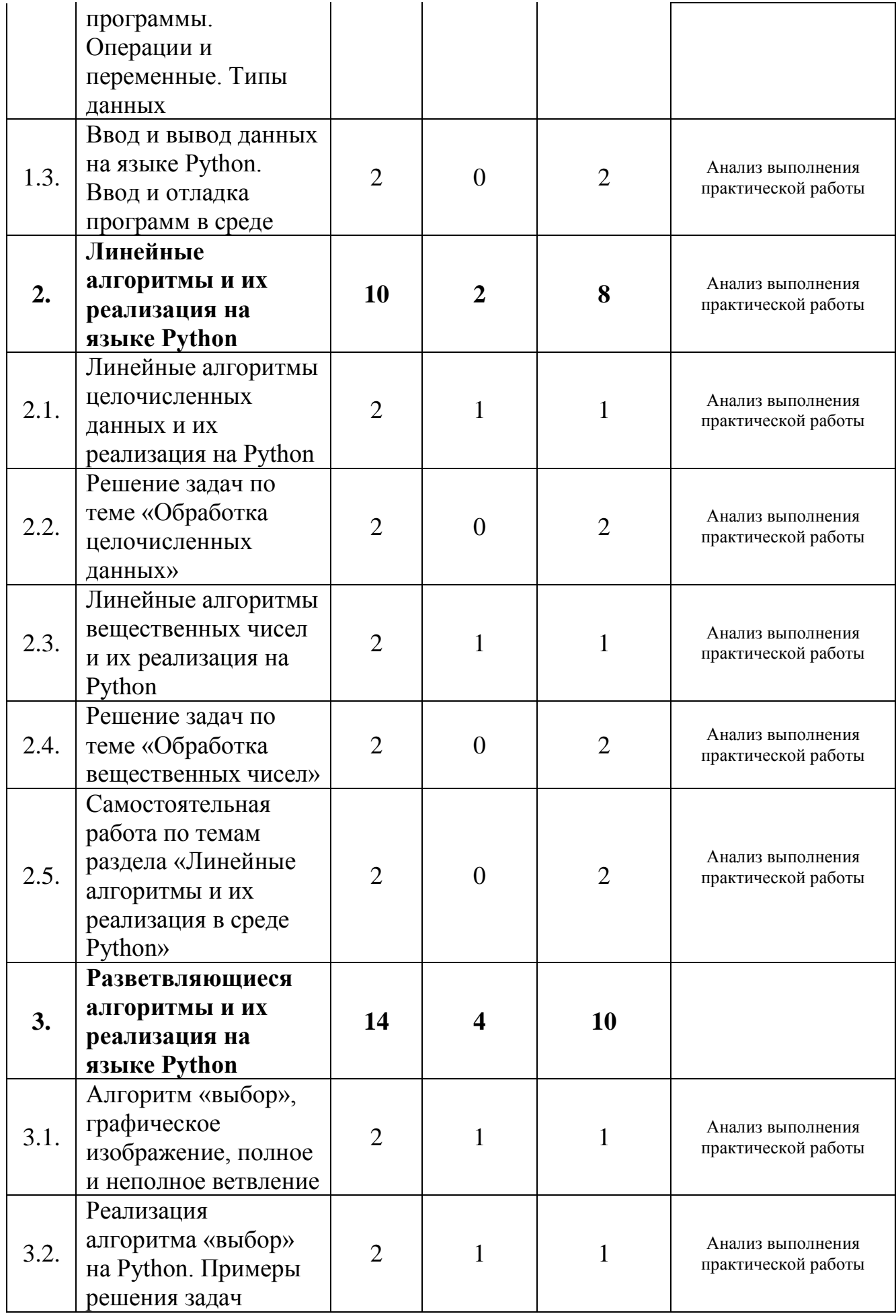

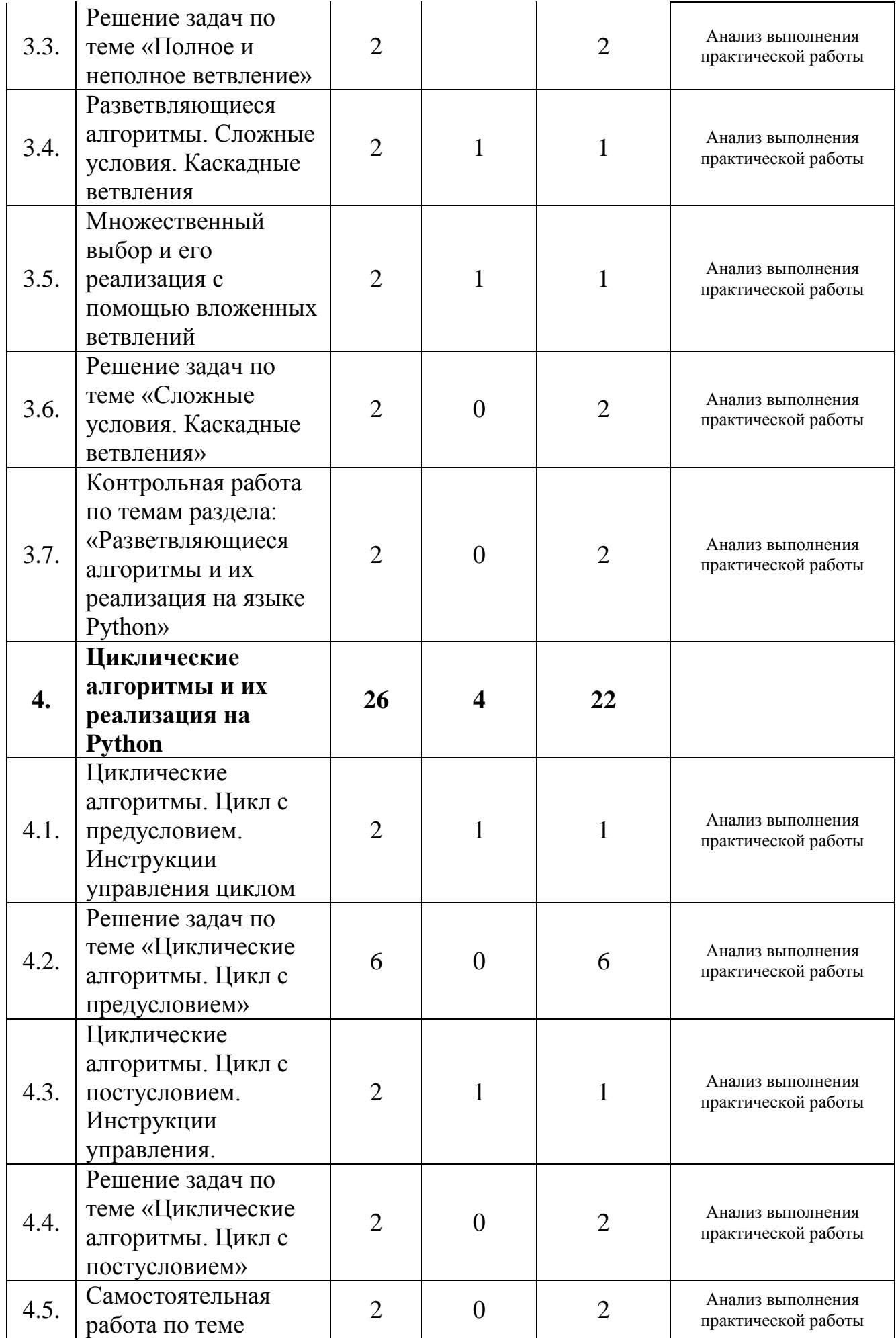

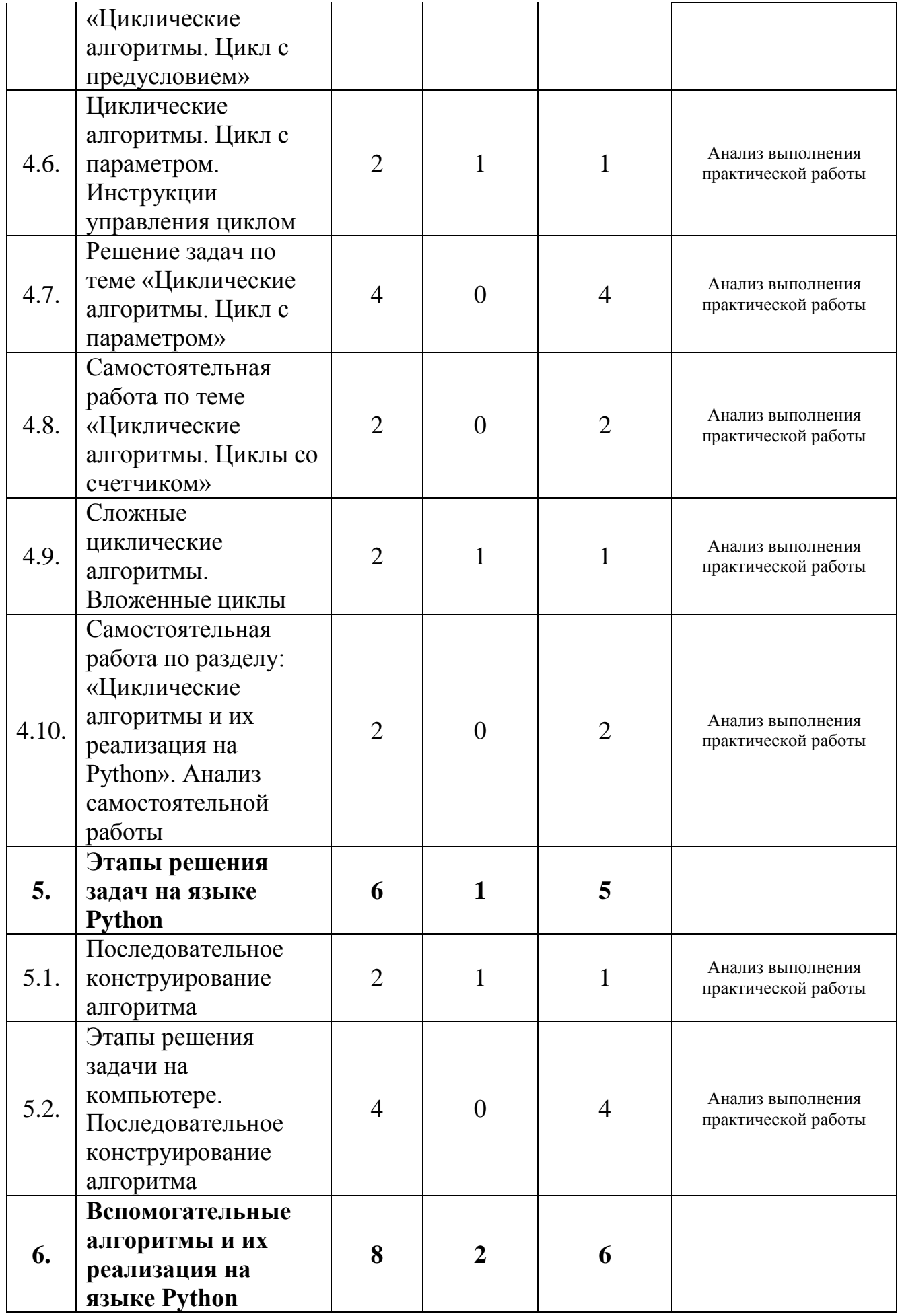

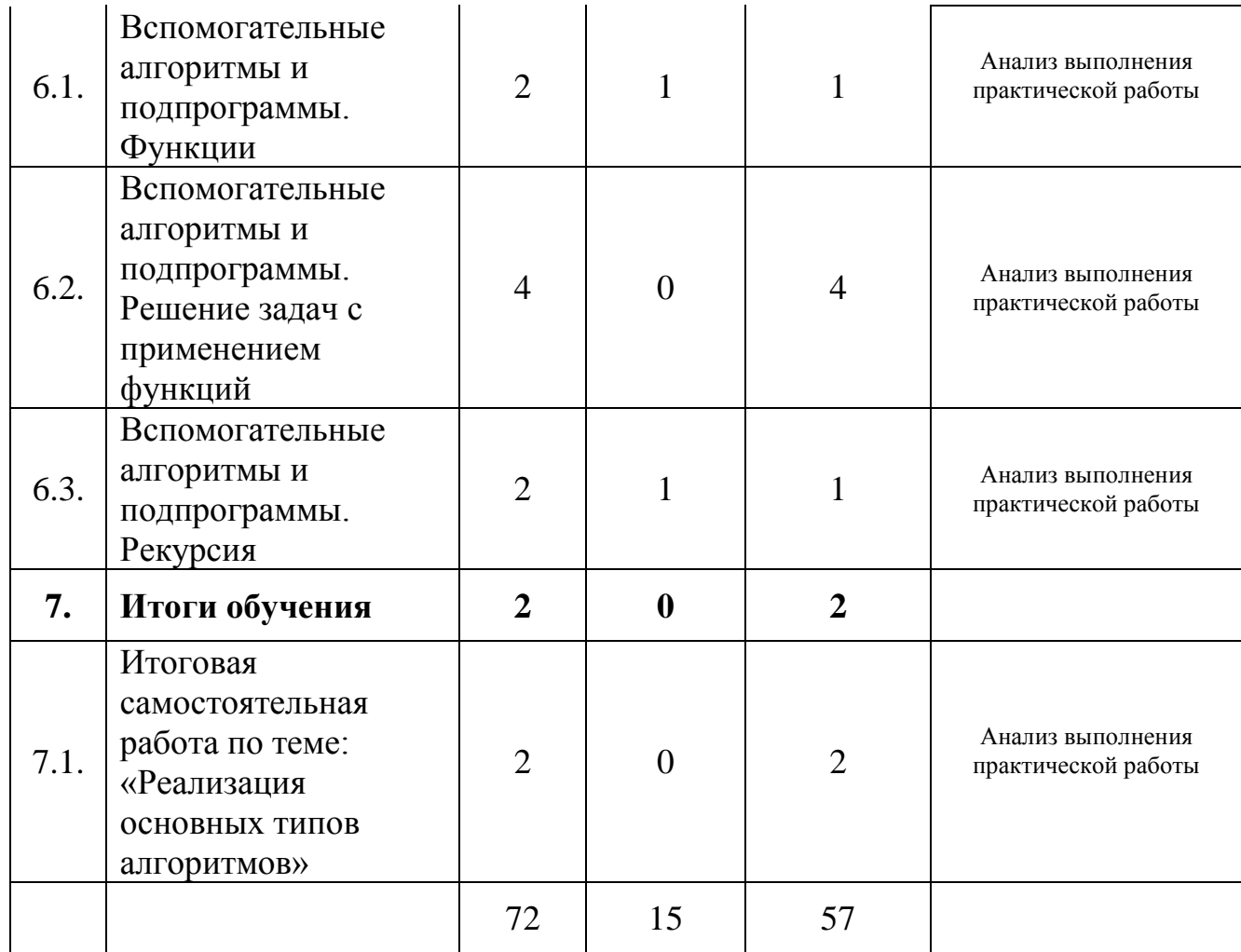

### **Содержание учебно-тематического плана по модуль-вектору "Программирование Python"**

### **Раздел 1. Введение в язык программирования Python**

### **Тема 1.1.Вводное занятие. Понятия «алгоритм» и «программа». Начальное знакомство с языком. Инструктаж**

**Теория.** Структура образовательной программы, её цель и задачи, содержание обучения. Основные правила и требования техники безопасности при работе за компьютером. Понятие алгоритма и программы.

**Практика.** Первичная диагностика. Тестирование. Установка, работа в среде программирования Python.

#### **Тема 1.2. Элементы языка. Структура программы. Операции и переменные. Типы данных**

**Теория.** Знакомство с основными типами переменных, синтаксисом языка программирования, основными процедурами ввода исходных данных и вывода результатов

**Практика.** Отработка процедур ввода исходных данных и вывода результатов. Тестирование.

## **Тема 1.3. Ввод и вывод данных на языке Python. Ввод и отладка программ в среде**

**Практика.** Практикум по созданию элементарных программ ввода/вывода данных, работа со средой, отладка программ. Анализ возможных синтаксических ошибок.

### **Раздел 2. Линейные алгоритмы и их реализация на языке Python**

## **Тема 2.1. Линейные алгоритмы целочисленных данных и их реализация на языке Python**

**Теория.** Знакомство со структурой линейного алгоритма, правилами записи арифметических выражений. Различные типы данных, допустимые операции над ними и ресурсы оперативной памяти. Выполнение операции присваивания в оперативной памяти (далее - ОП) компьютера.

**Практика.** Создание блок-схемы линейного алгоритма. Запись арифметических выражений на языке программирования.

### **Тема 2.2. Решение задач по теме «Обработка целочисленных данных»**

**Практика.** Практикум по разработке линейных алгоритмов. Ввод и отладка программ, реализующих линейный алгоритм обработки целых чисел. Анализ готовых линейных программ.

### **Тема 2.3. Линейные алгоритмы вещественных чисел и их реализация на Python**

**Теория.** Различные типы данных, допустимые операциях над вещественными числами и ресурсы оперативной памяти.

**Практика.** Разбор типичных задач с линейной структурой алгоритма.

#### **Тема 2.4. Решение задач по теме «Обработка вещественных чисел»**

**Практика.** Практикум по реализации линейных алгоритмов вещественных чисел. Ввод и отладка программ, реализующих линейный алгоритм обработки вещественных чисел.

#### **Тема 2.5. Самостоятельная работа по темам раздела: «Линейные алгоритмы и их реализация в среде Python»**

**Практика.** Самостоятельная работа по составлению линейного алгоритма, написанию программы, вводу и отладке программного кода, анализу результатов.

### **Раздел 3. Разветвляющиеся алгоритмы и их реализация на языке Python**

### **Тема 3.1. Алгоритм «выбор», графическое изображение, полное и неполное ветвление**

**Теория.** Понятие алгоритма «выбор», графическое изображение. **Практика.** Составление алгоритма «полное ветвление».

### **Тема 3.2. Реализация алгоритма «выбор» на Python. Примеры решения задач**

**Теория.** Типовые задачи, использующие алгоритм «выбор», изображение алгоритма в виде блок-схемы.

**Практика.** Ввод и отладка программ в среде Python.

### **Тема 3.3. Решение задач по теме «Полное и неполное ветвление»**

**Практика.** Практикум по реализации алгоритмов «полное ветвление» и «неполное ветвление». Ввод и отладка программ в среде Python.

## **Тема 3.4. Разветвляющиеся алгоритмы. Сложные условия. Каскадные ветвления**

**Теория.** Составление и анализ алгоритмов.

**Практика.** Ввод и отладка программ в среде Python.

### **Тема 3.5. Множественный выбор и его реализация с помощью вложенных ветвлений**

**Теория.** Понятие множественного выбора, изображение на блок-схеме. **Практика.** Ввод и отладка программ в Python.

### **Тема 3.6. Решение задач по теме «Сложные условия. Каскадные ветвления»**

**Практика.** Практикум по составлению алгоритмов для решения задач со сложными условиями и каскадными ветвлениями. Ввод и отладка программ в среде Python.

### **Тема 3.7. Контрольная работа по темам раздела «Разветвляющиеся алгоритмы и их реализация на языке Python»**

**Практика.** Контрольная работа по составлению алгоритмов, написанию программного кода, вводу и отладке программ в среде Python. Анализ работы

## **Раздел 4. Циклические алгоритмы и их реализация на языке Python**

## **Тема 4.1. Циклические алгоритмы. Цикл с предусловием. Инструкции управления циклом**

**Теория.** Понятие цикла с предусловием, графическое изображение.

**Практика.** Составление алгоритмов, написание программного кода, ввод и отладка программ в среде Python.

## **Тема 4.2. Решение задач по теме «Циклические алгоритмы. Цикл с предусловием»**

**Практика.** Практикум по составлению блок-схем, написанию программного кода, вводу и отладке программ, реализующих цикл с предусловием в среде Python.

## **Тема 4.3. Циклические алгоритмы. Цикл с постусловием. Инструкции управления циклом**

**Теория.** Понятие цикла с постусловием, графическое изображение.

**Практика.** Ввод и отладка простейших программ, реализующих цикл с постусловием в среде Python.

**Тема 4.4. Решение задач по теме «Циклические алгоритмы. Цикл с постусловием»**

**Практика.** Практикум по решению типовых задач с помощью цикла с постусловием. Составление блок-схем, написание программного кода, ввод и отладка программ, реализующих цикл с постусловием в Python.

### **Тема 4.5. Самостоятельная работа по теме «Циклические алгоритмы. Цикл с предусловием»**

**Практика.** Самостоятельная работа по решению типовых задач с помощью цикла с предусловием. Ввод и отладка программ, реализующих цикл с предусловием в среде Python. Анализ составленного алгоритма.

### **Тема 4.6. Циклические алгоритмы. Цикл с параметром. Инструкции управления циклом**

**Теория.** Понятие цикла с параметром, графическое изображение.

**Практика.** Составление алгоритмов, написание программного кода, ввод и отладка программ в среде Python.

### **Тема 4.7. Решение задач по теме: «Циклические алгоритмы. Цикл с параметром»**

**Практика.** Практикум по разработке алгоритмов цикла с параметром, анализу логических ошибок. Ввод и отладка программ, реализующих цикл с параметром в среде Python.

**Тема 4.8. Самостоятельная работа по теме «Циклические алгоритмы. Циклы со счетчиком».**

**Практика.** Самостоятельная работа по разработке блок-схем и отладке программ, реализующих циклы с параметром в среде Python.Анализ самостоятельной работы.

## **Тема 4.9. Сложные циклические алгоритмы. Вложенные циклы. Решение задач**

**Теория.** Понятие вложенного цикла, графическое изображение.

**Практика.** Решение задач по разработке и отладке программ, реализующих вложенные циклы в среде Python. Анализ разработанного алгоритма. Оценка эффективности разработанного алгоритма.

### **Тема 4.10. Самостоятельная работа по темам раздела «Циклические алгоритмы и их реализация на языке Python». Анализ самостоятельной работы**

**Практика.** Самостоятельная работа по разработке блок-схем и отладке программ, реализующих циклические алгоритмы в среде Python.

### **Раздел 5. Этапы решения задач на языке Python**

**Тема 5.1. Последовательное конструирование алгоритма**

**Теория.** Этапы и особенности решения задачи на компьютере. Этап создания алгоритма. Использование принципа последовательного конструирования алгоритма. Будет также рассмотрен принцип его работы.

**Практика.** Разработка алгоритмов. Написание программного кода, ввод и отладка программ в среде Python.

#### **Тема 5.2. Этапы решения задачи на компьютере. Последовательное конструирование алгоритма**

**Практика.** Практикум по последовательному конструированию алгоритмов. Написание программного кода, ввод и отладка программ в среде Python.

#### **Раздел 6. Вспомогательные алгоритмы и их реализация на языке Python**

#### **Тема 6.1. Вспомогательные алгоритмы и подпрограммы. Функции**

**Теория.** Понятие вспомогательного алгоритма. Формат записи вспомогательного алгоритма в виде функции. Типовые задачи.

**Практика.** Ввод и отладка программ с использованием функции в среде Python.

#### **Тема 6.2. Вспомогательные алгоритмы и подпрограммы. Решение задач с применением функций**

**Практика.** Практикум по программированию решения отдельных подзадач с помощью отдельных функций, которые потом при необходимости вызываются в различных местах программы. Польза функций при решении задач. Важные принципы в программировании - модульность и повторное использование кода. Их польза при разработке сложных программ.

#### **Тема 6.3. Вспомогательные алгоритмы и подпрограммы. Рекурсия**

**Теория.** Понятие рекурсии, в чём её сложность. Рекурсивные алгоритмы

и их особенности: когда нужно использовать рекурсию в программировании, а когда лучше обойтись без этого.

**Практика.** Ввод и отладка программ с использованием рекурсии в среде Python.

#### **Тема 6.4. Вспомогательные алгоритмы и подпрограммы. Решение задач с применением рекурсии**

**Практика.** Практикум по решению типовых задач с вводом и отладкой программ с использованием рекурсии в среде Python.

#### **Раздел 7. Итоги обучения**

#### **Тема 7.1. Итоговая самостоятельная работа по теме «Реализация основных типов алгоритмов»**

**Практика.** Зачетная работа по составлению алгоритма, написанию программы, вводу и отладке программного кода.

#### **1.4. Планируемые результаты**

В рамках реализации программы «КомпАС» оценивается формирование:

− предметных компетенций по следующим показателям: теоретические знания, практические навыки и умения; умения и навыки реализации проектной деятельности;

− метапредметных компетенций по следующим показателям: умение осуществлять поиск инновационных идей, актуальных тем, самостоятельно выдвигать гипотезы, проводить критический анализ, умение проводить анализ полученных результатов, умение подобрать свои оригинальные примеры, иллюстрирующие изучаемый материал, умение логически обосновывать суждения, систематизировать материал, способность к самостоятельному и нравственному самосовершенствованию, создание и реализация проектов, портфолио учащегося, потребность участия в общественно полезной деятельности;

− личностных результатов по следующим показателям: положительная мотивация к обучению и самосовершенствованию, целенаправленный интерес к изучаемой гуманитарной сфере деятельности, готовность к выбору профильного образования, толерантное отношение в межличностном общении и взаимодействии, готовность к поиску рациональных, творческих выводов, решений, участие в творческих конкурсах, самооценка, мотивация, активная жизненная позиция.

#### **Ожидаемые результаты:**

- − **личностные результаты учащихся:** 
	- формирование ответственного отношения к учению, готовности и способности, учащихся к саморазвитию и самообразованию;
	- развитие самостоятельности, личной ответственности за свои поступки;
	- мотивация детей к познанию, творчеству, труду;
	- формирование осознанного, уважительного и доброжелательного отношения к другому человеку;
	- формирование коммуникативной компетентности в общении и сотрудничестве со сверстниками в процессе разных видов деятельности;
	- развитие социальной активности и гражданского самосознания.

### − **метапредметные результаты учащихся:**

- формирование умения самостоятельно определять цели своего обучения, ставить и формулировать для себя новые задачи в учёбе и познавательной деятельности;
- формирование умения самостоятельно планировать пути достижения целей, осознанно выбирать наиболее эффективные способы решения учебных и познавательных задач;
- формирование умения понимать причины успеха/неуспеха учебной деятельности;
- овладение различными способами поиска информации в соответствии с поставленными задачами;
- формирование умения излагать свое мнение и аргументировать свою точку зрения, готовность слушать собеседника и вести диалог;
- формирование и развитие компетентности в области использования

информационно-коммуникационных технологий.

- − **предметные результаты учащихся:**
	- формирование умений и навыков работы с аппаратным обеспечением электронно-вычислительной техники, применение их в практической деятельности;
	- формирование умения создавать завершенные проекты с использованием изученных компьютерных сред и предполагающих поиск необходимой информации;
	- овладение способами оценки информации с позиций интерпретации её свойств человеком или автоматизированной системой (достоверность, объективность, полнота, актуальность и т. п.);
	- формирование знаний о выборе программно-аппаратных средств, предназначенных для обеспечения инженерно-технического сопровождения деятельности;
	- развитие навыков построения функциональных схем основных устройств компьютера;
	- определение основополагающих характеристик современного персонального коммуникатора, компьютера, суперкомпьютера; понимание функциональных схем их устройства;
	- развитие интереса к обучению, владение здоровьесберегающими технологиями при работе с техникой.

## **Требования к знаниям и умениям, которые должен приобрести учащийся в процессе занятий по программе «КомпАС»**

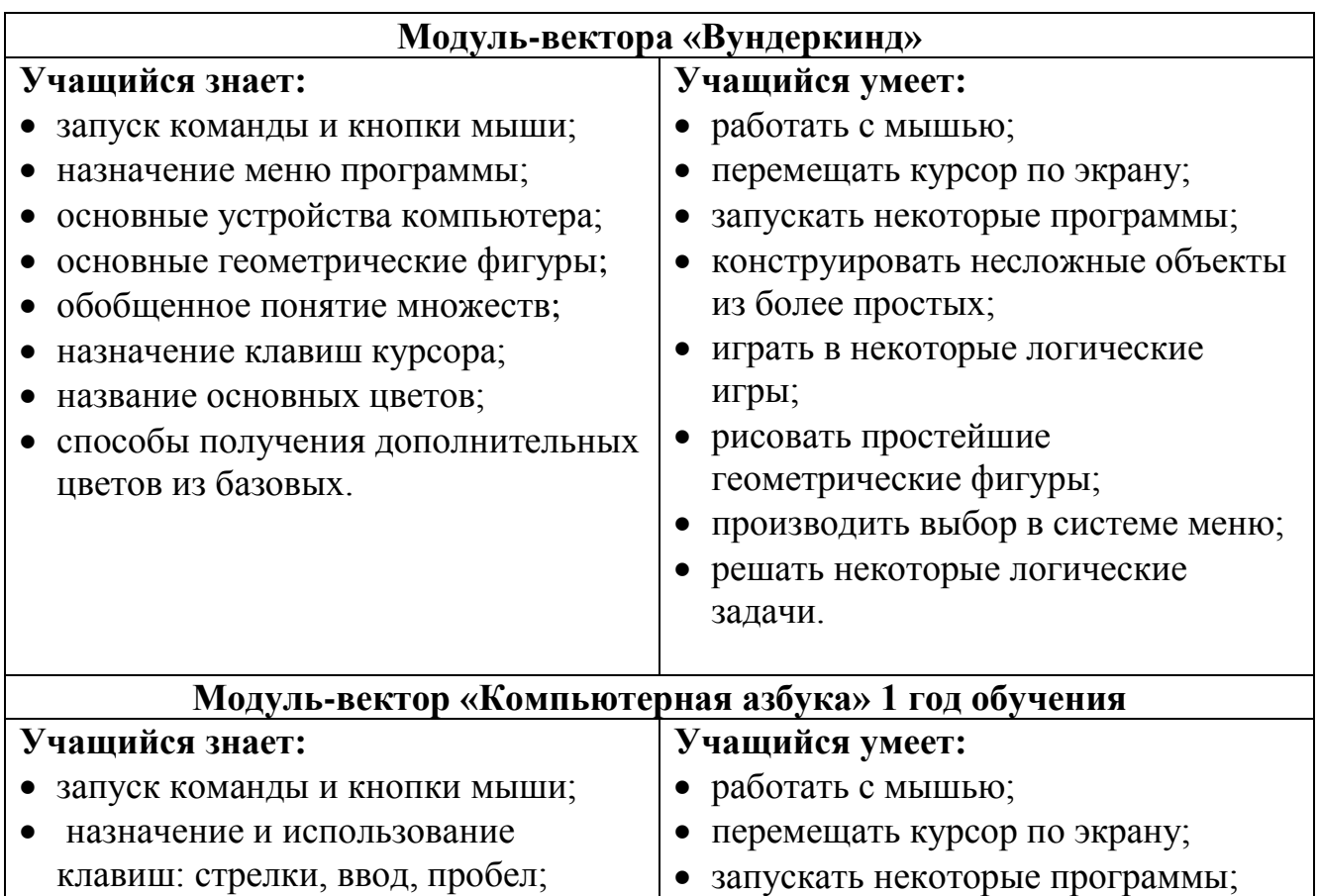

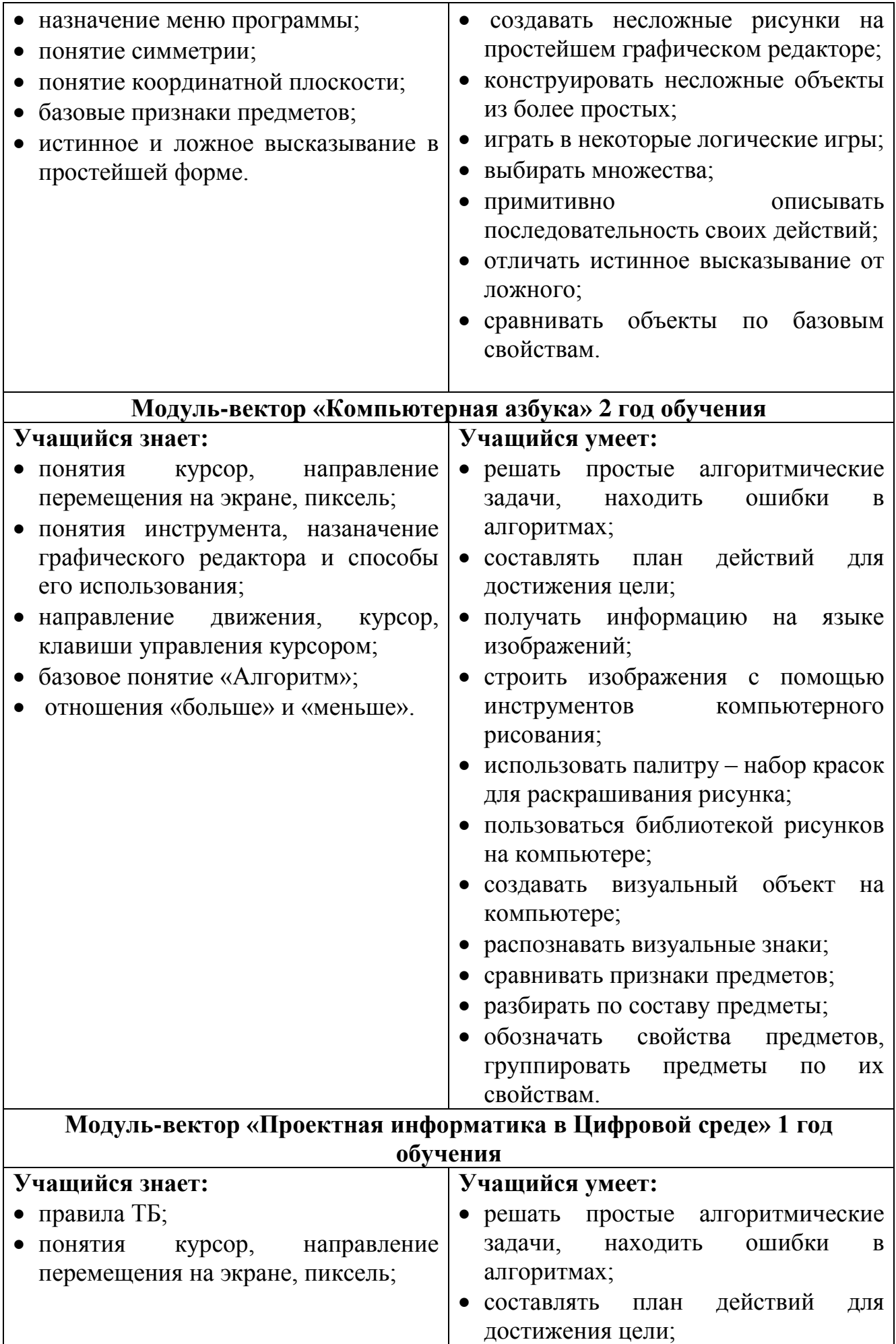

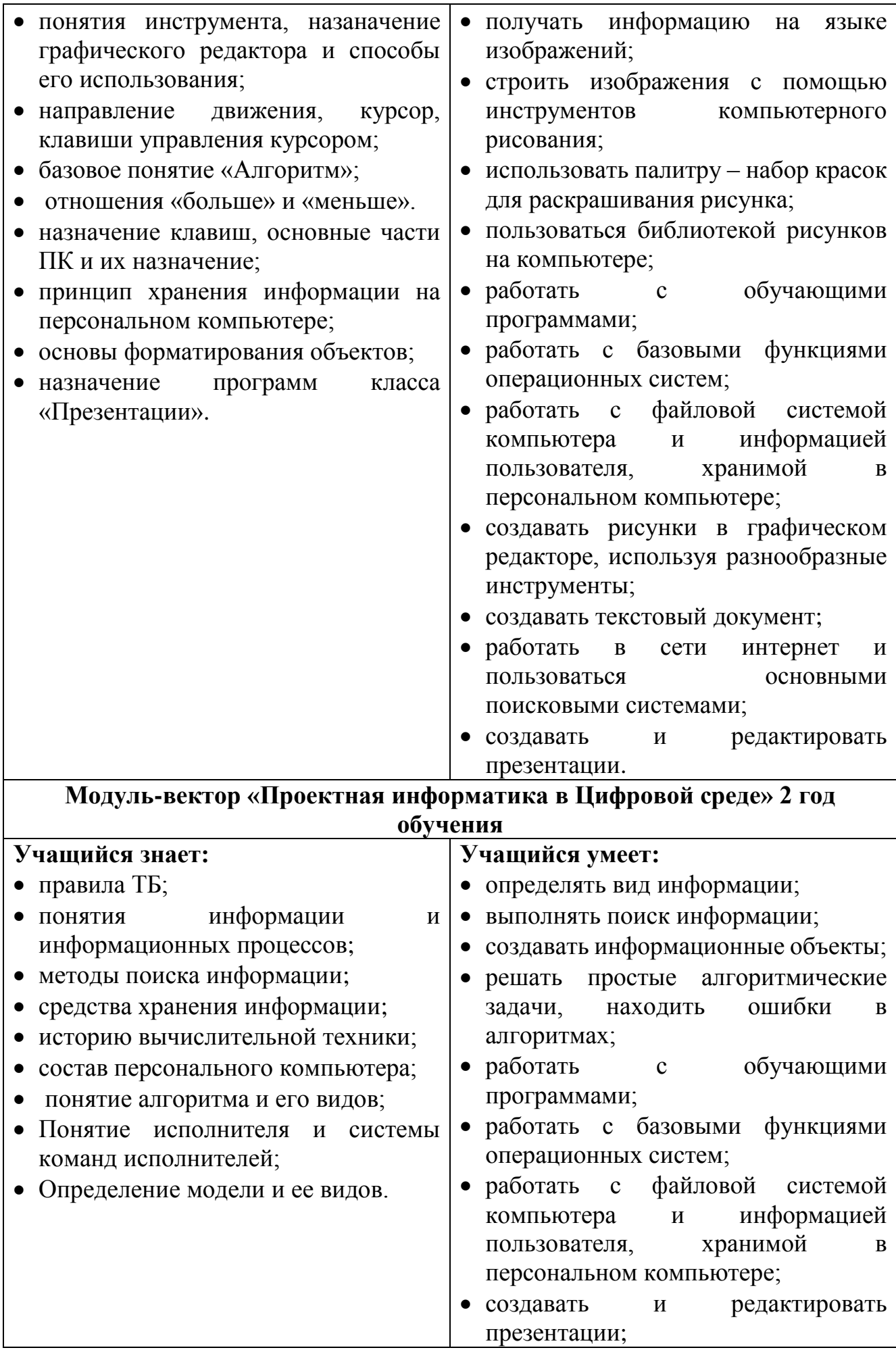

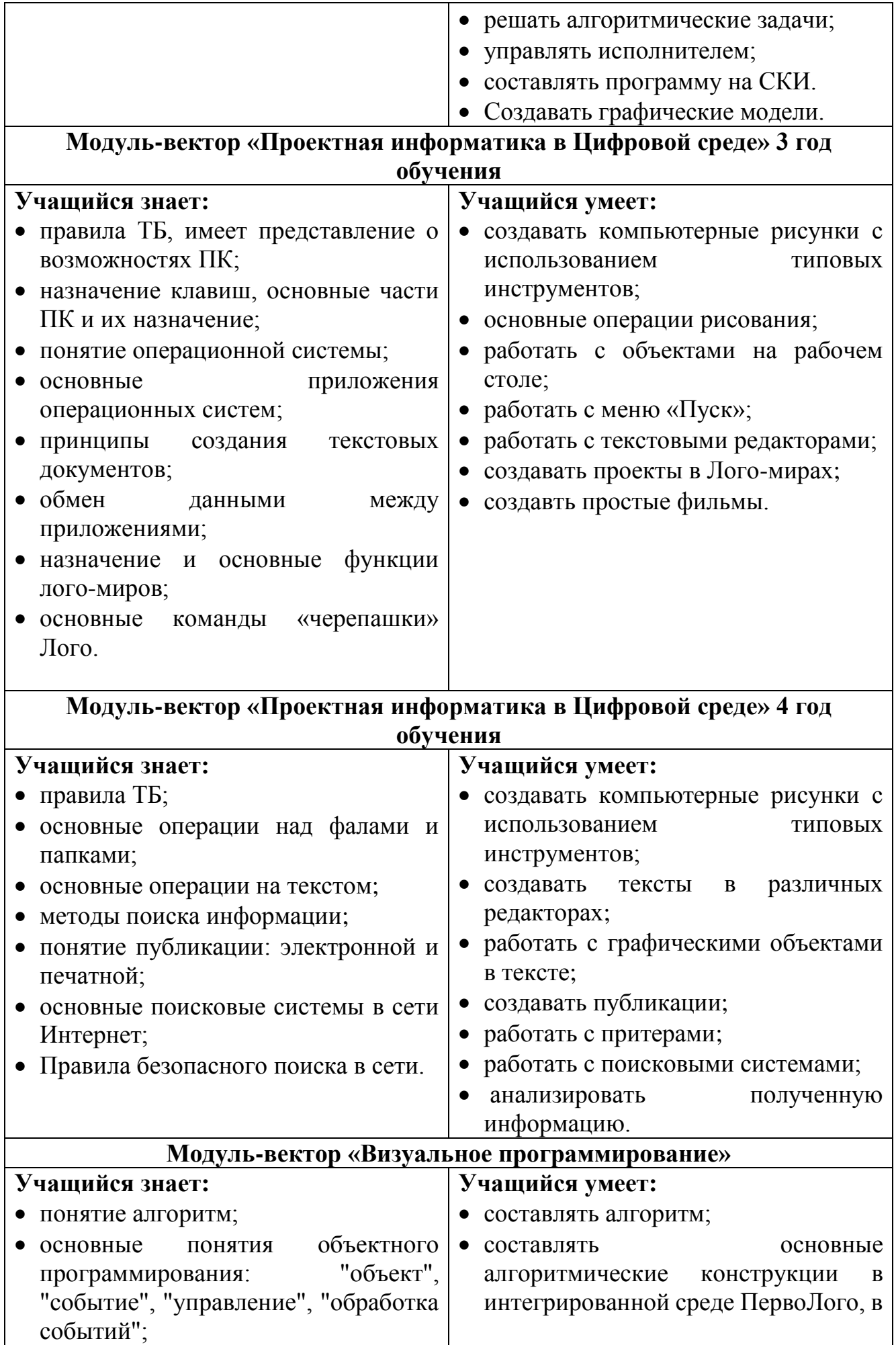

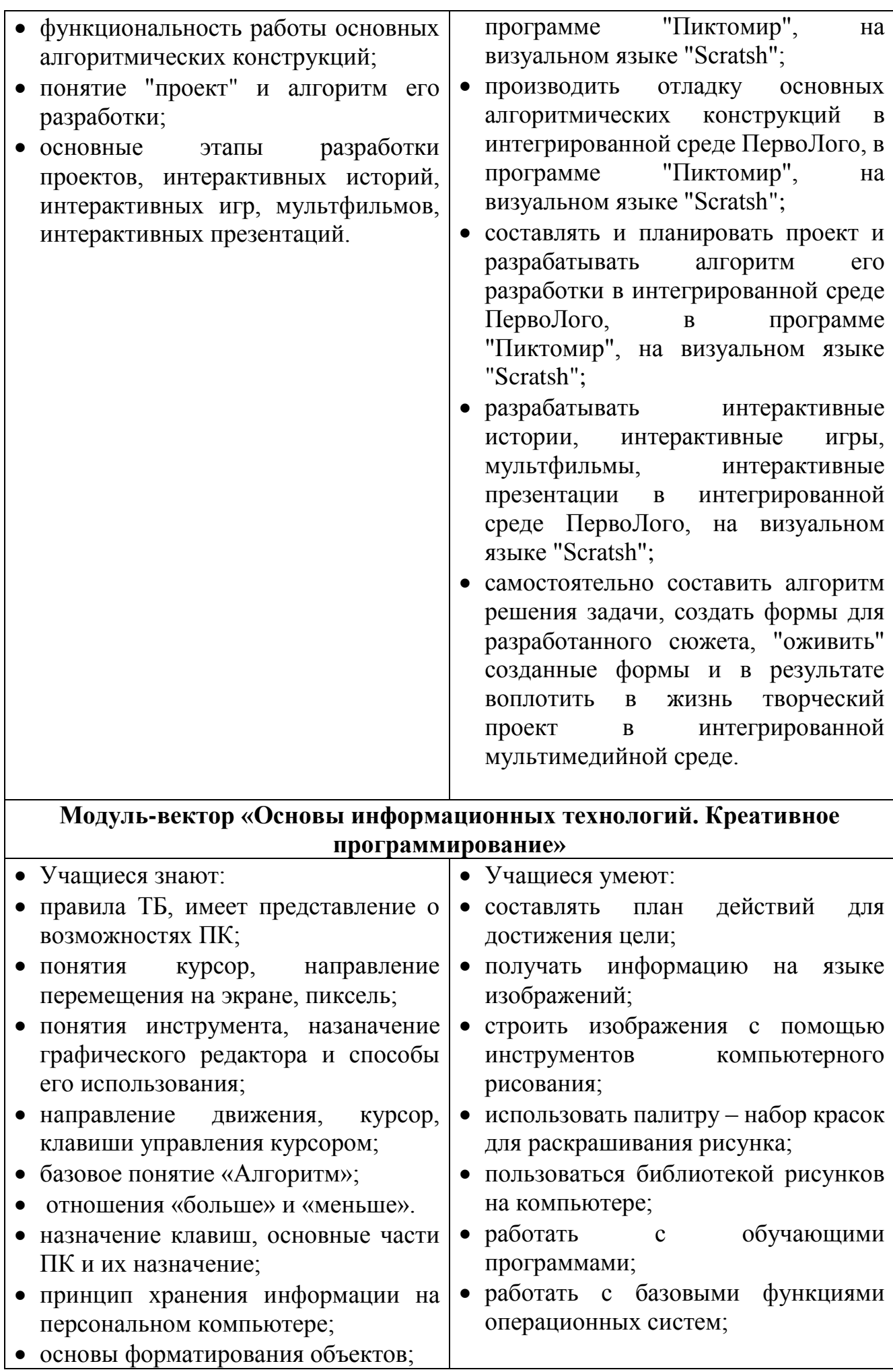

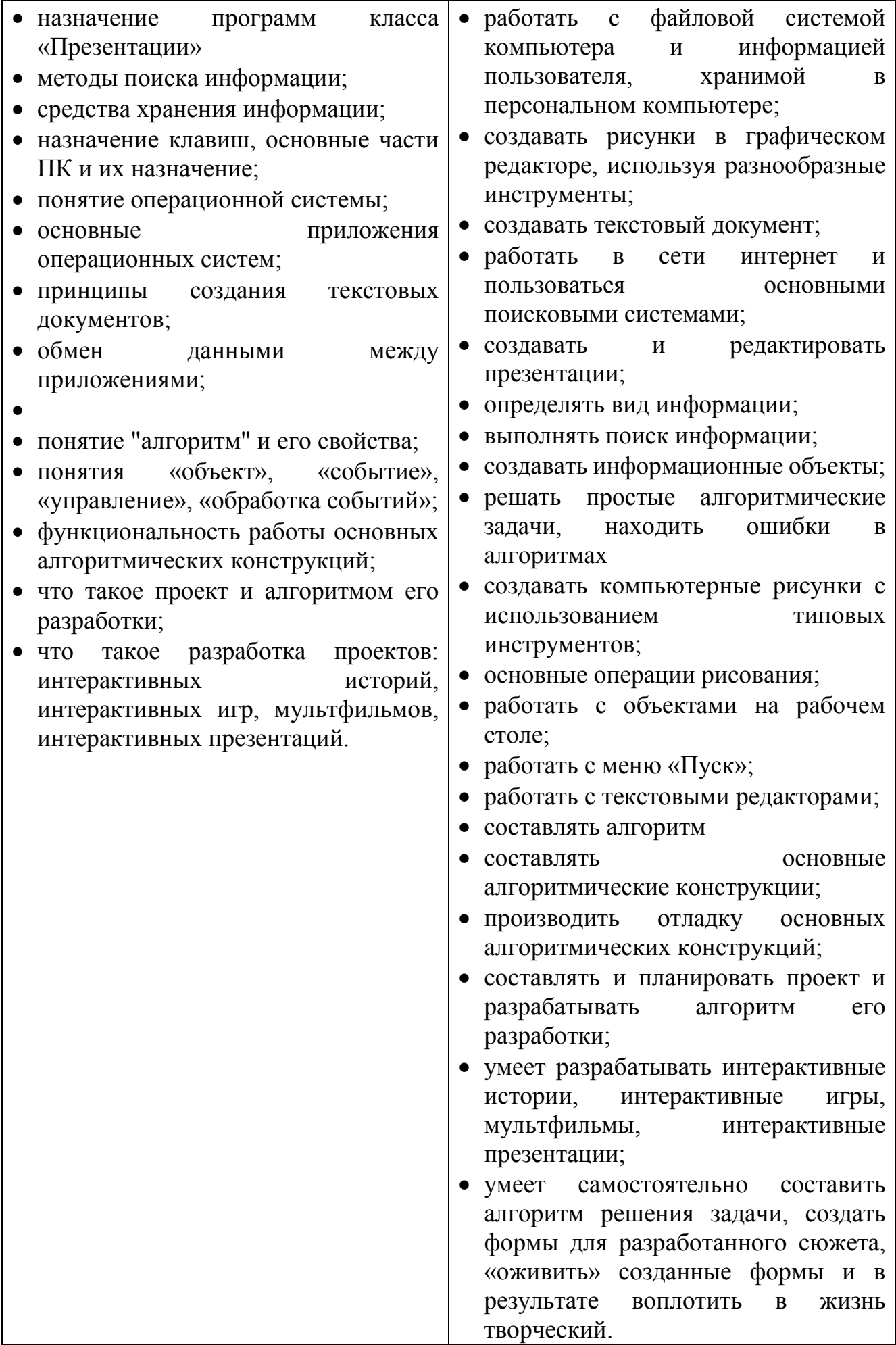

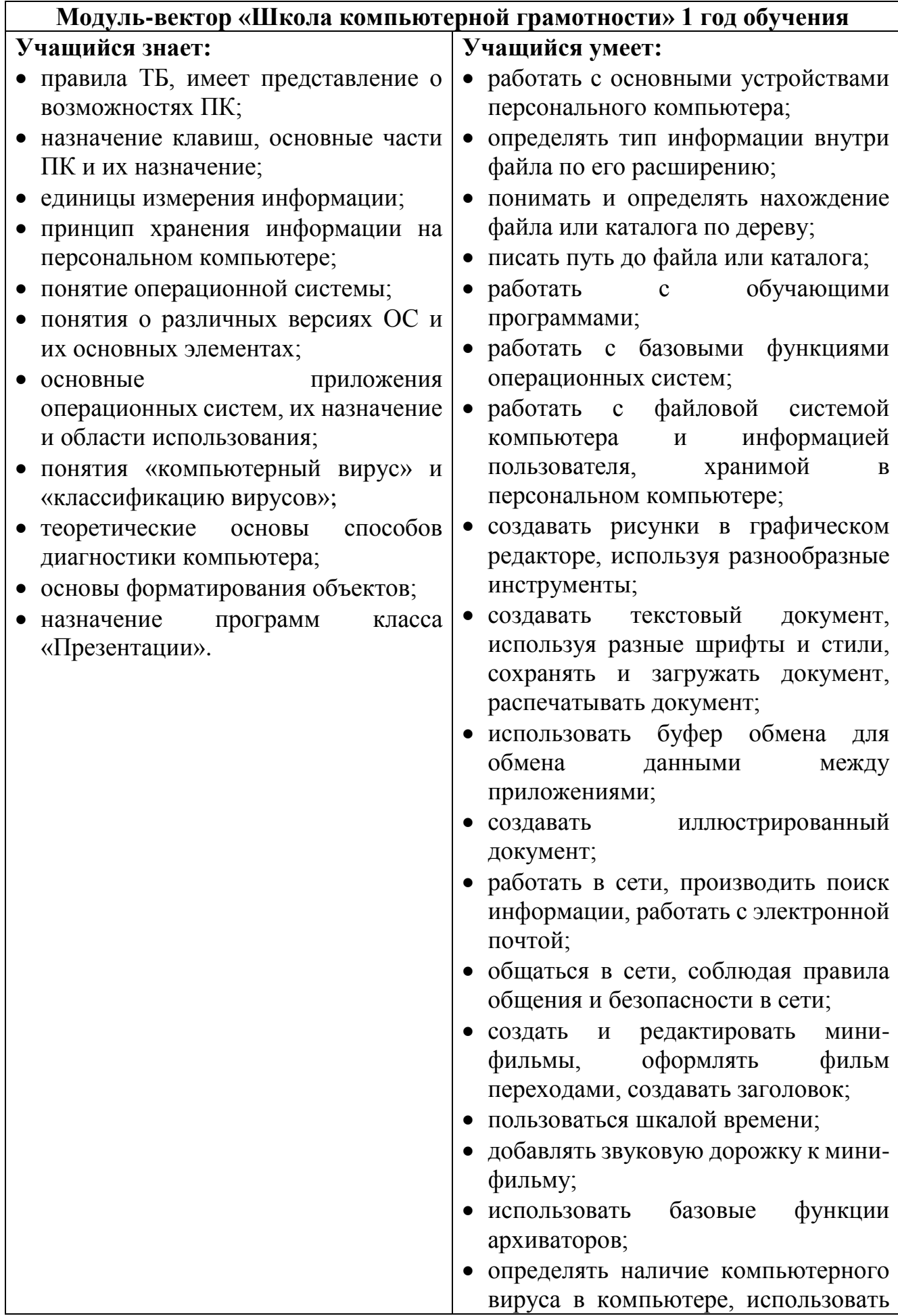
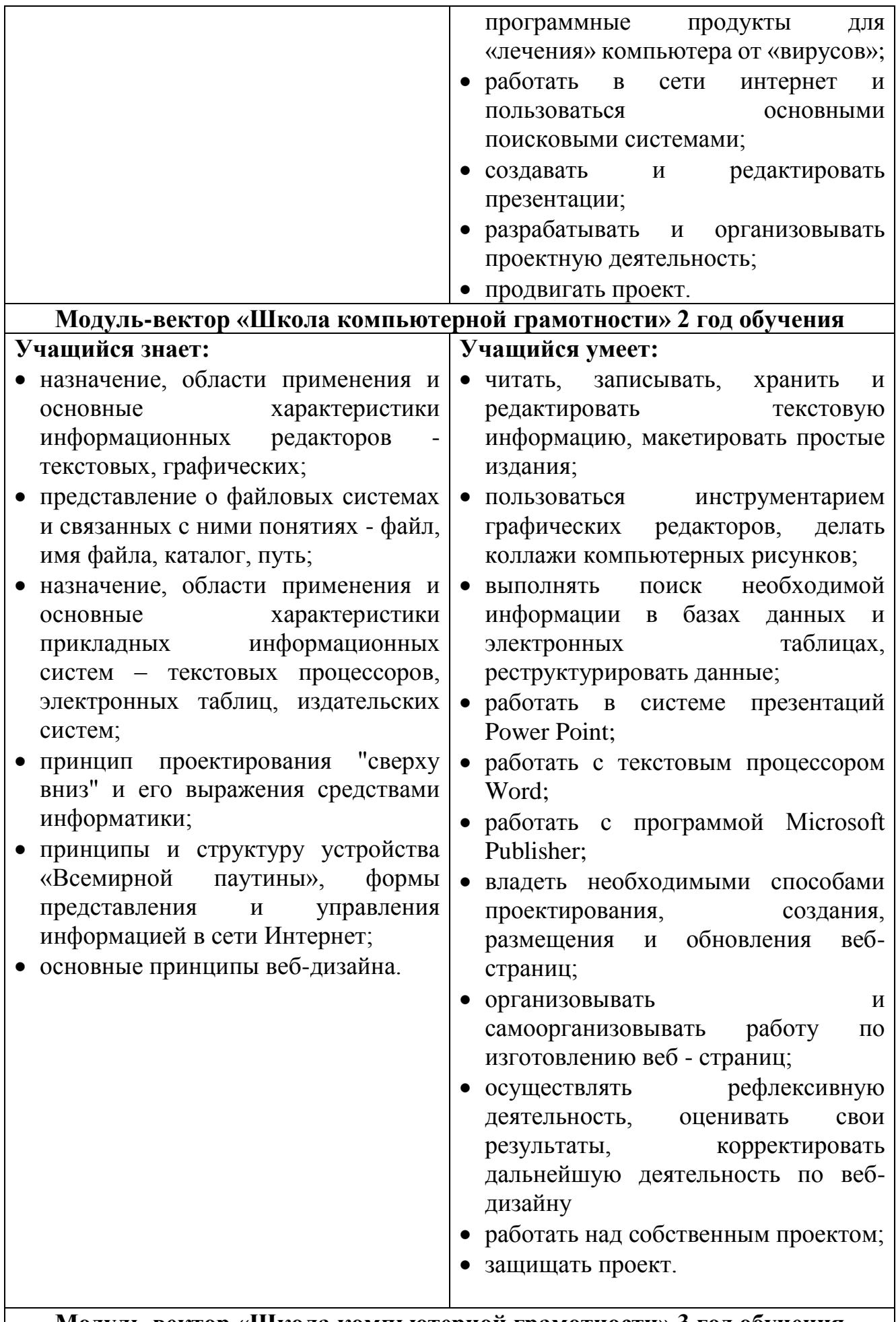

**Модуль-вектор «Школа компьютерной грамотности» 3 год обучения**

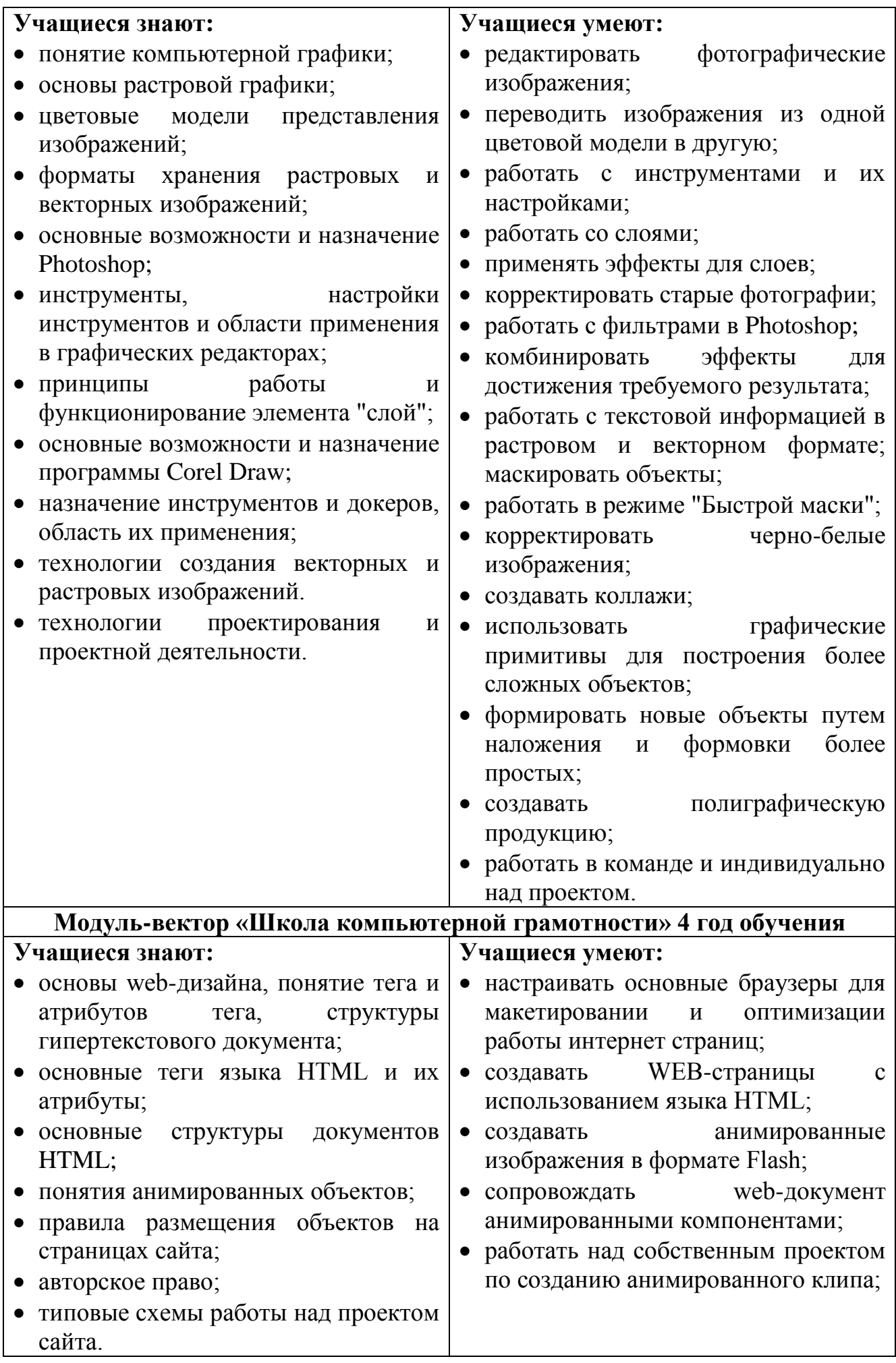

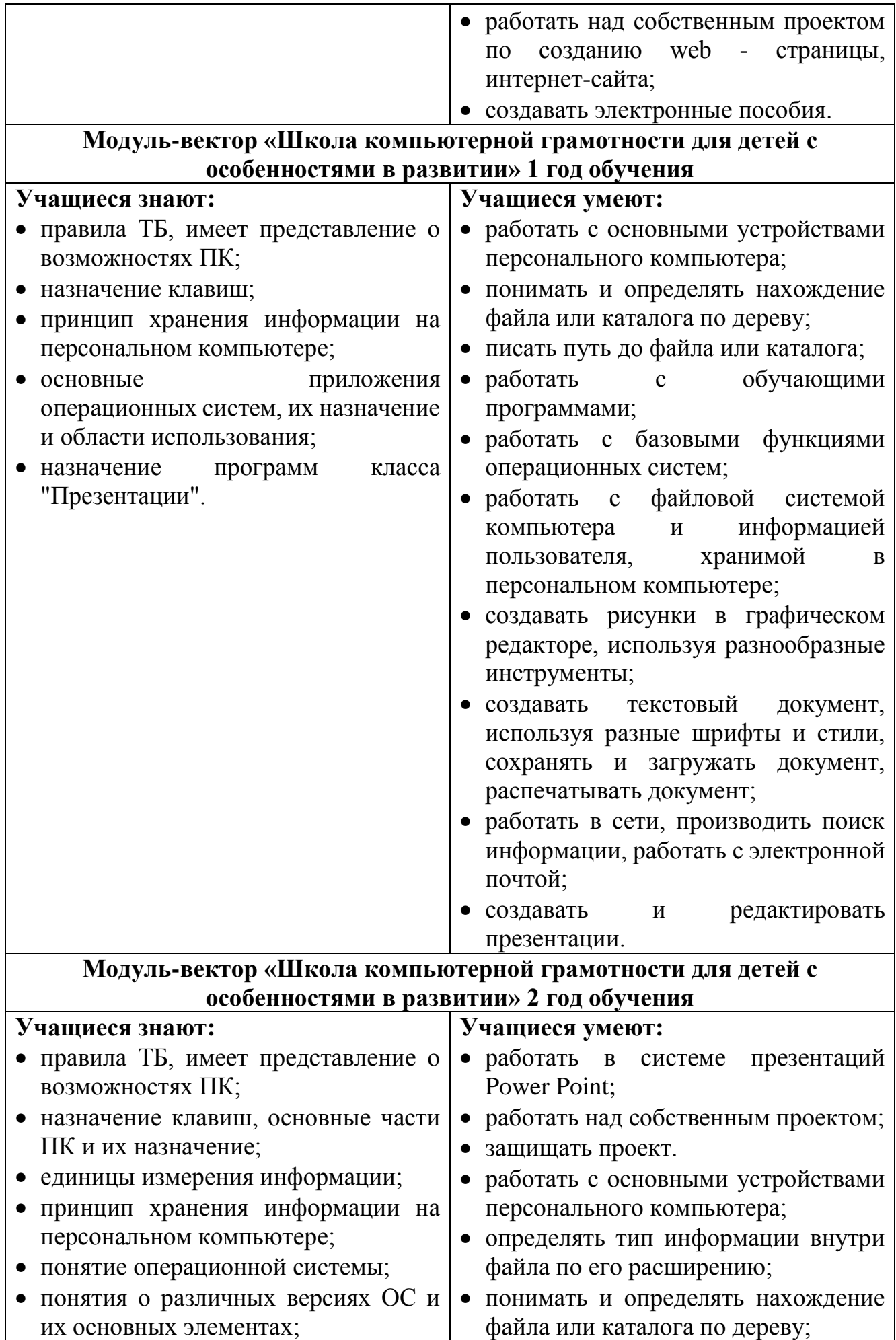

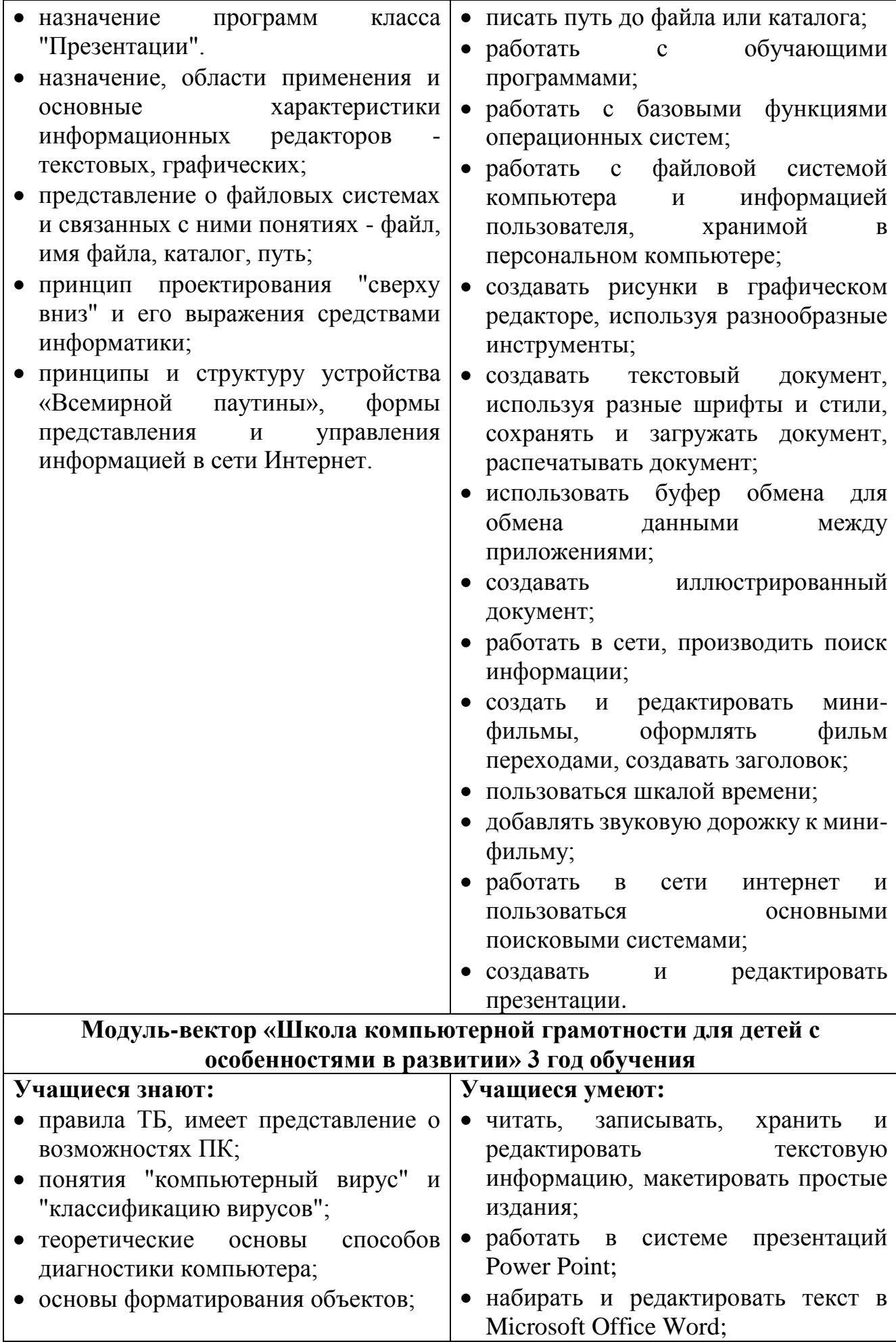

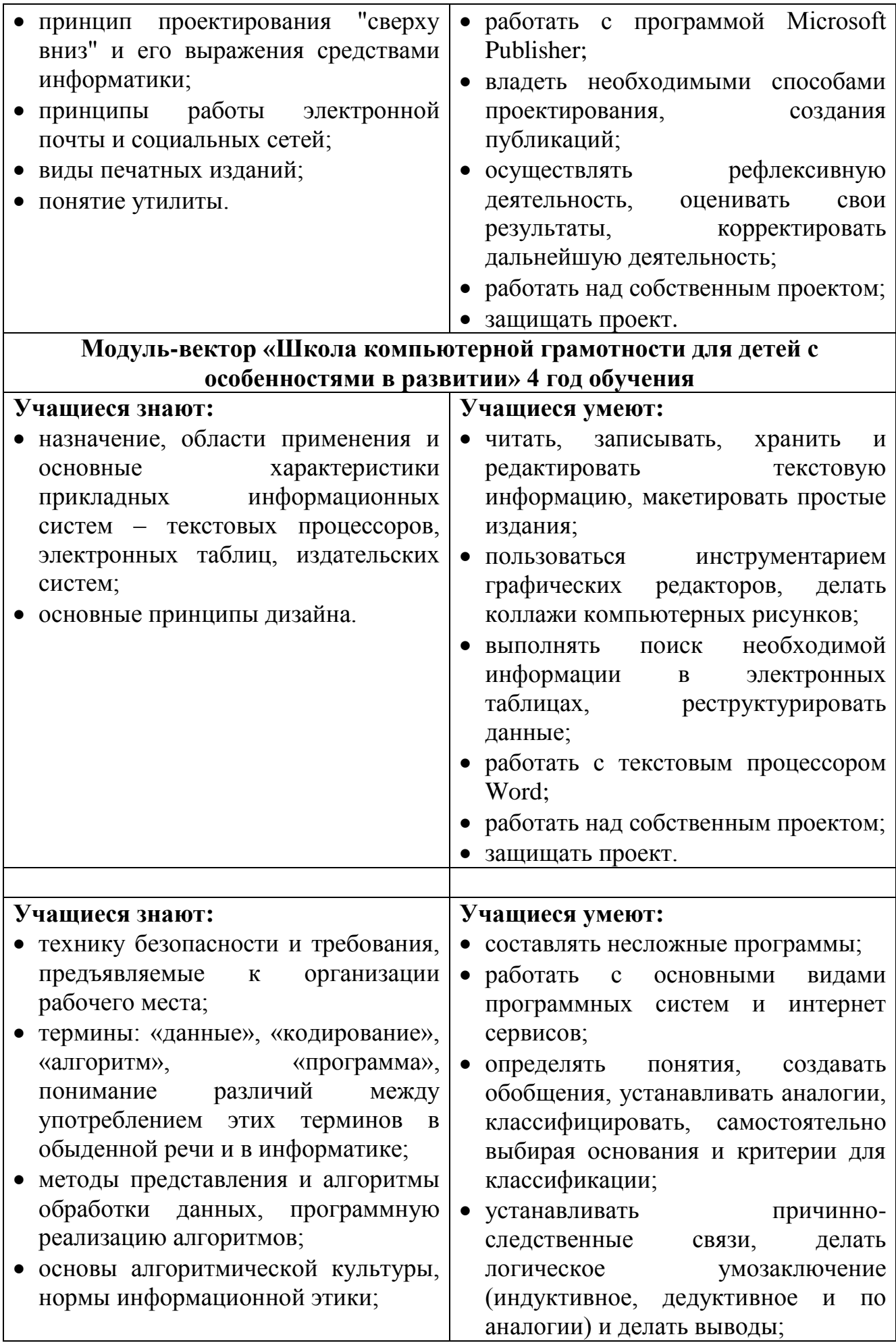

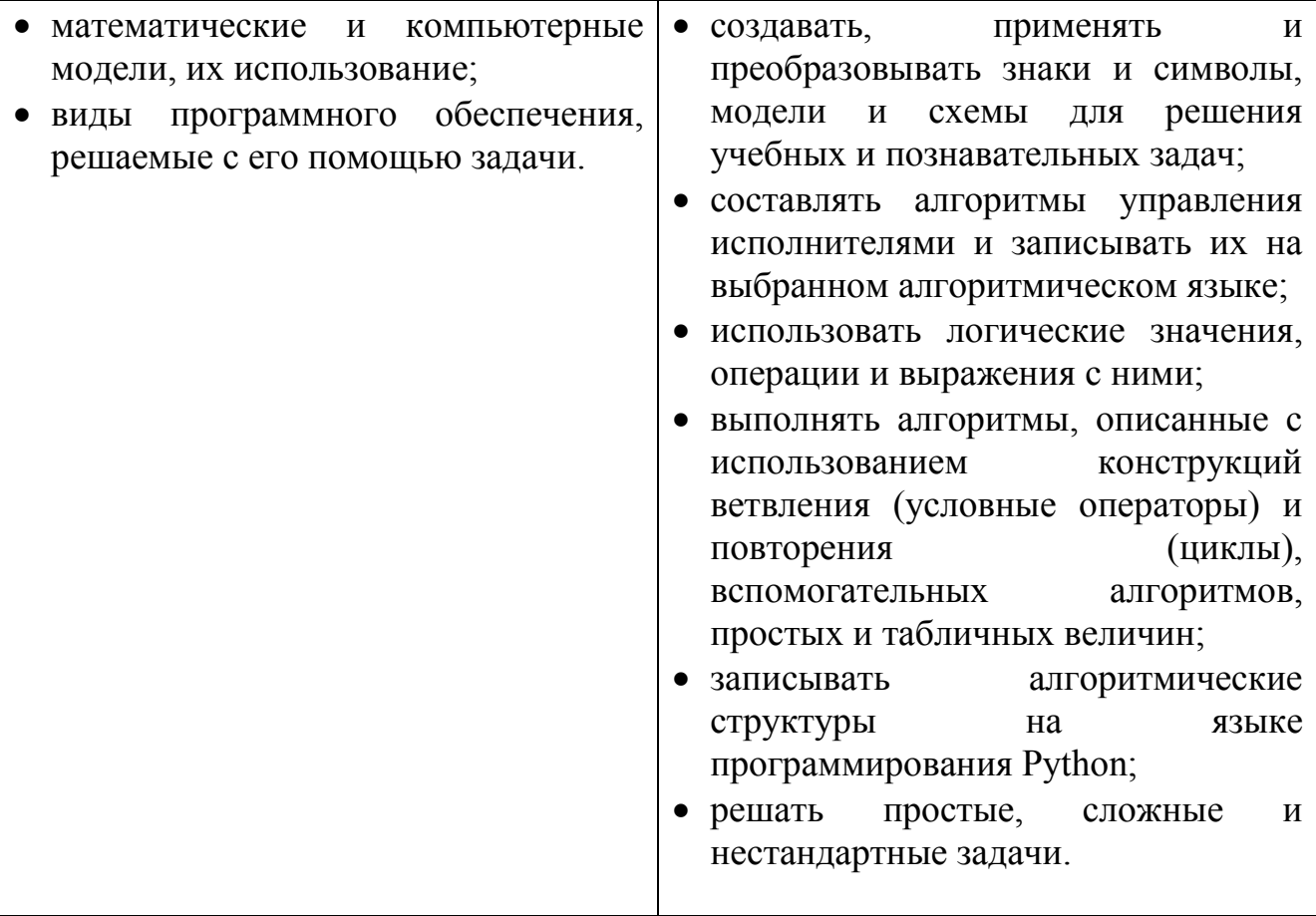

## **2. Комплекс организационно-педагогических условий при реализации программы «КомпАС»**

## **2.1. Календарный учебный график**

Режим организации занятий по данной дополнительной общеобразовательной общеразвивающей программе определяется календарным учебном графиком Центра и соответствует нормам, утвержденным постановлением Главного государственного санитарного врача РФ «Об утверждении санитарных правил СП 2.4.3648-20 «Санитарно- эпидемиологические требования к организациям воспитания и обучения, отдыха и оздоровления детей и молодежи» (от 28 сентября 2020 года N 28).

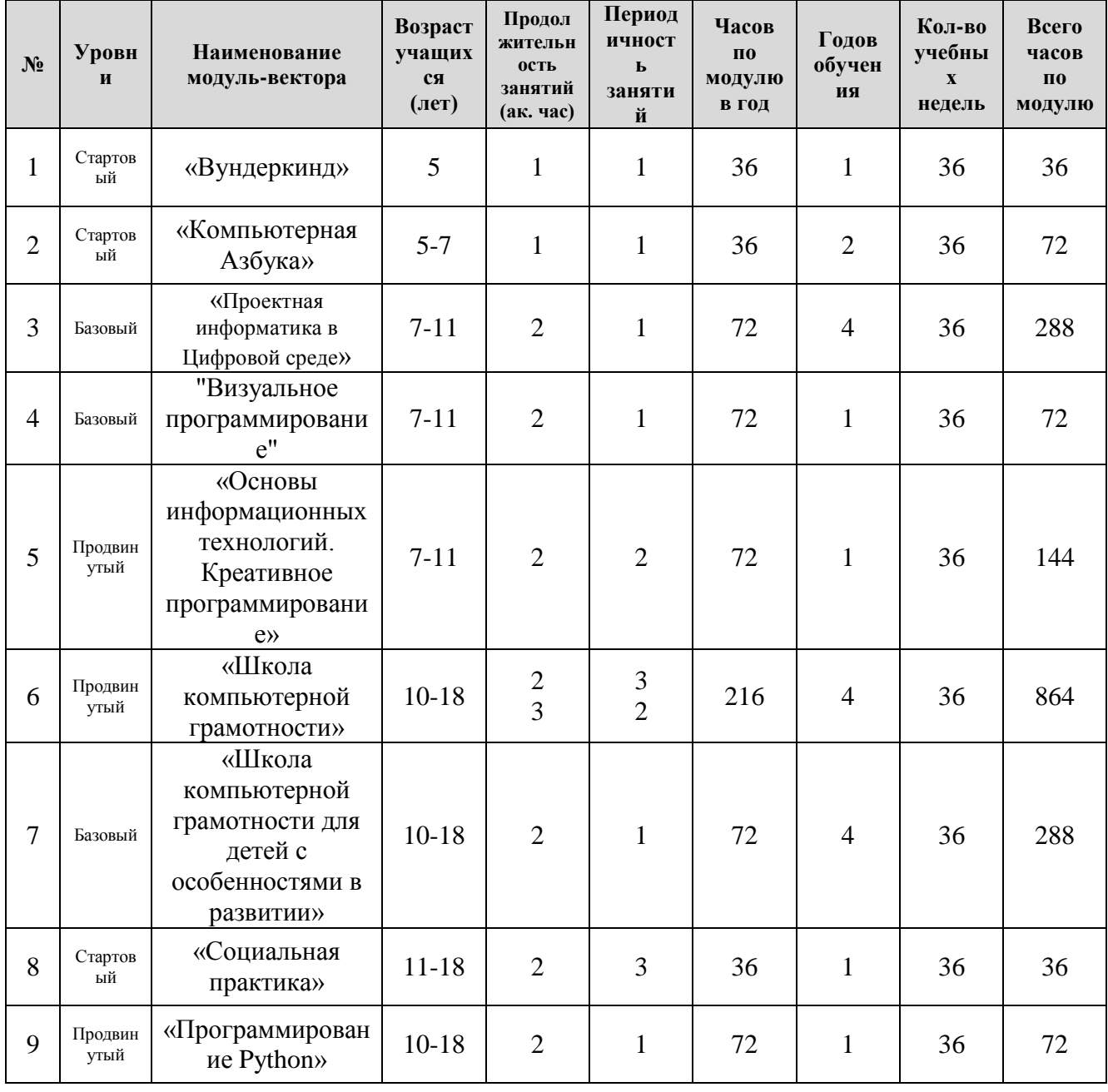

**Организация занятий осуществляется следующим образом:** 

Занятия для учащихся 5-7 лет проводятся из расчета 1 академический час – 25 минут. Занятия для учащихся 7-10 лет из расчета 1 академический час – до 45

минут. Занятия для учащихся 11-18 лет проводятся из расчета 1 академический час – до 45 минут. При проведении 2х и 3х часовых занятий обязательны перемены, продолжительностью не менее 5 минут. Обязательны физкультминутки, динамические паузы.

В каникулярный период занятия проходят по расписанию. В случае выпадения занятий по обоснованным причинам (календарные праздники и т.д.), окончание учебного года сдвигается на соответствующее количество часов и дней на летний период.

Начало учебного года обычно 1 - 3 неделя сентября.

Окончание учебного года обычно последняя неделя мая.

# **2.2. Условия реализации программы**

# **Материально-техническое обеспечение программы.**

Для успешной реализации программы «КомпАС» необходимо:

- учебный кабинет, оснащенный необходимой мебелью (стулья, шкаф, стол и т.д.);
- IBM PC совместимы компьютеры на базе архитектуры х86 не позднее 2008 года выпуска;
- программное обеспечение:
	- операционная система Windows (Astra Linux Смоленск, c предустановленным Wine);
	- офисные пакеты Microsoft Office, Open Office, Мой офис;
	- графический пакет Adobe Creative Suite или аналог;
	- графический пакет CorelDraw Graphics Suite или аналог;
	- различные утилиты и мини-приложения;
	- пакет «Вундеркинд»;
	- пакет «Маленький гений»;
	- пакет «Роботландия»;
	- пакет «Информатика»;
	- пакет «Формы и цвета»;
	- браузер Google Chrome;
	- антивирус Касперского;
	- архиваторы 7zip, WinRar;
	- компоненты Windows Live;
	- Smart Notebook 11.
- технические средства обучения: интерактивная доска Smartboard, проектор, цифровые фотокамеры, цифровые видеокамеры, система обработки звука, цветной и черно-белый принтеры, сканеры, микрофоны, наушники, телевизионная панель, штативы;
- маркерная доска для планирования проектов;
- расходные материалы (компакт-диски, бумага, картриджи, маркеры);
- $\bullet$  Usb-flash накопители.

### **Кадровое обеспечение программы.**

Согласно Профессиональному стандарту «Педагог дополнительного образования детей и взрослых» по данной программе может работать педагог дополнительного образования с уровнем образования и квалификации, соответствующим обозначениям таблицы пункта 2 Профессионального стандарта (Описание трудовых функций, входящих в профессиональный стандарт), а именно: коды А и В с уровнями квалификации 6. Программу реализует педагог дополнительного образования, обладающий профессиональными компетенциями в предметной области, знающий специфику дополнительного образования, имеющий практические навыки в сфере организации интерактивной деятельности детей и опыт работы в сфере инженерии электронно-вычислительных систем.

## **2.3. Формы аттестации**

### **Формы отслеживания и фиксации образовательных результатов**

Диагностика результатов освоения учащимися дополнительной общеобразовательной программы «КомпАC» проводится на различных этапах усвоения материала. Диагностируются два аспекта: уровень обученности и уровень воспитанности учащихся.

Диагностика обученности – это оценка уровня сформированности знаний, умений и навыков учащихся на момент диагностирования, включающая в себя:

- контроль;
- проверку;
- оценивание;
- накопление статистических данных и их анализ;
- выявление их динамики;
- прогнозирование результатов.

Наряду с обучающими задачами, программа «КомпАС» призвана решать и воспитательные. В образовательном процессе функционирует воспитательная система, которая создает особую ситуацию развития коллектива учащихся, стимулирует, обогащает и дополняет их деятельность. Ведущими ценностями этой системы является воспитание в каждом ребенке человечности, доброты, гражданственности, творческого и добросовестного отношения к труду, бережного отношения ко всему живому, охрана культуры своего народа.

Диагностика воспитанности – это процесс определения уровня сформированности личностных свойств и качеств учащегося, реализуемых в системе межличностных отношений. На основе анализа ее результатов осуществляется уточнение или коррекция направленности и содержания основных компонентов воспитательной работы.

В процессе обучения и воспитания применяются универсальные способы отслеживания результатов: педагогическое наблюдение, опросники, тесты, методики, проекты, портфолио, результаты участия в конкурсах, и т. д.

Виды контроля включают:

**Входной контроль:** проводится первичное тестирование (сентябрь) с целью определения уровня заинтересованности по данному направлению и оценки общего кругозора учащихся.

**Промежуточный контроль:** проводится в середине учебного года (январь). По его результатам, при необходимости, осуществляется коррекция учебнотематического плана.

**Итоговый контроль:** проводится в конце каждого учебного года (май). Позволяет оценить результативность обучения учащихся.

Исходя из цели программы и ее задач, для контрольно-диагностических работ используется сборник тестов «Сборник тестов, методик и заданий для диагностики результативности обучения учащихся по дополнительной общеобразовательной программе «КомпАС».

Общим итогом реализации программы «КомпАС» является формирование ключевых компетенций учащихся.

В рамках реализации программы «КомпАС» оценивается формирование предметных компетенций (теоретические знания, практические навыки и умения по каждому блоку и году обучения; развитие интеллектуальных умений: логического мышления, памяти, внимания, воображения). А также ключевые компетенции, сформированные по итогам реализации программы:

- коммуникативные (владение приемами работы с информацией, умение структурировать информацию, организовывать ее поиск, выделять главное, умение пользоваться моделями (схемами, таблицами и т.д.), умение проводить анализ полученных результатов, умение подобрать свои оригинальные примеры, иллюстрирующие изучаемый материал, умение логически обосновывать суждения, систематизировать материал, адаптация в социуме, коммуникативность, создание и реализация проектов, портфолио учащегося).

- ценностно-смысловые компетенции (интерес к занятиям информатики, готовность к изучению новых информационных технологий, новых программных средств, готовность к поиску рациональных, творческих выводов, решений, понимание ценности информации, участие в творческих конкурсах, самооценка, мотивация).

| $N_2$ | Модуль-вектор                                               | Теория                                           | Практика<br>(умения, навыки)                                                                                                    |
|-------|-------------------------------------------------------------|--------------------------------------------------|----------------------------------------------------------------------------------------------------|
|       | «Вундеркинд»<br>1 год обучения<br>$5 \text{ } \text{ }$ лет | теоретические знания по<br>модулю-вектору        | умения;<br>практические<br>навыки<br>И<br>умений:<br>развитие интеллектуальных<br>логического<br>мышления.<br>памяти,<br>внимания, воображения                                |
|       | «Компьютерная<br>Азбука»<br>2 года обучения<br>$5-6$ лет    | теоретические знания по<br>каждому году обучения | практические навыки и<br>умения по<br>обучения;<br>развитие<br>году<br>каждому<br>умений:<br>интеллектуальных<br>логического<br>памяти,<br>мышления.<br>внимания, воображения |

**Перечень компетенций, сформированных у учащихся по программе «КомпАС»**

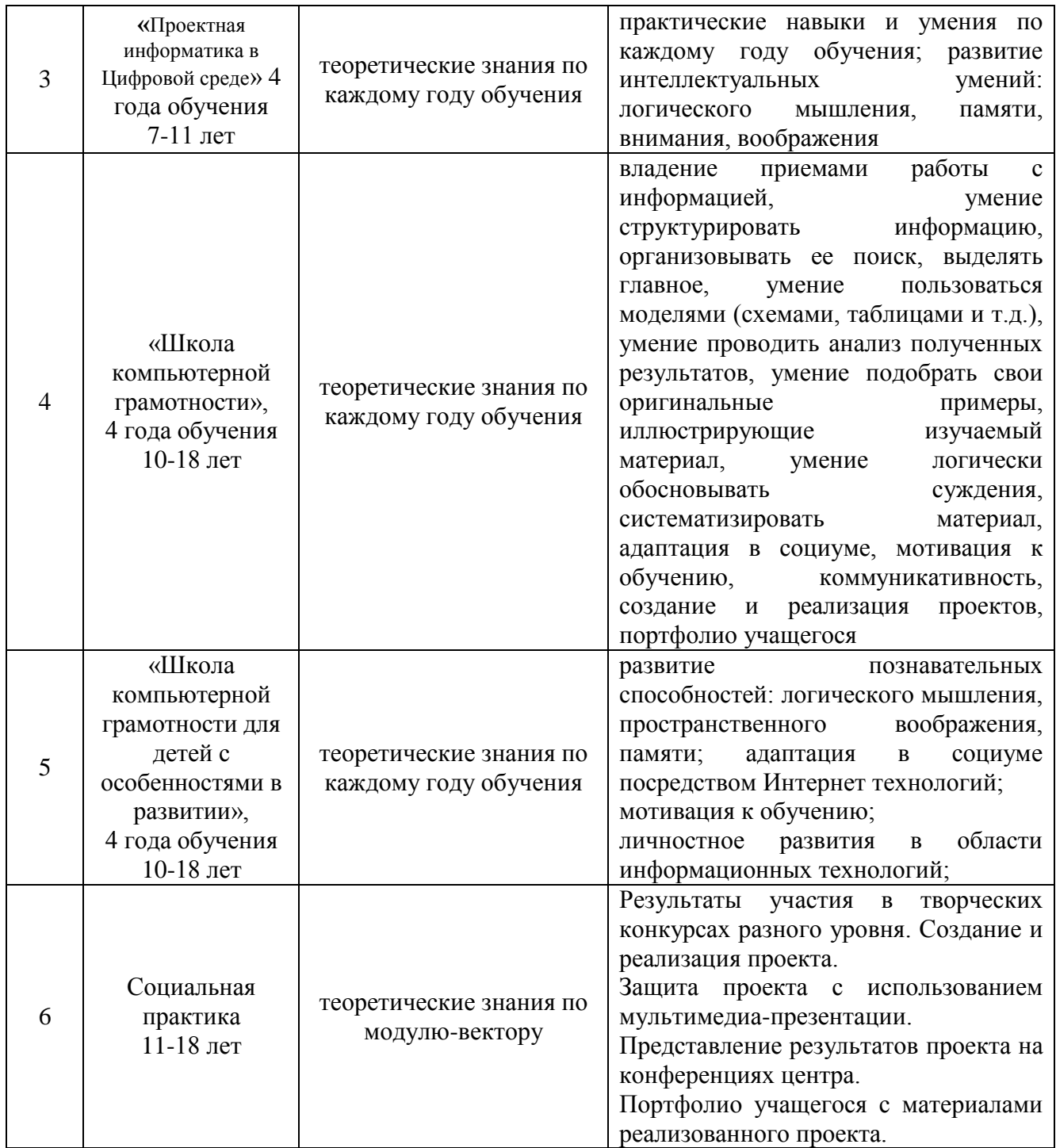

Диагностика результативности сформированных компетенций учащимися дополнительной общеобразовательной программы «КомпАС» осуществляется по следующим формам и методикам диагностики.

## **Перечень форм и методик диагностики сформированных компетенций по итогам реализации программы «КомпАС»**

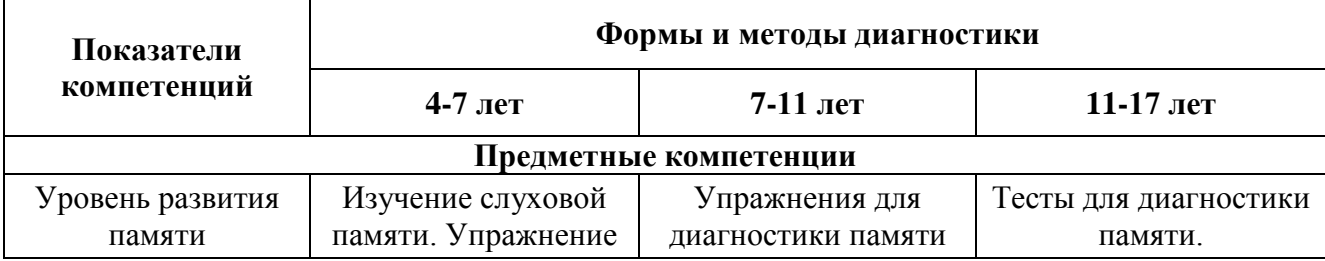

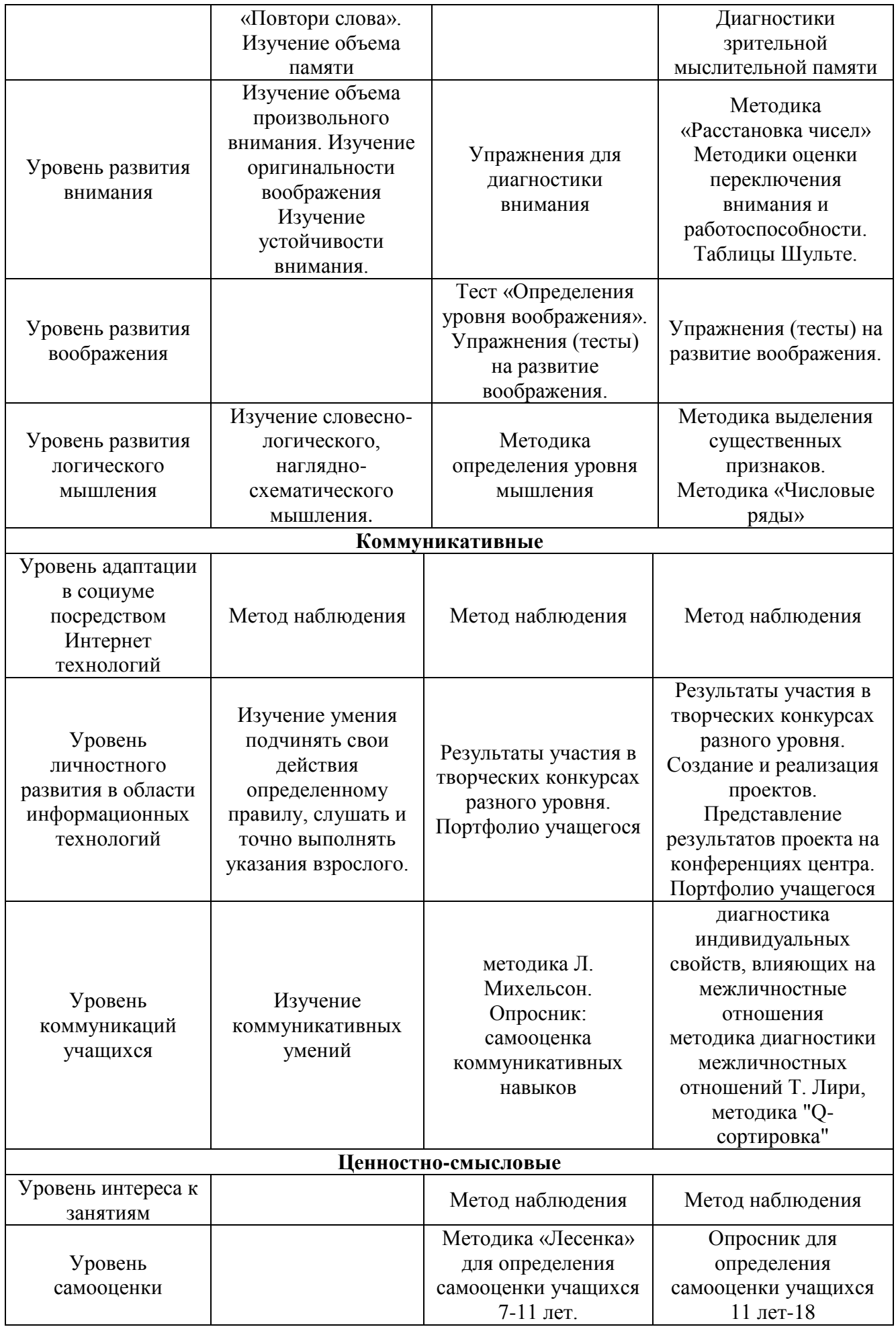

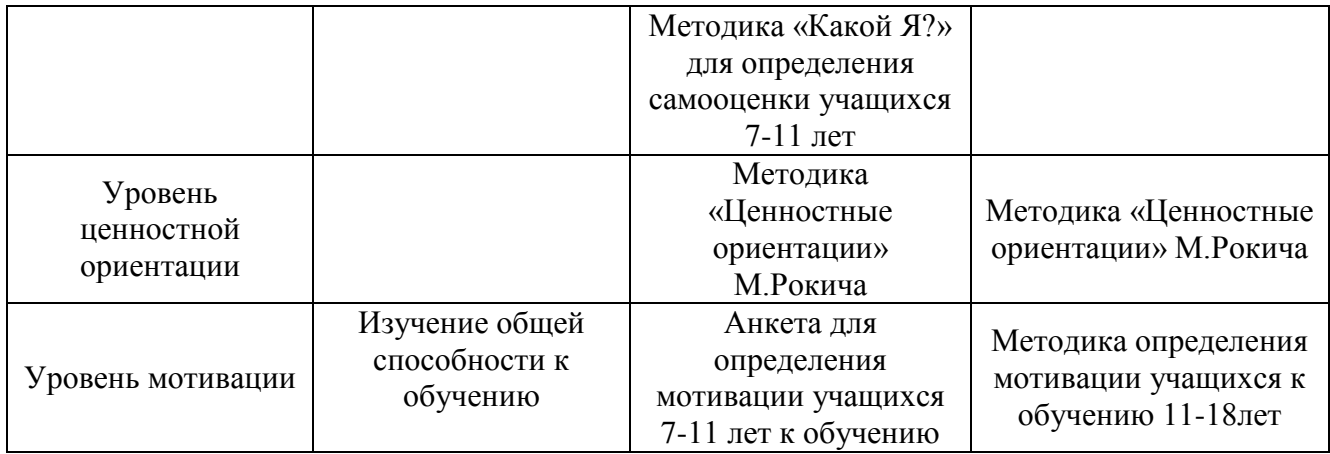

Уровень физического развития учащихся (скорость движений, развитие координации кисти, координация движений, взаимодействие руки и глаз.) определяется только у учащихся 5-7 лет с целью выявления их готовности к занятиям в «Компьютерном центре».

По итогам реализации ДООП используются различные виды и формы контроля в соответствии с Положение «О формах, периодичности и порядке текущего контроля успеваемости, промежуточной и итоговой аттестации учащихся в Муниципальном автономном учреждении дополнительного образования «Детско-юношеский центр «Орион»: входной, промежуточный и итоговый контроль, организованные в дистанционном режиме, в том числе: электронный площадки для онлайн общения; опрос в гугл-формах, тест, анализ видео выполненного учащимися упражнения, анализ творческих работ, анализ выполненной практической работы и другие формы контроля с использованием электронных ресурсов и дистанционных форм взаимодействия участников воспитательно-образовательного процесса.

### **Формы предъявления и демонстрации образовательных результатов**

В процессе обучения и воспитания применяются универсальные способы отслеживания результатов: педагогическое наблюдение, опросники, тесты, методики, проекты, портфолио, результаты участия в конкурсах, и т. д.

- тематическая беседа;
- портфолио;
- презентация и защита индивидуальных или групповых творческих работ и проектов;
- рейтинг участия в районных, городских, областных и всероссийских конкурсах и олимпиадах.

Общим итогом реализации программы «КомпАС» является формирование ключевых компетенций учащихся.

### **2.4. Оценочные материалы**

Контроль предметных компетенций (теоретических знаний и практических умений и навыков) осуществляется с помощью карт сформированных предметных компетенций. Карта универсальная, может использоваться по любому вектору

программы. Заполняется педагогом три раза в год по итогам наблюдения, исходя из ожидаемых результатов реализации программы. Контроль метапредметных результатов осуществляется с помощью диагностических материалов сформированности познавательных, регулятивных и коммуникативных универсальных учебных действий.

**Карта сформированных предметных компетенций по модулю-вектору (вводная диагностика, промежуточная, итоговая)**

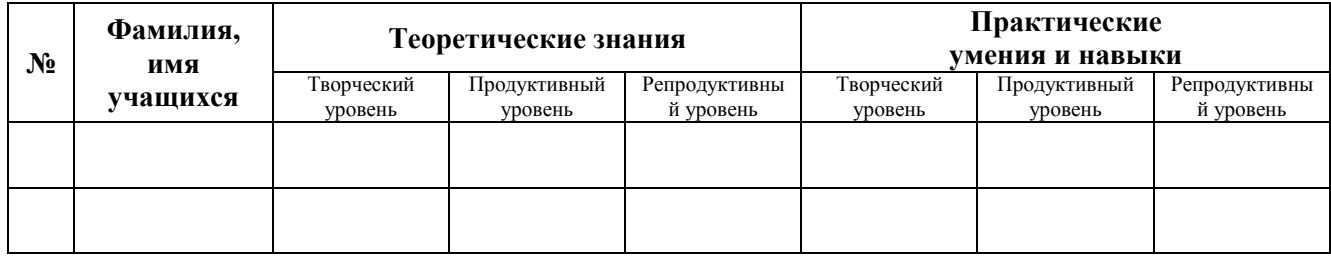

### **Критерии оценки для**

### **Творческий уровень**

- 1. Обладает многосторонними способностями.
- 2. Работает быстро. Имеет высокую общую работоспособность.
- 3. Обладает умениями широко интерпретировать и конструировать материал.
- 4. Рассматривает один и тот же факт, явление с разных точек зрения, проявляя глубокий интерес к открытиям в мировой цивилизации, умеет доказывать, опровергать.
- 5. Работает с различными информационными источниками (справочники, энциклопедический материал, научно-популярная статья, занимательная литература, Интернет), отыскивая, отбирая необходимый материал.
- 6. Свободно владеет поиском недостающей информации. Умеет приобретать знания в процессе самостоятельной поисковой деятельности.
- 7. Имеет большой словарный запас.
- 8. Умеет «встраивать» новые знания в систему уже усвоенных и применяемых на практике знаний и в проблемную ситуацию.
- 9. Свободно владеет операционными способами освоения знаний (сравнение, анализ, синтез, простые и сложные обобщения, абстрагирование и т.д.).
- 10.Умеет приводить знания в движение, в результате чего устанавливаются новые взаимосвязи, формируются новые обобщения, делаются новые выводы.
- 11.Свободно ориентируется в овладении умениями сопоставлять, критически анализировать.
- 12.Умеет проводить самоанализ личного знания, подбирая методы предстоящей работы.
- 13.Самостоятелен в принятии решения.
- 14.С большим интересом посещает занятия в творческом объединении, расширяя и углубляя знания в интересующей его области

## **Продуктивный уровень**

- 1. Обладает прочными знаниями и твердыми умениями всех умственных действий, развивающих творческую индивидуальность личности.
- 2. Процесс выполнения всех видов творческих упражнений носит сознательный характер. Ребенок осознает цель, понимает возникшую проблему. Внутренне планирует содержание, структуру и проектируемые результаты деятельности.
- 3. Умеет проводить тщательный анализ задачи, наличие данных в ней, при этом может прибегать к помощи педагога.
- 4. Предстоящей деятельности придается строгая логичность. Составляется план последовательности выполнения заданий.
- 5. Проверяет правильность решения задачи. При перенесении способов решения на другие виды задач самостоятельно находит новые приемы решения.
- 6. Выделяет сущность в явлениях, процессах, виде связи, зависимости между явлениями, процессами.
- 7. Умеет выбрать оптимальные пути решения на основе систематизации большого объема информации, в том числе межпредметного характера.
- 8. Пытается самостоятельно выделить отдельно причины, следствия, а также причинно-следственные связи в развитии явлений и на основе этих процессов выделять закономерности, пытается делать выводы.
- 9. Умеет получить вывод из информации, а затем развернуть его в текст с движением от главной мысли до конкретного знания.
- 10. Моделирует ход суждений, обладая системной информацией, при этом твердо удерживая внутренний план действий.
- 11. Имеет знания и умения по самообразованию и самообучению

### **Репродуктивный уровень**

- 1. Стремится к выделению главного, обобщению, а также сравнению, доказательству, опровержению. Однако, системой умственных действий не обладает.
- 2. Умеет делать простые выводы в более сложные, а также преобразовывать в заключения.
- 3. Овладение материалом происходит в том же объеме и порядке, в каком изложены на занятии, не внося нового.
- 4. Учебные задания выполняются первоначально на уровне копирования и воспроизведения (1-й этап). В процессе закрепления (2-й этап) проявляется догадливость, сообразительность, однако проявить собственное отношение к фактам не умеет. В ходе обобщающего контроля (3-й этап) знания и умения поднимаются на новый уровень и выходят за рамки выводов и правил, то есть творческий уровень.
- 5. Проявляет вдумчивое отношение к установлению новых связей между явлениями и процессами.
- 6. Свободно переносит знания с одного явления на другое, но не широко.
- 7. Предпринимает попытку открыть новые знания, систематизируя, классифицируя факты, но небольшие по объему.
- 8. Умеет проводить опытную и опытно-экспериментальную работу на основе предложенного учителем плана, наблюдая и фиксируя значительное в явлениях, процессах, а также делать выводы из фактов и их совокупности, но разработать план поисковой работы самостоятельно не умеет.
- 9. Принимает активное участие в решении одной задачи, имеющей разные задания, сначала простые и далее усложненные, но самостоятельно дополнить задачу не может, поставив, например, ряд вопросов.
- 10. Может работать с несколькими информационными источниками сразу (учебник, занимательная литература, энциклопедические материалы), выбирая и конструируя короткую информацию.

### **2.5. Методические материалы**

### **Особенности организации образовательного процесса**

Работа по программе педагога с учащимися производится в очной или дистанционной форме. Также возможна реализация программы в условиях сетевого взаимодействия с образовательными организациями, при наличии материально-технического оснащения.

### **Методы обучения**

Методы обучения, применяемые в реализации программы «КомпАС», можно систематизировать на основе источника получения знания:

- словесные: рассказ, объяснение, беседа, дискуссия;
- наглядные: демонстрация дидактических материалов, видеофильмов; компьютерные игры.
- практические: работа с аудио- и видеоматериалами, тематические экскурсии, интернет-экскурсии, тренинги, участие в мероприятиях.

Вместе с традиционными методами на занятиях спешно используются активные методы обучения: мозговой штурм, моделирование, метод проектов, метод эвристических вопросов, игровые ситуации, анализ конкретных ситуаций (case-study) и др.

Выбор методов обучения зависит от дидактических целей, от характера содержания занятия, от уровня развития детей.

### **Формы организации образовательного процесса**

Занятия проводятся с использованием различных *форм организации учебной деятельности* (групповая, фронтальная, индивидуальная, индивидуальная дистанционная, групповая дистанционная).

Разнообразные формы обучения и типы занятий создают условия для развития познавательной активности, повышения интереса детей к обучению.

Реализация дополнительной общеобразовательной общеразвивающей программы предусматривает возможность использования дистанционных образовательных технологий и электронного обучения в соответствии с Порядком применения организациями, осуществляющими образовательную деятельность,

электронного обучения, дистанционных образовательных технологий при реализации образовательных программ, утвержденным приказом Министерства образования и науки Российской Федерации от 23 августа 2017 г. № 816, локальнонормативными актами МАУ ДО «ДЮЦ «Орион».

#### **Формы организации учебного занятия**

Основной формой проведение учебных занятий является практическое занятие и лабораторная работа. Однако в ходе реализации программы, педагог вправе применять любую из доступных форм организации учебного занятия: акция, аукцион, бенефис, беседа, вернисаж, встреча с интересными людьми, выставка, галерея, гостиная, диспут, защита проектов, игра, концерт, КВН, конкурс, конференция, круглый стол, круиз, лабораторное занятие, лекция, мастеркласс, «мозговой штурм», наблюдение, олимпиада, открытое занятие, посиделки, поход, праздник, практическое занятие, представление, презентация, рейд, ринг, салон, семинар, соревнование, спектакль, студия, творческая мастерская, тренинг, турнир, фабрика, фестиваль, чемпионат, шоу, экскурсия, экзамен, экспедиция, эксперимент, эстафета, ярмарка.

*Типы занятий:* изучение новой информации, занятия по формированию новых умений, обобщение и систематизация изученного, практическое применение знаний, умений, комбинированные занятия, контрольно-проверочные занятия.

К участию в конкурсах привлекаются родители (законные представители) учащихся, с целью укрепления семейных отношений, объединение родителей (законных представителей) и учащихся в союз единомышленников. Работа *с родителями (законными представителями)* предполагает проведение родительских собраний, массовых мероприятий, открытых занятий, на которых родители имеют возможность принять участие в воспитательно-образовательном процессе. Родители (законные представители) становятся помощниками педагога в образовательном процессе, активно участвуют в жизни объединения и «Детскоюношеского центра «Орион».

#### **Педагогические технологии, используемые в образовательном процессе**

Проектная технология, учебно-исследовательская деятельность. На протяжении всего курса обучения учащиеся вовлечены в учебноисследовательскую деятельность, которая позволяет им находить, обрабатывать, сравнивать и систематизировать информацию, полученную из встреч с интересными людьми, журналов, глобальной сети Интернет. В ходе образовательного процесса учащихся создают и защищают собственные исследовательские работы, рефераты, учатся методам поиска информации, самопрезентации, которые необходимы им в дальнейшей жизни и профессиональной карьере, на практических занятиях учащиеся выполняют исследовательские проекты. Проектная деятельность позволяет учащимся принять активную гражданскую позицию, сформировать потребность в участии в общественно полезной деятельности, необходимость быть нужным обществу. На занятиях создаются и реализуются учебные мини-проекты, в которых учащиеся решают учебные задачи на основе построения последовательности этапов от цели к конкретному результату. В процессе обучения осуществляется знакомство

учащихся с информационно-коммуникационными технологиями, достижениями науки техники в области инженерной мысли.

Элементы дистанционного обучения. Для учащихся с ограниченными возможностями здоровья предусмотрена возможность включения в образовательный процесс элементов дистанционного обучения (образовательная площадка в сети Интернет).

Современные педагогические технологии в сочетании с современными информационными технологиями могут существенно повысить эффективность образовательного процесса, решить стоящие перед педагогом задачи воспитания всесторонне развитой, творчески свободной личности.

Технология развития критического мышления помогает учащимся определять приоритеты, анализировать, оценивать, выявлять ошибки, повысить мотивацию. Осуществляется при совместной работе в группах, при взаимодействии во время выполнения заданий, при диалоге учащихся между собой и с педагогом. Обязательным условием является сбор данных о динамике обучающегося и анализ его достижений и трудностей.

Алгоритм формирования критического мышления, предполагающий ответы на следующие вопросы:

1. Какова цель данной познавательной деятельности?

2. Что известно?

3. Что делать?

4. Достигнута ли поставленная цель?

Таким образом, критическое мышление - значит «искусство суждения, основанное на критериях». Результат - владение стратегиями критического мышления.

Технология имитационной игры – это моделирование реальной деятельности в специально созданных условиях, а её элементы включают в себя взаимосвязанные знаниевые и деятельностные компоненты обучения Особенности:

не моделируется труд конкретных работников;

 имитируются лишь некоторые хозяйственные, правовые, экономические, экологические, социально-психологические принципы, определяющие поведение людей и механизмы их действий (в экстремальных ситуациях);

 моделирование только среды, особенности среды знакомы играющим в основном понаслышке, что делает анализ информации более сложным и субъективным;

 общая цель всего игрового коллектива изначально не задана, и для ее достижения самими игроками может быть найден определенный механизм взаимодействия;

 отсутствуют альтернативы, участники должны действовать лишь в предложенных вариантах;

 не программируется конфликтная ситуация (как, например, в деловых играх), а представлены только различные личные (субъективные) интересы участников игры;

 описанные сценарии игр не включают технологии и механизмы специального обучения общению и коллективному принятию решений.

Технология проблемного обучения способствует развитию проблемного мышления учащихся и педагога.

Результаты:

усвоение учащимися системы знаний и способов умственной деятельности;

развитие интеллектуальных умений и навыков учащихся;

 усвоение способов организации познавательной деятельности и формирования познавательной самостоятельности;

 развитие интеллектуальных возможностей, включающих творческие способности и прошлый опыт учащихся.

Проблемный вопрос - это входящий в состав проблемной задачи или отдельно взятый учебный вопрос (вопрос-проблема), требующий ответа на него посредством мышления. Вопрос же, требующий воспроизведения по памяти, не является проблемным. Вопросы, стимулирующие мышление, начинаются с таких вопросительных слов и словосочетаний, как «почему», «отчего», «как (чем) это объяснить», «как это понимать», «как доказать (обосновать)», «что из этого следует (какой вывод)» и т.п. А вопросительные слова «кто», «что», «когда», «где», «сколько», «какой» всегда требуют ответа на основе памяти.

Проблемная задача – учебная проблема с четкими условиями, задаваемыми преподавателем (лектором) или выявленными и сформулированными кем-либо из обучаемых, и в силу этого получившую ограниченное поле поиска (в отличие от объективно возникающей перед человеком жизненной проблемы) и ставшую доступной для решения всеми обучаемыми.

Проблемная ситуация – это ситуация познавательного затруднения, вовлекающая учащихся в самостоятельное познание элементов новой темы.

Интерактивные технологии направлены на развитие готовности к организации группового общения.

Результаты:

 готовность воспринимать многомерность информацию, работать в режиме полилога;

 способность выбирать и обосновывать выбор методов, форм и техник организации коммуникационного процесса;

 владение психологическими техниками и методами организации коммуникационного процесса.

Технология дискуссионного общения включает в себя взаимосвязанные компоненты:

мотивационный (готовность, желание принять участие в дискуссии);

познавательный (знание о предмете спора, проблемная ситуация);

 операционно-коммуникативный (умение вести спор, отстаивать свою точку зрения, владеть способами осуществления логических операций);

 эмоционально-оценочный (эмоциональные переживания, потребности, отношения, мотивы, оценки, личностный смысл).

## *1 этап - организационный.*

Задача: подготовка учащихся к работе на занятии.

Содержание этапа: организация начала занятия, создание психологического настроя на учебную деятельность и активизация внимания.

### *2 этап - проверочный.*

Задача: установление правильности и осознанности выполнения домашнего задания (если было), выявление пробелов и их коррекция.

Содержание этапа: проверка домашнего задания (творческого, практического) проверка усвоения знаний предыдущего занятия.

### *3 этап - подготовительный (подготовка к восприятию нового содержания).*

Задача: мотивация и принятие детьми цели учебно-познавательной деятельности. Содержание этапа: сообщение темы, цели учебного занятия и мотивация учебной деятельности детей (пример, познавательная задача, проблемное задание детям).

### *4 этап - основной.*

В качестве основного этапа могут выступать следующие:

1. Усвоение новых знаний и способов действии.

Задача: обеспечение восприятия, осмысления и первичного запоминания связей и отношений в объекте изучения. Целесообразно при усвоении новых знаний использовать задания и вопросы, которые активизируют познавательную деятельность детей.

2. Первичная проверка понимания.

Задача: установление правильности и осознанности усвоения нового учебного материала, выявление неверных представлений, их коррекция. Применяют пробные практические задания, которые сочетаются с объяснением соответствующих правил или обоснованием.

- 3. Закрепление знаний и способов действуй. Применяют тренировочные упражнения, задания, выполняемые детьми самостоятельно.
- 4. Обобщение и систематизация знаний.

Задача: формирование целостного представления знаний по теме. Распространенными способами работы являются беседа и практические задания.

### **5 этап – контрольный.**

Задача: выявление качества и уровня овладения знаниями, их коррекция.

Используются тестовые задания, виды устного и письменного опроса, вопросы и задания различного уровня сложности (репродуктивного, творческого, поисковоисследовательского).

### **6 этап - итоговый.**

Задача: дать анализ и оценку успешности достижения цели и наметить перспективу последующей работы.

Содержание этапа: педагог сообщает ответы на следующие вопросы: как работали учащиеся на занятии, что нового узнали, какими умениями и навыками овладели.

### **7 этап - рефлексивный.**

Задача: мобилизация детей на самооценку. Может оцениваться работоспособность, психологическое состояние, результативность работы, содержание и полезность учебной работы.

### **8 этап - информационный.**

Информация о домашнем задании (если необходимо), инструктаж по его выполнению, определение перспективы следующих занятий.

Задача: обеспечение понимания цели, содержания и способов выполнения домашнего задания, логики дальнейших занятий.

Изложенные этапы могут по-разному комбинироваться, какие-либо из них могу не иметь места в зависимости от педагогических целей.

### **Использование здоровьесберегающих технологий в реализации программы**

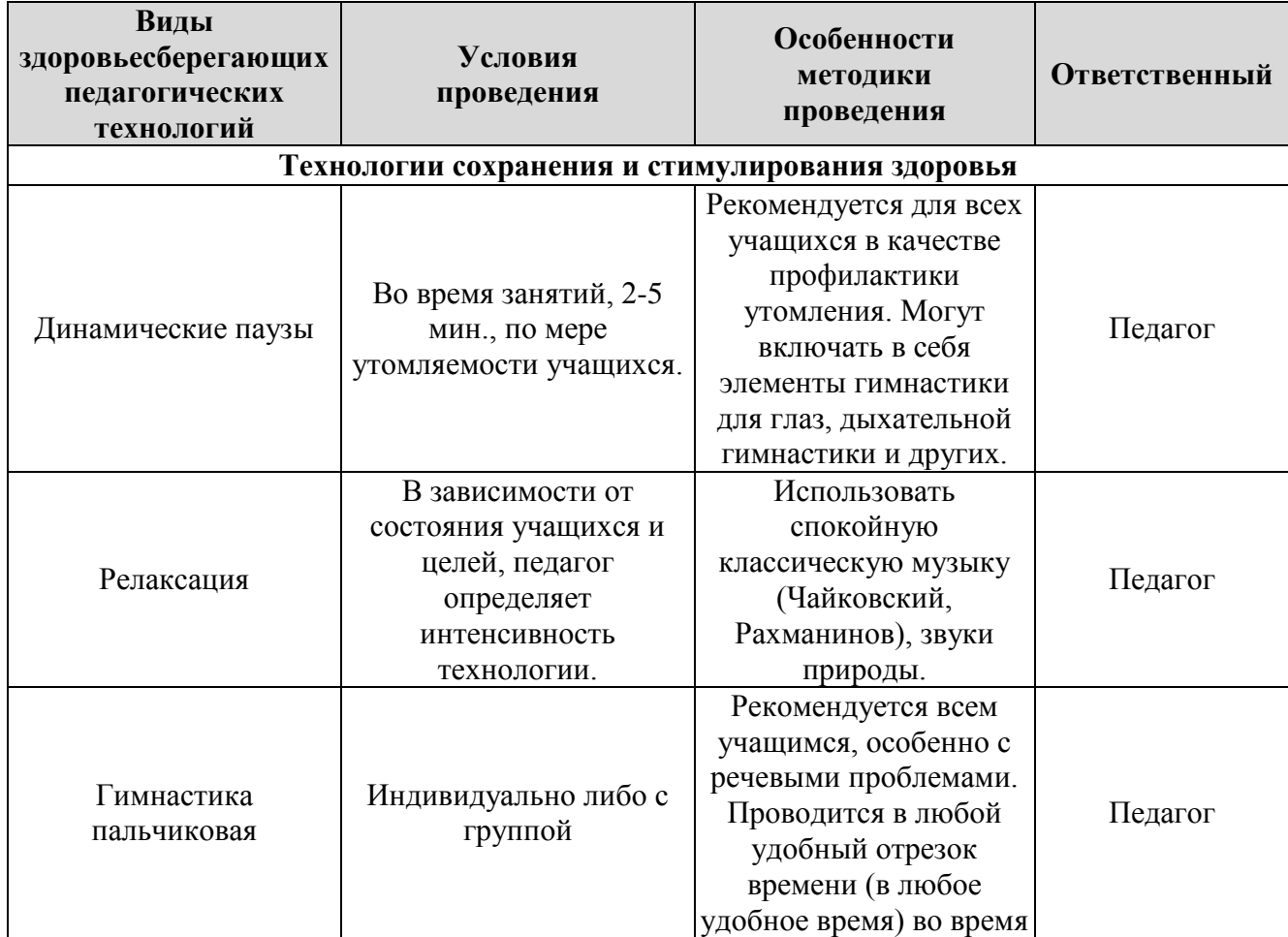

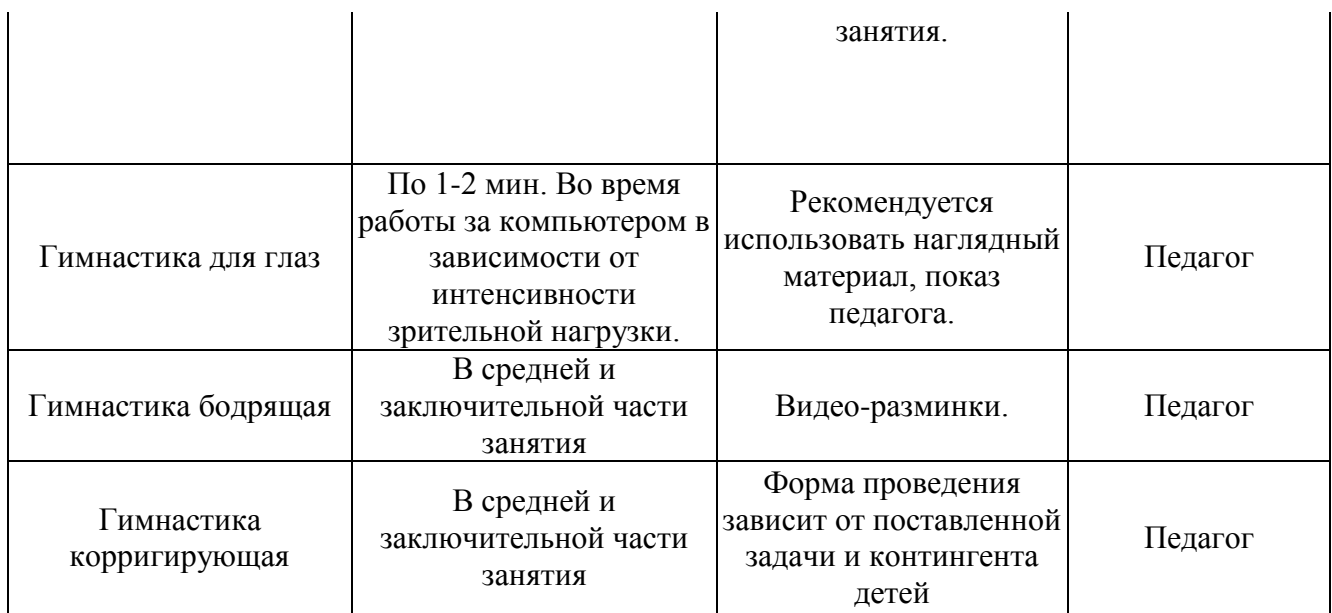

### **Дидактические материалы**

Данная программа может быть эффективно реализована во взаимосвязи методического обеспечения программы и материально-технических условий. Методическое обеспечение программы включает в себя:

- авторское методическое пособие «Формирование информационнокоммуникационных компетентностей у детей с различными образовательными потребностями на занятиях по информатике в учреждении дополнительного образования»;
- сборник тестов и заданий для диагностики результативности реализации программы;
- рабочие тетради для учащихся I и II года обучения модуль-вектора «Компьютерная Азбука»
- дидактические материалы (печатные пособия таблицы, плакаты, фотографии; видеофильмы, мультимедийные материалы, компьютерные программные средства);
- разработки занятий в рамках программы;
- комплекс физминуток;
- методическую и учебную литература;
- Интернет-ресурсы.

**Авторское методическое пособие «Формирование информационнокоммуникационных компетентностей у детей с различными образовательными потребностями на занятиях по информатике в учреждении дополнительного образования»** поможет обеспечить системный подход к созданию условий для развития детей с различными образовательными потребностями и оказание помощи учащимся в освоении дополнительной общеобразовательной программы «КомпАС».

Методы и формы развития информационно-коммуникационной компетенции, представленные в пособии, помогут учащимся адаптироваться в социуме, учат общаться и решать проблемы, выполнять различные социальные роли, позволяя, тем самым, правильно выбрать свой жизненный путь.

Пособие раскрывает методы и приемы формирования информационнокоммуникационных компетенций учащихся с разными образовательными потребностями на занятиях информатики через обучение навыкам самостоятельной работы учащихся, в том числе поиску необходимой для выполнения заданий информации. Специальные этапы занятий направлены на то, чтобы ребенок не боялся исследовать возможности компьютера, совершать ошибки, делать выбор. Специальные упражнения, открывающие работу с каждой новой компьютерной технологией, помогают учащемуся научиться самостоятельно знакомиться с ее возможностями, не прибегая к чьей-либо помощи, не бояться сделать ошибку, получить удовольствие от новых открытий. Обучение выполнению заданий основано на алгоритме – планирование, работа над заданием, проверка, обсуждение. Причем работа над заданием также ведется по строго определенному алгоритму (шагам), сочетающему поиск нужной информации, работу с компьютером, выбор наиболее подходящих вариантов, творчество и дополнительные возможности. Процесс обучения с использованием рекомендуемых в пособии методов и приемов формирования ИКК носит исключительно практический характер и строится на потребностях в конкретных знаниях, возникающих у ребенка при выполнении практических заданий. Включение активных методов в образовательный процесс активизирует познавательную активность учащихся, усиливает их интерес и мотивацию, развивает способность к самостоятельному обучению; обеспечивает в максимально возможной степени обратную связь между учащимися и педагогом. В пособии даются рекомендации по разработке и проведению занятий по технологии активных методов обучения.

Отличительной особенностью пособия является его ориентация формирование ИКК у учащихся с разными образовательными потребностями (без отклонения в развитии и дети с сохранным интеллектом и задержкой в развитии). В связи с этим, в пособии приводятся рекомендации для родителей детейинвалидов с сохранным интеллектом и задержкой в развитии.

В пособии даются практические рекомендации по организации социальной практики учащихся 15-18 лет в области информационно-коммуникационной компетентности.

### **Сборник тестов и заданий для диагностики результативности обучения** учащихся включает материалы для проведения диагностики:

- памяти учащихся и ее динамики в течение всего периода обучения;
- внимания учащихся и ее динамики в течение всего периода обучения;
- мышления учащихся и его динамика в течение всего периода обучения;
- мотивации к обучению;
- ценностной ориентации учащихся;
- коммуникативности;
- самооценки учащихся, уровня их адаптации и др.

Пользуясь методиками, включенными в данный сборник, мы можем выяснить, в чем ребенок больше или меньше продвинулся вперед в своем развитии. Эти методики позволяют выяснить склонности, задатки и способности детей, с

первых шагов обучения по программе вести с ним целенаправленную психодиагностическую работу, связанную с выявлением и развитием его способностей. В данный сборник включены такие методики, которые можно применять для диагностики учащихся 5-7, 7-11 и 11-17 лет.

## **Словарь терминов**

**Абзац** - произвольная последовательность символов, ограниченная специальными символами конца абзаца.

**Абстрагирование** - мысленное выделение одних признаков объекта и отвлечение от других.

**Алгоритм** - конечная последовательность шагов в решении задачи, приводящая от исходных данных к требуемому результату.

**Алгоритм** - это предназначенное для конкретного исполнителя точное описание последовательности действий, направленных на решение поставленной задачи. Алгоритм - модель деятельности исполнителя алгоритмов.

**Алгоритм вспомогательный** - алгоритм, решающий некоторую подзадачу основной задачи.

**Алгоритм линейный** - алгоритм, в котором команды выполняются в порядке, в котором они записаны, т. е. последовательно друг за другом.

**Анализ** - мысленное разделение объекта на составные части или мысленное выделение признаков объекта.

**Аппаратное обеспечение** - совокупность всех устройств компьютера: процессор, память, клавиатура, монитор и т. д.

**Аппаратное обеспечение** - совокупность всех устройств компьютера: процессор, память, клавиатура, монитор и так далее.

**Блок-схема** - форма записи алгоритма, при которой для обозначения различных шагов алгоритма используются геометрические фигуры: овал (начало и конец), параллелограмм (ввод/вывод), ромб (принятие решения) и прямоугольник (выполнение действия). Стрелки, связывающие эти фигуры, задают порядок выполнения соответствующих шагов.

**Блок-схема** - форма записи алгоритма, при которой для обозначения различных шагов алгоритма используются геометрические фигуры: овал (начало и конец), параллелограмм (ввод/вывод), ромб (принятие решения) и прямоугольник (выполнение действия). Стрелки, связывающие эти фигуры, задают порядок выполнения соответствующих шагов.

**Векторный способ представления изображений** - способ представления изображений в цифровом виде, состоящий в том, что некоторый графический объект записывается как закодированная последовательность команд для его создания.

**Ветвление** - форма организации действий, при которой в зависимости от выполнения или невыполнения некоторого условия совершается либо одна, либо другая последовательность действий.

**Ветвление** - форма организации действий, при которой в зависимости от выполнения или невыполнения некоторого условия совершается либо одна, либо другая последовательность действий.

**Взвешенный граф** - граф, вершины или ребра (дуги) которого характеризуются некоторой дополнительной информацией - весом вершины или ребра (дуги).

**Вкладка** - раздел (страница) диалогового окна.

**Вкладка** - раздел (страница) диалогового окна.

**Гибкий диск (дискета)** - носитель информации в виде тонкого пластмассового диска, покрытого с обеих сторон слоем магнитного вещества и помещённого в защитную оболочку.

**Гипертекст** - способ представления документов, в которых фрагменты текста или изображения могут выполнять роль ссылок, обеспечивающих переход к другим документам или объектам.

**Граф** - наглядное средство представления состава и структуры системы. Граф задается множеством вершин и множеством линий (связей), соединяющих некоторые пары вершин. Направленная линия называется дугой, ненаправленная - ребром. Линия, выходящая из некоторой вершины и входящая в нее же, называется петлей. Путь по вершинам и ребрам графа, который любое ребро графа содержит не более одного раза, называется цепью. Цепь, начальная и конечная вершины которой совпадают, называется циклом.

**График** - линия, дающая наглядное представление о характере зависимости какой-либо величины (например, пути) от другой (например, времени). График позволяет отслеживать динамику изменения данных.

**Графический редактор** - программа, предназначенная для рисования картинок, поздравительных открыток, рекламных объявлений, приглашений, иллюстраций к докладам и других изображений.

**Данные** - информация, представленная в форме, пригодной для обработки компьютером.

**Данные** - информация, представленная в форме, пригодной для обработки компьютером.

**Дерево** - граф иерархической системы; между любыми двумя вершинами дерева существует единственный путь.

**Джойстик** - дополнительное устройство ввода для компьютерных игр.

**Диаграмма** - графическое изображение, дающее наглядное представление о соотношении каких-либо величин или нескольких значений одной величины, об изменении их значений. Наиболее распространенные типы диаграмм: круговая, столбчатая, ярусная, областная.

**Диалоговое окно** - элемент управления, предоставляющий возможность передать компьютеру более подробную информацию о сделанном выборе.

**Диалоговое окно** - элемент управления, предоставляющий возможность передать компьютеру более подробную информацию о сделанном выборе.

**Документ** - любой текст, созданный с помощью текстового редактора (процессора), вместе с включёнными в него нетекстовыми материалами (графикой, звуковыми фрагментами или видеоклипами).

**Единицы измерения информации** - бит (О, 1), байт (8 битов), килобайт (1024 байта), мегабайт (1024 килобайта), гигабайт (1024 мегабайта).

**Единицы измерения информации** - бит (О, 1), байт (8 битов), килобайт (1024 байта), мегабайт (1024 килобайта), гигабайт (1024 мегабайта).

**Жёсткий диск (винчестер)** - носитель информации в виде нескольких расположенных на одной оси и помещённых в герметичный корпус магнитных дисков.

**Иерархия** - это расположение частей или элементов целого в порядке от высшего к низшему. Системы, элементы которых находятся в отношениях «является разновидностью», «входит в состав» и других отношениях подчиненности, называются иерархическими системами (системами с иерархической структурой).

**Интерфейс** - средства, обеспечивающие взаимосвязь между объектами системы «человек – компьютер». Различают: аппаратный интерфейс - взаимодействие между устройствами компьютера; программный интерфейс взаимодействие (совместимость) программ между собой, а также программного обеспечения и информационных ресурсов; аппаратно-программный интерфейс взаимодействие аппаратного и программного обеспечения компьютера; пользовательский интерфейс - взаимодействие человека и компьютера.

**Информатика** - наука, занимающаяся изучением всевозможных способов передачи, хранения и обработки информации. Хранить, обрабатывать и передавать информацию человеку помогает компьютер.

**Информатика** - наука, изучающая закономерности протекания процессов передачи, хранения и обработки информации в природе, обществе, технике, а также способы автоматизации этих процессов с помощью компьютера.

**Информационные каналы** - органы чувств человека, а также телефон, радио, телевидение, компьютер. C их помощью люди обмениваются информацией.

**Информация** - сведения об окружающем нас мире. Источник информации - тот, кто передаёт информацию.

**Информация** - сведения об окружающем нас мире; информация для человека знания, которые он получает из различных источников. Сообщение, полученное человеком, может пополнить его знания, если содержащиеся в нем сведения являются для человека понятными и новыми.

**Информация для человека** - знания, которые он получает из различных источников. Сообщение, полученное человеком, может пополнить его знания, если содержащиеся в нем сведения являются для человека понятными и новыми. **Исполнитель** - человек, группа людей, животное или техническое устройство,

способные выполнять заданные команды.

**Исполнитель** - человек, группа людей, животное или техническое устройство, способные выполнять заданные команды. Различают неформальных и формальных исполнителей. Неформальный исполнитель одну и ту же команду может выполнять по-разному. Формальный исполнитель одну и ту же команду всегда выполняет одинаково. Для каждого формального исполнителя можно указать круг решаемых задач, среду, систему команд, систему отказов и режимы работы. Класс - подмножество объектов, имеющих общие признаки.

**Клавиатура** - важнейшее устройство ввода текстовой информации в память компьютера. Все её клавиши можно условно разделить на следующие группы: функциональные клавиши; символьные (алфавитно-цифровые) клавиши; клавиши управления курсором; специальные клавиши; дополнительная клавиатура.

**Класс** - совокупность объектов, выделенных по какому-либо признаку.

**Код** - система условных знаков для представления информации.

**Кодирование** - запись информации с использованием определённого кода.

**Кодовая таблица** - таблица, задающая соответствие символов и их кодов.

**Компьютер** - универсальное программно управляемое устройство для работы с информацией; может использоваться для многих целей: обработки, хранения и передачи самой разнообразной информации, применения в самых разных видах человеческой деятельности; система, включающая подсистемы аппаратного обеспечения, программного обеспечения и информационных ресурсов.

**Компьютер** - универсальное электронное устройство для работы с информацией; он может применяться для многих целей: обрабатывать, хранить и передавать самую разнообразную информацию, использоваться в самых разных видах человеческой деятельности.

**Компьютерная графика** - разные виды графических изображений, создаваемых или обрабатываемых с помощью компьютера.

**Контекстное меню** - меню, связанное с объектом. Контекстное меню раскрывается щелчком правой кнопкой мыши, если указатель мыши установлен на объекте. Через контекстное меню можно просмотреть свойства объекта

**Контекстное меню** - меню, связанное с объектом. Контекстное меню раскрывается щелчком правой кнопкой мыши, если указатель мыши установлен на объекте. Через контекстное меню можно просмотреть свойства объекта в некоторых случаях их можно изменить), а также выполнить допустимые действия над объектом.

**Корзина** - системная папка, в которую помещаются удаляемые файлы. Файл физически исчезает из памяти компьютера только после очистки корзины.

**Лазерный (оптический) диск** - носитель информации в виде пластикового или алюминиевого диска, предназначенный для записи или (и) считывания информации при помощи лазерного луча.

**Линейный алгоритм** - алгоритм, в котором команды выполняются в порядке, в котором они записаны, то есть последовательно друг за другом.

**Логика** - наука, изучающая законы и формы мышления, способы рассуждений и доказательств.

**Меню** - список команд, выбирая которые, пользователь может управлять компьютером.

**Меню** - список команд, выбирая которые, пользователь может управлять компьютером.

**Модель** - объект, который используется в качестве «заместителя», представителя другого объекта (оригинала) с определенной целью.

**Модель информационная** - описание объекта-оригинала на одном из языков кодирования информации. Различают образные, знаковые и смешанные информационныe модели.

**Модель математическая** - модель, построенная с использованием математических понятий и формул.

**Модель натурная** - реальный предмет, в уменьшенном или увеличенном виде воспроизводящий внешний вид, структуру или поведение моделируемого объекта.

**Модель словесная** - описание ситуации, события, процесс а на естественном языке.

**Мой компьютер** - системная папка, корень иерархической файловой системы Мicrоsоft Windows. Всегда располагается на Рабочем столе.

**Носитель информации (данных)** - материальный объект, используемый для хранения на нём информации.

**Обобщение** - мысленное объединение однородных объектов в некоторый класс.

**Обработка информации** - решение информационной задачи, или процесс перехода от исходных данных к результату.

**Объект** - любая часть окружающей действительности (предмет, процесс, явление), воспринимаемая человеком как единое целое. В нашем сознании образ любого объекта отражается в виде понятия. Общаясь, люди передают друг другу сведения о реальных и воображаемых объектах, обозначая объекты именами словами языка. В сообщении об объекте человек может описать его признаки свойства, действия, поведение, состояния.

**Объект** - определённая часть окружающей нас действительности (предмет, процесс, явление).

**Объект операционной системы** - любой элемент в среде Мicrоsоft Windows, в том числе: Рабочий стол, окно, папка, документ (файл), устройство, приложение (программа). Объект обладает определенными свойствами, над ним могут быть произведены определенные действия.

**Объем понятия** - множество объектов, каждому из которых принадлежат признаки, составляющие содержание понятия.

**Окно** - область экрана, в которой происходит работа с конкретной программой. Когда программа запущена, то говорят, что её окно открыто.

**Окно** - основной элемент интерфейса Мiсrоsоft Windows. Используются окна программ (приложений), окна документов, диалоговые окна. Окно можно перемещать по Рабочему столу, сворачивать в значок на панели задач, разворачивать на весь экран, закрывать.

**Оперативная память компьютера** - в неё помещаются все программы и данные, необходимые для работы компьютера. Оперативная память хранит информацию, только когда компьютер включён. При его выключении данные из оперативной памяти теряются.

**Операционная система** - пакет программ, управляющих работой компьютера, обеспечивающих связь между человеком и компьютером, а также запуск прикладных программ.

**Операционная система** - пакет программ, управляющих работой компьютера, обеспечивающих связь между человеком и компьютером, а также запуск прикладных программ.

**Определение понятия** - перечисление всех существенных признаков объекта (класса однородных объектов) в связном предложении.

**Память компьютера** - служит для хранения данных. Каждый компьютер имеет два вида памяти: оперативную и постоянную. Устройства, их реализующие, называются ОЗУ (оперативное запоминающее устройство) и ПЗУ (постоянное запоминающее устройство).

**Память человечества** - содержит все знания, которые накопили люди за время своего существования и которыми могут воспользоваться ныне живущие люди.

**Панель задач** - обычно располагается в нижней части Рабочего стола (может быть перемещена к любому краю). Содержит кнопки активных программ, документов. Щелчок мышью на кнопке раскрывает окно соответствующего приложения. На панели задач располагается кнопка *Пуск.* 

**Позиционная система счисления** - система счисления, в которой одна и та же цифра получает различные количественные значения в зависимости от места, или позиции, которое она занимает в записи данного числа.

**Пользователь** - человек, пользующийся услугами компьютера для получения информации или решения задачи.

**Пользователь** - человек, пользующийся услугами компьютера для получения информации или решения задачи.

**Понятие** - форма мышления, отражающая совокупность существенных признаков отдельного объекта или класса объектов.

**Понятие** - форма мышления, отражающая совокупность существенных признаков отдельного объекта или класса объектов.

**Правила** - знания о последовательности действий, направленных на достижение некоторой цели.

**Приёмник информации** - тот, кто её получает. Прикладная программа (приложение) - компьютерная программа, с помощью которой на компьютере выполняются конкретные задания: ввод текста, рисование, вычисления и др.

**Прикладная программа** (приложение) - компьютерная программа, с помощью которой на компьютере выполняются конкретные задания: ввод текста, рисование, вычисления и др.

**Прикладное программное обеспечение** - совокупность всех прикладных программ.

**Прикладное программное обеспечение** - совокупность всех прикладных программ.

**Принтер** - печатающее устройство, подключаемое к компьютеру для вывода документа на бумагу.

**Программное обеспечение** - совокупность всех программ компьютера.

**Программное обеспечение** - совокупность всех программ компьютера.

**Процессор** - предназначен для вычислений, обработки информации и управления работой компьютера.

**Пуск** - кнопка открытия главного меню.

**Рабочий стол** - изображение на экране монитора готового к работе компьютера.

**Рабочий стол** - изображение на экране монитора готового к работе компьютера. На «поверхности» Рабочего стола располагаются ярлыки наиболее часто используемых приложений, документов, папок, устройств.

**Растровый способ представления изображений** - способ представления изображений в цифровом виде, состоящий в том, чтобы разделить графический объект вертикальными и горизонтальными линиями на крошечные фрагменты пиксели и закодировать цвет каждого пикселя в виде двоичного числа.

**Редактирование** - этап подготовки документа на компьютере, в ходе которого исправляются обнаруженные ошибки (например, в правописании) и вносятся необходимые изменения.

**Редактирование** - этап подготовки документа на компьютере, в ходе которого исправляются обнаруженные ошибки (например, в правописании) и вносятся необходимые изменения.

**Сеть** - граф, содержащий циклы.

**Символ** - минимальная единица текстовой информации: цифра, буква, знак препинания и так далее.

**Синтез** - мысленное соединение в единое целое частей объекта или его признаков, полученных в процессе анализа.

**Система** - целое, состоящее из частей, связанных между собой. Части, образующие систему, называются ее элементами. Воздействия среды на систему называют входами системы, а воздействия системы на среду - выходами системы.

**Система команд исполнителя (СКИ)** - перечень всех команд, которые может выполнить конкретный исполнитель.

**Система команд исполнителя (СКИ)** - перечень всех команд, которые может выполнить конкретный исполнитель.

**Система счисления** - совокупность приемов и правил для обозначения и именования чисел.

**Система счисления** - совокупность приемов и правил для обозначения и именования чисел.

**Системный блок** - главный блок компьютера, включающий в себя процессор, оперативную память, накопители на гибких и жёстких дисках, блок питания и др. **Сканер** - техническое устройство, предназначенное для ввода в компьютер графических изображений с бумажного оригинала.

**Слово** - произвольная последовательность символов (букв, цифр и др.), ограниченная с двух сторон служебными символами (пробел, запятая, скобки и др.).

**Содержание понятия** - все существенные признаки объекта или класса объектов, отраженные в понятии.

**Сравнение** - мысленное установление сходства или различия объектов по существенным или несущественным признакам.

**Строка -** произвольная последовательность символов между левой и правой границами документа.

**Структура** - порядок объединения элементов, составляющих систему.

**Суждение** - форма мышления, в которой что-либо утверждается или отрицается об объектах, признаках или отношениях объектов.

**Схема** - представление некоторого объекта в общих, главных чертах с помощью условных обозначений.

**Таблица** - перечень сведений, числовых данных, приведенных в определенную систему и разнесенных по графам; разновидность информационных моделей. Используется для описания ряда объектов, обладающих одинаковыми наборами свойств.

**Таблица вычислительная** - таблица, в которой значения некоторых свойств вычисляются с использованием значений других свойств из этой же таблицы.

**Таблица типа «объекты – объекты - один (ООО)** - это таблица, содержащая информацию о некотором одном свойстве пар объектов, чаще всего принадлежащих разным классам.

**Таблица типа «объекты – свойства» (ОС)** - таблица, содержащая информацию о свойствах отдельных объектов, принадлежащих одному классу.

**Таблица типа «объекты-свойства-объекты» (ОСО**)- таблица, содержащая информацию о свойствах пар объектов, принадлежащих разным классам, а также об одиночных свойствах объектов одного из классов.

**Текст** - любое словесное высказывание, напечатанное, написанное или существующее в устной форме.

**Текст** - любое словесное высказывание, напечатанное, написанное или существующее в устной форме.

**Текстовый процессор** - мощная программа для работы с текстами, позволяющая изменять начертание и размер шрифта, включать в документ таблицы, рисунки, схемы, звуковые фрагменты.

**Текстовый редактор** - программа, предназначенная для создания простых сообщений и текстов.

**Умозаключение** - форма мышления, посредством которой из одного или нескольких суждений, называемых посылками, мы по определенным правилам вывода получаем суждение-заключение.

**Управление** - процесс целенаправленного воздействия одних объектов на другие. Исполнители являются объектами управления. Управлять ими можно, составив для них алгоритм.

**Файл** - информация, хранящаяся в долговременной памяти компьютера как единое целое и обозначенная именем.

**Файл** - информация, хранящаяся в долговременной памяти компьютера как единое целое и обозначенная именем.

**Факты** - знания об определенных явлениях, событиях, свойствах объектов и зависимостях между ними.

**Форматирование** - этап подготовки документа, на котором ему придается тот вид, который документ будет иметь на бумаге.

**Форматирование** - этап подготовки документа, на котором ему придается тот вид, который документ будет иметь на бумаге.

**Фрагмент** - некоторое количество рядом стоящих символов, которые можно рассматривать как единое целое. Фрагментом может быть отдельное слово, строка, абзац, страница и даже весь вводимый текст.

**Фрагмент (текстовый)** - произвольная последовательность символов. Фрагментом может быть отдельное слово, строка, абзац, страница и даже весь вводимый текст.

**Цикл (повторение**) - форма организации действий, при которой выполнение одной и той же последовательности действий повторяется, пока выполняется некоторое заранее установленное условие.

**Цикл (повторение)** - форма организации действий, при которой выполнение одной и той же последовательности команд (тела цикла) повторяется, пока выполняется некоторое заранее установленное условие. Если число повторений тела цикла известно заранее, то можно использовать цикл «повторить *п* раз». Если число повторений тела цикла заранее не известно, используют цикл «пока». **Цифровое (двоичное) кодирование** - представление самой разнообразной информации с помощью последовательности битов (0 и 1).

**Черный ящик** - система, о которой неизвестно, как она устроена «внутри», но есть более важная информация о том, к каким результатам на выходе приведут определенные воздействия на входе этой системы.

**Электронные таблицы (табличный процессор)** - специальная программа, используемая для автоматизации обработки данных, представленных в табличной форме.

# **2.6. Список литературы**

## **Для педагога:**

- 1. Аглицкий Д.С. Персональный компьютер и WINDOWS 95 для всех. Под ред. Аглицкий Д. С., Любченко С. А. М. : Филинъ, 1997.
- 2. Ахметов К.С. Курс молодого бойца: Самоучитель/ К.С. Ахметов. 2-е изд., испр, и перераб. М. : Русская редакция, 2002.
- 3. Бурьков Д.В. Практикум по информатике : учебное пособие / Д.В.Бурьков, Н. К. Полуянович. - Москва : Дашков и К, 2008. - 191 с. : ил. - Библиогр.: с. 187 (6 назв.). - ISBN 978-5-91131-607-5.
- 4. Вагнер Р. Создание веб-страниц для чайников = Creating Web Pages For Dummies : полный справочник / Р.Вагнер, Р.Мансфилд ; [перевод с английского и редакция Д. И. Тверезовского]. - 3-е издание. - Москва ; Санкт-Петербург ; Киев : Диалектика, 2010. - 542 с. : ил. ; 24 см + 1 электрон. диск. - ISBN 978-5-8459-1600-6.
- 5. Вовк Е.Т. Информатика: уроки по Flash / Е.Т.Вовк. М.: КУДИЦ-ОБРАЗ, 2005. - 176 с.
- 6. Горячев А.В. Информатика («Информатика в играх и задачах») / А.В.Горячев, К.И.Горина, Т.О.Волкова. – М.: Баласс, Школьный дом, 2010. – 64 c. - ISBN: 978-5-85939-131-8 , 978-5-8593-9131-Х, 978-5-85939-623-8.
- 7. Глушаков С. В. Работа в сети / С.В.Глушакоы. М.: ДМК Пресс, 2004. 92с.
- 8. Денисов А. Интернет : самоучитель / А.Денисов, И.Вихарев, А.Белов. Санкт-Петербург [и др.] : Питер, 2001. - 461 с. : ил. - На тит. л. вых. дан.: Санкт-Петербург, Москва, Харьков, Минск. - ISBN 5-8046-0196-2.
- 9. Дронов В.А. Macromedia Flash MX : экспресс- курс / В.А.Дронов. Санкт-Петербург : БХВ-Петербург, 2003. - 335с. : ил. - ISBN 5-94157-325-1.
- 10. Ефимова О.В. Курс компьютерной технологии с основами информатики : учебное пособие для старших классов / О. Ефимова, В. Морозов, Н.Угринович. - [Переизд. 1999 г.]. - Москва : АСТ : ABF, 2000. - 424, [7] с. - ISBN 5-17-003323-0
- 11. Жвалевский А.В. Создание и раскрутка сайта без напряга / А.В.Жвалевский. - Санкт-Петербург [и др.] : Питер, 2012 . - 283, [2] с. : ил. ; 24 см. - 2500. - ISBN 978-5-459-00341-3.
- 12. Журин А. А. Microsoft Power Point 2000 : Краткие инструкции для новичков / А.А. Журин. - Москва : Аквариум, 2001. - 126с. : ил. - (Компьютер для начинающих). - ISBN 5-85684-474-2.
- 13. Заботин Ю.Д. Самоучитель работы на персональном компьютере : новейшая энциклопедия / Ю. Заботин, А. Шапошников. - Москва : Рипол классик, 2004. - 607 с. - ISBN 5-7905-2971-2.
- 14. Информатика: базовый курс: учебное пособие для студентов высших технических учебных заведений / под ред. С. В. Симоновича. - 3-е издание. - Санкт-Петербург [и др.] : Питер, 2012 (Екатеринбург). - 637 с. : ил., портр. ; 24 см. - (Учебник для вузов) (Стандарт третьего поколения). - На переплете: Для бакалавров и специалистов. - ISBN 978-5-459-00439-7 (в пер.).
- 15. Константинов П. П. Web-дизайн с нуля! / П. П. Константинов, И. К. Фролов, В. А. Перелыгин, Е. Э. Самойлов.. - Москва : Лучшие книги, 2009. - 302 с. : ил. ; 24 см + 1 электрон. диск . - ISBN 978-5-93673-147-1.
- 16. Кондратьев Г.Г. Общение в Интернете и ICQ / Г.Г. Кондратьев. Санкт-Петербург [и др.] : Питер, 2005. - 137, [1] с. - ISBN 5-469-00902.
- 17. Крупник А. Поиск в Интернете : Знакомство, работа, развлечение / А. Крупник. - Санкт-Петербург : Питер, 2001. - 270с. : ил. - (Самоучитель). - ISBN 5-272-00116-8.
- 18. Кучников Т. В. Общение в Интернет / Т. В. Кучников. Москва : Альянспресс, 2004. - 127 с. - (Вы & Интернет...). - ISBN 5-88548-122-9.
- 19. Курилов В.Ф. Электронные таблицы Microsoft Excel 97 : учебнометодическое пособие / В.Ф. Курилов, О.А. Козырева. - Новокузнецк : СИОТ РАО:НГПИ, 1999. - 80с. - ISBN 5-85117-083-2.
- 20. Левин А. Ш. Создаем сайт быстро и качественно : Что умеет WordPress / А.Ш.Левин. - Санкт-Петербург: Питер, 2012 . - 239 с. : ил., цв. ил. ; 25 см. - ISBN 978-5-459-01064-0.
- 21. Левин А. Ш. Windows 7 / А.Ш.Левин. Санкт-Петербург [и др.] : Питер, 2012. - 215 с. : цв. ил. ; 25 см. - (Самоучитель Левина). - ISBN 978-5-459-01049-7.
- 22. Левин А. Ш. Интернет это очень просто! : включая ICQ и Internet Explorer 8 / А.Ш. Левин. - 3-е издание. - Санкт-Петербург [и др.] : Питер, 2012. - 138 с. : ил., табл. ; 21 см. - ISBN 978-5-4237-0123-9.
- 23. Леонтьев В. П. Новейшая энциклопедия персонального компьютера, 2005 / В.П. Леонтьев. - Москва : ОЛМА-ПРЕСС Образование, 2005. - 799 с. - ISBN 5-94849-775-5.
- 24. Лоусон Б. Изучаем HTML5 = INTRODUCING HTML5 : Библиотека специалиста / Б. Лоусон, Р. Шарп ; [пер. с англ. Е. Шикарева]. - 2-е издание. - Санкт-Петербург : Питер, 2012. - 301 с. : ил. - ISBN 978-5-459-01156-2.
- 25. Леонтьев В. П. Новейшая энциклопедия персонального компьютера, 2005 / В.П.Леонтьев, ОЛМА Медиагрупп. - Москва : ОЛМА-ПРЕСС Образование, 2005. - 799 с. - ISBN 5-94849-775-5.
- 26. Луций С. А. Изучаем Photoshop / С.Луций. Санкт-Петербург [и др.] : Питер, 2003. - 409,[1]с. - (КомпАС). - ISBN 5-318-00053-3.
- 27. Макарова Н. В. Информатика и ИКТ : 10 класс : учебник : базовый уровень / Н.В.Макарова, Г.С.Николайчук, Ю.Ю.Титова] ; под редакцией Н. В. Макаровой. - Санкт-Петербург [и др.] : Питер, 2010. - 256 с. : ил. ; 22 см. - (Учебно-методический комплект для средней школы). - ISBN 978-5-469- 01617-5 (в пер.).
- 28. Мир информатики: Базовое учебное пособие для первого года обучения / под ред. А. В. Могилева. – Смоленск : Ассоциация XXI век, 2003. - 80 с. - ISBN: 5-89308-174-9
- 29. Могилев А. В. Методические рекомендации к учебному комплексу «Мир информатики» / А. В. Могилев, Н. Н. Булгакова. - Смоленск : Ассоциация XXI век, 2005. - 144 с. - ISBN 5-89308-184-6
- 30. Попов В. А. Учебные проекты на Macromedia Flash / В. А. Попов, А. И. Сенокосов. - Москва : Чистые пруды, 2006. - 31 с. : ил. - (Библиотечка "Первого сентября". Серия "Информатика" ; вып. 2 (8)).-ISBN 5-9667-0157-1.
- 31. Первин Ю.А. Информационная культура : Модуль : Класс 5 : Методическое пособие / Ю.А.Первин. - Москва : Дрофа, 1995. - 207с. - ISBN 5-7107-0589-6.
- 32. Симонович С.В. Специальная информатика : учебное пособие / С.В. Симонович, Г.А. Евсеев, А. Г. Алексеев. - Москва : АСТ-Пресс : Инфорком-Пресс, 2000. - 479 с. : ил. - Алфавитный указатель: с. 468-479. - ISBN 5-7805- 0386-9.
- 33. Фигурнов В.Э. IBM PC для пользователя : краткий курс / В. Э. Фигурнов. Москва : ИНФРА-М, 2001. - 479 с. - Приложение: с. 467-479 : Как работать без жесткого диска; Сообщения об ошибках ввода-вывода; Устройство дисков и файловая система; Словарь компьютерно-торгового жаргона. - ISBN 5-86225-471-4.
- 34. Прохоренок Н.А. HTML, JavaScript, PHP и MySQL : джентльменский набор Web-мастера / Н.А. Прохоренок. - 3-е издание, [переработанное и дополненное]. - Санкт-Петербург : БХВ-Петербург, 2011. - 890 с. : ил. ; 24 см + 1 электрон. диск . - (Профессиональное программирование). - Предметный указатель: с. 869-890. - Приложение: с. 835-868 : Описание компакт-диска. - Заглавие обл.: HTML, JavaScript, PHP и MySQL : джентльменский набор Web-мастера + видеокурс. - ISBN 978-5-9775-0540-6.
- 35. Шафран Э. Создание Web-страниц = Creating your own Web pages : самоучитель / Э.Шафран ; [перевод с английского М. Федоровой]. - Санкт-Петербург : Питер, 2000. - 310 с. + 1 электронный диск. - (Самоучитель). - ISBN 5-314-00072-5.
- 36. Шелепаева А.Х. Поурочные разработки по информатике : Универсальное пособие: 8-9 классы / А. Х. Шелепаева. – М.: ВАКО, 2005. – 288 c. - ISBN: 5- 94665-246-Х
- 37. Якушина Е.В. Internet для школьников и начинающих пользователей / Под ред.А.А.Журина. - Москва : Аквариум, 1997. - 255с. - (Компьютер:от игры к делу). - ISBN 5-85684-192-X.
- 38. Якушина Е.В. Internet для школьников и начинающих пользователей / Под ред. А. А .Журина. - Москва : Аквариум, 2000. - 255с. - (Компьютер:от игры к делу). - ISBN 5-85684-192-X.

### **Для учащихся:**

- 1. Адаменко М.В. Компьютер для современных детей / под ред. Д. А. Мовчан. – М. : ДМК-Пресс, 2014. – 520с. - ISBN: 978-5-94074-922-6.
- 2. Большаков В.П. КОМПАС-3D для студентов и школьников. Черчение, информатика, геометрия / под ред. Е.Кондукова. – Спб. : BHV, 2010. – 304с. - ISBN: 978-5-9775-0602-1.
- 3. Златопольский Д. М. Занимательная информатика / под ред. Д. Ю. Усенков, худ. Н. Новак. – М. : Бином. Лаборатория знаний, 2011. – 424с. - ISBN: 978- 5-9963-0052-5.
- 4. Златопольский Д. М. Интеллектуальные игры в информатике / под ред. Екатерина Кондукова. – Спб. : BHV, 2004. – 400с. - ISBN: 594157505.
- 5. Крылова О. Н. Тесты по информатике. 1 класс. Часть 1 / под ред. Л. Д. Лапло. – М. : Экзамен, 2013. – 40с. - ISBN: 978-5-377-05419-1.
- 6. Крылова О. Н. Тесты по информатике. 1 класс. Часть 2 / под ред. Л. Д. Лапло. – М. : Экзамен, 2013. – 48с. - ISBN: 978-5-377-05590-7.
- 7. Крылова О. Н. Тесты по информатике. 2 класс. Часть 1 / под ред. Л. Д. Лапло. – М. : Экзамен, 2013. – 48с. - ISBN: 978-5-377-05420-7.
- 8. Крылова О. Н. Тесты по информатике. 2 класс. Часть 2 / под ред. Л. Д. Лапло. – М. : Экзамен, 2013. – 46с. - ISBN: 978-5-377-05591-4.
- 9. Крылова О. Н. Тесты по информатике. 3 класс. Часть 1 / под ред. Л. Д. Лапло. – М. : Экзамен, 2013. – 56с. - ISBN: 978-5-377-05421-4.
- 10. Крылова О. Н. Тесты по информатике. 3 класс. Часть 2 / под ред. Л. Д. Лапло. – М. : Экзамен, 2013. – 64с. - ISBN: 978-5-377-05592-1.
- 11. Симонович С. В. Компьютер для детей: Моя первая информатика / под ред. Н. Князева, худ. М. Белоусова. – М. : АСТ-Пресс, 2005. – 80с. - ISBN: 5-94776- 143-2.
- 12. Сидорова Е. В. Используем сервисы Google: электронный кабинет преподавателя / под ред. Екатерина Кондукова. – Спб. : BHV, 2010. – 288с. - ISBN: 978-5-9775-0503-1.
- 13. Симонович С. В. Занимательный компьютер: Книга для детей, учителей и родителей / под ред. С.В. Симонович. - М. : АСТ-Пресс, 2004. – 368с. - ISBN: 5-462-00263-7.
- 14. Скрылина С. Путешествие в страну компьютерной графики / под ред. Е.Кондукова, худ. М. В. Дамбиева. – Спб. : BHV, 2014. – 128с. - ISBN: 978-5- 9775-0838-4.
- 15. Сурженко Л. А. Знакомимся с компьютером: полный курс для детей / под ред. О.Ю. Соловей. – Минск : Современная школа, 2010. – 128с. - ISBN: 978- 985-513-263-0.